# **R N S INSTITUTE OF TECHNOLOGY**

**CHANNASANDRA, BANGALORE - 98**

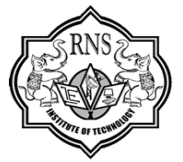

# **PROGRAMMING THE WEB** ROGRAMMING THE WEE

# **NOTES FOR 7TH SEMESTER INFORMATION SCIENCE**

**SUBJECT CODE: 06CS73**

**PREPARED BY** 

# **DIVYA K**

**1RN09IS016**

**7th Semester**

**Information Science**

**1rn09is016@gmail.com**

**TEXT BOOK: PROGRAMMING THE WORLD WIDE WEB – Robert W Sebesta, 4th Edition, Pearson Education, 2008** Notes have been circulated on self risk. Nobody can be held responsible if anything is wrong or is improper information or insufficient information provided in it. Please add the XHTML document structure in the beginning of all programs. All the programs are properly working & are executed.

**CONTENTS:**

**UNIT 1, UNIT 2, UNIT 3, UNIT 4, UNIT 5, UNIT 6, UNIT 7**

**Contains more programs with outputs for each which is not in text book..!!!**

# UNIT 1

# FUNDAMENTALS OF WEB, XHTML – 1

## **A BRIEF INTRODUCTION ABOUT THE INTERNET**

## **Origins:**

- **1960s**
- o U.S. Department of Defence (DoD) became interested in developing a new large-scale computer network
- o The purposes of this network were communications, program sharing, and remote computer access for researchers working on defence-related contracts.
- o The DoD's Advanced Research Projects Agency (ARPA) funded the construction of the first such network. Hence it was named as ARPAnet.
- o The primary early use of ARPAnet was simple text-based communications through e-mail.

#### **late 1970s and early 1980s**

- o BITNET, which is an acronym for *Because It's Time NETwork*, began at the City University of New York. It was built initially to provide electronic mail and file transfers.
- o CSNET is an acronym for *Computer Science NETwork*. Its initial purpose was to provide electronic mail.

#### **1990s**

- o NSFnet which was created in 1986 replaced ARPAnet by 1990.
- o It was sponsored by the National Science Foundation (NSF).
- o By 1992 NSFnet, connected more than 1 million computers around the world.
- o In 1995, a small part of NSFnet returned to being a research network. The rest became known as the *Internet.*

## **What Is the Internet?**

- The Internet is a huge collection of computers connected in a communications network.
- The Transmission Control Protocol/Internet Protocol (TCP/IP) became the standard for computer network connections in 1982.
- Rather than connecting every computer on the Internet directly to every other computer on the Internet, normally the individual computers in an organization are connected to each other in a local network. One node on this local network is physically connected to the Internet. **ERODUCTION ABOUT THE INTERNET**<br>
Space scribing a new large-scal<br>
Space of this network were communications, program sharing, and remote computes<br>
spaces of this network were communications, program sharing, and remote com
- So, the Internet is actually a *network of networks*, rather than a network of computers.
- Obviously, all devices connected to the Internet must be uniquely identifiable.

## **Internet Protocol Addresses**

- The Internet Protocol (IP) address of a machine connected to the Internet is a unique 32-bit number.
- IP addresses usually are written (and thought of) as four 8-bit numbers, separated by periods.
- The four parts are separately used by Internet-routing computers to decide where a message must go next to get to its destination.
- Although people nearly always type domain names into their browsers, the IP works just as well.
- For example, the IP for United Airlines (www.ual.com) is 209.87.113.93. So, if a browser is pointed at http://209.87.113.93, it will be connected to the United Airlines Web site.

## **Domain Names**

The IP addresses are numbers. Hence, it would be difficult for the users to remember IP address. To solve this problem, text based names were introduced. These are technically known as *domain name system (DNS).*

These names begin with the names of the host machine, followed by progressively larger enclosing collection of machines, called *domains.* There may be two, three or more domain names.

DNS is of the form **hostname.domainName.domainName** . Example: **rnsit.ac.in**

The steps for conversion from DNS to IP:

- The DNS has to be converted to IP address before destination is reached.
- This conversion is needed because computer understands only numbers.
- The conversion is done with the help of *name server*.
- As soon as domain name is provided, it will be sent across the internet to contact name servers.
- This name server is responsible for converting domain name to IP
- If one of the *name servers* is not able to convert DNS to IP, it contacts other name server.
- This process continues until IP address is generated.
- Once the IP address is generated, the host can be accessed.
- The hostname and all domain names form what is known as FULLY QUALIFIED DOMAIN NAME. This is as shown below:

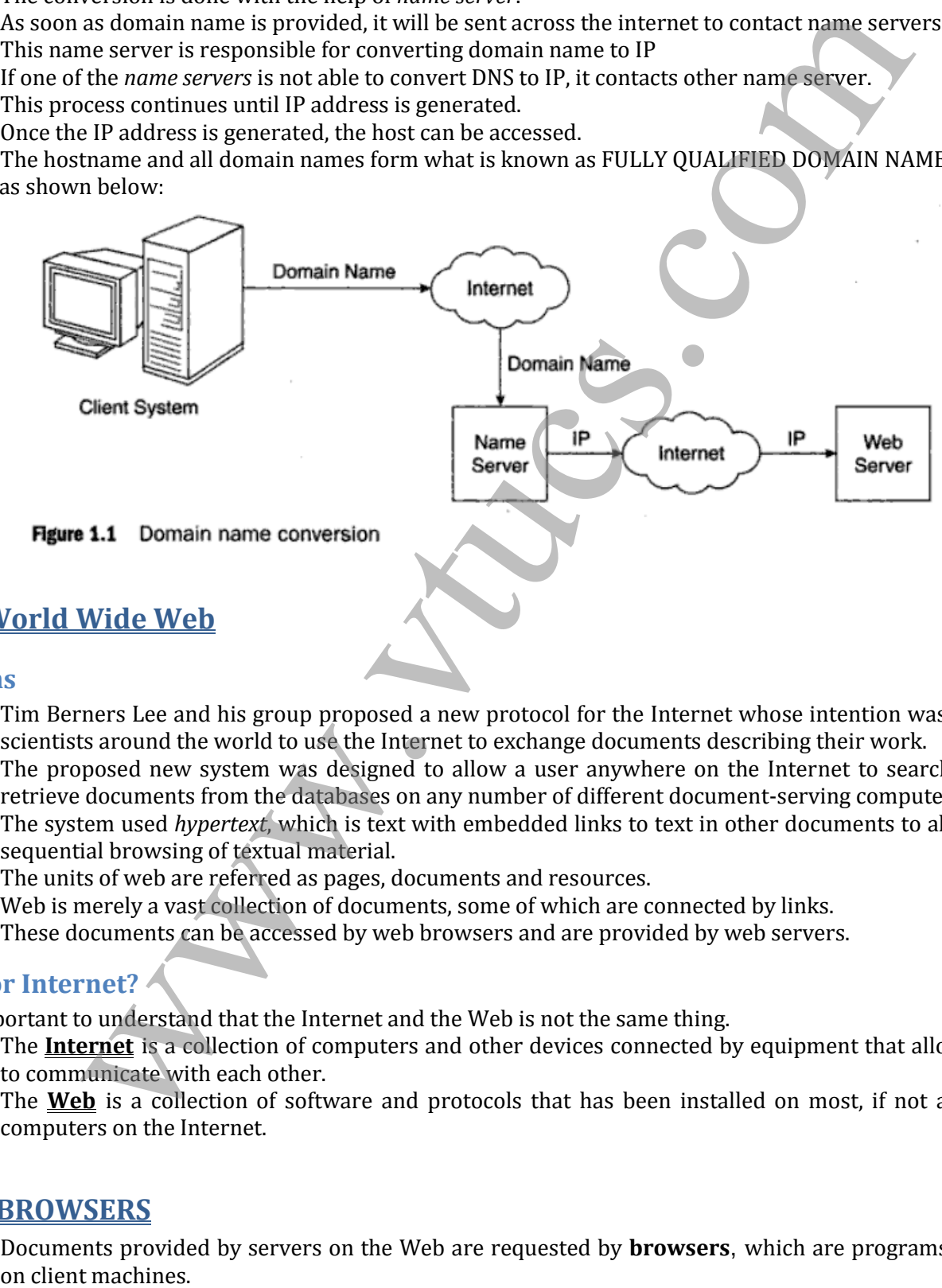

# **The World Wide Web**

## **Origins**

- Tim Berners Lee and his group proposed a new protocol for the Internet whose intention was to allow scientists around the world to use the Internet to exchange documents describing their work.
- The proposed new system was designed to allow a user anywhere on the Internet to search for and retrieve documents from the databases on any number of different document-serving computers.
- The system used *hypertext*, which is text with embedded links to text in other documents to allow nonsequential browsing of textual material.
- The units of web are referred as pages, documents and resources.
- Web is merely a vast collection of documents, some of which are connected by links.
- These documents can be accessed by web browsers and are provided by web servers.

## **Web or Internet?**

It is important to understand that the Internet and the Web is not the same thing.

- $\checkmark$  The **Internet** is a collection of computers and other devices connected by equipment that allows them to communicate with each other.
- $\checkmark$  The **Web** is a collection of software and protocols that has been installed on most, if not all, of the computers on the Internet.

## **WEB BROWSERS**

Documents provided by servers on the Web are requested by **browsers**, which are programs running

- They are called browsers because they allow the user to browse the resources available on servers.
- Mosaic was the first browser with a graphical user interface.
- A browser is a client on the Web because it initiates the communication with a server, which waits for a request from the client before doing anything.
- In the simplest case, a browser requests a static document from a server.
- The server locates the document among its servable documents and sends it to the browser, which displays it for the user.
- Sometimes a browser directly requests the execution of a program stored on the server. The output of the program is then returned to the browser.
- Examples: Internet Explorer, Mozilla Firefox, Netscape Navigator, Google Chrome, Opera etc.,

## **WEB SERVERS**

Web servers are programs that provide documents to requesting browsers. Example: Apache

#### **Web server operations:**

- All the communications between a web client and a web server use the HTTP
- When a web server begins execution, it informs the OS under which it is running & it runs as a background process
- A web client or browser, opens a network connection to a web server, sends information requests and possibly data to the server, receives information from the server and closes the connection.
- The primary task of web server is to monitor a communication port on host machine, accept HTTP commands through that port and perform the operations specified by the commands. or<br>spans in on instance already requests the execution of a program stored on the stave. The<br>simples in them returned to the browser. Neucline resource, Coople Chronic, Opera electrol<br>members in them returned to the browse
- When the URL is received, it is translated into either a filename or a program name.

#### **General characteristics of web server:**

- The file structure of a web server has two separate directories
- The root of one of these is called **document root** which stores web documents
- The root of the other directory is called the **server root** which stores server and its support softwares
- The files stored directly in the document root are those available to clients through top level URLs
- The secondary areas from which documents can be served are called **virtual document trees.**
- Many servers can support more than one site on a computer, potentially reducing the cost of each site and making their maintenance more convenient. Such secondary hosts are called **virtual hosts.**
- Some servers can serve documents that are in the document root of other machines on the web; in this case they are called as **proxy servers**

#### **Apache**

- Apache is the most widely used Web server.
- The primary reasons are as follows: Apache is an excellent server because it is both fast and reliable.
- $\blacktriangleright$  Furthermore, it is open-source software, which means that it is free and is managed by a large team of volunteers, a process that efficiently and effectively maintains the system.
- Finally, it is one of the best available servers for Unix-based systems, which are the most popular for Web servers.
- Apache is capable of providing a long list of services beyond the basic process of serving documents to clients.
- $\blacktriangleright$  When Apache begins execution, it reads its configuration information from a file and sets its parameters to operate accordingly.

#### **IIS**

- ► Microsoft IIS server is supplied as part of Windows—and because it is a reasonably good server—most Windows-based Web servers use IIS.
- With IIS, server behaviour is modified by changes made through a window-based management

Prepared By: DIVYA K [1RN09IS016] Prepared By: DIVYA K [1RN09IS016]

- $\blacktriangleright$  This program allows the site manager to set parameters for the server.
- Under Windows XP and Vista, the IIS snap-in is accessed by going to *Control Panel, Administrative Tools, and IIS Admin.*

## **UNIFORM RESOURCE LOCATORS**

- Uniform Resource Locators (URLs) are used to identify different kinds of resources on Internet.
- If the web browser wants some document from web server, just giving domain name is not sufficient because domain name can only be used for locating the server.
- It does not have information about which document client needs. Therefore, URL should be provided.
- The general format of URL is: **scheme: object-address**
- Example: **http: www.vtu.ac.in/results.php**
- The scheme indicates protocols being used. (http, ftp, telnet...)
- In case of http, the full form of the object address of a URL is as follows:
	- **//fully-qualified-domain-name/path-to-document**
- URLs can never have embedded spaces
- It cannot use special characters like semicolons, ampersands and colons
- The path to the document for http protocol is a sequence of directory names and a filename, all separated by whatever special character the OS uses. (forward or backward slashes)
- The path in a URL can differ from a path to a file because a URL need not include all directories on the path
- A path that includes all directories along the way is called a **complete path.**
- Example: http://www.rnsit.ac.in/index.html
- In most cases, the path to the document is relative to some base path that is specified in the configuration files of the server. Such paths are called **partial paths.** The general form of the time of an HTTP request is as follows: the state of an HTTP request is as follows:<br>The general form of an HTTP request is as follows: the general form of an HTTP request is as follows: The general f
	- Example: http://www.rnsit.ac.in/

## **MULTIPURPOSE INTERNET MAIL EXTENSIONS**

- MIME stands for **Multipurpose Internet Mail Extension.**
- The server system apart from sending the requested document, it will also send MIME information.
- The MIME information is used by web browser for rendering the document properly.
- The format of MIME is: **type/subtype**
- Example: text/html , text/doc , image/jpeg , video/mpeg
- When the type is either text or image, the browser renders the document without any problem
- However, if the type is video or audio, it cannot render the document
- It has to take the help of other software like media player, win amp etc.,
- These softwares are called as **helper applications or plugins**
- These non-textual information are known as **HYPER MEDIA**
- Experimental document types are used when user wants to create a customized information & make it available in the internet
- The format of experimental document type is: **type/x-subtype**
- Example: database/x-xbase , video/x-msvideo
- Along with creating customized information, the user should also create helper applications.
- This helper application will be used for rendering the document by browser.
- The list of MIME specifications is stored in configuration file of web server.

## **THE HYPERTEXT TRANSFER PROTOCOL**

## **Request Phase:**

#### 1. HTTP method Domain part of the URL HTTP version

- 2. Header fields
- 3. Blank line

4. Message body

The following is an example of the first line of an HTTP request:

**GET /storefront.html HTTP/1.1**

#### Table 1.1 HTTP request methods

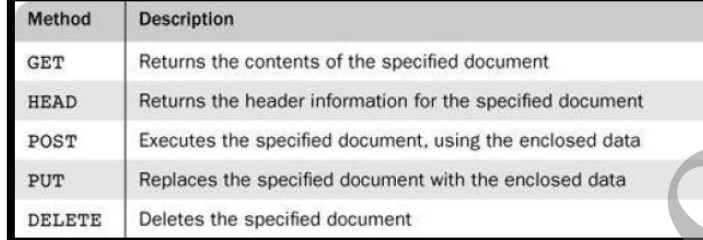

The format of a header field is the field name followed by a colon and the value of the field. There are four categories of header fields:

- 1. *General*: For general information, such as the date
- 2. *Request*: Included in request headers
- 3. *Response*: For response headers
- 4. *Entity*: Used in both request and response headers
- A wildcard character, the asterisk  $(*)$ , can be used to specify that part of a MIME type can be anything.

Accept: text/plain Accept: text/html *Can be written as* Accept: text/\*

The Host: *host name* request field gives the name of the host. The Host field is required for HTTP 1.1. The If-Modified-Since: *date* request field specifies that the requested file should be sent only if it has been modified since the given date. If the request has a body, the length of that body must be given with a Contentlength field. The header of a request must be followed by a blank line, which is used to separate the header from the body of the request. Table 1.1 iIITTP request methods<br>
were<br>
Thecum the contents of the specified document<br>
There is recovered to the specified document<br>
There is a specified document with the enclosed dots<br>
For Figures the specified document

#### **The Response Phase:**

The general form of an HTTP response is as follows:

- 1. Status line
- 2. Response header fields
- 3. Blank line
- 4. Response body

The status line includes the HTTP version used, a three-digit status code for the response, and a short textual explanation of the status code. For example, most responses begin with the following:

**HTTP/1.1 200 OK**

The status codes begin with 1, 2, 3, 4, or 5. The general meanings of the five categories specified by these first digits are shown in Table 1.2.

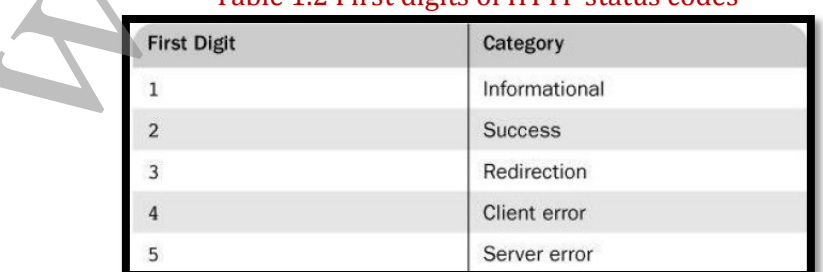

#### Table 1.2 First digits of HTTP status codes

One of the more common status codes is one user never want to see: 404 Not Found, which means the requested file could not be found.

## **SECURITY**

Security is one of the major concerns in the Internet. The server system can be accessed easily with basic hardware support, internet connection & web browser. The client can retrieve very important information from the server. Similarly, the server system can introduce virus on the client system. These viruses can destroy the hardware and software in client.

While programming the web, following requirements should be considered:

- **Privacy:** it means message should be readable only to communicating parties and not to intruder.
- **Integrity:** it means message should not be modified during transmission.
- **Authentication:** it means communicating parties must be able to know each other's identity
- **Non-repudiation:** it means that it should be possible to prove that message was sent and received properly

Security can be provided using cryptographic algorithm. Ex: private key, public key

Protection against viruses and worms is provided by antivirus software, which must be updated frequently so that it can detect and protect against the continuous stream of new viruses and worms.

## **THE WEB PROGRAMMER'S TOOLBOX**

Web programmers use several languages to create the documents that servers can provide to browsers.

- The most basic of these is **XHTML**, the standard mark-up language for describing how Web documents should be presented by browsers. Tools that can be used without specific knowledge of XHTML are available to create XHTML documents.
- A **plug-in** is a program that can be integrated with a word processor to make it possible to use the word processor to create XHTML. A **filter** converts a document written in some other format to XHTML.
- **XML** is a meta-mark-up language that provides a standard way to define new mark-up languages.
- **JavaScript** is a client-side scripting language that can be embedded in XHTML to describe simple computations. JavaScript code is interpreted by the browser on the client machine; it provides access to the elements of an XHTML document, as well as the ability to change those elements dynamically.
- **Flash** is a framework for building animation into XHTML documents. A browser must have a Flash player plug-in to be able to display the movies created with the Flash framework.
- **Ajax** is an approach to building Web applications in which partial document requests are handled asynchronously. Ajax can significantly increase the speed of user interactions, so it is most useful for building systems that have frequent interactions.
- **PHP** is the server-side equivalent of JavaScript. It is an interpreted language whose code is embedded in XHTML documents. PHP is used primarily for form processing and database access from browsers.
- **Servlets** are server-side Java programs that are used for form processing, database access, or building dynamic documents. JSP documents, which are translated into servlets, are an alternative approach to building these applications. JSF is a development framework for specifying forms and their processing in JSP documents. it threasts message should be readable only to communicating parties and not to interaction it means message should not be modified during transmission.<br>
The means message should not be modified during transmission.<br> **Eval**
- **ASP.NET** is a Web development framework. The code used in ASP.NET documents, which is executed on the server, can be written in any .NET programming language.
- **Ruby** is a relatively recent object-oriented scripting language that is introduced here primarily because of its use in Rails, a Web applications framework.
- **Rails** provides a significant part of the code required to build Web applications that access databases, allowing the developer to spend his or her time on the specifics of the application without the drudgery of dealing with all of the housekeeping details.

## **ORIGINS AND EVOLUTION OF HTML AND XHTML**

 $HTML \rightarrow Hyper Text Mark-up Language$ 

 $XHTML \rightarrow eX$ tensible Hyper Text Mark-up Language

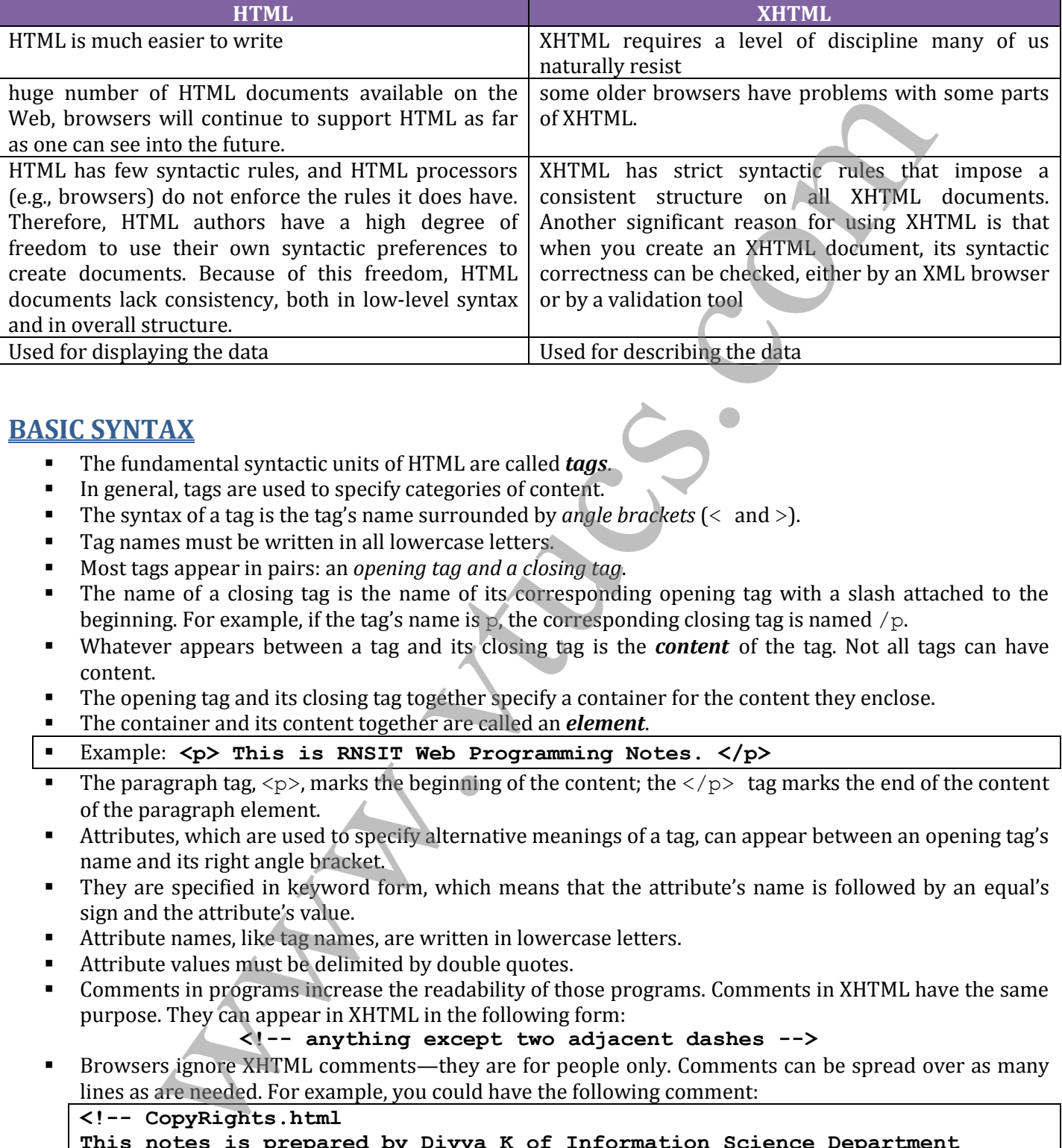

## **BASIC SYNTAX**

- The fundamental syntactic units of HTML are called *tags*.
- In general, tags are used to specify categories of content.
- The syntax of a tag is the tag's name surrounded by *angle brackets* (< and >).
- Tag names must be written in all lowercase letters.
- Most tags appear in pairs: an *opening tag and a closing tag*.
- The name of a closing tag is the name of its corresponding opening tag with a slash attached to the beginning. For example, if the tag's name is  $\beta$ , the corresponding closing tag is named /p.
- Whatever appears between a tag and its closing tag is the *content* of the tag. Not all tags can have content.
- The opening tag and its closing tag together specify a container for the content they enclose.
- The container and its content together are called an *element*.
- Example: **<p> This is RNSIT Web Programming Notes. </p>**
- The paragraph tag,  $\langle p \rangle$ , marks the beginning of the content; the  $\langle p \rangle$  tag marks the end of the content of the paragraph element.
- Attributes, which are used to specify alternative meanings of a tag, can appear between an opening tag's name and its right angle bracket.
- They are specified in keyword form, which means that the attribute's name is followed by an equal's sign and the attribute's value.
- Attribute names, like tag names, are written in lowercase letters.
- Attribute values must be delimited by double quotes.
- Comments in programs increase the readability of those programs. Comments in XHTML have the same purpose. They can appear in XHTML in the following form:

#### **<!-- anything except two adjacent dashes -->**

 Browsers ignore XHTML comments—they are for people only. Comments can be spread over as many lines as are needed. For example, you could have the following comment:

#### **<!-- CopyRights.html This notes is prepared by Divya K of Information Science Department RNSIT, Bangalore -->**

## **Standard XHTML Document Structure**

- Every XHTML document must begin with an xml declaration element that simply identifies the document as being one based on XML. This element includes an attribute that specifies the version number 1.0.
- The xml declaration usually includes a second attribute, encoding, which specifies the encoding used for the document [utf-8].
- Following is the xml declaration element, which should be the first line of every XHTML document:

```
<?xml version = "1.0" encoding = "utf-8"?>
```
- Note that this declaration must begin in the first character position of the document file.
- The xml declaration element is followed immediately by an SGML DOCTYPE command, which specifies the particular SGML document-type definition (DTD) with which the document complies, among other things.
- The following command states that the document in which it is included complies with the XHTML 1.0 Strict standard:

#### **<!DOCTYPE html PUBLIC "-//W3C//DTD XHTML 1.0 Strict//EN" "http://www.w3.org/TR/xhtml11/DTD/xhtml1-strict.dtd">**

- An XHTML document must include the four tags  $\langle$ html>,  $\langle$ head>,  $\langle$ title>, and  $\langle$ body>.
- The <html> tag identifies the root element of the document. So, XHTML documents always have an <html> tag immediately following the DOCTYPE command, and they always end with the closing html tag, </html>.
- The html element includes an attribute, xmlns, that specifies the XHTML namespace, as shown in the following element:

#### **<html xmlns = "http://www.w3.org/1999/xhtml">**

- Although the xmlns attribute's value looks like a URL, it does not specify a document. It is just a name that happens to have the form of a URL.
- An XHTML document consists of two parts, named the *head* and the *body*.
- The <head> element contains the head part of the document, which provides information about the document and does not provide the content of the document.
- The body of a document provides the content of the document.
- The content of the title element is displayed by the browser at the top of its display window, usually in the browser window's title bar.

## **BASIC TEXT MARKUP**

```
We will have a look at a complete XHTML document:
<?xml version = "1.0" encoding = "utf-8"?>
<!DOCTYPE html PUBLIC "-//W3C//DTD XHTML 1.0 Strict//EN"
"http://www.w3.org/TR/xhtml11/DTD/xhtml1-strict.dtd">
<!-- complete.html
A document which must be followed throughout the notes 
-->
<html xmlns = "http://www.w3.org/1999/xhtml">
 <head> 
     <title> My first program </title>
 </head>
 <body>
   <p>
     My Dear VTU Friends, All The Best..!! Have a Happy Reading of my notes..!!
   </p>
 </body>
</html>
               ig is the xml declaration element, which should be the first line of every XHTML door<br>section collection in a "1.0" encoding = "utf-8"25<br>the first that this declaration must begin in the first character position of the do
```
ile Edit View History Bookmark Tools Help My first program  $+$ file:///F:/7th semester/3. web programming/WP assignments/complete.html

 $\Rightarrow$  C'  $\bullet$  - Search the web (Babylon)

ا م 合

My Dear VTU Friends, All The Best..!! Have a Happy Reading of my notes..!!

**PLEASE NOTE: From here onwards programming in XHTML will begin. Please add the following compulsory document structure to all programs in the first 4 lines and skip the simple <html> tag of first line because I have begun the coding part directly .**

```
<?xml version = "1.0" encoding = "utf-8"?>
<!DOCTYPE html PUBLIC "-//W3C//DTD XHTML 1.0 Strict//EN"
"http://www.w3.org/TR/xhtml11/DTD/xhtml1-strict.dtd">
<html xmlns = "http://www.w3.org/1999/xhtml">
                  From here onwards programming in XHTML. will begin. Please add the<br>secure tructure to all programs in the first 4 lines and skip the simple ch<br>security begin the coding = "ute-9"?<br>best lhave begin the coding = "ute-9"
```
#### **Paragraphs:**

It begins with <p> and ends with </p>. Multiple paragraphs may appear in a single document. **<html>**

**<head>** 

```
 <title> Paragraph </title>
</head>
<body>
  <p> Paragraph 1 </p>
 <p> Paragraph 2 </p>
  <p> Paragraph 3 </p>
```
#### **</body>**

<mark>.)</mark> Paragraph - Mozilla Fir<br><u>F</u>ile Edit <u>V</u>iew Hi<u>s</u>tory Paragraph

```
</html>
```
#### **Line Breaks:**

The break tag is specified as  $\langle$ br  $\rangle$ >. The slash indicates that the tag is both an opening and closing tag. **<html>**

```
<head> 
    <title> br tag </title>
 </head>
 <body>
   <p> 
     My Name is DIVYA K <br/>
       I am from ISE Department<br/>
        RNSIT, Bangalore
    </p>
    </body>
</html>
```
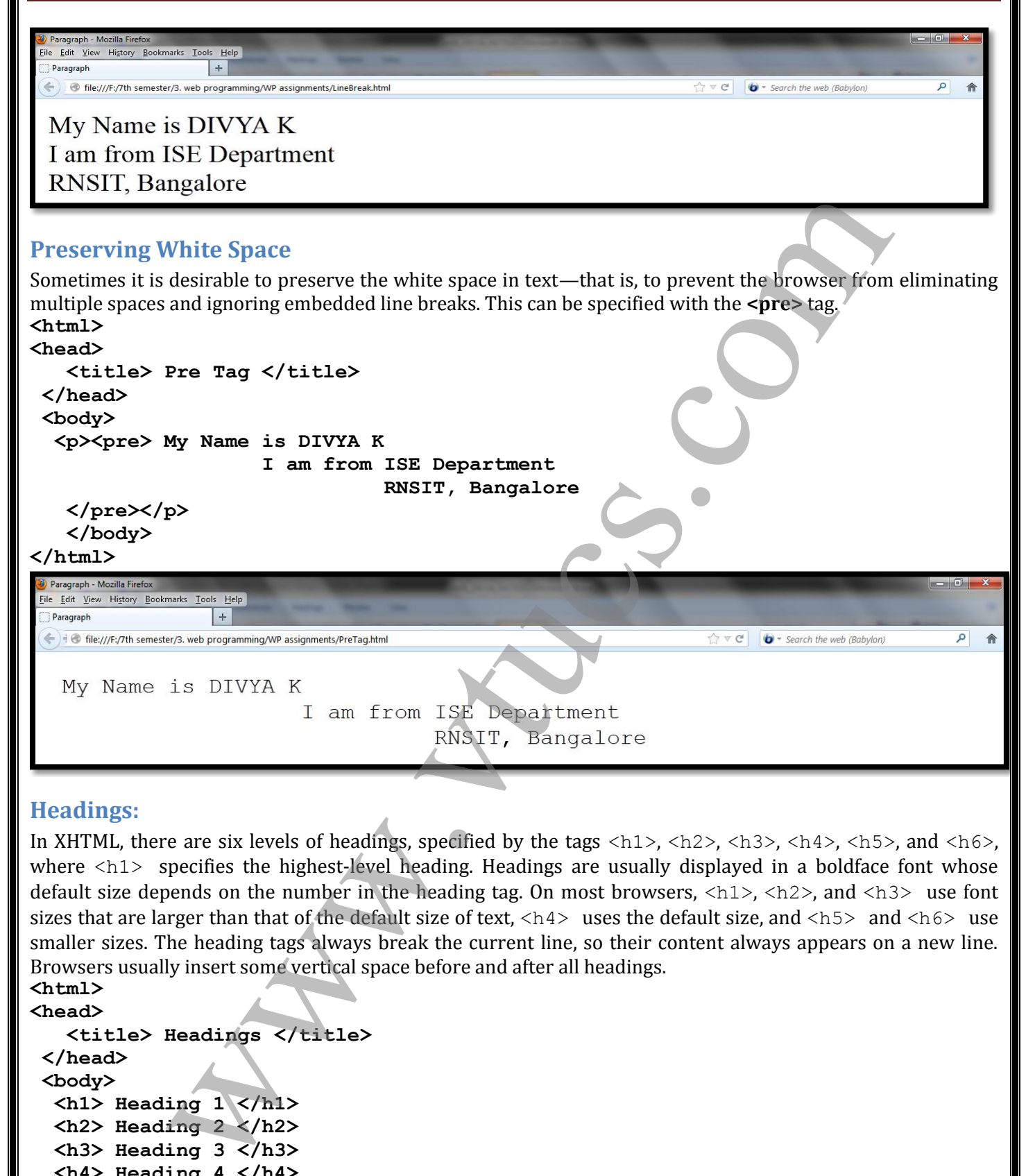

#### **Headings:**

In XHTML, there are six levels of headings, specified by the tags <h1>, <h2>, <h3>, <h4>, <h5>, and <h6>, where  $\langle h1 \rangle$  specifies the highest-level heading. Headings are usually displayed in a boldface font whose default size depends on the number in the heading tag. On most browsers, <h1>, <h2>, and <h3> use font sizes that are larger than that of the default size of text,  $\langle h4 \rangle$  uses the default size, and  $\langle h5 \rangle$  and  $\langle h6 \rangle$  use smaller sizes. The heading tags always break the current line, so their content always appears on a new line. Browsers usually insert some vertical space before and after all headings. **<html>**

#### **<head>**

```
 <title> Headings </title>
</head>
 <body>
   <h1> Heading 1 </h1>
   <h2> Heading 2 </h2>
   <h3> Heading 3 </h3>
   <h4> Heading 4 </h4>
   <h5> Heading 5 </h5>
   <h6> Heading 6 </h6>
 </body>
</html>
```
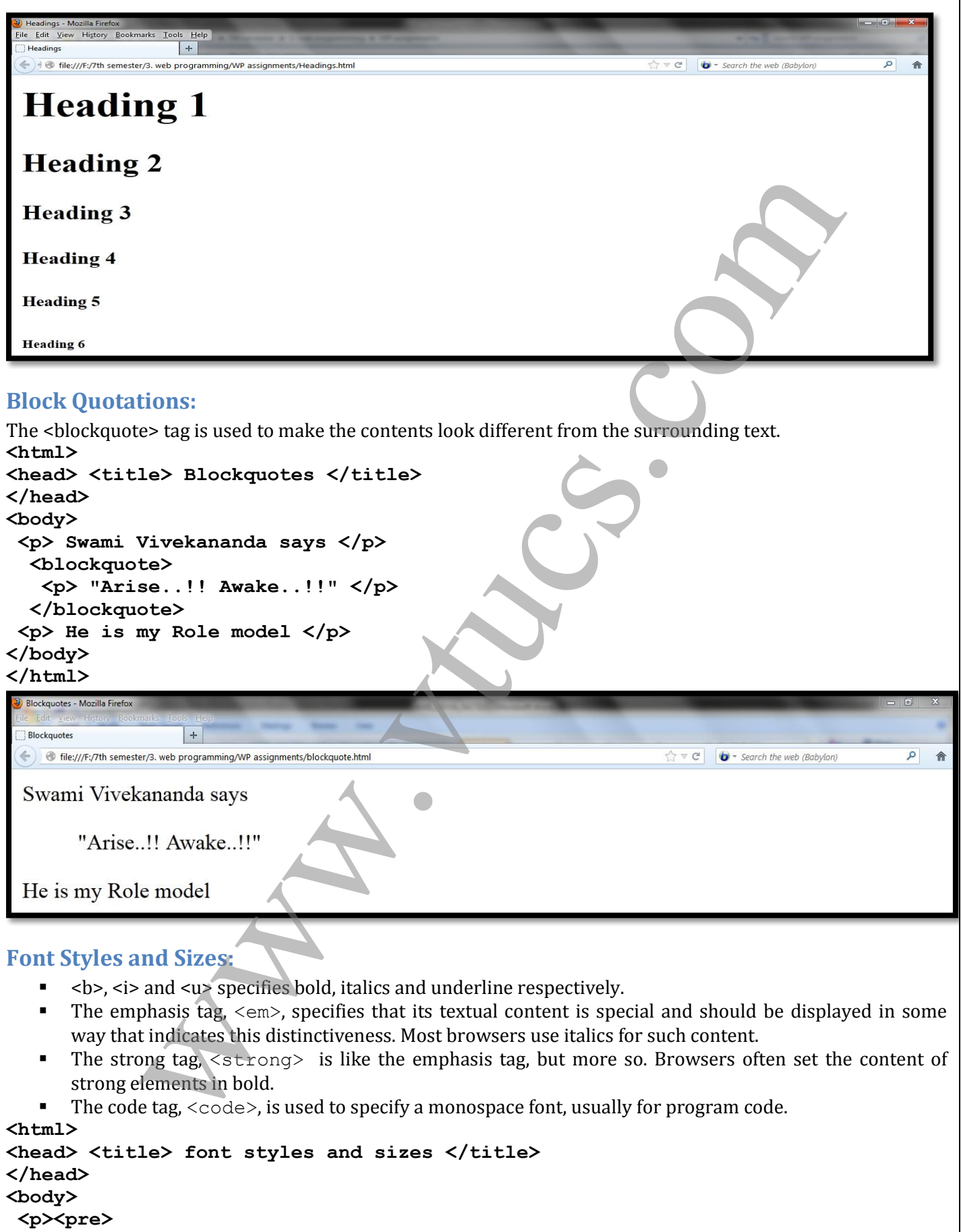

 **Illustration of Font Styles** 

Prepared By: DIVYA K [1RN09IS016] Prepared By: DIVYA K [1RN09IS016]

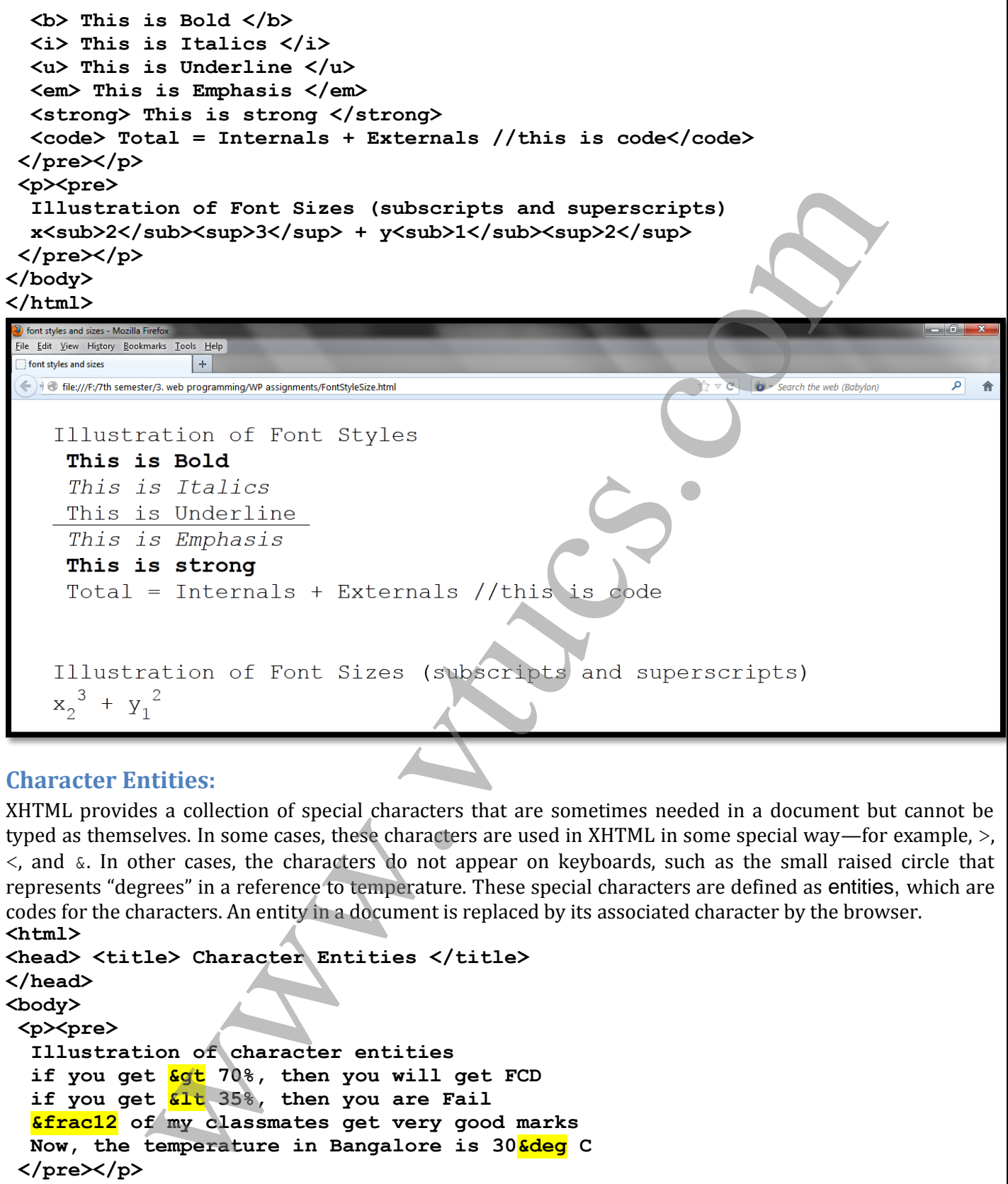

#### **Character Entities:**

XHTML provides a collection of special characters that are sometimes needed in a document but cannot be typed as themselves. In some cases, these characters are used in XHTML in some special way—for example, >, <, and &. In other cases, the characters do not appear on keyboards, such as the small raised circle that represents "degrees" in a reference to temperature. These special characters are defined as entities, which are codes for the characters. An entity in a document is replaced by its associated character by the browser. **<html>**

```
<head> <title> Character Entities </title>
</head>
<body>
<p><pre>
   Illustration of character entities 
   if you get &gt 70%, then you will get FCD
   if you get &lt 35%, then you are Fail
   &frac12 of my classmates get very good marks
 Now, the temperature in Bangalore is 30<sup>6</sup>deg C
 </pre></p>
</body>
</html>
```
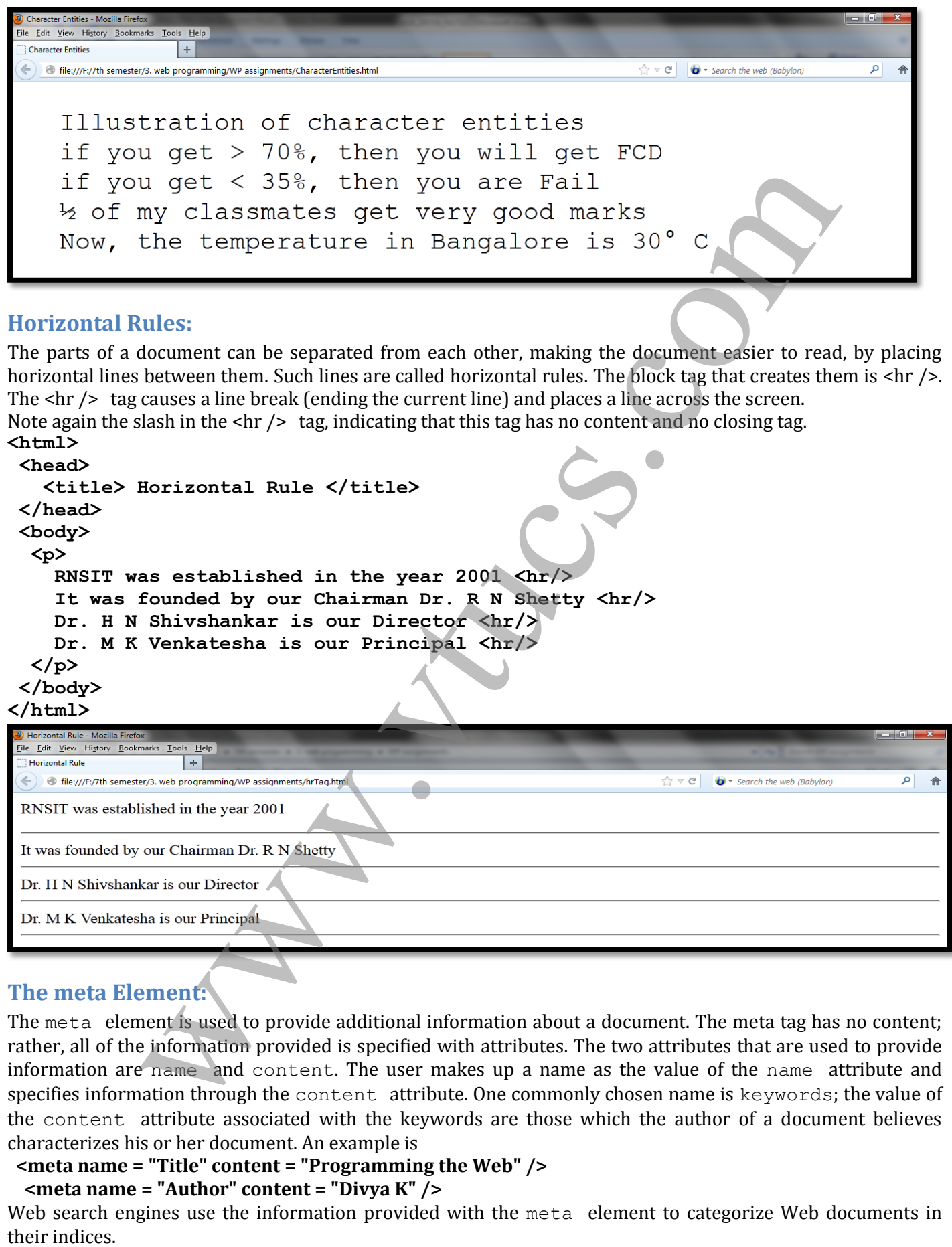

#### **The meta Element:**

The meta element is used to provide additional information about a document. The meta tag has no content; rather, all of the information provided is specified with attributes. The two attributes that are used to provide information are name and content. The user makes up a name as the value of the name attribute and specifies information through the content attribute. One commonly chosen name is keywords; the value of the content attribute associated with the keywords are those which the author of a document believes characterizes his or her document. An example is

#### **<meta name = "Title" content = "Programming the Web" />**

 **<meta name = "Author" content = "Divya K" />**

Web search engines use the information provided with the meta element to categorize Web documents in

# UNIT 2 XHTML - 2

## **IMAGES**

- Image can be displayed on the web page using **<img>** tag.
- When the <img> tag is used, it should also be mentioned which image needs to be displayed. This is done using **src** attribute.
- Attribute means extra information given to the browser
- Whenever <img> tag is used, alt attribute is also used.
- Alt stands for alert.
- Some very old browsers would not be having the capacity to display the images.
- In this case, whatever is the message given to alt attribute, that would be displayed.
- Another use of alt is  $\rightarrow$  when image display option has been disabled by user. The option is normally disabled when the size of the image is huge and takes time for downloading.

```
<html>
```

```
 <head>
         <title>display image</title>
     </head>
     <body>
         <img src="java.png" alt="cannot display"/>
     </body>
</html>
                 an be displayed on the web page using sings tag.<br>
we simps tag is used, it should also be mentioned which image needly to be displayed are simple to the displayed means extra information given to the browser<br>
or except sin
```
#### **NOTE:**

- $IPEG \rightarrow$  Joint Photographic Experts Group
- $GIF \rightarrow Graphic Interchange$  Format
- $PNG \rightarrow$  Portable Network Graphics

## **XHTML Document Validation:**

The W3C provides a convenient Web-based way to validate XHTML documents against its standards.

Step 1: The URL of the service is http://validator.w3.org/file-upload.html. Copy & paste this link.

- Step 2: You will be driven to "**Validate by File Upload**" option automatically.
- Step 3: Browse for a XHTML program file in your computer. (example: *F:/complete.html*)
- Step 4: Click on "**More Options**" and select your criteria like *show source*

Step 5: After all the settings, click on "**Check**" button

Now you will be navigated to another page which shows success or failure. In our example, the file *complete.html* is a valid XHTML file. So the output shows success..!!

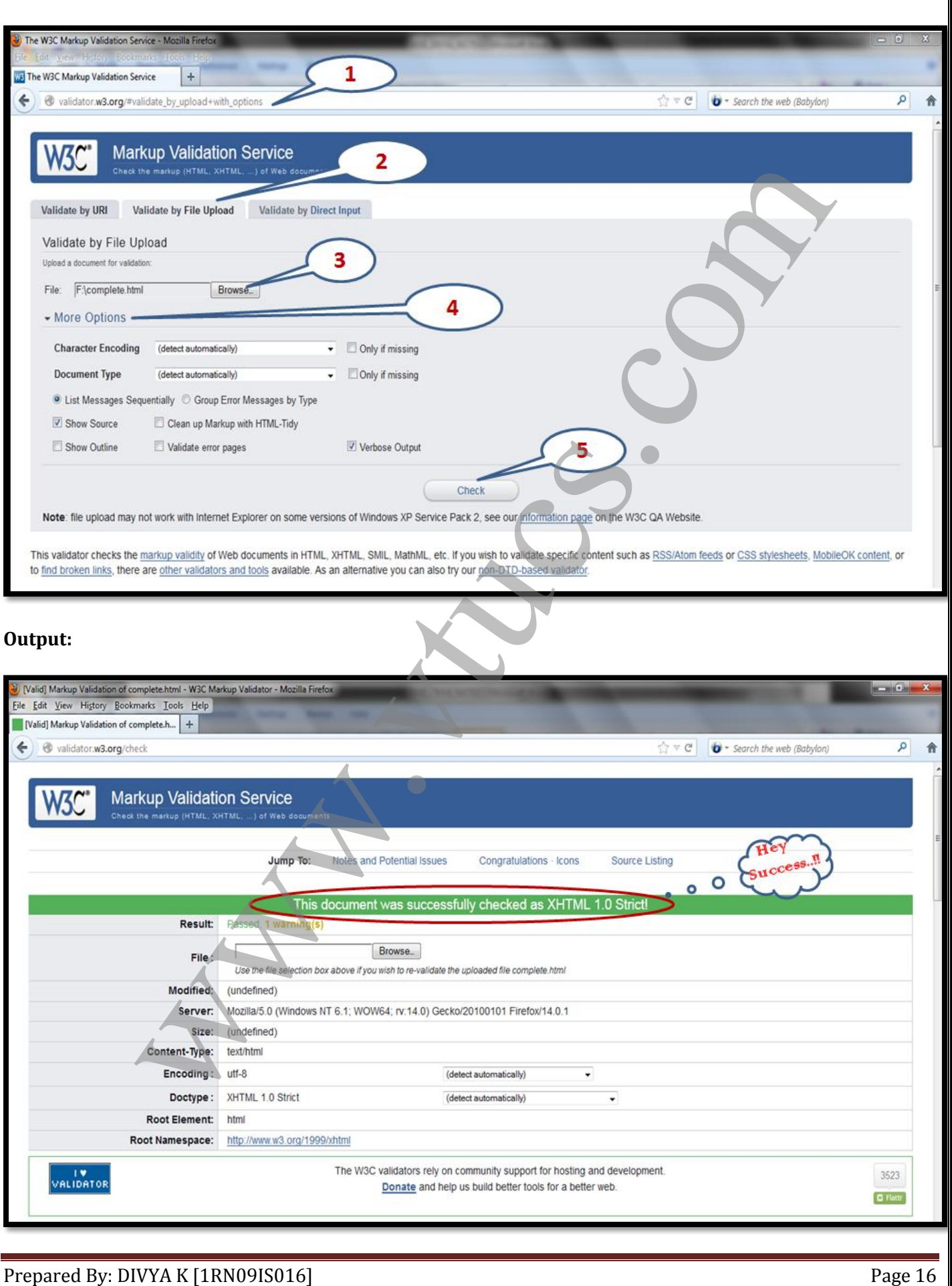

## **HYPERTEXT LINKS**

#### **Links:**

- Hyperlinks are the mechanism which allows the navigation from one page to another.
- The term "hyper" means beyond and "link" means connection
- Whichever text helps in navigation is called hypertext
- Hyperlinks cam be created using **<a>** (anchor tag)
- The attribute that should be used for <a> is **href**

Program: *hyper.html*

#### **<html>**

 **<head> <title> hyperlink </title>**

 **</head>**

 **<a href = "link.html"> CLICK HERE </a>**

**</html>**

Program: *link.html*

 $\frac{1}{\sqrt{1-\frac{1}{\sqrt{1-\frac{1$ **<html> <body> This is Web Programming </body> </html>**

hyperlink

After clicking on the above text, we can navigate to another page "link.html" as shown below

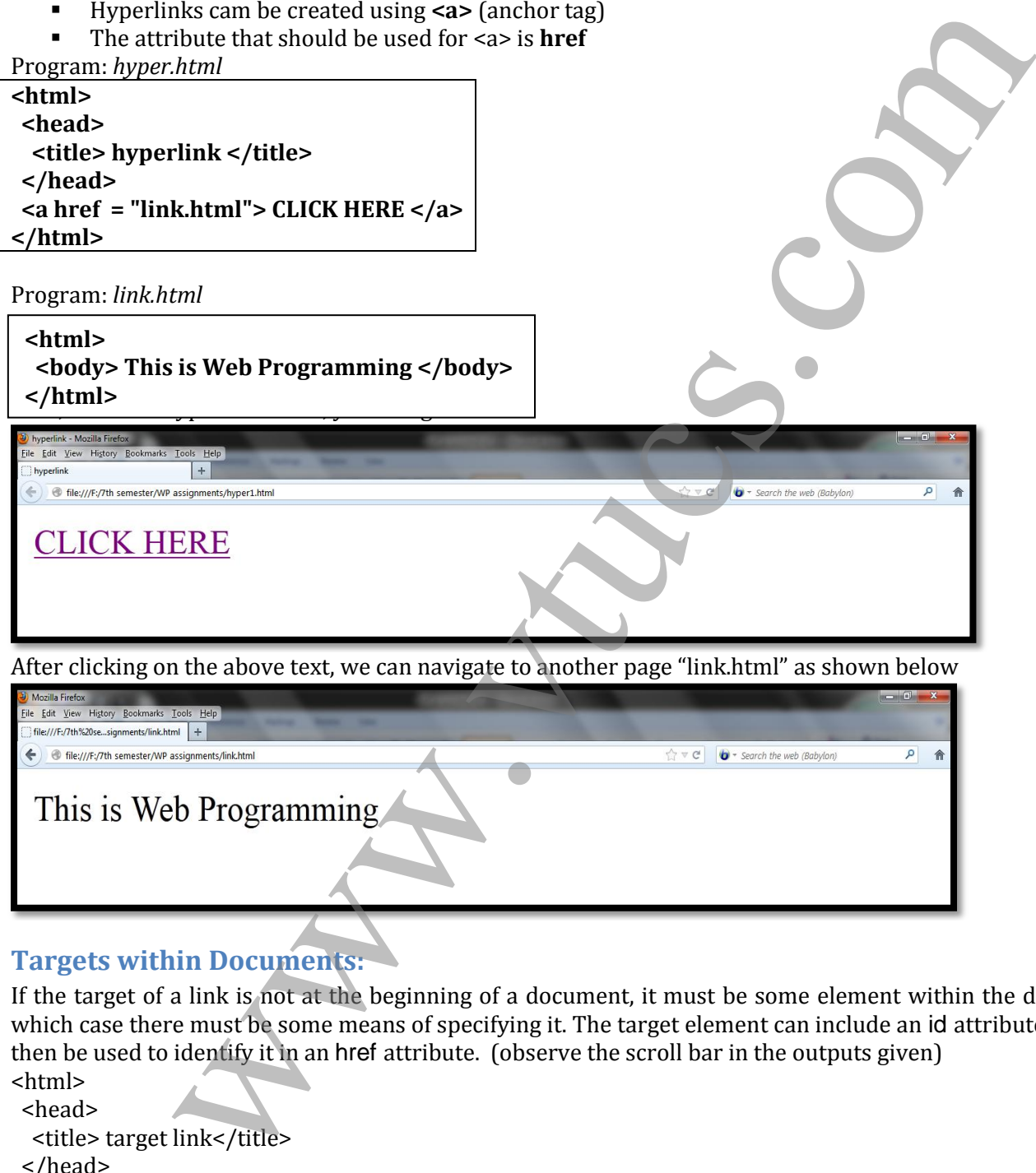

## **Targets within Documents:**

If the target of a link is not at the beginning of a document, it must be some element within the document, in which case there must be some means of specifying it. The target element can include an id attribute, which can then be used to identify it in an href attribute. (observe the scroll bar in the outputs given)

<html>

 <head> <title> target link</title> </head> <body> <h1> Puneeth Rajkumar </h1> <a href = "#bottom"> Click Here For His Autobiography </a> <p><pre> Appu Abhi

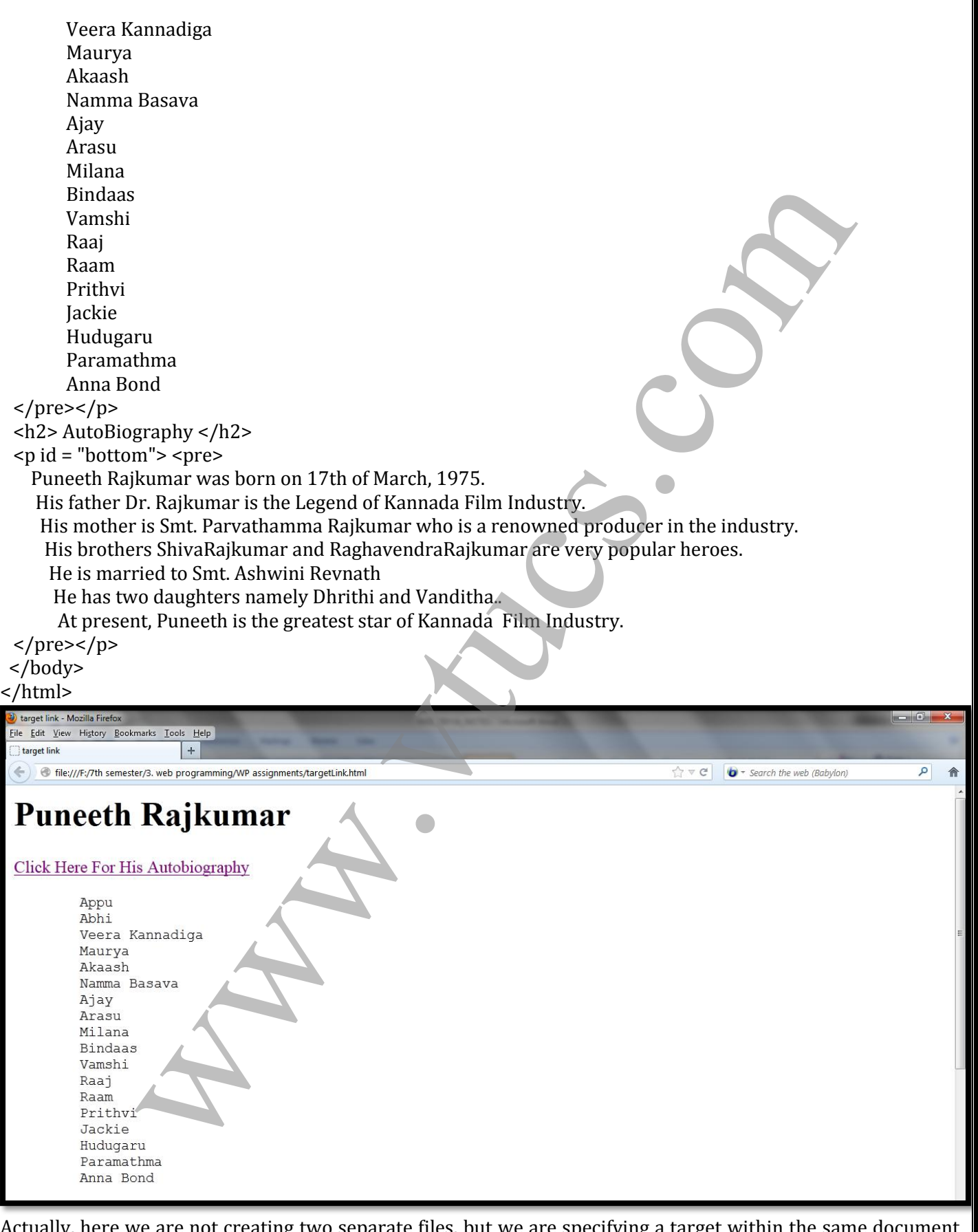

reating two separate files, but we are specifying a target wi itself. If you click on the above link, you will be redirected to the bottom of the page which contains Autobiography of Puneeth Rajkumar. This is useful for lengthy documents like e-newspaper, e-magazine etc.,

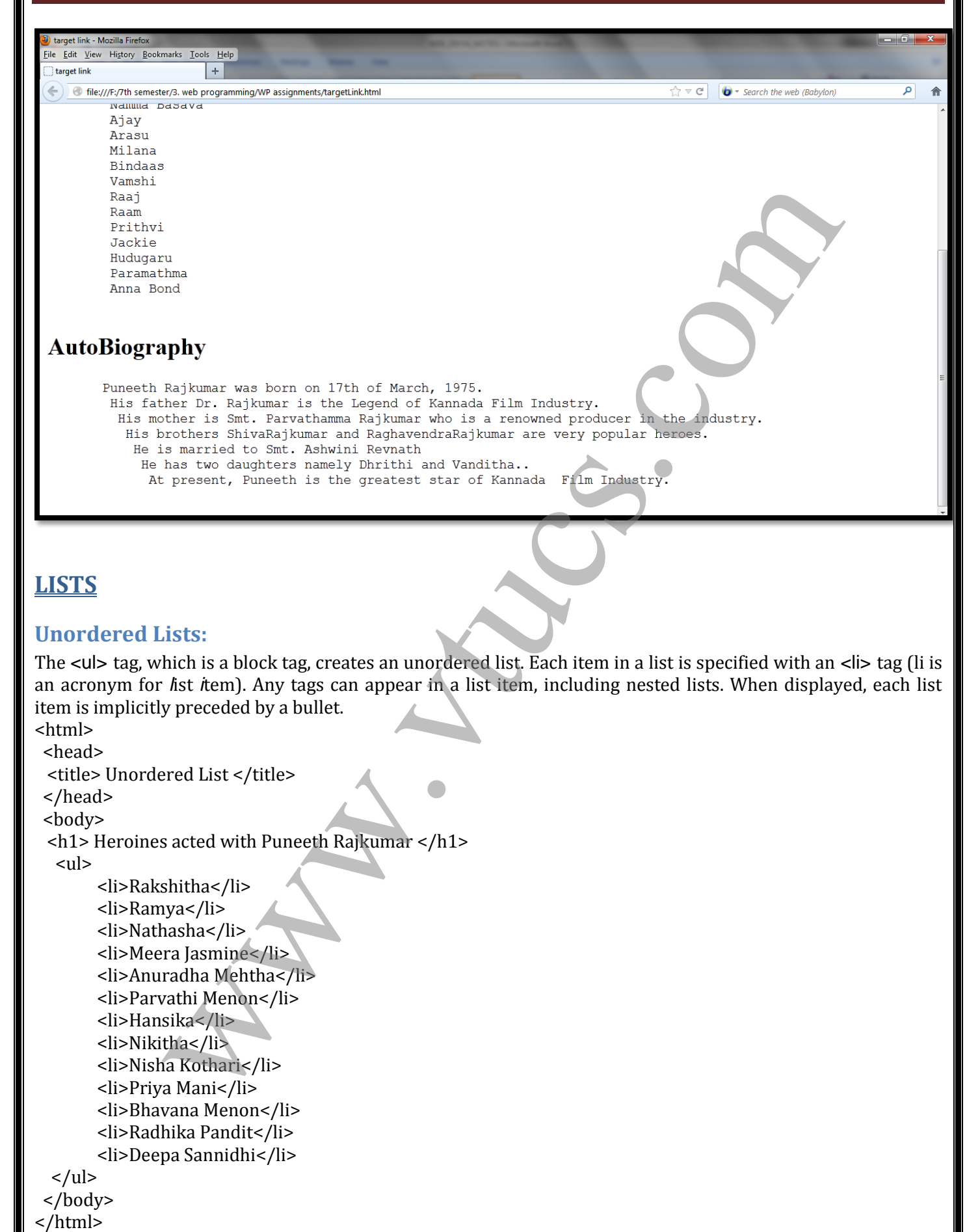

## **LISTS**

#### **Unordered Lists:**

The <ul> tag, which is a block tag, creates an unordered list. Each item in a list is specified with an <li> tag (li is an acronym for *l*ist *i*tem). Any tags can appear in a list item, including nested lists. When displayed, each list item is implicitly preceded by a bullet.

<html>

<head>

<title> Unordered List </title>

</head>

<body>

<h1> Heroines acted with Puneeth Rajkumar </h1>

<ul>

 <li>Rakshitha</li> <li>Ramya</li> <li>Nathasha</li> <li>Meera Jasmine</li> <li>Anuradha Mehtha</li> <li>Parvathi Menon</li> <li>Hansika</li> <li>Nikitha</li> <li>Nisha Kothari</li> <li>Priya Mani</li> <li>Bhavana Menon</li> <li>Radhika Pandit</li> <li>Deepa Sannidhi</li>  $\langle$ ul>

</body>

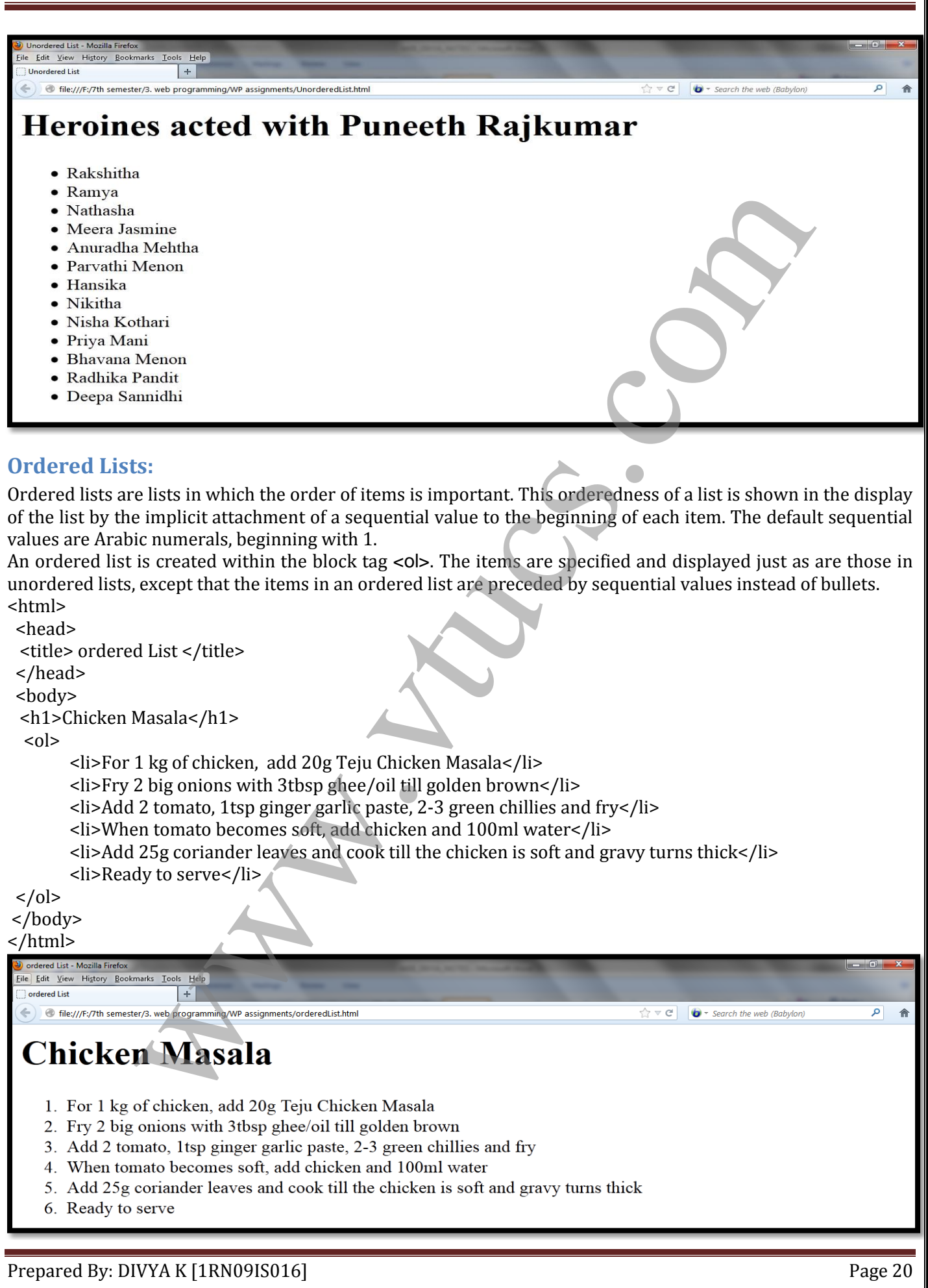

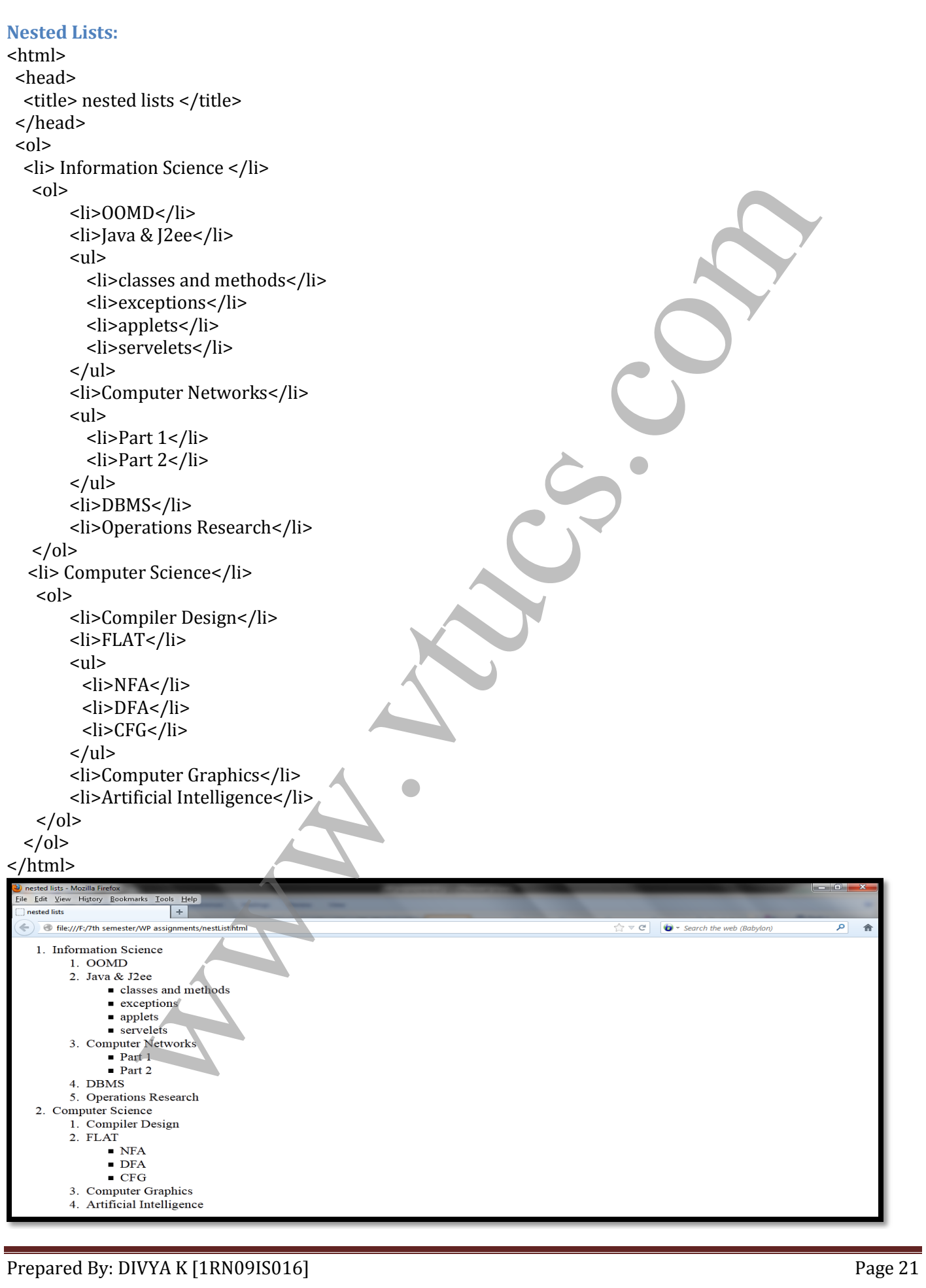

#### **Definition Lists:**

As the name implies, definition lists are used to specify lists of terms and their definitions, as in glossaries. A definition list is given as the content of a  $\langle d \rangle$  tag, which is a block tag. Each term to be defined in the definition list is given as the content of a  $\lt d$  tag. The definitions themselves are specified as the content of  $\lt d$ d $\gt$  tags. The defined terms of a definition list are usually displayed in the left margin; the definitions are usually shown indented on the line or lines following the term.

<html> <head> <title> Definition List </title> </head> <body> <h1> South Indian Film Heroes </h1> <dl> <dt> Puneeth Rajkumar </dt> <dd>Top in Kannada Film Industry</dd> <dt> Mahesh Babu </dt> <dd>Top in Telugu Film Industry</dd> <dt> Suriya </dt> <dd>Top in Tamil Film Industry</dd>  $\langle d$  </body> </html> equality of the same of the same of the same of the same of the same of the same of the Pole and the South Indian Film Industry Addes to the Name of the May and the South of the May and the South of the May and the South o

## **TABLES**

A table is a matrix of cells. The cells in the top row often contain column labels, those in the leftmost column often contain row labels, and most of the rest of the cells contain the data of the table. The content of a cell can be almost any document element, including text, a heading, a horizontal rule, an image, and a nested table.

## **Basic Table Tags:**

- A table is specified as the content of the block tag **<table>.**
- There are two kinds of lines in tables: the line around the outside of the whole table is called the *border*; the lines that separate the cells from each other are called *rules*.
- It can be obtained using **border** attribute. The possible values are "border" or any number.
- The table heading can be created using **<caption>** tag.
- The table row can be created using **<tr>** tag.
- The column can be created either by using **<th>** tag (stands for table header which is suitable for headings) or **<td>** tag (stands for table data which is suitable for other data).

#### <html> <head>

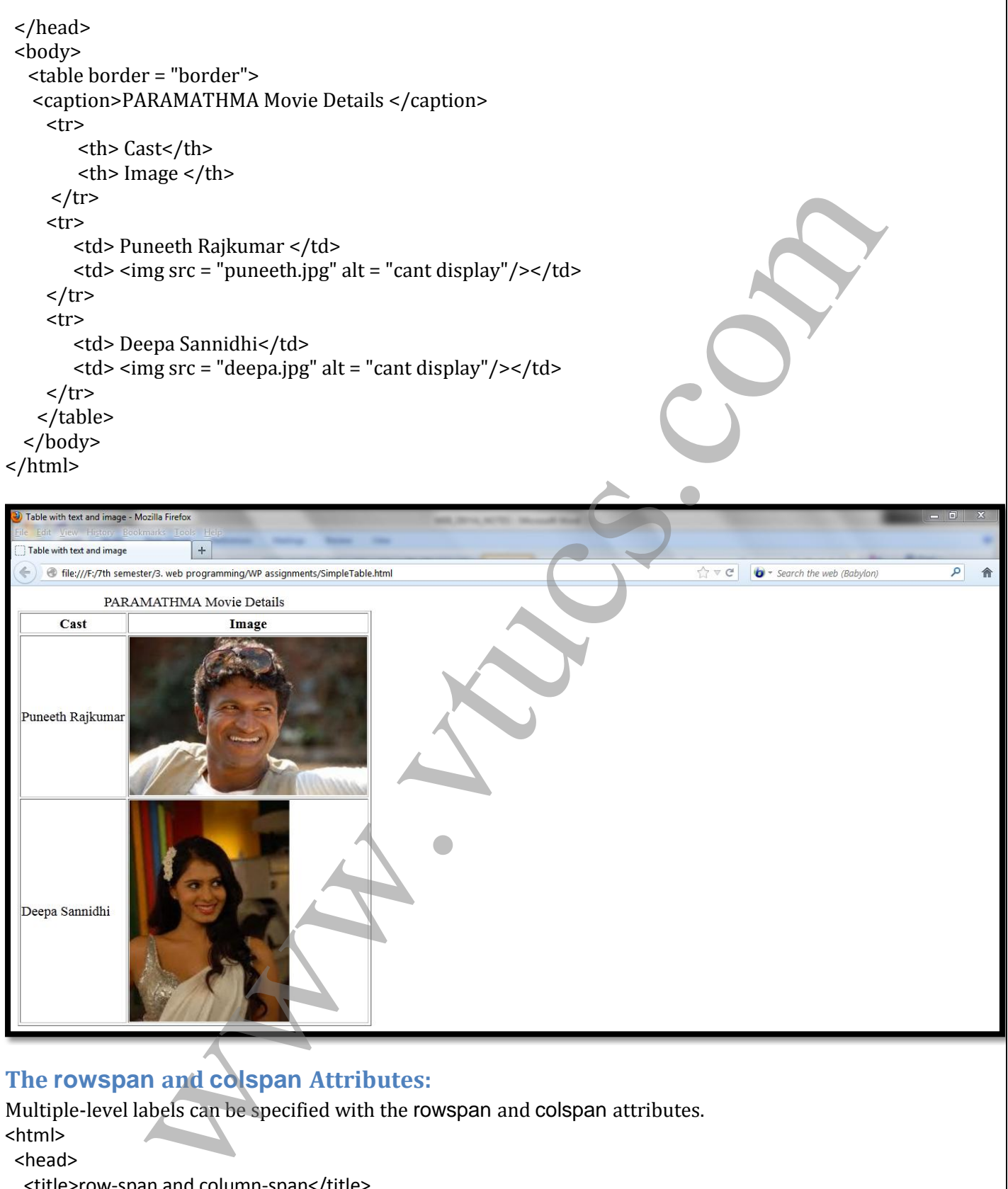

<title>row-span and column-span</title>

- </head>
- <body>

 <p> Illustration of Row span</p> <table border="border">

<tr>

Prepared By: DIVYA K [1RN09IS016] Prepared By: DIVYA K [1RN09IS016]

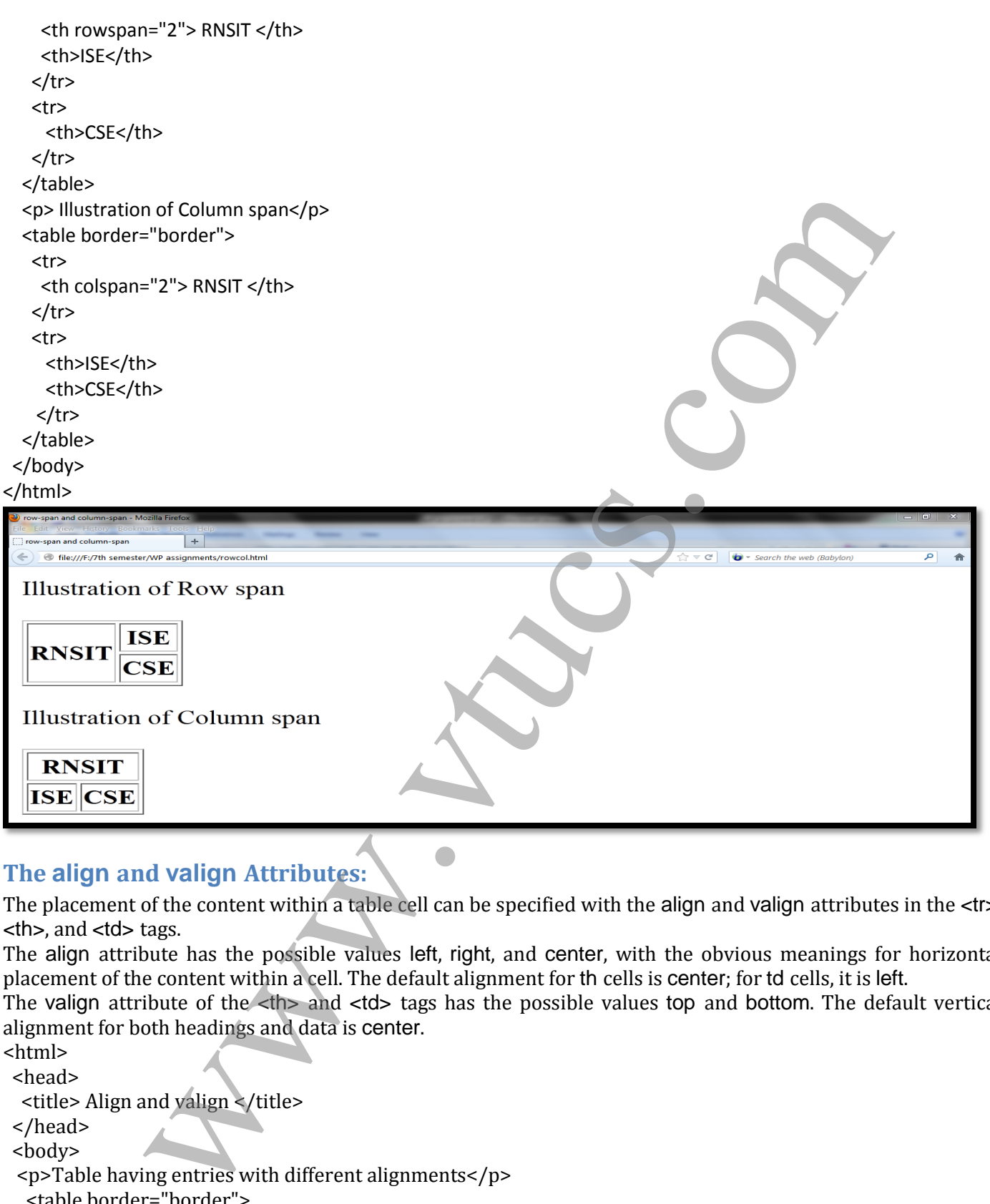

## **The align and valign Attributes:**

The placement of the content within a table cell can be specified with the align and valign attributes in the <tr>, <th>, and <td> tags.

The align attribute has the possible values left, right, and center, with the obvious meanings for horizontal placement of the content within a cell. The default alignment for th cells is center; for td cells, it is left.

The valign attribute of the <th> and <td> tags has the possible values top and bottom. The default vertical alignment for both headings and data is center.

<html>

 <head> <title> Align and valign </title> </head> <body> <p>Table having entries with different alignments</p> <table border="border"> <tr align = "center">  $| |$ 

 <th> Puneeth Rajkumar </th> <th> Darshan Thoogudeep</th> <th> Kichcha Sudeep </th>

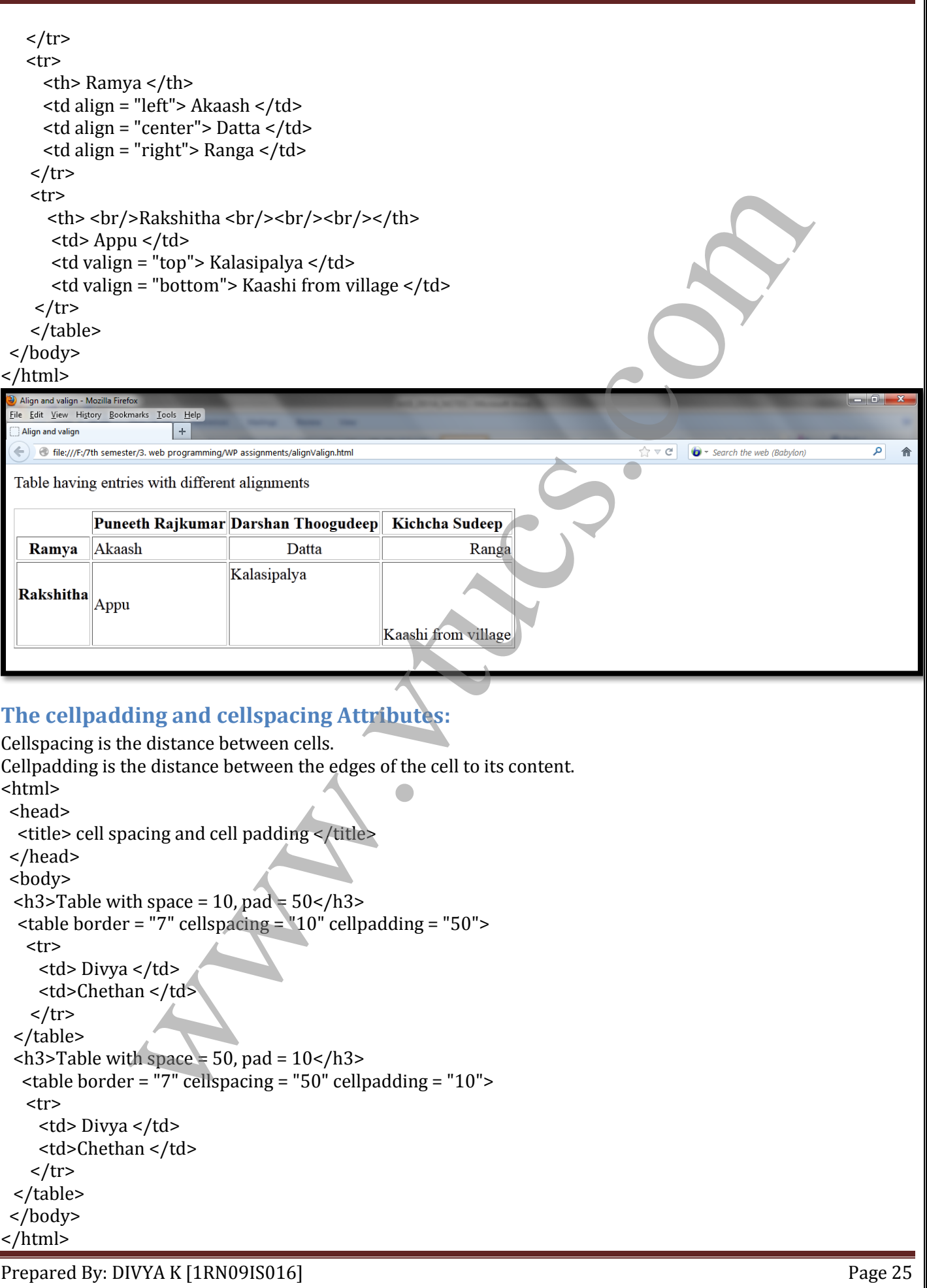

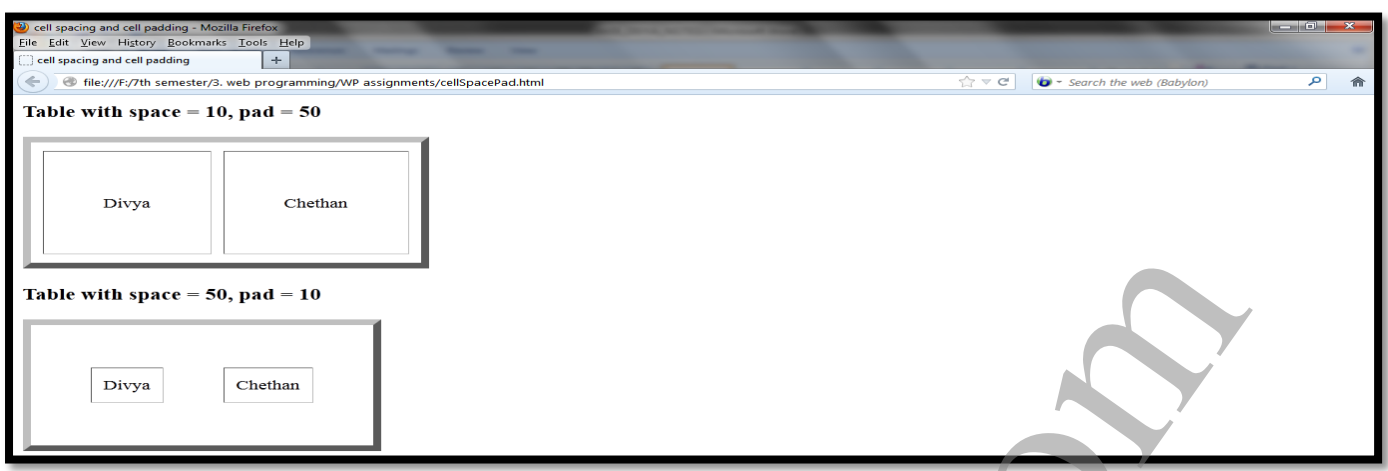

## **Table Sections:**

Tables naturally occur in two and sometimes three parts: header, body, and footer. (Not all tables have a natural footer.) These three parts can be respectively denoted in XHTML with the thead, tbody, and tfoot elements. The header includes the column labels, regardless of the number of levels in those labels. The body includes the data of the table, including the row labels. The footer, when it appears, sometimes has the column labels repeated after the body. In some tables, the footer contains totals for the columns of data above. A table can have multiple body sections, in which case the browser may delimit them with horizontal lines that are thicker than the rule lines within a body section. the sections:<br>
Sections:<br>
Sections:<br>
Sections:<br>
Sections:<br>
Sections:<br>
Sections: The two and sometimes three parts: header, body and together a<br>
context. The header includes the column labbels, regardless of the universe o

## **FORMS**

The most common way for a user to communicate information from a Web browser to the server is through a form. XHTML provides tags to generate the commonly used objects on a screen form. These objects are called *controls* or *widgets*. There are controls for single-line and multiple-line text collection, checkboxes, radio buttons, and menus, among others. All control tags are inline tags.

#### **The <form> Tag:**

All of the controls of a form appear in the content of a  $\lt$  form> tag. A block tag,  $\lt$  form>, can have several different attributes, only one of which, action, is required. The action attribute specifies the URL of the application on the Web server that is to be called when the user clicks the *Submit* button. Our examples of form elements will not have corresponding application programs, so the value of their action attributes will be the empty string ("").

## **The <input> Tag:**

Many of the commonly used controls are specified with the inline tag <input>, including those for text, passwords, checkboxes, radio buttons, and the action buttons *Reset*, *Submit*, and *plain*.

- **Text Box**
- $\checkmark$  It is a type of input which takes the text.
- $\checkmark$  Any type of input can be created using  $\langle$  input $\rangle$
- The *type* attribute indicates what type of input is needed for the text box, the value should be given as text.
- $\checkmark$  For any type of input, a name has to be provided which is done using *name* attribute.
- $\checkmark$  The size of the text can be controlled using *size* attribute.
- $\checkmark$  Every browser has a limit on the number of characters it can collect. If this limit is exceeded, the extra characters are chopped off. To prevent this chopping, *maxlength* attribute can be used. When maxlength is used, users can enter only those many characters that is given as a value to the attribute. <html>
	-

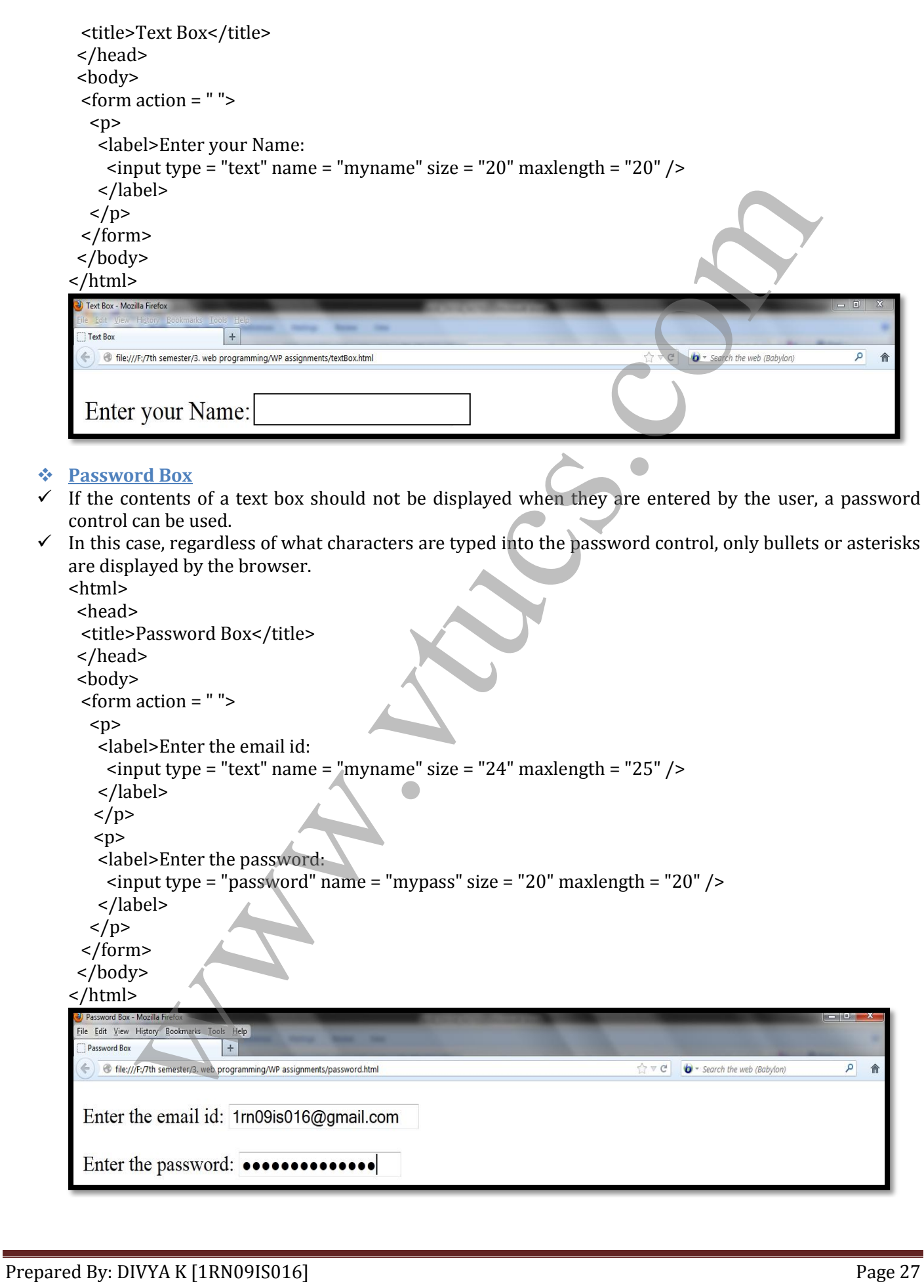

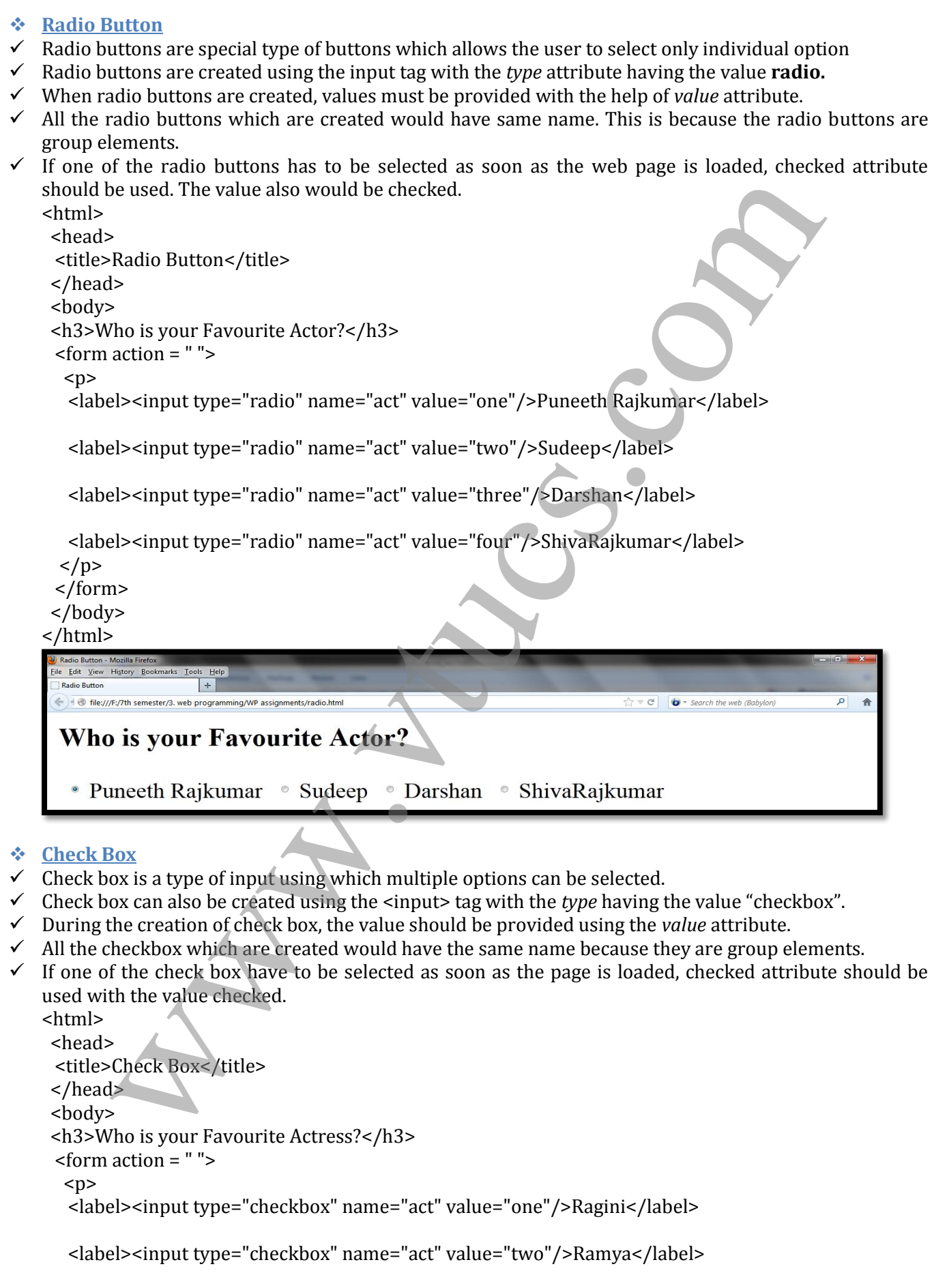

Prepared By: DIVYA K [1RN09IS016] Prepared By: DIVYA K [1RN09IS016]

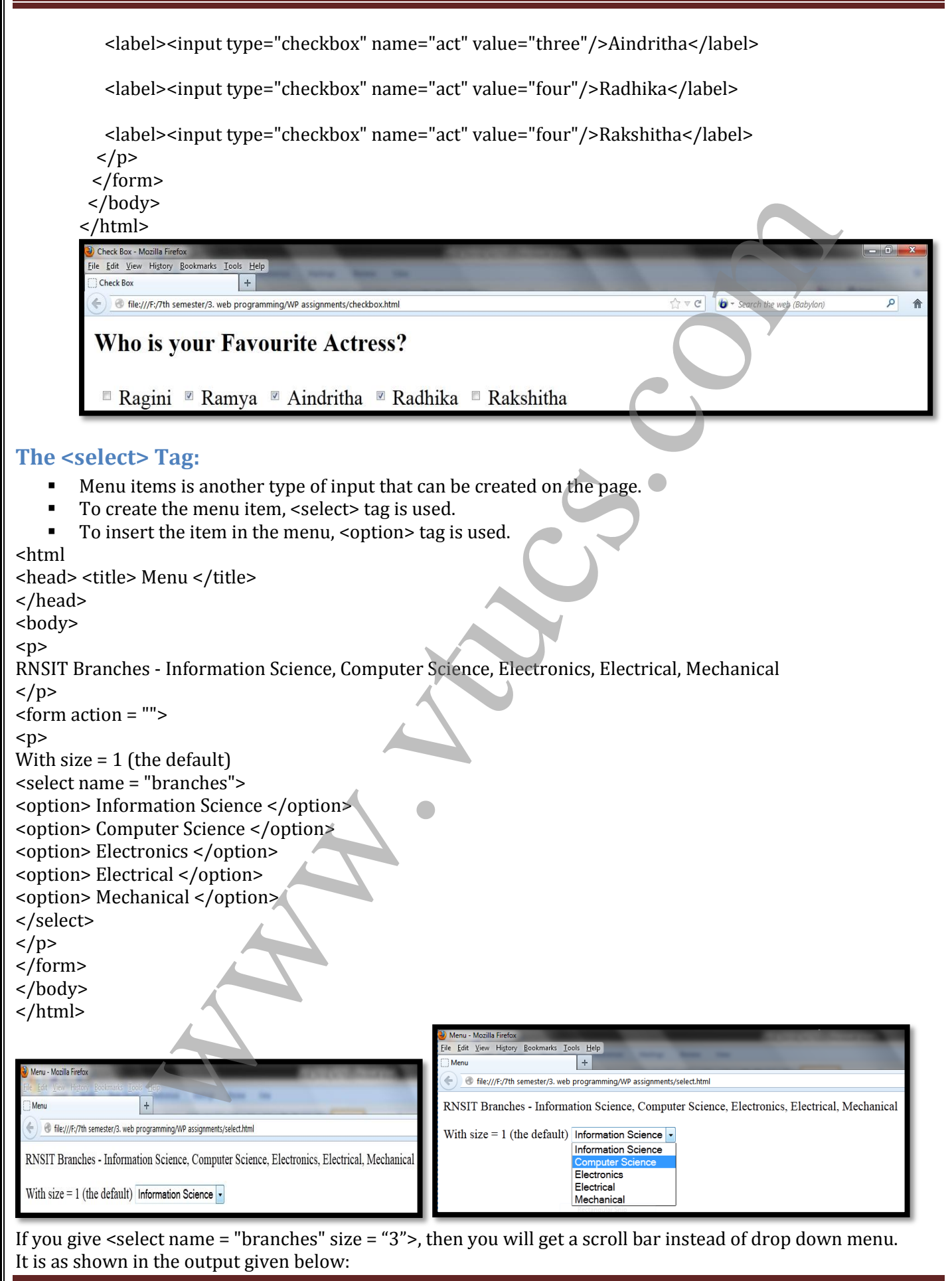

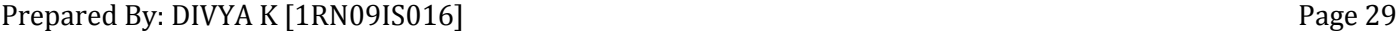

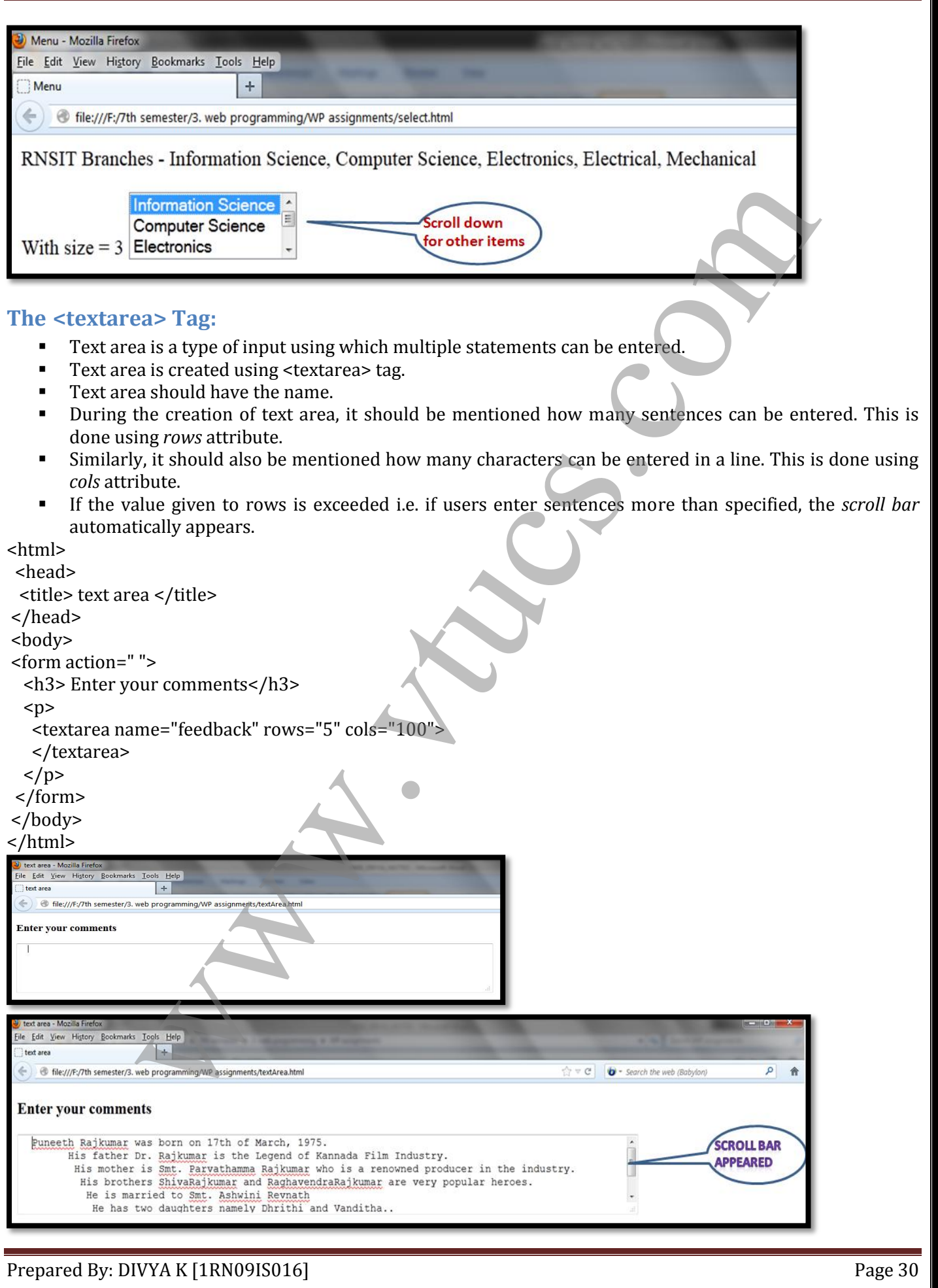

#### **The Action Buttons:**

The *Reset* button clears all of the controls in the form to their initial states. The *Submit* button has two actions: First, the form data is encoded and sent to the server; second, the server is requested to execute the serverresident program specified in the action attribute of the <form> tag. The purpose of such a server-resident program is to process the form data and return some response to the user. Every form requires a *Submit*  button. The *Submit* and *Reset* buttons are created with the <input> tag.

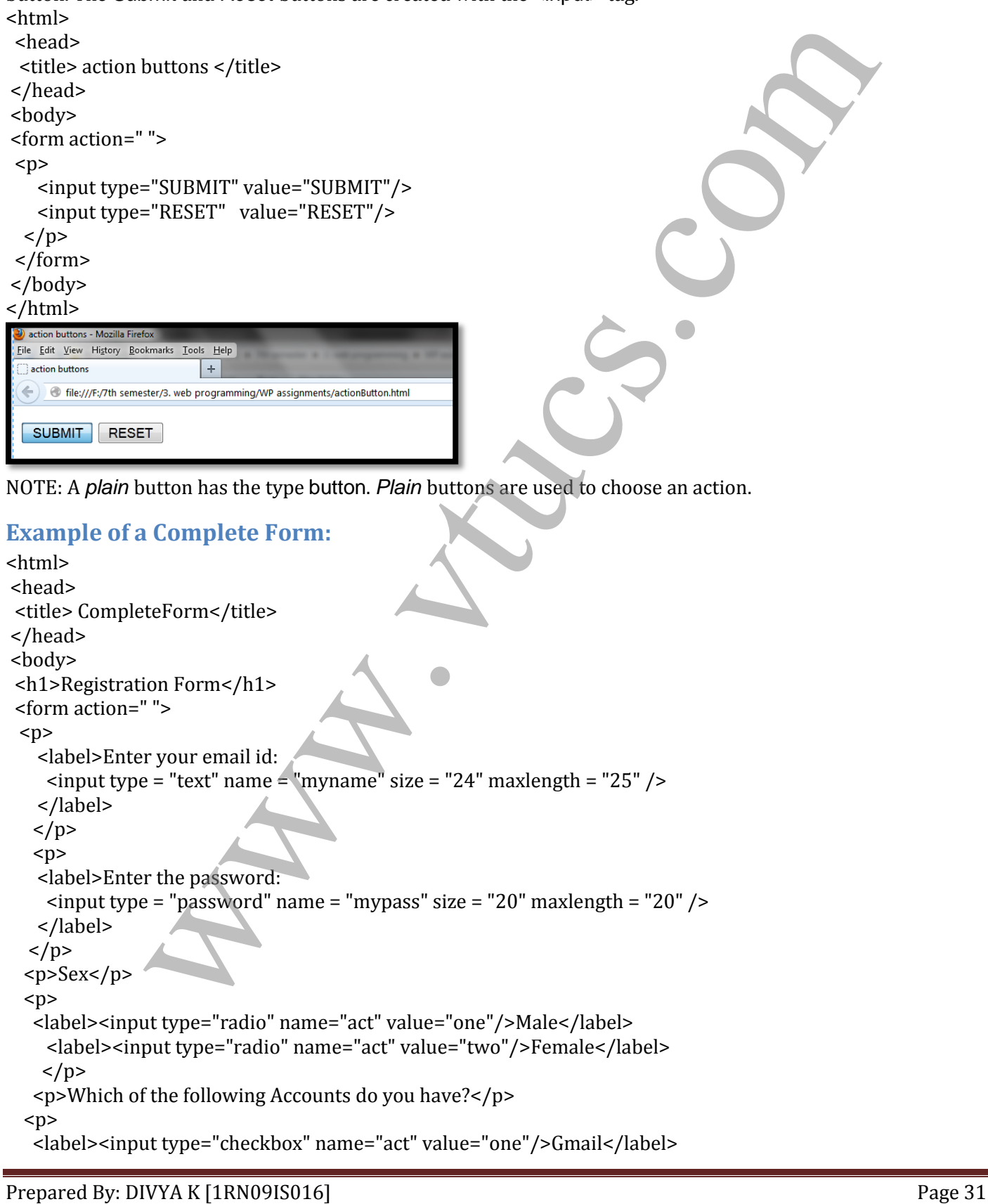

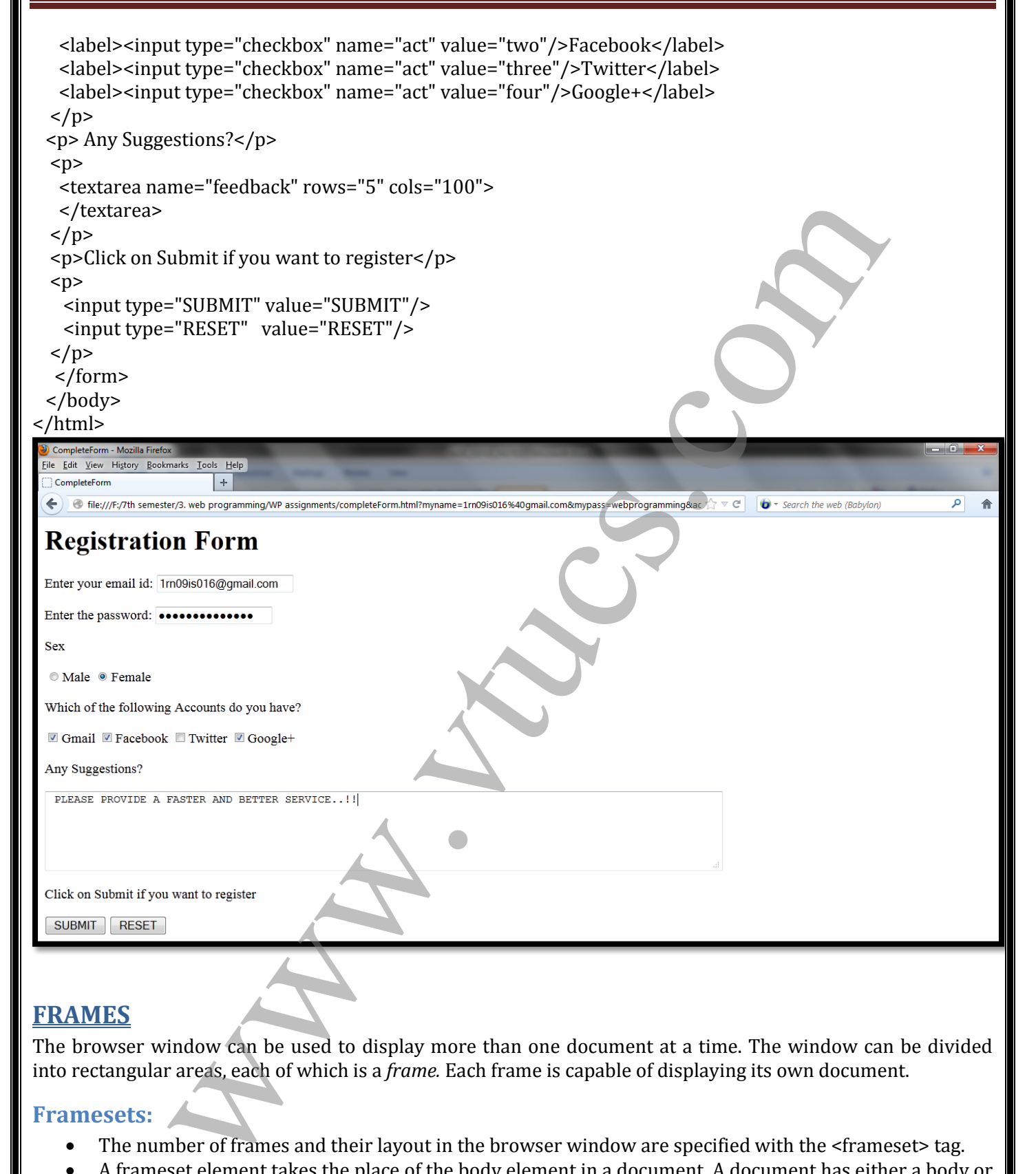

## **FRAMES**

The browser window can be used to display more than one document at a time. The window can be divided into rectangular areas, each of which is a *frame.* Each frame is capable of displaying its own document.

#### **Framesets:**

- The number of frames and their layout in the browser window are specified with the <frameset> tag.
- A frameset element takes the place of the body element in a document. A document has either a body or a frameset but cannot have both.
- The <frameset> tag must have either a *rows* or a *cols* attribute. (or both)
- To create horizontal frames, *rows* attribute is used.
- To create vertical frames, *cols* attribute is used.
- The values for these attributes can be numbers, percentages and asterisks.

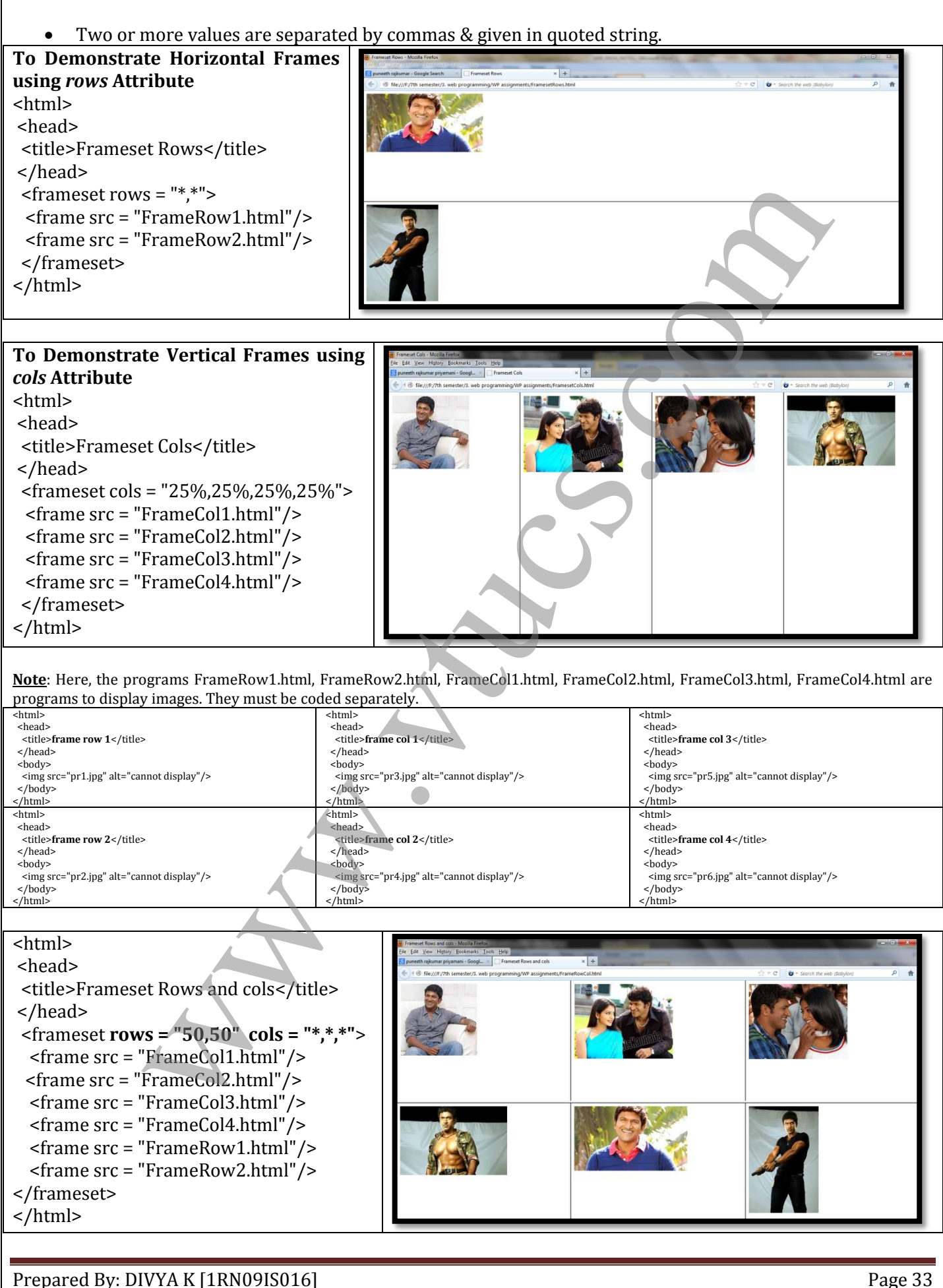

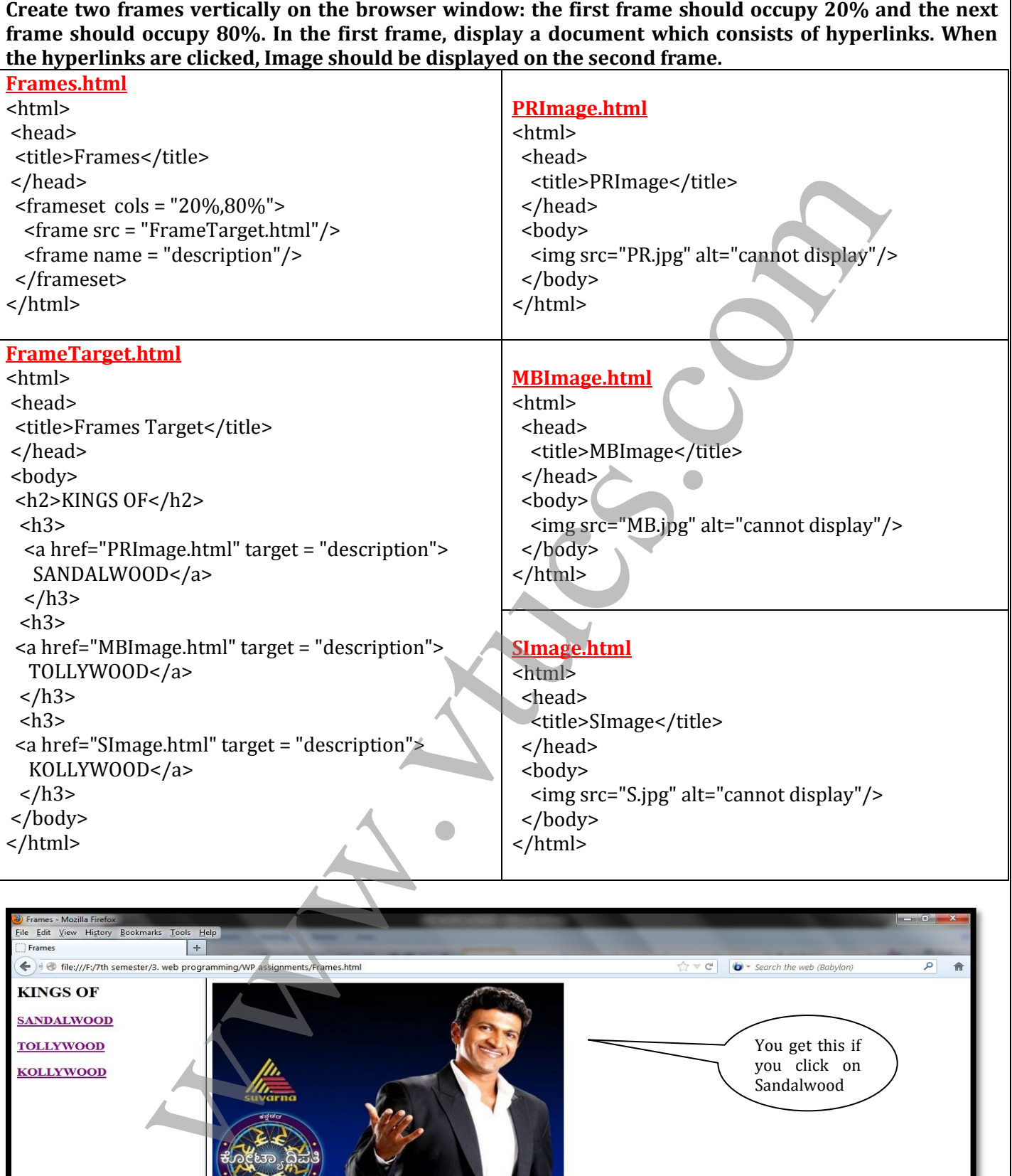

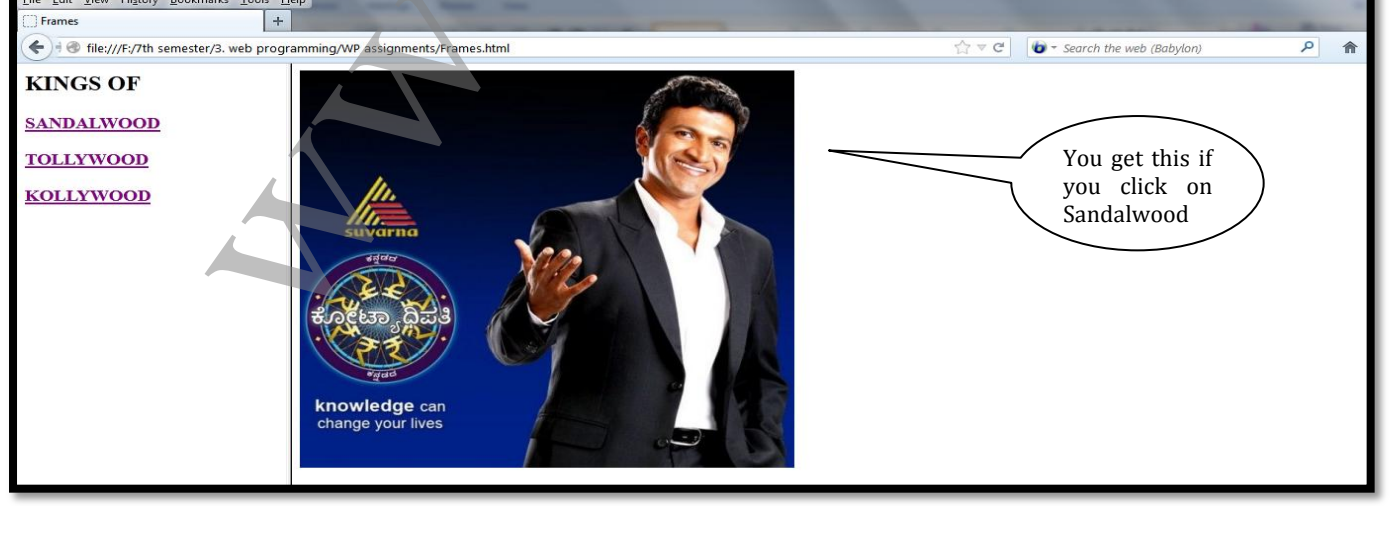

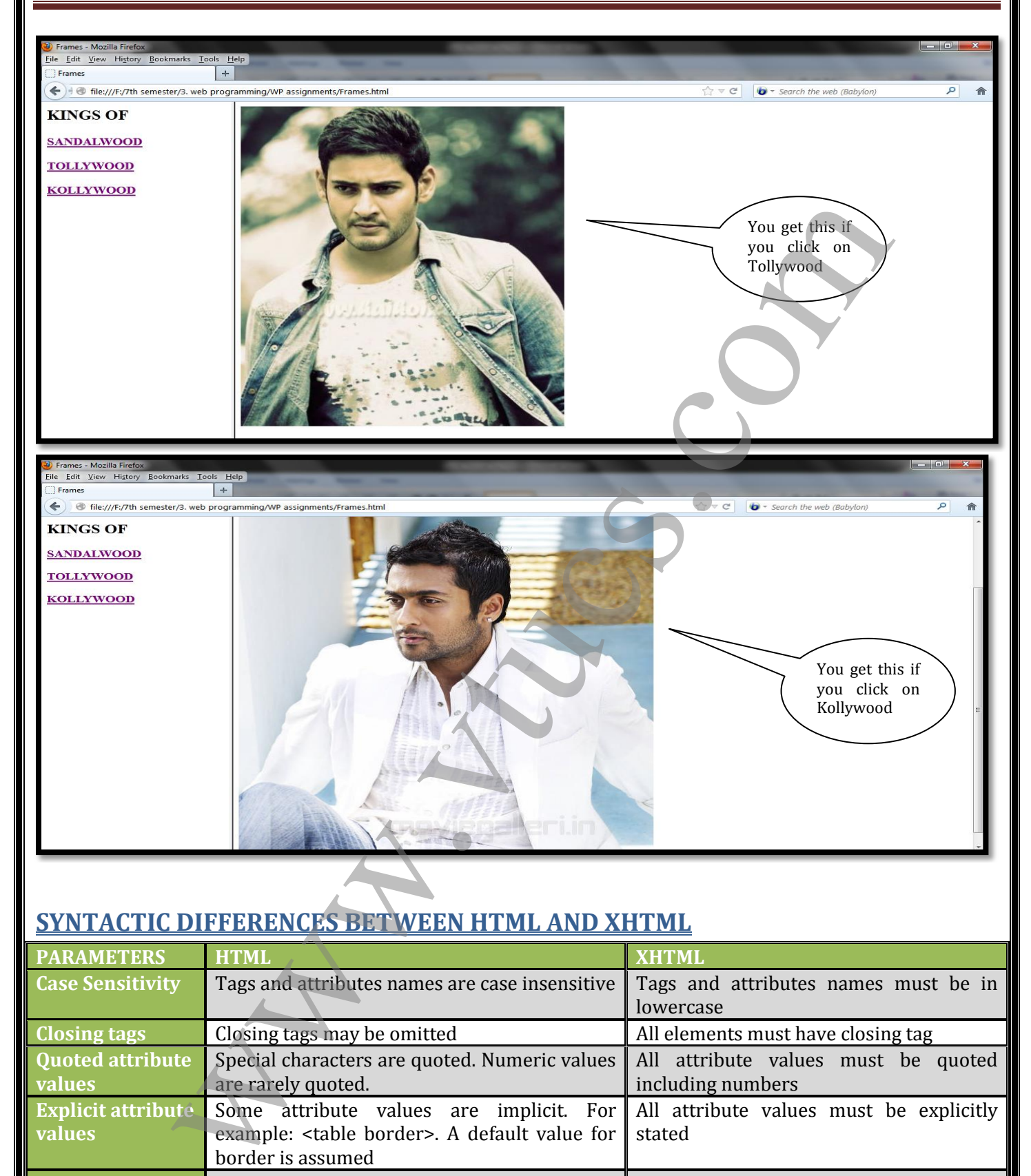

# **SYNTACTIC DIFFERENCES BETWEEN HTML AND XHTML**

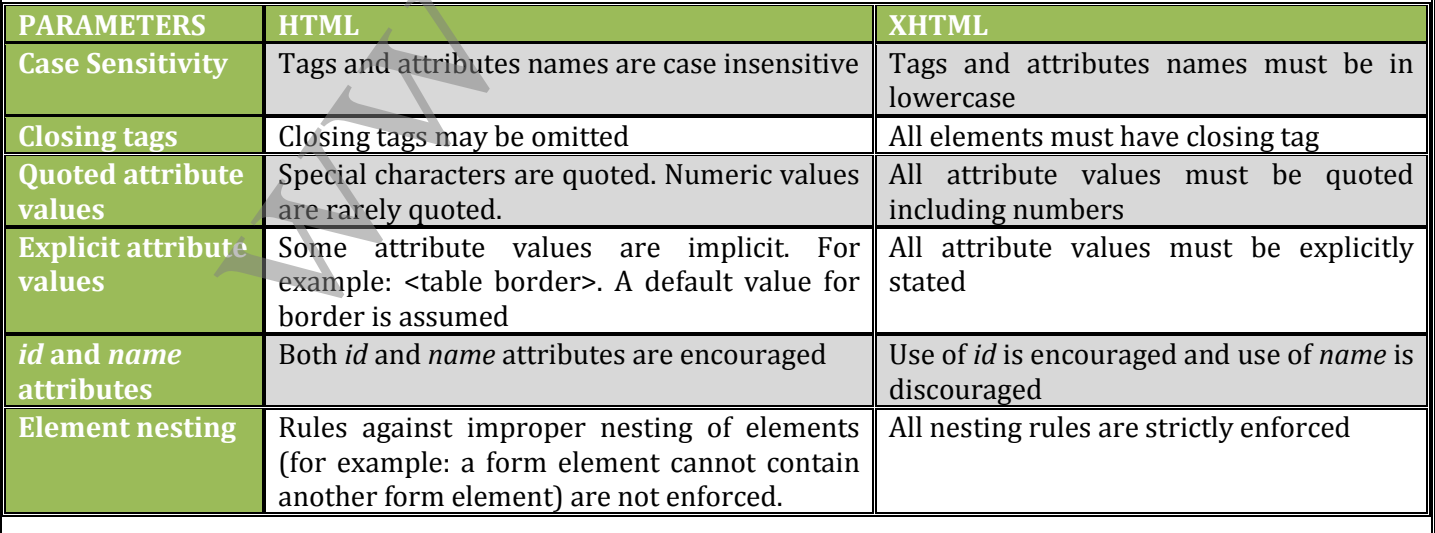

# UNIT 3 CASCADING STYLE SHEETS

## **INTRODUCTION**

XHTML style sheets are called *cascading* style sheets because they can be defined at three different levels to specify the style of a document. Lower level style sheets can override higher level style sheets, so the style of the content of a tag is determined, in effect, through a cascade of style-sheet applications.

## **LEVELS OF STYLE SHEETS**

- The three levels of style sheets, in order from lowest level to highest level, are inline, document level, and external.
- **Inline style sheets** apply to the content of a single XHTML element.
- **Document-level style sheets** apply to the whole body of a document.
- **External style sheets** can apply to the bodies of any number of documents.
- Inline style sheets have precedence over document style sheets, which have precedence over external style sheets.
- Inline style specifications appear within the opening tag and apply only to the content of that tag.
- Document-level style specifications appear in the document head section and apply to the entire body of the document.
- External style sheets stored separately and are referenced in all documents that use them.
- External style sheets are written as text files with the MIME type  $textz>css$ .
- They can be stored on any computer on the Web. The browser fetches external style sheets just as it fetches documents.
- The  $\langle$ link> tag is used to specify external style sheets. Within  $\langle$ link>, the rel attribute is used to specify the relationship of the linked-to document to the document in which the link appears. The href attribute of  $\langle \text{link} \rangle$  is used to specify the URL of the style sheet document.

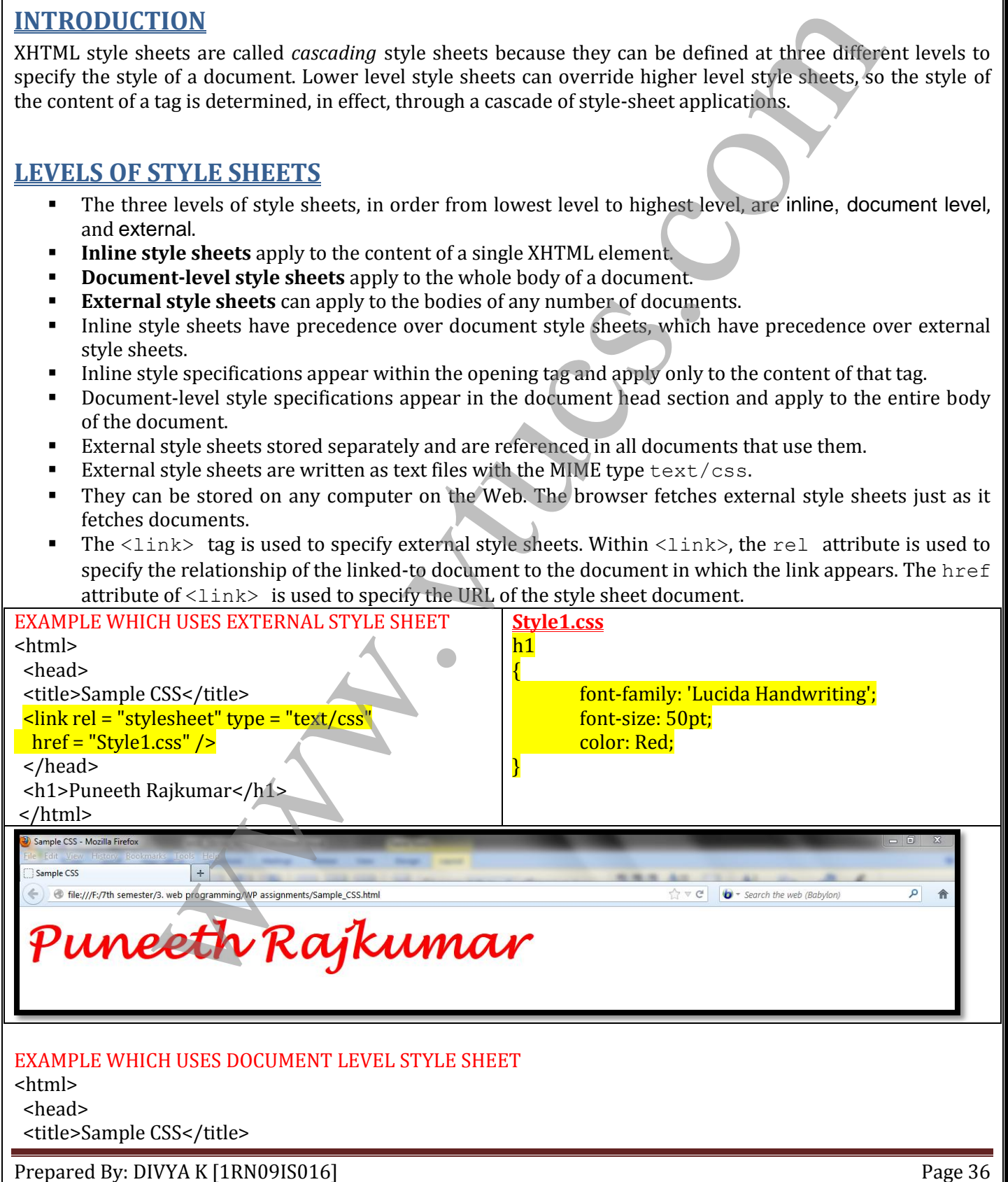
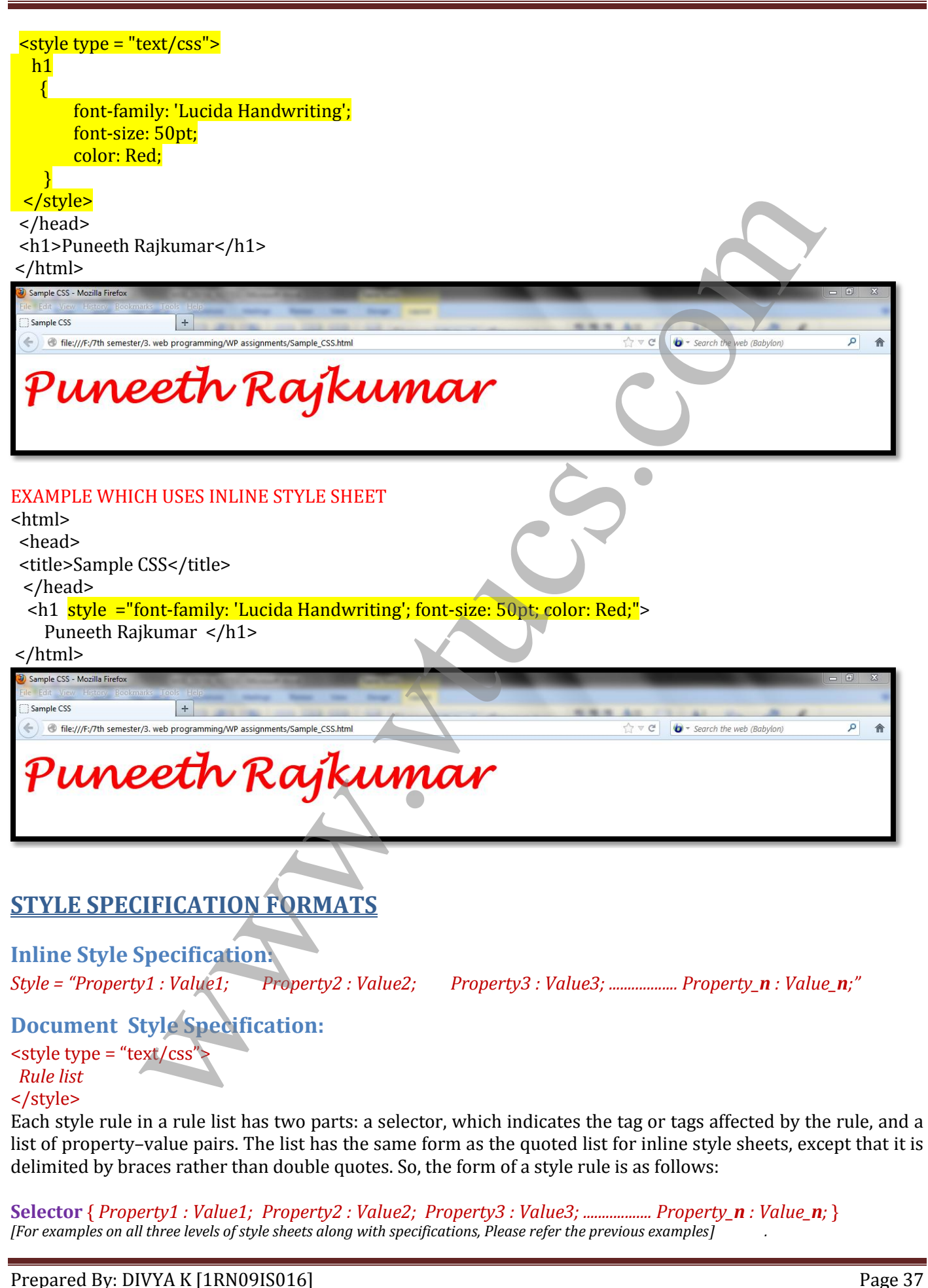

## **SELECTOR FORMS**

### **Simple Selector Forms:**

In case of simple selector, a tag is used. If the properties of the tag are changed, then it reflects at all the places when used in the program. The selector can be any tag. If the new properties for a tag are not mentioned within the rule list, then the browser uses default behaviour of a tag.

```
Prepared By: DIVYA K [1RN09IS016] Page 38
<html>
  <head>
 <title>Sample CSS</title>
  <style type = "text/css">
  p
  {
         font-family: 'Lucida Handwriting';
        font-size: 50pt;
        color: Red;
   }
  </style>
  </head>
  <body>
    <p>Puneeth Rajkumar</p>
    <p>Mahesh Babu</p>
     <p>Suriya</p>
  </body>
</html>
Class Selectors:
In class selector, it is possible to give different properties for different elements
<html>
  <head>
 <title>Sample CSS</title>
 \langlestyle type = "text/css">
 p.one
  {
         font-family: 'Lucida Handwriting';
        font-size: 25pt;
        color: Red;
   }
   p.two
  {
         font-family: 'Monotype Corsiva';
        font-size: 50pt;
        color: green;
   }
  </style>
changes<br>
exhauster and the Sample CSS-/tritae-<br>
and type = "text/cas"><br>
sayle type = "text/cas"><br>
functions: 50m;<br>
functions: 50m;<br>
color: Red.<br>
<br>
2 why the same of the same of the same of the same of the same of the same
```
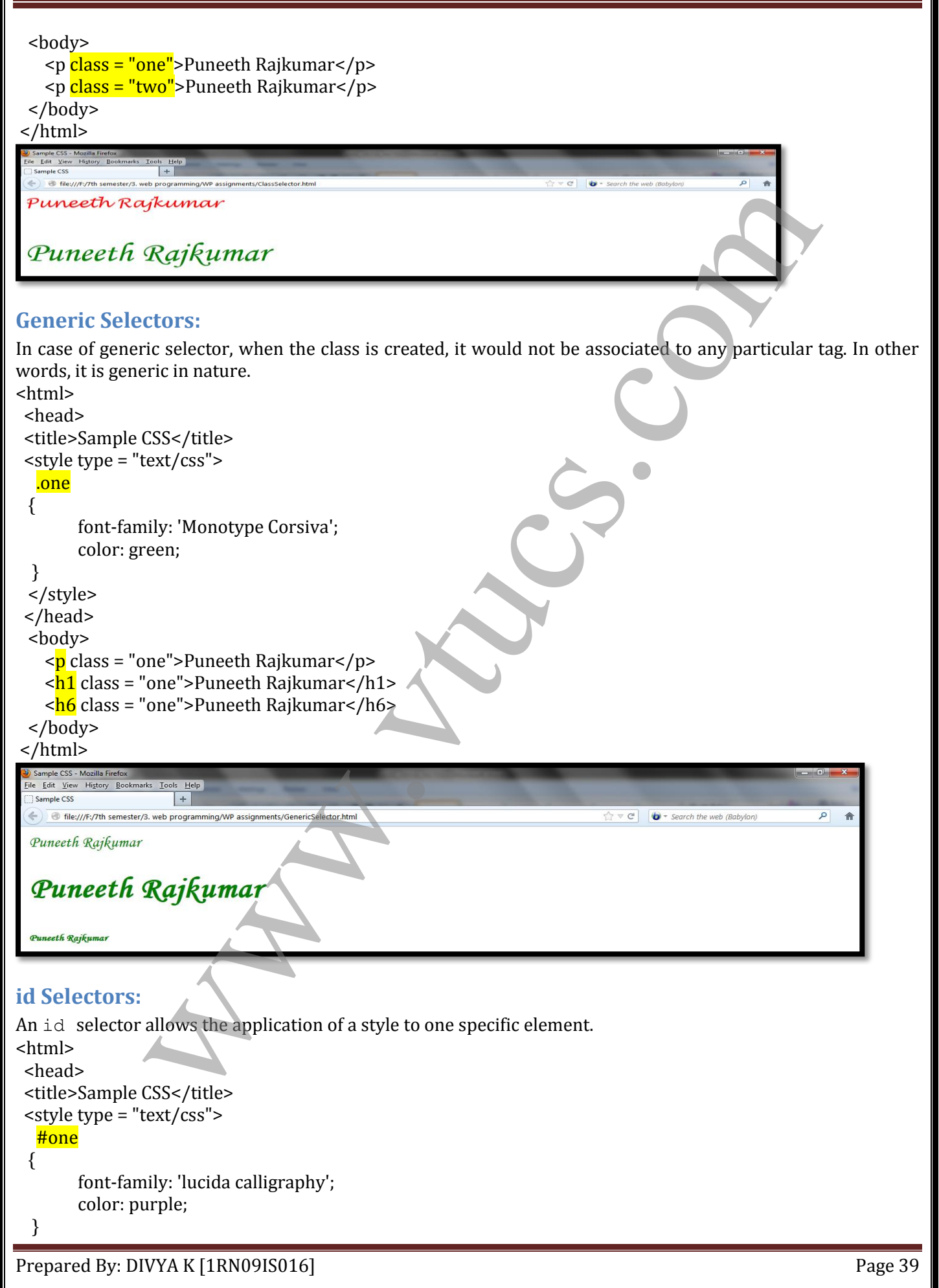

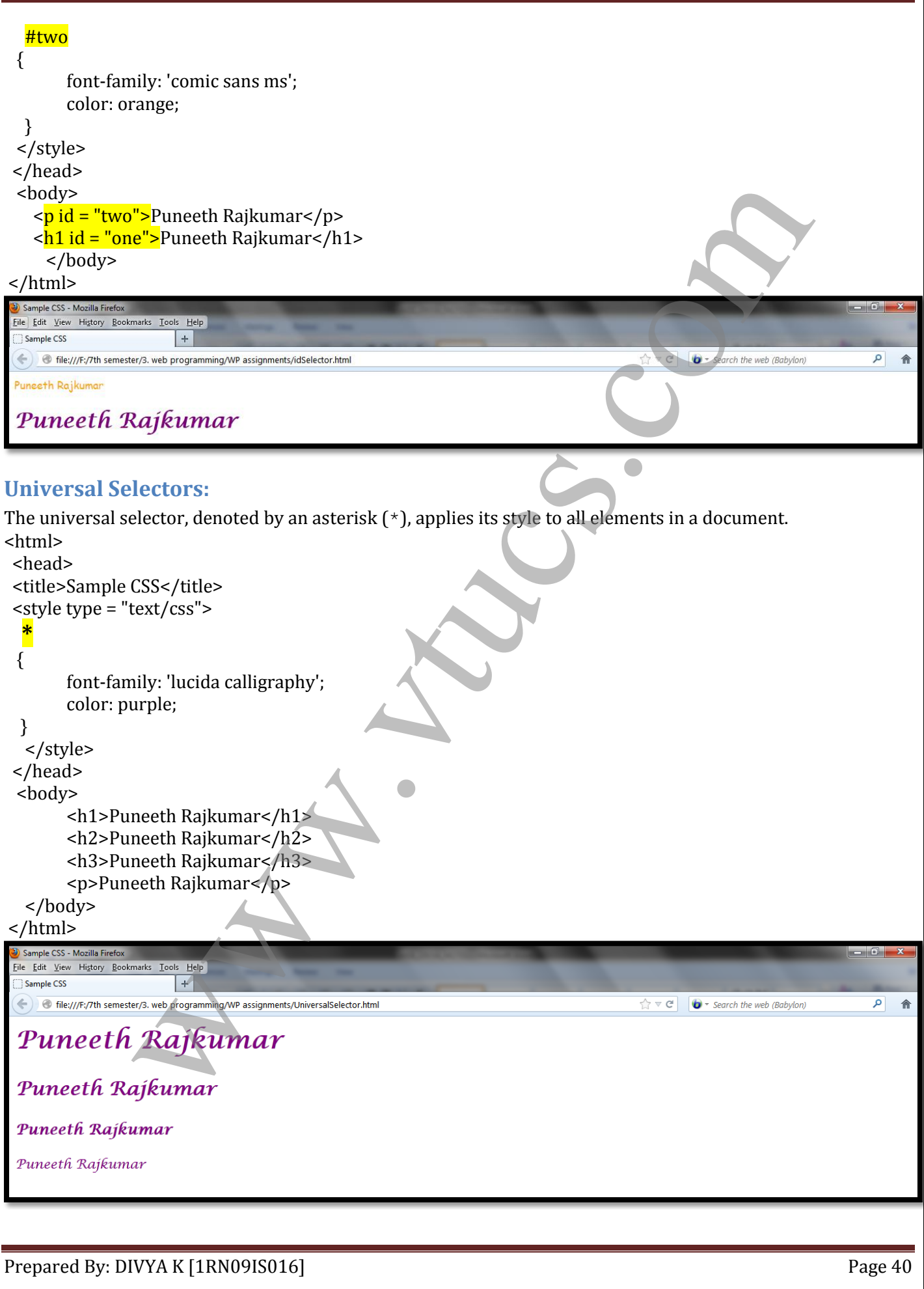

### **Pseudo Classes:**

Pseudo class selectors are used if the properties are to be changed dynamically. For example: when mouse movement happens, in other words, hover happens or focus happens.

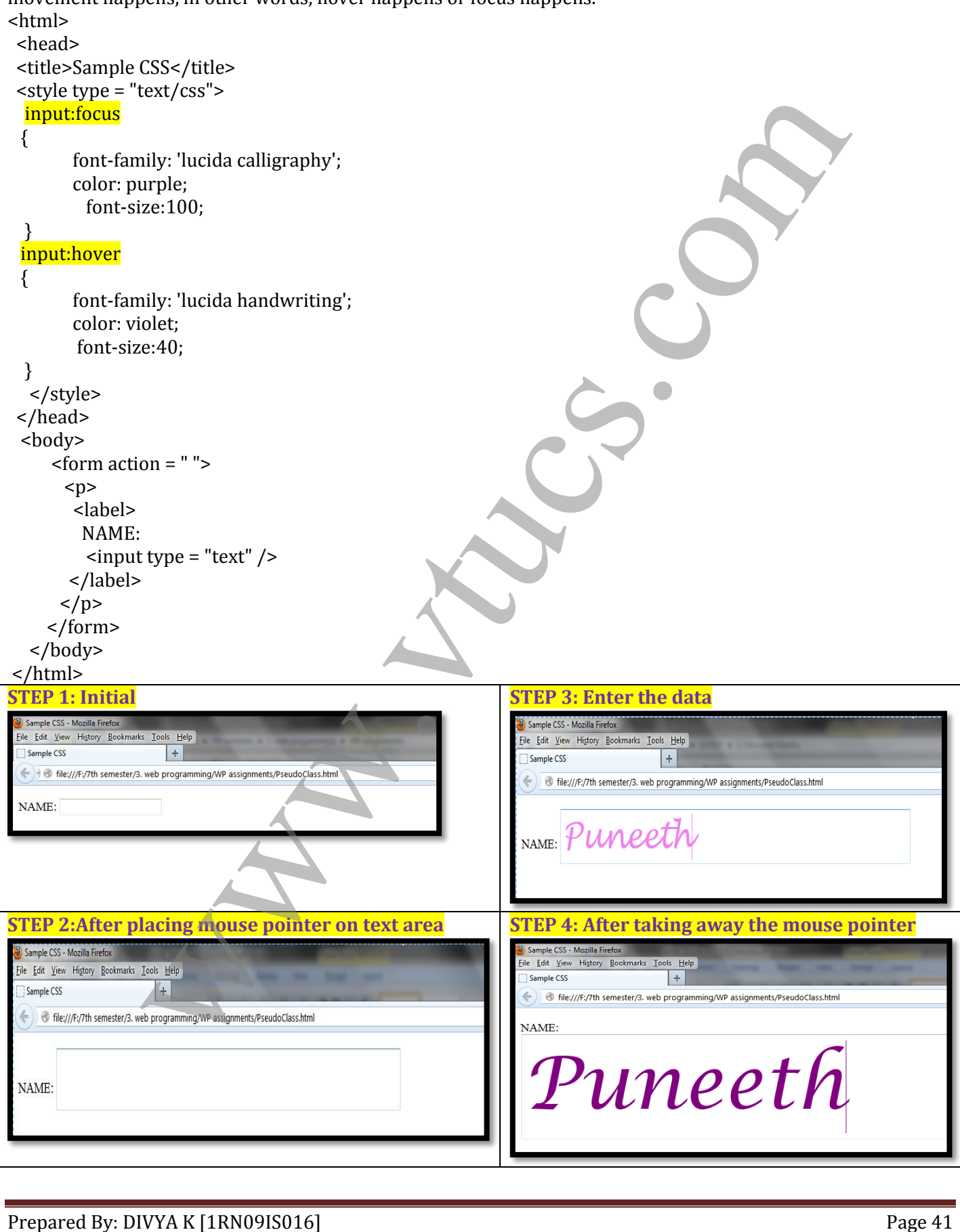

### **PROPERTY VALUE FORMS**

CSS includes 60 different properties in seven categories: fonts, lists, alignment of text, margins, colours, backgrounds, and borders. Property values can appear in a variety of forms.

- Keyword property values are used when there are only a few possible values and they are predefined.
- A number value can be either an integer or a sequence of digits with a decimal point and can be preceded by a sign  $(+ \text{ or } -)$ .
- Length values are specified as number values that are followed immediately by a two-character abbreviation of a unit name. The possible unit names are px, for pixels; in, for inches; cm, for centimeters; mm, for millimeters; pt, for points.
- Percentage values are used to provide a measure that is relative to the previously used measure for a property value. Percentage values are numbers that are followed immediately by a percent sign (%).Percentage values can be signed. If preceded by a plus sign, the percentage is added to the previous value; if negative, the percentage is subtracted.
- There can be no space between  $ur1$  and the left parenthesis.
- Color property values can be specified as color names, as six-digit hexadecimal numbers, or in RGB form. RGB form is just the word  $r \gtrsim 5$  followed by a parenthesized list of three numbers that specify the levels of red, green, and blue, respectively. The RGB values can be given either as decimal numbers between 0 and 255 or as percentages. Hexadecimal numbers must be preceded with pound signs (#), as in #43AF00. values are specified as number values that are followed immediately by a two-<br>iters, mm, for millimeters; pt.for points.<br>ters, mm, for millimeters pt.for points are possible unit names are px. for pixels; in for include<br>ag

### **FONT PROPERTIES**

### **Font Families:**

The font-family property is used to specify a list of font names. The browser uses the first font in the list that it supports. For example, the property:

### **font-family: Arial, Helvetica, Futura**

tells the browser to use Arial if it supports that font. If not, it will use Helvetica if it supports it. If the browser supports neither Arial nor Helvetica, it will use Futura if it can. If the browser does not support any of the specified fonts, it will use an alternative of its choosing.

If a font name has more than one word, the whole name should be delimited by single quotes, as in the following example:

**font-family: 'Times New Roman'**

### **Font Sizes:**

The font-size property does what its name implies. For example, the following property specification sets the font size for text to 10 points:

### **font-size: 10pt**

Many relative font-size values are defined, including xx-small, x-small, small, medium, large, xlarge, and xx-large. In addition, smaller or larger can be specified. Furthermore, the value can be a percentage relative to the current font size.

### **Font Variants:**

The default value of the font-variant property is normal, which specifies the usual character font. This property can be set to small-caps to specify small capital characters. These characters are all uppercase, but the letters that are normally uppercase are somewhat larger than those that are normally lowercase.

### **Font Styles:**

The font-style property is most commonly used to specify italic, as in **font-style: italic**

### **Font Weights:**

The font-weight property is used to specify the degree of boldness, as in **font-weight: bold**

Besides bold, the values normal, bolder, and lighter can be specified. Specific numbers also can be given in multiples of 100 from 100 to 900, where 400 is the same as normal and 700 is the same as bold.

### **Font Shorthands:**

If more than one font property must be specified, the values can be stated in a list as the value of the font property. The order in which the property values are given in a font value list is important. The order must be as follows: The font names must be last, the font size must be second to last, and the font style, font variant, and font weight, when they are included, can be in any order but must precede the font size and font names. **font: bold 14pt 'Times New Roman'**

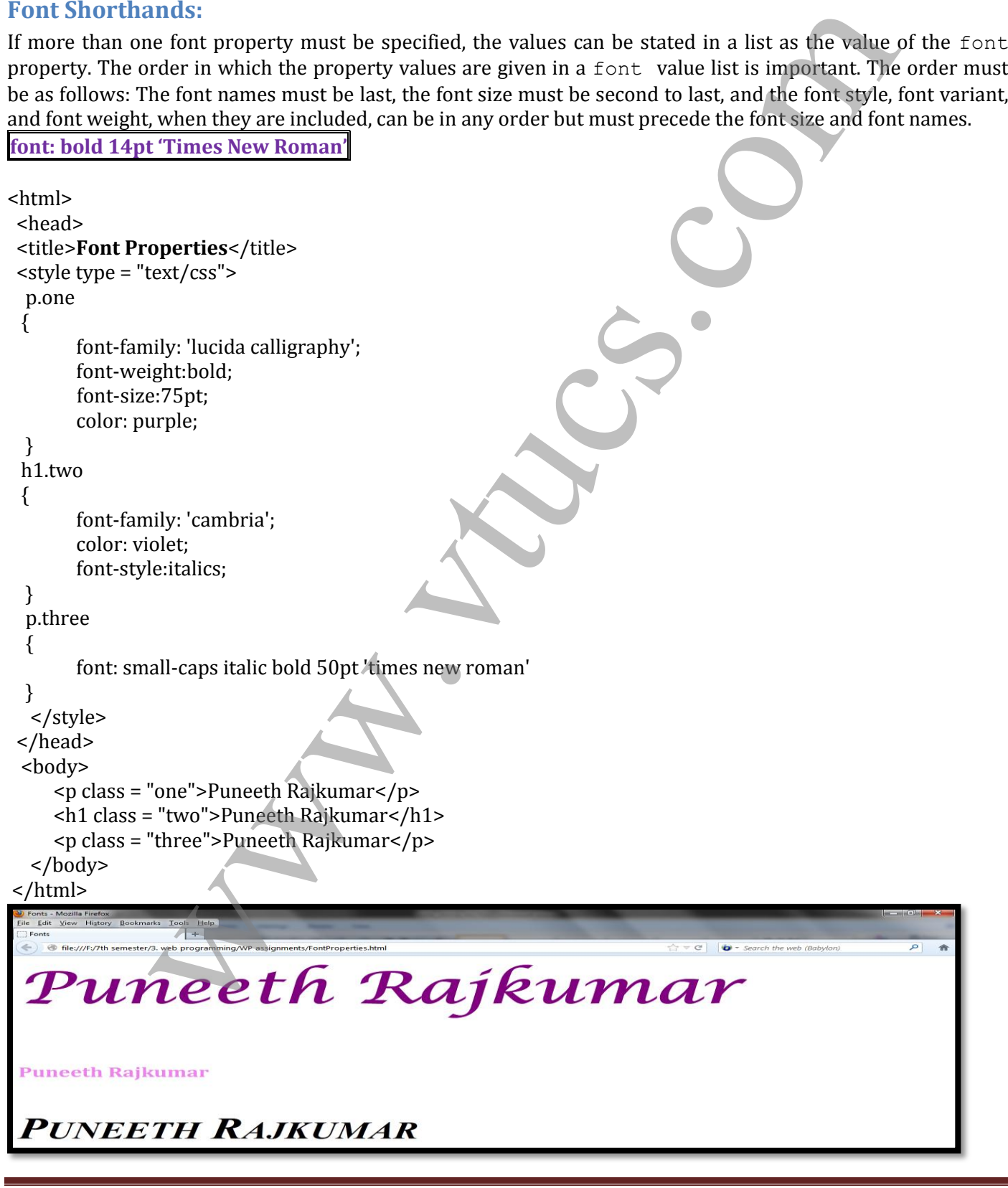

### **Text Decoration:**

The text-decoration property is used to specify some special features of text. The available values are line-through, overline, underline, and none, which is the default.

# <html> <head> <title>Text Decoration</title>  $\langle$ style type = "text/css"> ext/css<sup>-></sup><br>
when coverline;<br>
when the chronogh;}<br>
when the chronogh;}<br>
when the chronogher and plannars /h1> cp>[This is line-through] s/p>cbly<br>
"three">Punceth Rajkumars /h1> cp>[This is overline]s/p>cbly<br>
"three">Puncet h1.one {text-decoration: line-through;} h1.two {text-decoration: overline;} h1.three {text-decoration: underline;} </style> </head> <body> <h1 class = "one">Puneeth Rajkumar</h1> <p>[This is line-through]</p><br/>  $\frac{1}{2}$  class = "two">Puneeth Rajkumar</h1> <p>[This is overline]</p>>>  $\langle$ h1 class = "three">Puneeth Rajkumar</h1><p>[This is underline]</p><br/>>br/> </body> </html> Text Decoration - Mozilla File Edit View History Boo

[This is line-through]

[This is overline]

[This is underline]

### **LIST PROPERTIES**

Two presentation details of lists can be specified in XHTML documents: the shape of the bullets that precede the items in an unordered list and the sequencing values that precede the items in an ordered list. The liststyle-type property is used to specify both of these.

The **list-style-type** property of an unordered list can be set to disc, circle, square, or none. <html> <head> <title>CSS Bullets</title> <style type = "text/css"> li.one {list-style-type:disc} li.two{list-style-type:square}

li.three{list-style-type:circle}

</style>

</head>

<body>

<h3>South Indian Kings</h3>

Prepared By: DIVYA K [1RN09IS016]

ام

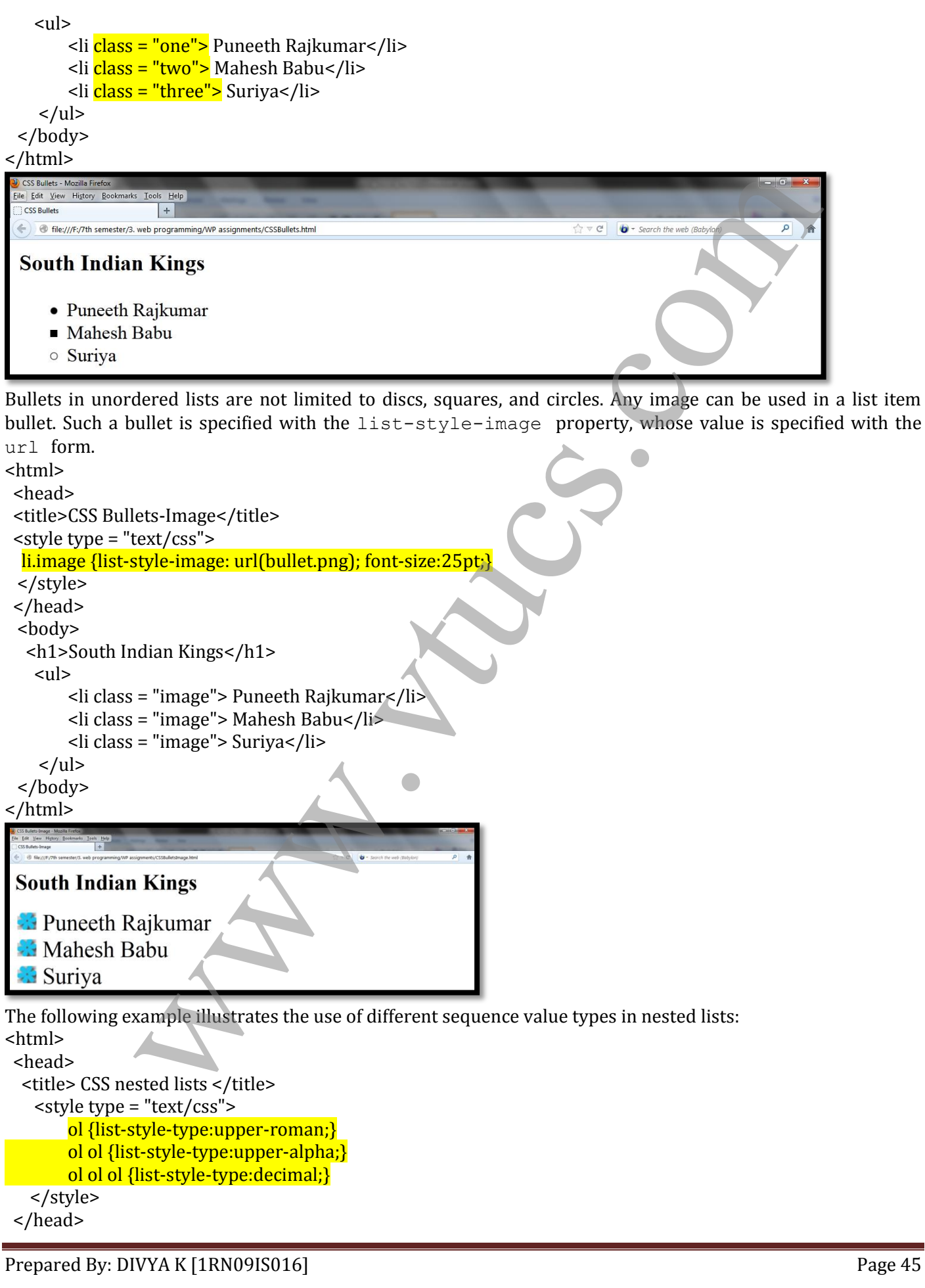

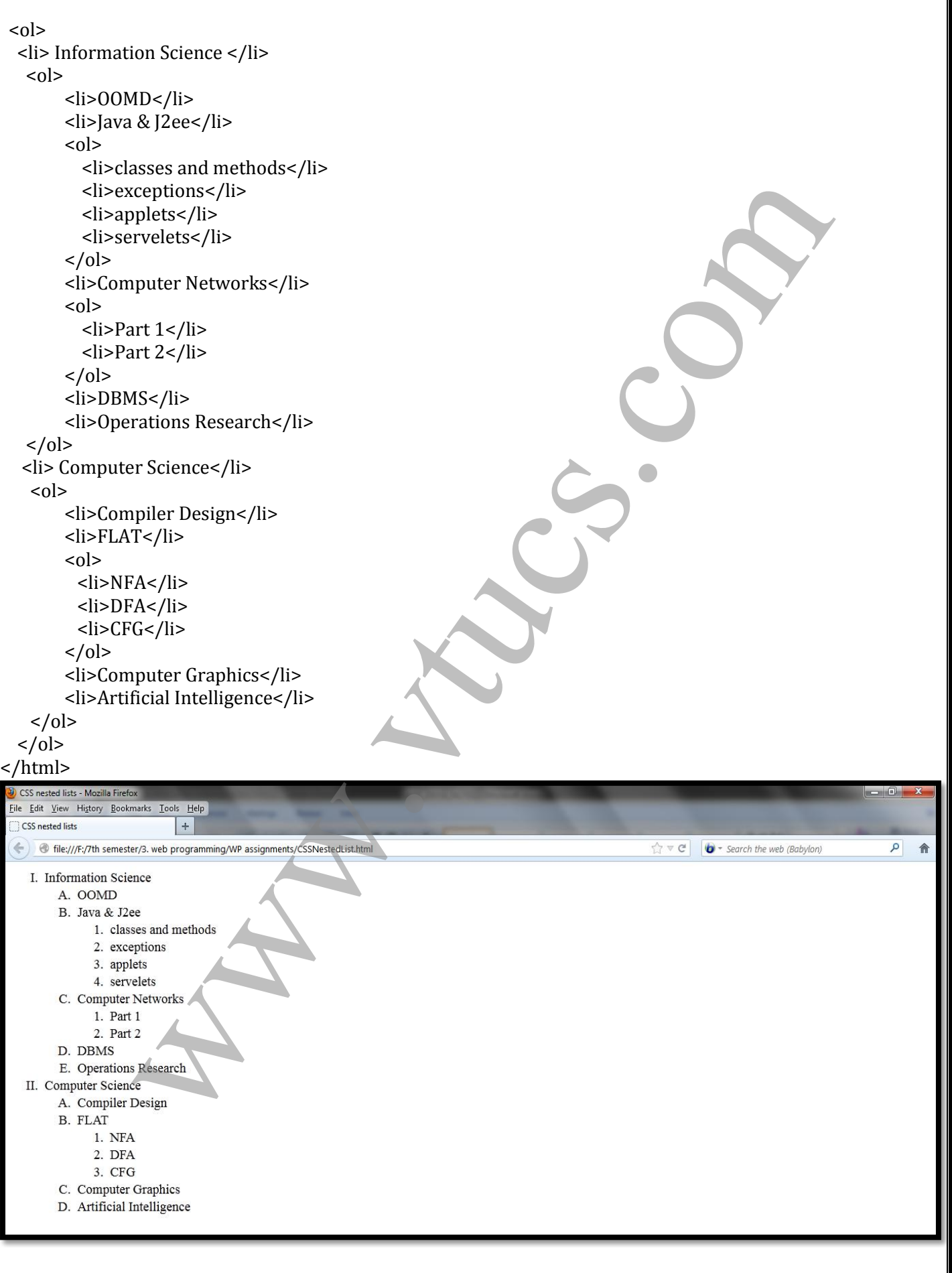

Prepared By: DIVYA K [1RN09IS016] Prepared By: DIVYA K [1RN09IS016]

## **COLOR**

### **Color Groups:**

Three levels of collections of colours might be used by an XHTML document. The smallest useful set of colours includes only those that have standard names and are guaranteed to be correctly displayable by all browsers on all color monitors. This collection of 17 colours is called the *named colours.*

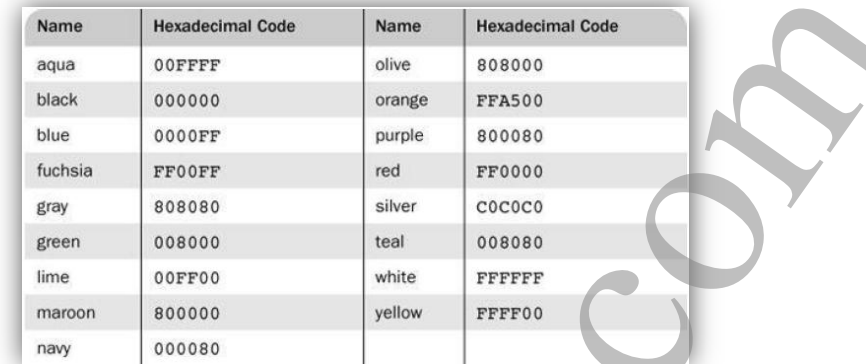

Larger set of colors, called the Web palette, consists of 216 colors. The colors of the Web palette can be viewed at **[http://www.web-source.net/216\\_color\\_chart.htm](http://www.web-source.net/216_color_chart.htm)**

### **Color Properties:**

The color property is used to specify the foreground color of XHTML elements. <html> <head> <title>Colours</title>  $\langle$ style type = "text/css"> p.one {color: pink; } p.two {color: # 9900FF; } p.three {background-color:#99FF00;} </style> </head> <body> <p class = "one">Puneeth Rajkumar</p> <p class = "two">Puneeth Rajkumar</p>  $\langle p \rangle$  class = "three">Puneeth Rajkumar $\langle p \rangle$  </body> </html> When  $\frac{1}{2}$ <br>  $\frac{1}{2}$ <br>  $\frac{1}{2$ 

## **Puneeth Rajkumar**

**Puneeth Rajkumar** 

Prepared By: DIVYA K [1RN09IS016]

 $\mathsf{p}$ 合

### **ALIGNMENT OF TEXT**

- The text-indent property can be used to indent the first line of a paragraph. This property takes either a length or a percentage value. The text-align property, for which the possible keyword values are left, center, right, and justify, is used to arrange text horizontally.
- The float property is used to specify that text should flow around some element, often an image or a table. The possible values for float are left, right, and none, which is the default.

### <html>

<head>

<title>Text Alignment</title>  $\langle$ style type = "text/css"> h1.one {text-align: center} p.two {text-indent: 0.5in; text-align: justify;} img{float:right} </style> </head>

<body>

<h1 class = "one">Kannadada Kotyadhipathi</h1>

 $< p$ 

<img src = "kk.jpg" alt="error"/>

 $\langle$ /p>

<p class = "two">Kannadada Kotyadhipathi is a Kannada primetime quiz show hosted by the power star of Kannada cinema Mr. Puneet Rajkumar. This is the biggest game show ever on Kannada Television. This show will be aired on Suvarna TV. This show gives the common man an opportunity to win Rs 1 crore. Kannadada Kotyadipathi is a Kannada primetime quiz and human drama show hosted by matinee idol Puneeth Rajkumar on Suvarna TV. Contestants participate in a game that allows them to win up to Rs. 1 crore. Short-listed contestants play a 'Fastest Finger First' round to make it to the main game. From there on, they play rounds with increasing levels of difficulty, and winning higher amounts of money, culminating in the Rs. 1 crore prize. Contestants can stop at any time having viewed the next question. Or they can avail of a 'Lifeline' and play on. Welcome to the world of high stakes chills and thrills! Welcome to the world of the crorepati!</p>

### </body> </html>

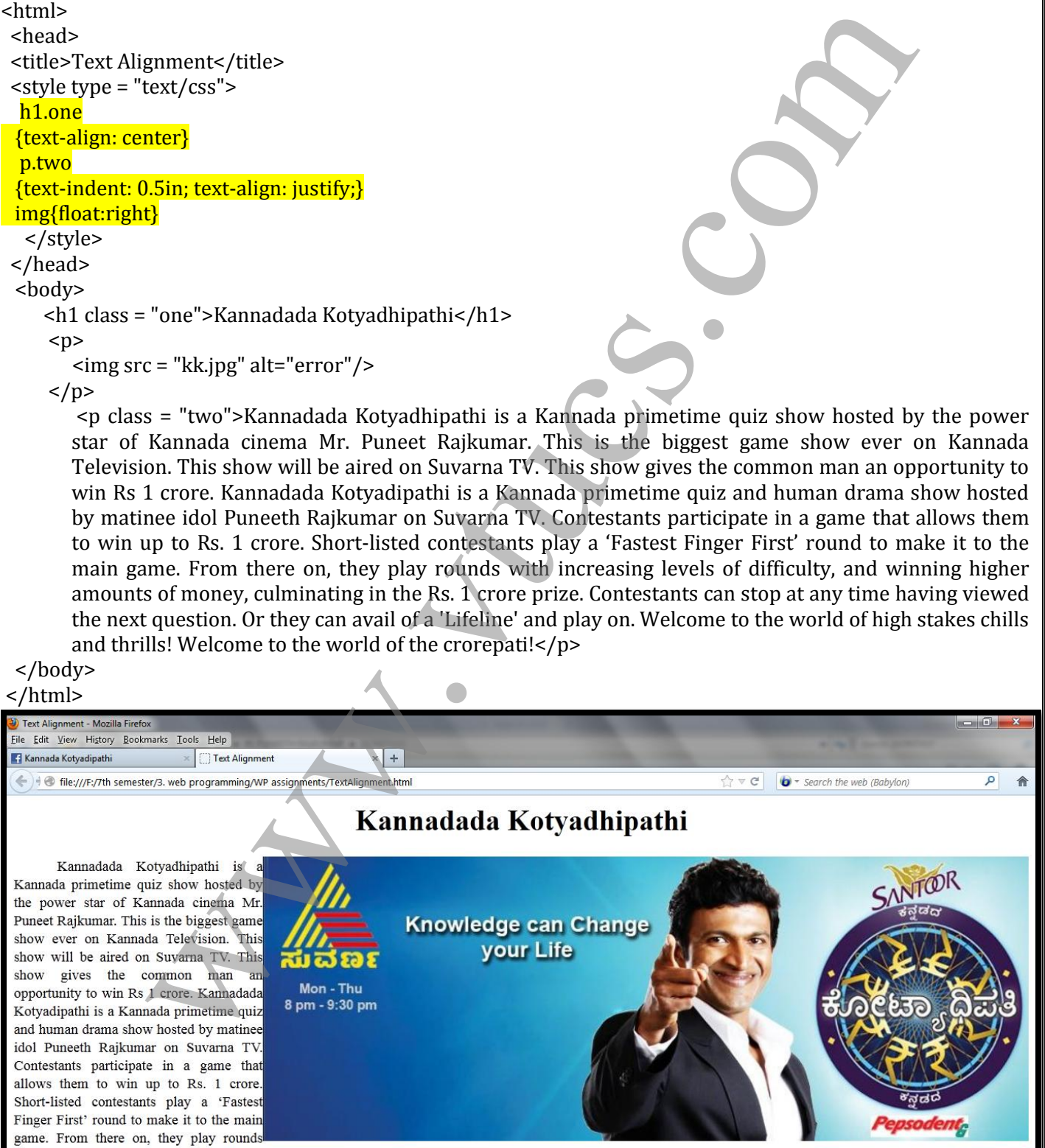

with increasing levels of difficulty, and winning higher amounts of money, culminating in the Rs. 1 crore prize. Contestants can stop at any time having viewed the next question. Or they can avail of a 'Lifeline' and play on. Welcome to the world of high stakes chills and thrills! Welcome to the world of the crorepati!

### **THE BOX MODEL**

- On a given web page or a document, all the elements can have borders.
- The borders have various styles, color and width.
- The amount of space between the content of the element and its border is known as *padding.*
- The space between border and adjacent element is known as *margin.*

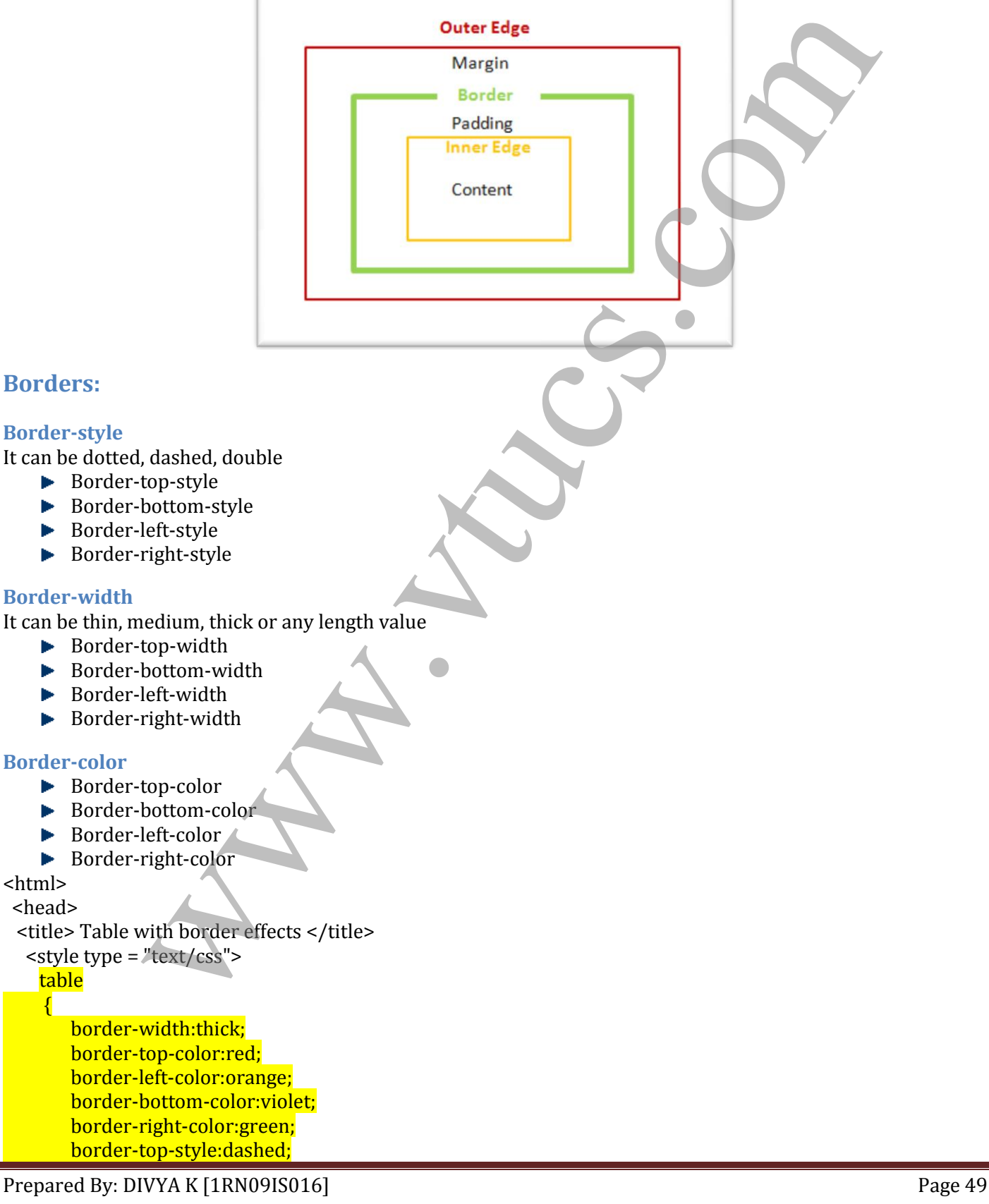

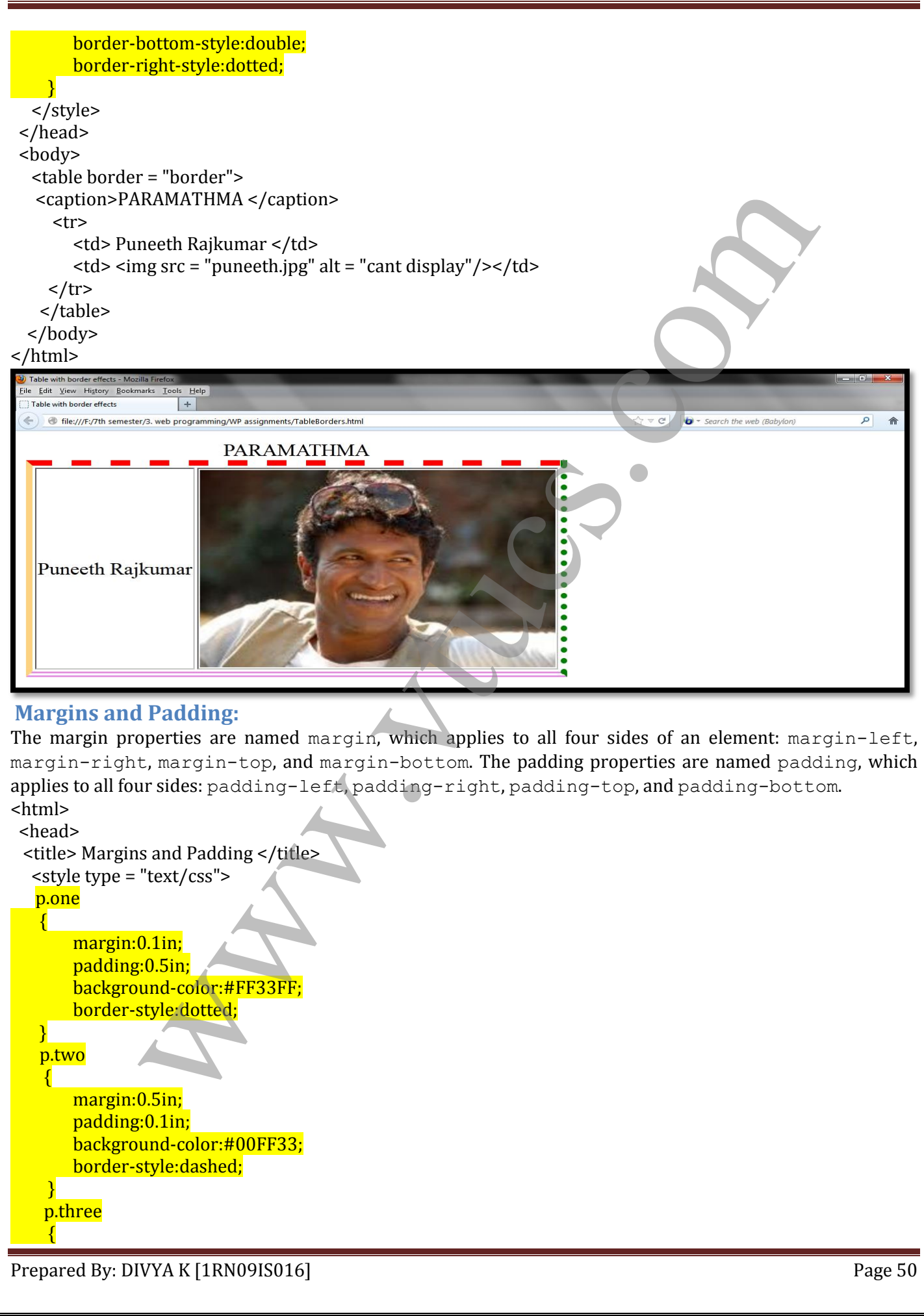

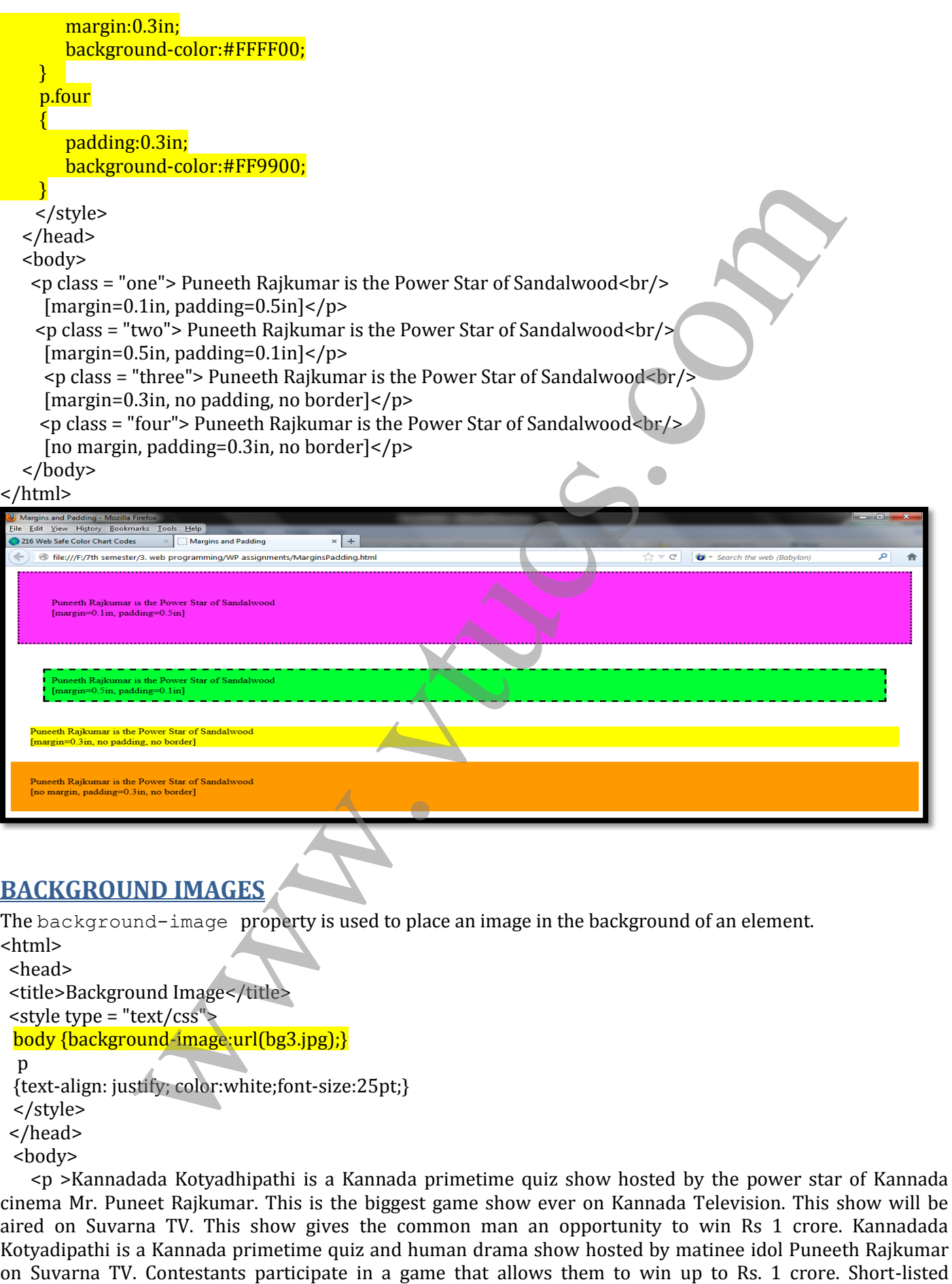

## **BACKGROUND IMAGES**

The background-image property is used to place an image in the background of an element. <html>

<head>

<title>Background Image</title>

 $\langle$ style type = "text/css">

body {background-image:url(bg3.jpg);}

p

{text-align: justify; color:white;font-size:25pt;}

</style>

</head>

<body>

 <p >Kannadada Kotyadhipathi is a Kannada primetime quiz show hosted by the power star of Kannada cinema Mr. Puneet Rajkumar. This is the biggest game show ever on Kannada Television. This show will be aired on Suvarna TV. This show gives the common man an opportunity to win Rs 1 crore. Kannadada Kotyadipathi is a Kannada primetime quiz and human drama show hosted by matinee idol Puneeth Rajkumar

contestants play a 'Fastest Finger First' round to make it to the main game. From there on, they play rounds with increasing levels of difficulty, and winning higher amounts of money, culminating in the Rs. 1 crore prize. Contestants can stop at any time having viewed the next question. Or they can avail of a 'Lifeline' and play on. Welcome to the world of high stakes chills and thrills! Welcome to the world of the crorepati!</p> </body>

</html>

**Example and the syludinary and the syludinary and the syludinary of the syludinary of the syludinary contained in the syludinary and the syludinary and the syludinary of the syludinary of the syludinary of the syludinary** 

In the example, notice that the background image is replicated as necessary to fill the area of the element. This replication is called *tiling*. Tiling can be controlled with the background-repeat property, which can take the value repeat (the default), no-repeat, repeat-x, or repeat-y. The no-repeat value specifies that just one copy of the image is to be displayed. The repeat- $\bar{x}$  value means that the image is to be repeated horizontally; repeat-y means that the image is to be repeated vertically. In addition, the position of a nonrepeated background image can be specified with the background-position property, which can take a large number of different values. The keyword values are top, center, bottom, left, and right, all of which can be used in many different combinations.

### **THE <span> AND <div> TAGS**

In many situations, we want to apply special font properties to less than a whole paragraph of text. The <span> tag is designed for just this purpose.

<html>

<head> <title>span</title>

 $\langle$ style type = "text/css">

.spanviolet {font-size:25pt;font-family:'lucida calligraphy';color:violet;}

</style>

</head>

<body>

<p >Kannadada Kotyadhipathi is a Kannada primetime quiz show hosted by <span class = "spanviolet"> Puneeth Rajkumar  $\le$ /span>, the power star of Kannada cinema  $\le$ /p>

</body>

</html>

Prepared By: DIVYA K [1RN09IS016] Page 52

 $\overline{\mathbf{a}}$ 

It is more convenient, however, to be able to apply a style to a section of a document rather than to each paragraph. This can be done with the  $\langle \text{div} \rangle$  tag. As with  $\langle \text{span} \rangle$ , there is no implied layout for the content of the  $\langle \text{div} \rangle$  tag, so its primary use is to specify presentation details for a section or division of a document. <html> <head> <title>div</title> <style type = "text/css"> Section the individual continuous control of the state and the state of the state of the state of the state of the state of the p-Paragraph 2 under division 1  $\angle$ (p><br>
Style><br>
sphering and 2 under division 1  $\angle$ (p><br>
sphe .one {font-size:20pt;font-family:'lucida calligraphy';color:violet;} .two {font-size:25pt;font-family:'comic sans ms';color:green;} </style> </head> <body>  $\langle$  div class = "one"> <p>Paragragh 1 under division 1</p> <p>Paragragh 2 under division 1</p> <p>Paragragh 3 under division 1</p>  $\langle$ div $>$  $\langle$  div class = "two"> <p>Paragragh 1 under division 2</p> <p>Paragragh 2 under division 2</p> <p>Paragragh 3 under division 2</p>  $\langle$ div $>$  </body> </html>  $\overline{\mathsf{a}}$ 

## **CONFLICT RESOLUTION**

- Sometimes on a web page, there can be two different values for the same property on the same element leading to conflict.
- h3 {color: blue;} body h3 {color: red;}
- The browser has to resolve this conflict.
- There can be one or more type of conflict: i.e. when style sheets at 2 or more levels specify different value for same property on some element.
- This conflict is resolved by providing priority to the different levels of style sheets.
- 

- The document level gets the higher priority over the external level
- But the browser must be able to resolve the conflict in the first example using same technique.
- There can be several different origins of the specification of property values.
- One of the value may come from a style sheet created by the author or it can be specified by the user using the options provided by the browser.
- The property values with different origin have different precedence.
- The precedence can also be set for a property by marking it as important.
- p.special {font-style: italic !important; font-size: 14}
- This means that font-style:italic is important [this is known as weight of specification]
- The process of conflict resolution is a multi-stage sorting process.
- The first step is to gather information about levels of style sheet.
- Next, all the origins and weights are sorted. The following rules are considered:
	- 1. Important declarations with user origin
	- 2. Important declarations with author origin
	- 3. Normal declarations with author origin
	- 4. Normal declarations with user origin
	- 5. Any declarations with browser (or other user agent) origin
- If there are other conflicts even after sorting, the next step is sorting by specificity. Rules are:
	- 1. id selectors
	- 2. Class and pseudo class selectors
- 3. Contextual selectors (more element type names means that they are more specific) I font-style: italic monotant, font-size: 14)<br>
any form that for the control test in the control of the state in the state of control and the state of control and the state of the origins and weights are sorted. The follow
	- 4. Universal selectors
- If there still conflicts, they are resolved by giving precedence to most recently seen specification.

# UNIT 4 JAVASCRIPT

## **OVERVIEW OF JAVASCRIPT**

### **ORIGINS**

- JavaScript, which was developed by Netscape, was originally named Mocha but soon was renamed LiveScript.
- In late 1995 LiveScript became a joint venture of Netscape and Sun Microsystems, and its name again was changed, this time to JavaScript.
- A language standard for JavaScript was developed in the late 1990s by the European Computer Manufacturers Association (ECMA) as ECMA-262.
- The official name of the standard language is ECMAScript.
- JavaScript can be divided into three parts: the core, client side, and server side.
- The *core* is the heart of the language, including its operators, expressions, statements, and subprograms.
- *Client-side* JavaScript is a collection of objects that support the control of a browser and interactions with users.
- *Server-side* JavaScript is a collection of objects that make the language useful on a Web server.

### **JAVASCRIPT AND JAVA**

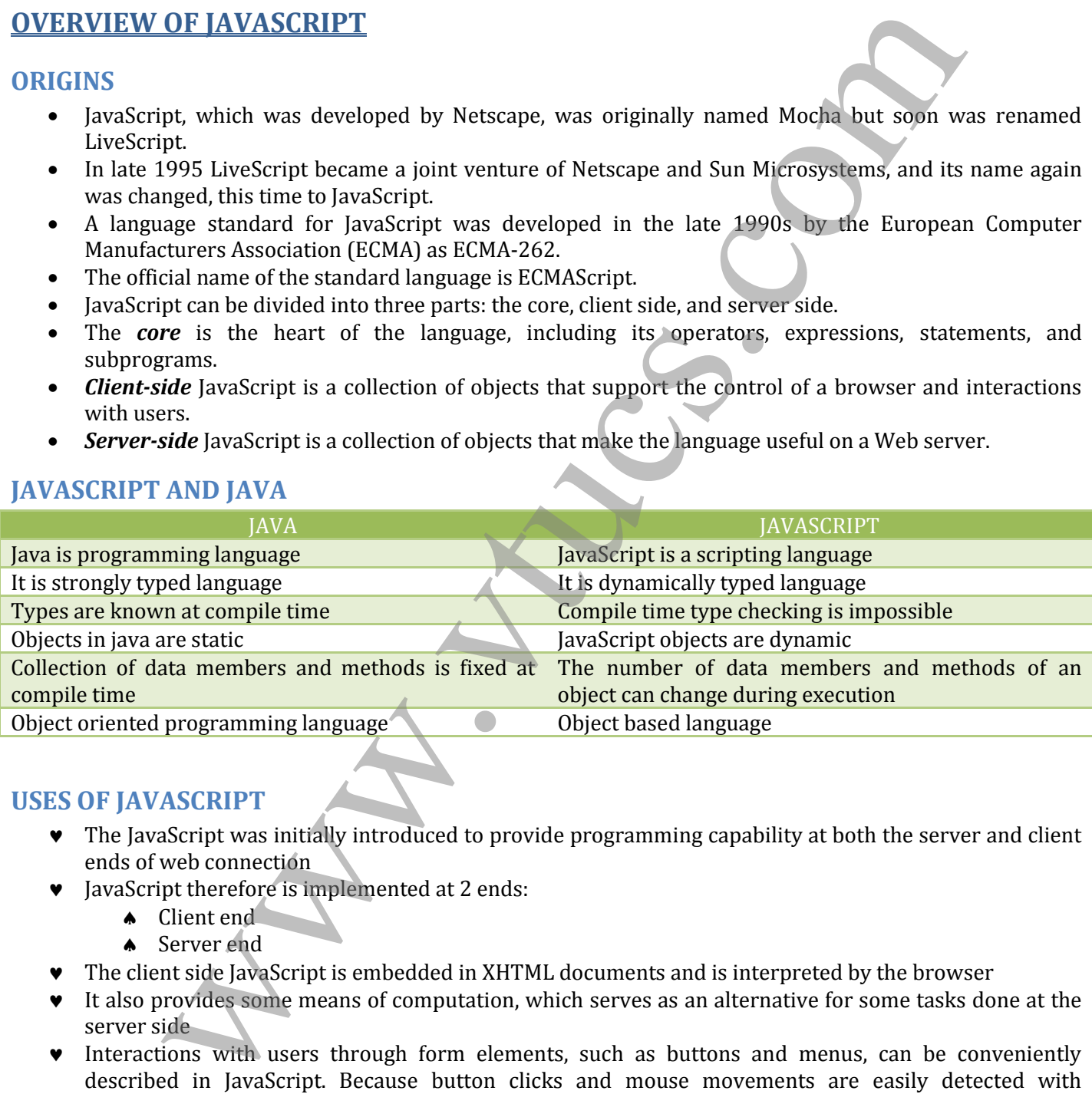

### **USES OF JAVASCRIPT**

- The JavaScript was initially introduced to provide programming capability at both the server and client ends of web connection
- $\bullet$  JavaScript therefore is implemented at 2 ends:
	- **A** Client end
	- Server end
- The client side JavaScript is embedded in XHTML documents and is interpreted by the browser
- It also provides some means of computation, which serves as an alternative for some tasks done at the server side
- Interactions with users through form elements, such as buttons and menus, can be conveniently described in JavaScript. Because button clicks and mouse movements are easily detected with JavaScript, they can be used to trigger computations and provide feedback to the user.
- For example, when a user moves the mouse cursor from a text box, JavaScript can detect that movement and check the appropriateness of the text box's value (which presumably was just filled by the user).
- Even without forms, user interactions are both possible and simple to program in JavaScript. These interactions, which take place in dialog windows, include getting input from the user and allowing the

user to make choices through buttons. It is also easy to generate new content in the browser display dynamically.

- This transfer of task ensures that the server is not overloaded and performs only required task
- But client side JavaScript cannot replace serves side JavaScript; because server side software supports file operations, database access, security, networking etc
- $\bullet$  JavaScript is also used as an alternative to java applets.
- Programming in JavaScript is much simpler than compared to java
- JavaScript support DOM [Document Object Model] which enables JavaScript to access and modify CSS properties and content of any element of a displayed XHTML document

### **EVENT-DRIVEN COMPUTATION OF JAVASCRIPT**

- In JavaScript, the actions are often executed in response to actions of the users of documents like mouse clicks and form submissions.
- This form of computation supports user interactions through the XHTML form elements on the client display
- One of the common uses of JavaScript is to check the values provided in forms by users to determine whether the values are sensible.
- The program or script on the server that processes the form data must check for invalid input data.
- When invalid data is found, the server must transmit that information back to the browser.
- Since this process is time consuming, we can perform input checks at the client side itself which saves both server time and internet time.
- However, validity checking is done on the server side because client side validity checking can be subverted by an unscrupulous user.

### **BROWSERS AND XHTML/JAVASCRIPT DOCUMENTS**

- If an XHTML document does not include embedded scripts, the browser reads the lines of the document and renders its window according to the tags, attributes, and content it finds.
- $\star$  When a JavaScript script is encountered in the document, the browser uses its JavaScript interpreter to "execute" the script.
- $\star$  Output from the script becomes the next markup to be rendered.
- $\star$  When the end of the script is reached, the browser goes back to reading the XHTML document and displaying its content.
- $\star$  There are two different ways to embed JavaScript in an XHTML document: implicitly and explicitly.
- $\star$  In explicit embedding, the JavaScript code physically resides in the XHTML document.
- $\star$  The JavaScript can be placed in its own file, separate from the XHTML document. This approach, called implicit embedding, has the advantage of hiding the script from the browser user.
- $\star$  When JavaScript scripts are explicitly embedded, they can appear in either part of an XHTML document—the head or the body—depending on the purpose of the script. many any active the matterial control with the system of the system of the system of the system of the system of the system of the system of the system of the system of the system of the system of the system of the system

## **OBJECT ORIENTATION AND JAVASCRIPT**

- JavaScript is an object-based language
- It supports prototype-based inheritance
- Without class-based inheritance, JavaScript cannot support polymorphism.
- A polymorphic variable can reference related methods of objects of different classes within the same class hierarchy

### **JAVASCRIPT OBJECTS**

- In JavaScript, objects are collections of properties, which correspond to the members of classes in Java and C++.
- Each property is either a data property or a function or method property.
- Data properties appear in two categories: primitive values and references to other objects.

- JavaScript uses non-object types for some of its simplest types; these non-object types are called *primitives.*
- Primitives are used because they often can be implemented directly in hardware, resulting in faster operations on their values.
- All objects in a JavaScript program are indirectly accessed through variables.
- All primitive values in JavaScript are accessed directly—these are like the scalar types in Java and C++. These are often called *value types.*
- The properties of an object are referenced by attaching the name of the property to the variable that references the object.
- A JavaScript object appears, both internally and externally, as a list of property–value pairs.
- The properties are names; the values are data values or functions.
- All functions are objects and are referenced through variables.
- The collection of properties of a JavaScript object is dynamic: Properties can be added or deleted at any time.

### **GENERAL SYNTACTIC CHARACTERISTICS**

- Scripts can appear directly as the content of a **<script>** tag.
- The type attribute of <script> must be set to "**text/javascript**".
- The JavaScript script can be indirectly embedded in an XHTML document with the src attribute of a <script> tag, whose value is the name of a file that contains the script—for example,

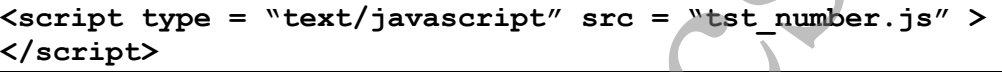

- Notice that the script element requires the closing tag, even though it has no content when the src attribute is included.
- In JavaScript, identifiers, or names, must begin with a letter, an underscore ( \_ ), or a dollar sign (\$). Subsequent characters may be letters, underscores, dollar signs, or digits. There is no length limitation for identifiers.
- JavaScript has 25 reserved words

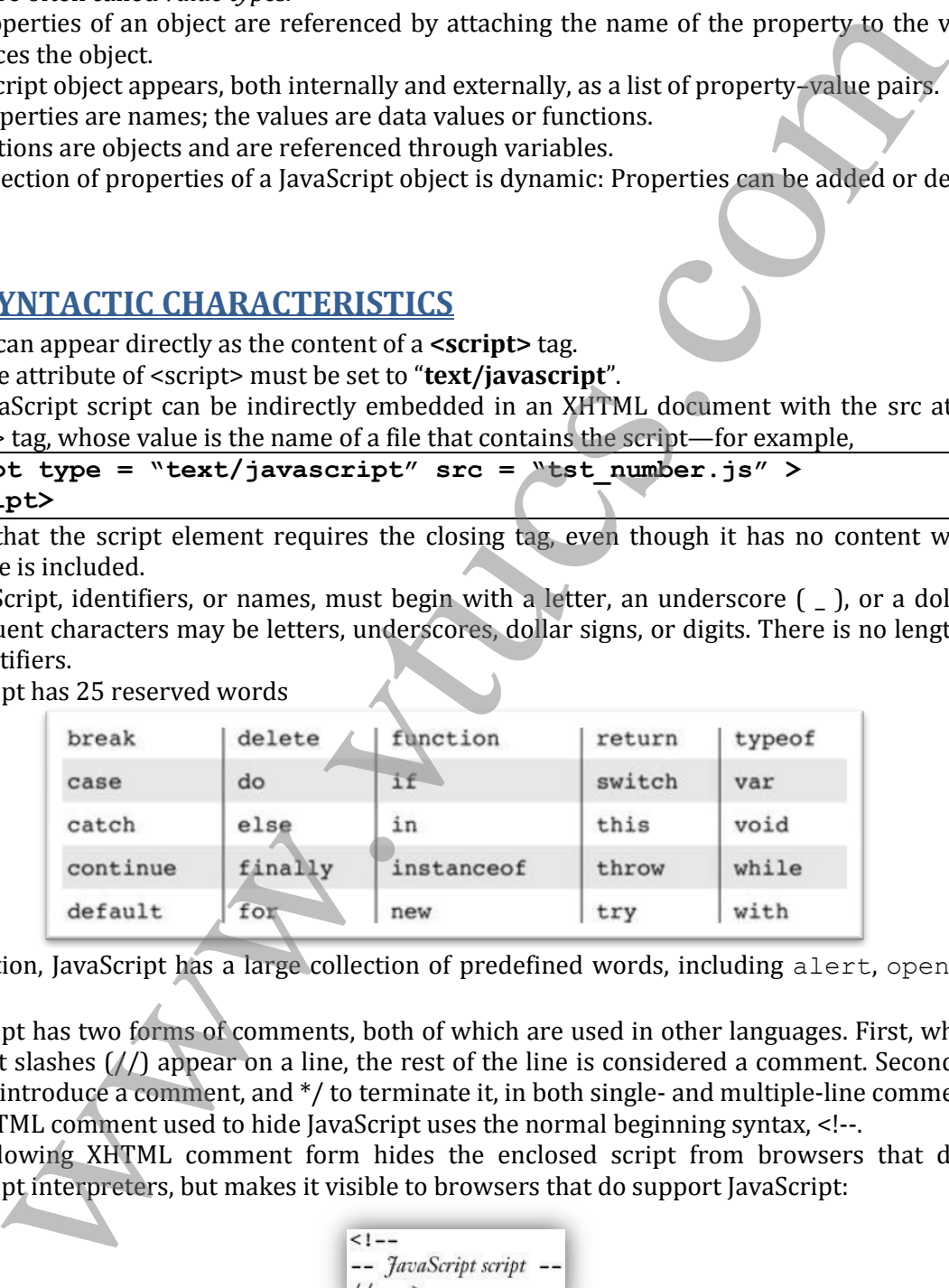

- In addition, JavaScript has a large collection of predefined words, including alert, open, java, and self.
- JavaScript has two forms of comments, both of which are used in other languages. First, whenever two adjacent slashes  $\binom{1}{1}$  appear on a line, the rest of the line is considered a comment. Second,  $\binom{*}{*}$  may be used to introduce a comment, and \*/ to terminate it, in both single- and multiple-line comments.
- The XHTML comment used to hide JavaScript uses the normal beginning syntax, <!--.
- The following XHTML comment form hides the enclosed script from browsers that do not have JavaScript interpreters, but makes it visible to browsers that do support JavaScript:

- The use of semicolons in JavaScript is unusual. The JavaScript interpreter tries to make semicolons unnecessary, but it does not always work.
- When the end of a line coincides with what could be the end of a statement, the interpreter effectively inserts a semicolon there. But this can lead to problems. For example,

### **return**

- **x;**
- The interpreter will insert a semicolon after return, making x an invalid orphan.
- The safest way to organize JavaScript statements is to put each on its own line whenever possible and terminate each statement with a semicolon. If a statement does not fit on a line, be careful to break the statement at a place that will ensure that the first line does not have the form of a complete statement.

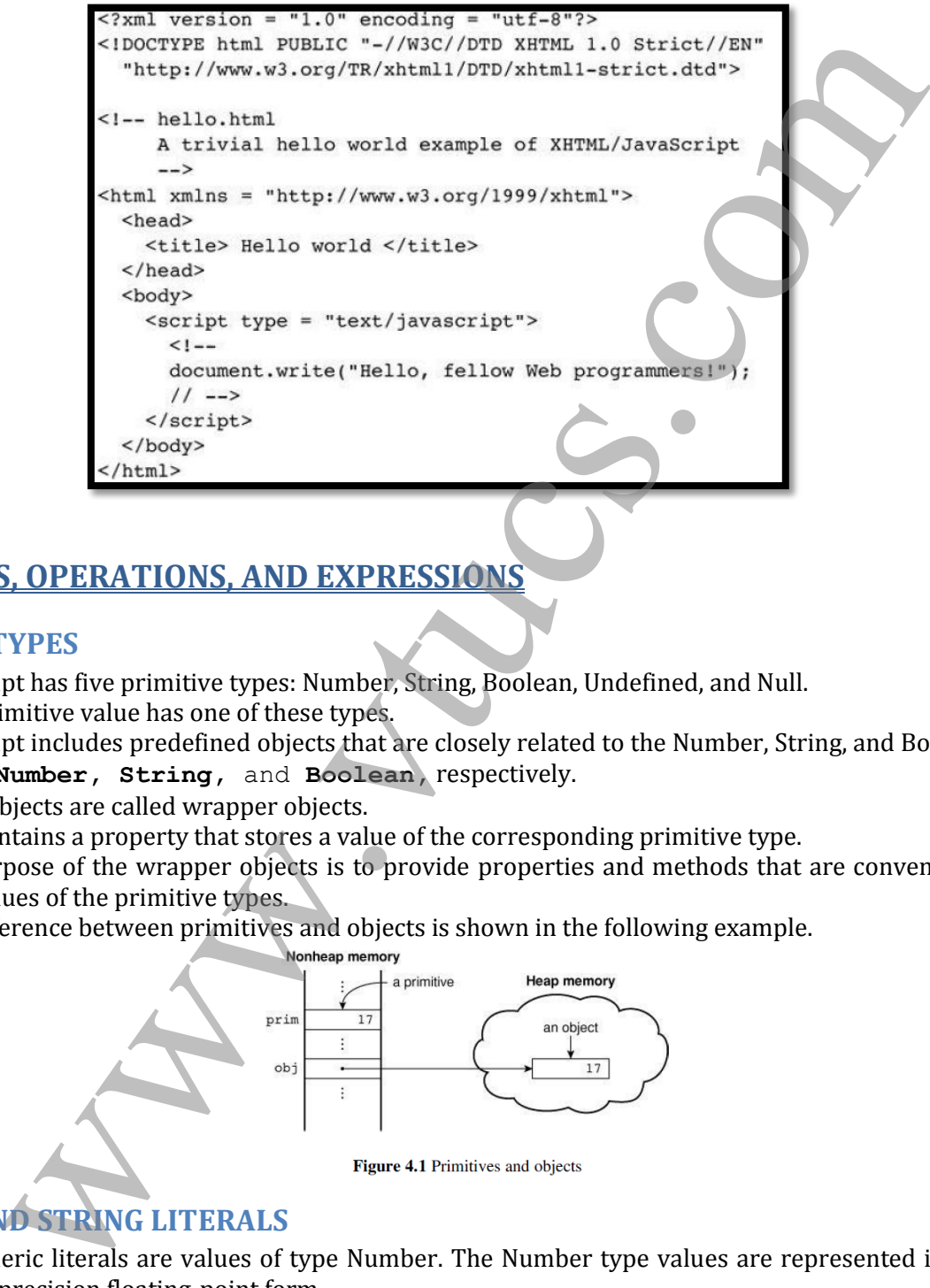

## **PRIMITIVES, OPERATIONS, AND EXPRESSIONS**

### **PRIMITIVE TYPES**

- JavaScript has five primitive types: Number, String, Boolean, Undefined, and Null.
- Each primitive value has one of these types.
- JavaScript includes predefined objects that are closely related to the Number, String, and Boolean types, named **Number, String,** and **Boolean,** respectively.
- These objects are called wrapper objects.
- Each contains a property that stores a value of the corresponding primitive type.
- The purpose of the wrapper objects is to provide properties and methods that are convenient for use with values of the primitive types.
- The difference between primitives and objects is shown in the following example.

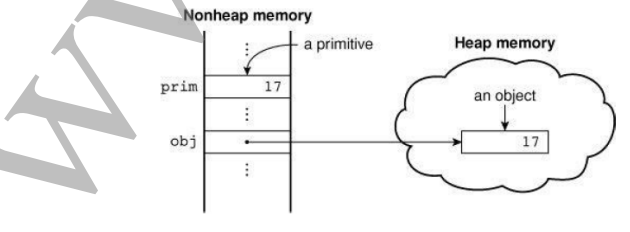

### **NUMERIC AND STRING LITERALS**

- All numeric literals are values of type Number. The Number type values are represented internally in double-precision floating-point form.
- Integer literals are strings of digits.
- Floating-point literals can have decimal points, exponents, or both.
- Exponents are specified with an uppercase or lowercase e and a possibly signed integer literal.
- The following are valid numeric literals:

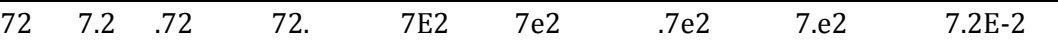

- Integer literals can be written in hexadecimal form by preceding their first digit with either 0x or 0X.
- A string literal is a sequence of zero or more characters delimited by either single quotes (') or double quotes (").
- String literals can include characters specified with escape sequences, such as \n and \t. If you want an actual single-quote character in a string literal that is delimited by single quotes, the embedded single quote must be preceded by a backslash:
	- **"You\"re the most lovely person I\"ve ever met"**
- A double quote can be embedded in a double-quoted string literal by preceding it with a backslash. An actual backslash character in any string literal must be itself back-slashed, as in the following example: **"D:\\bookfiles"**
- There is no difference between single-quoted and double-quoted literal strings.
- **The null string (a string with no characters) can be denoted with either "or ".**

### **OTHER PRIMITIVE TYPES**

- The only value of type Null is the reserved word null, which indicates no value.
- **The only value of type Undefined is undefined.**
- The only values of type Boolean are true and false.

### **DECLARING VARIABLES**

A variable can be declared either by assigning it a value, in which case the interpreter implicitly declares it to be a variable, or by listing it in a declaration statement that begins with the reserved word var. Initial values can be included in a var declaration, as with some of the variables in the following declaration:<br>var counter, A double quote can be embedded in a a double-quoted string literal in preceding to solve a string literal in the composite case of the string literal operations. The information of the string with the commonly used mathem

A variable that has been declared but not assigned a value, has the value undefined.

### **NUMERIC OPERATORS**

- JavaScript has the typical collection of numeric operators: the binary operators + for addition, for subtraction,  $*$  for multiplication, / for division, and  $*$  for modulus.
- The unary operators are plus  $(+)$ , negate  $(-)$ , decrement  $(--)$ , and increment  $(+)$ . The increment and decrement operators can be either prefix or postfix.
- For example, if the variable  $\alpha$  has the value 7, the value of the following expression is 24:  $(++a) * 3$
- But the value of the following expression is  $21$ :  $(a++) * 3$
- In both cases,  $a$  is set to  $8$ .
- All numeric operations are done in double-precision floating point.
- The precedence rules of a language specify which operator is evaluated first when two operators with different precedence are adjacent in an expression.
- The associativity rules of a language specify which operator is evaluated first when two operators with the same precedence are adjacent in an expression.

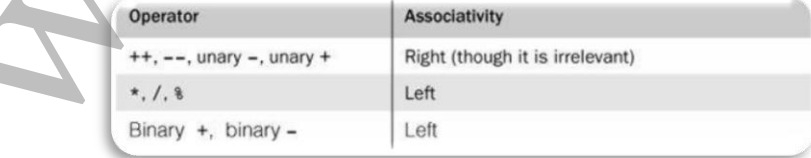

### **THE Math OBJECT**

The Math object provides a collection of properties of Number objects and methods that operate on Number objects. The Math object has methods for the trigonometric functions, such as sin (for sine) and cos (for

Among these are floor, to truncate a number; round, to round a number; and max, to return the largest of two given numbers.

### **THE NUMBER OBJECT**

The Number object includes a collection of useful properties that have constant values. Table 4.3 lists the properties of Number. These properties are referenced through Number.

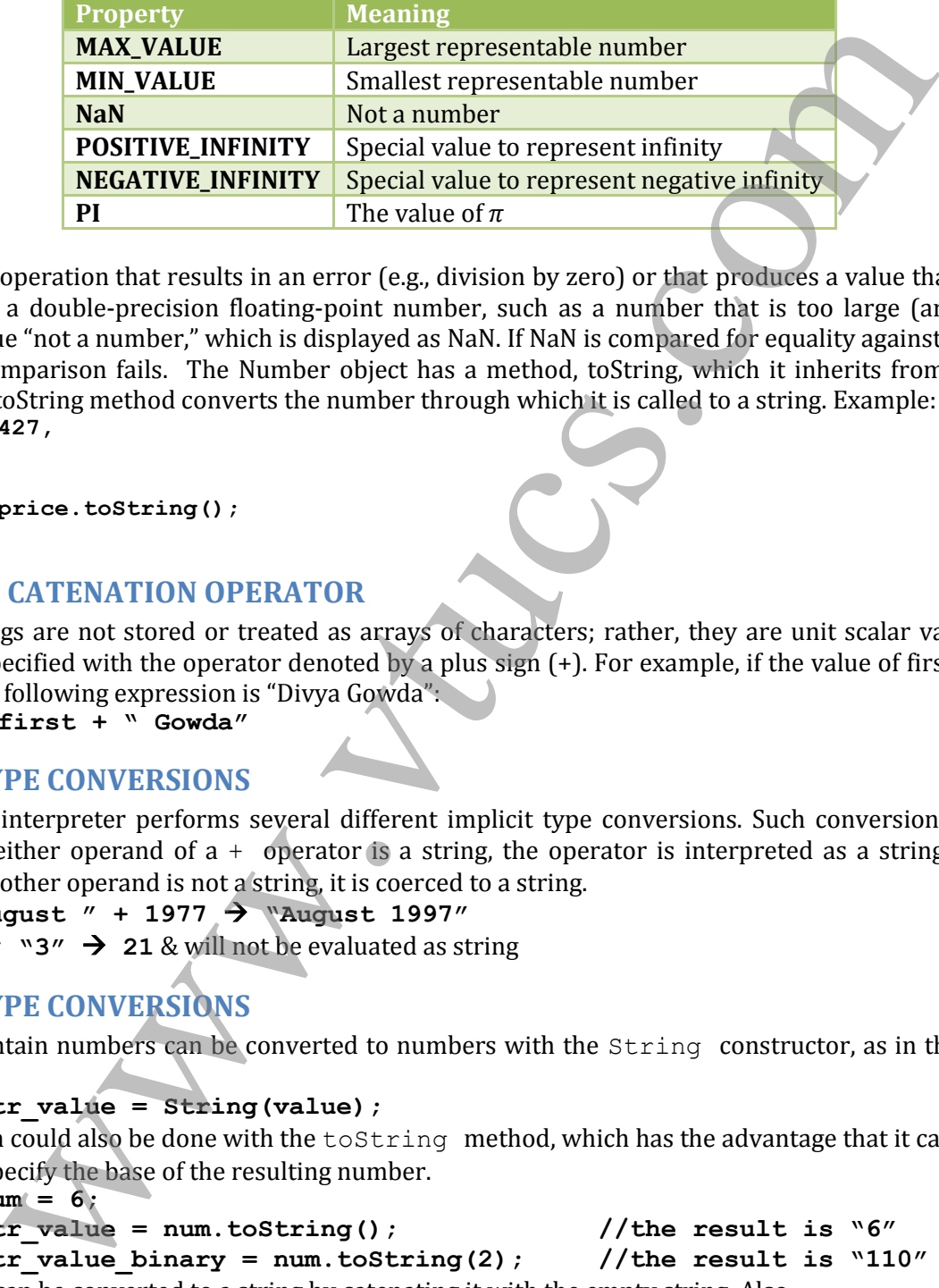

Any arithmetic operation that results in an error (e.g., division by zero) or that produces a value that cannot be represented as a double-precision floating-point number, such as a number that is too large (an overflow), returns the value "not a number," which is displayed as NaN. If NaN is compared for equality against any number, the comparison fails. The Number object has a method, toString, which it inherits from Object but overrides. The toString method converts the number through which it is called to a string. Example: **var price = 427,**

```
str_price;
...
```
**str\_price = price.toString();**

### **THE STRING CATENATION OPERATOR**

JavaScript strings are not stored or treated as arrays of characters; rather, they are unit scalar values. String catenation is specified with the operator denoted by a plus sign (+). For example, if the value of first is "Divya", the value of the following expression is "Divya Gowda":

**first + " Gowda"**

### **IMPLICIT TYPE CONVERSIONS**

The JavaScript interpreter performs several different implicit type conversions. Such conversions are called *coercions*. If either operand of a + operator is a string, the operator is interpreted as a string catenation operator. If the other operand is not a string, it is coerced to a string.

Example1: **"August " + 1977 "August 1997"**

Example2:  $7 \times 3''$   $\rightarrow$  21 & will not be evaluated as string

### **EXPLICIT TYPE CONVERSIONS**

Strings that contain numbers can be converted to numbers with the String constructor, as in the following code:

```
var str value = String(value);
```
This conversion could also be done with the toString method, which has the advantage that it can be given a parameter to specify the base of the resulting number.

**var num = 6;**

```
var str_value = num.toString(); //the result is "6"
```

```
var str_value_binary = num.toString(2); //the result is "110"
```
A number also can be converted to a string by catenating it with the empty string. Also,

```
var number = Number(aString);
```
The number in the string cannot be followed by any character except a space. JavaScript has two predefined string functions that do not have this problem.

- The parseInt function searches its string parameter for an integer literal. If one is found at the beginning of the string, it is converted to a number and returned. If the string does not begin with a valid integer literal, NaN is returned.
- The parseFloat function is similar to parseInt, but it searches for a floating-point literal, which could have a decimal point, an exponent, or both. In both parseInt and parseFloat, the numeric literal could be followed by any nondigit character without causing any problem

### **String PROPERTIES AND METHODS**

The String object includes one property, length, and a large collection of methods. The number of characters in a string is stored in the length property as follows:

```
var str = "George";
```
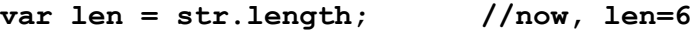

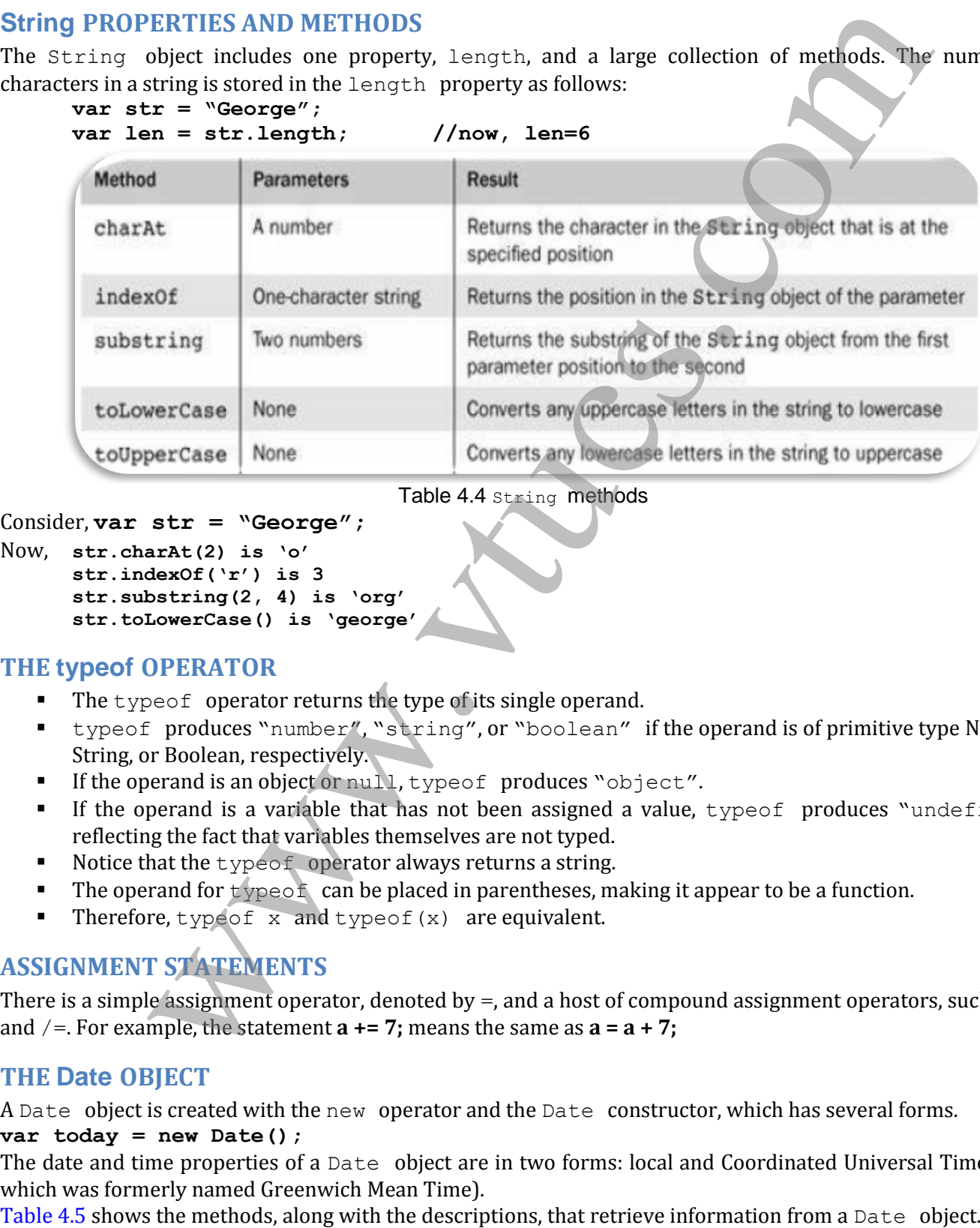

Table 4.4 String methods

### Consider, **var str = "George";**

```
Now, str.charAt(2) is "o"
      str.indexOf("r") is 3
      str.substring(2, 4) is "org"
      str.toLowerCase() is "george"
```
### **THE typeof OPERATOR**

- The typeof operator returns the type of its single operand.
- typeof produces "number", "string", or "boolean" if the operand is of primitive type Number, String, or Boolean, respectively.
- If the operand is an object or null, typeof produces "object".
- If the operand is a variable that has not been assigned a value,  $t$  ypeof produces "undefined". reflecting the fact that variables themselves are not typed.
- Notice that the typeof operator always returns a string.
- The operand for  $type \circ f$  can be placed in parentheses, making it appear to be a function.
- Therefore, typeof  $x$  and typeof(x) are equivalent.

### **ASSIGNMENT STATEMENTS**

There is a simple assignment operator, denoted by  $=$ , and a host of compound assignment operators, such as  $+=$ and  $/$ =. For example, the statement  $a$  += 7; means the same as  $a = a + 7$ ;

### **THE Date OBJECT**

A Date object is created with the new operator and the Date constructor, which has several forms. **var today = new Date();**

The date and time properties of a Date object are in two forms: local and Coordinated Universal Time (UTC, which was formerly named Greenwich Mean Time).

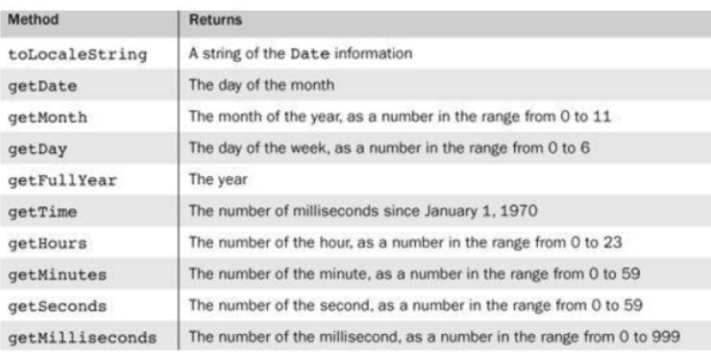

## **SCREEN OUTPUT AND KEYBOARD INPUT**

- JavaScript models the XHTML document with the Document object.
- The window in which the browser displays an XHTML document is modelled with the Window object.
- The Window object includes two properties, document and window.
- The document property refers to the Document object.
- The window property is self-referential; it refers to the Window object.
- write is used to create XHTML code, the only useful punctuation in its parameter is in the form of XHTML tags. Therefore, the parameter of write often includes  $\langle \text{br} \rangle$ .
- The writeln method implicitly adds " $\ln$ " to its parameter, but since browsers ignore line breaks when displaying XHTML, it has no effect on the output.
- The parameter of write can include any XHTML tags and content.
- The write method actually can take any number of parameters.
- Multiple parameters are concatenated and placed in the output.
- Example: **document.write("The result is: ", result, "<br />");**

- There are 3 types of pop-up boxes:
	- Alert
	- **Confirm**
	- **Prompt**
- The alert method opens a dialog window and displays its parameter in that window. It also displays an OK button.
- The string parameter of alert is not XHTML code; it is plain text. Therefore, the string parameter of alert may include  $\ln$  but never should include <br/>br />.

 $\text{alert}(\text{``The sum is:'' + sum + \text{``}\n'')$ 

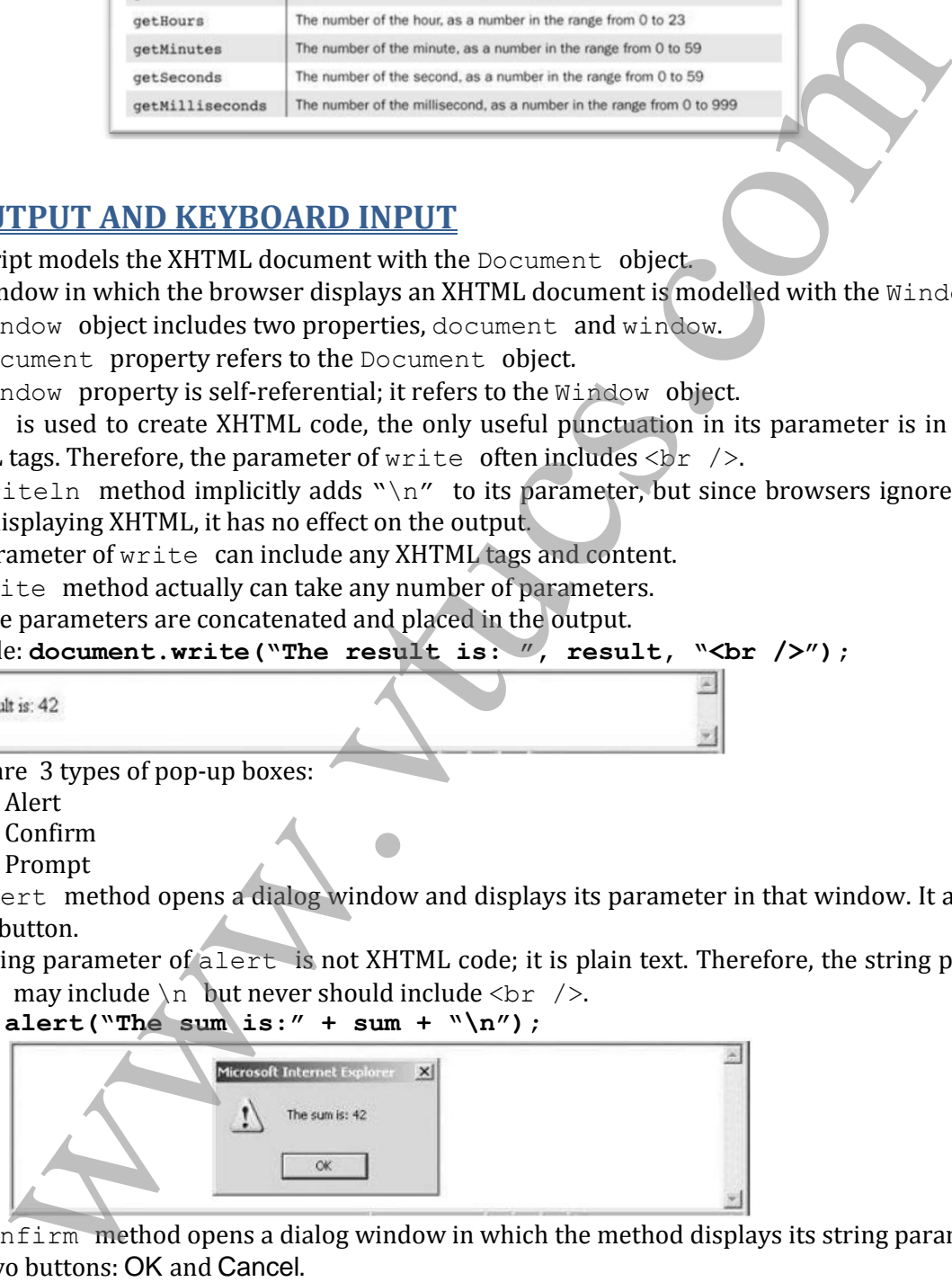

- The confirm method opens a dialog window in which the method displays its string parameter, along with two buttons: OK and Cancel.
- confirm returns a Boolean value that indicates the user's button input: true for OK and false for Cancel. This method is often used to offer the user the choice of continuing some process.

**var question = confirm("Do you want to continue this download?");**

 After the user presses one of the buttons in the confirm dialog window, the script can test the variable, question, and react accordingly.

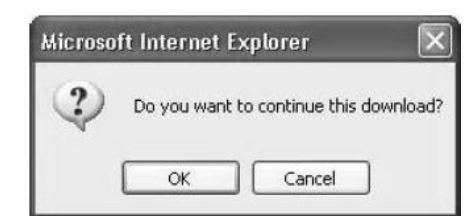

The prompt method creates a dialog window that contains a text box used to collect a string of input from the user, which prompt returns as its value.

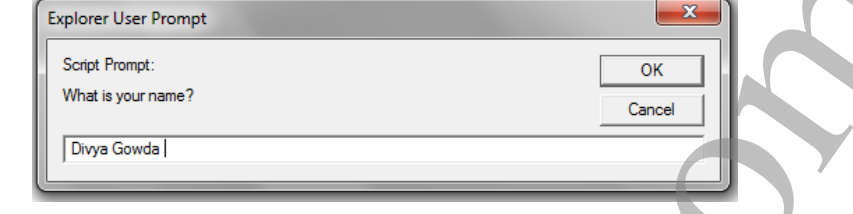

### **Create an XHTML and JavaScript to compute the real roots of a given quadratic equation**

```
user, which prompt returns as its value.<br>
From the restrictions of the relations of the restriction of the restriction of the restriction of the restriction of the restriction of the restriction of the restriction of the 
       document.write("The first root is: ", rootl, "<br />>");
       document.write("The second root is: ", root2, "<br />");
```
### **CONTROL STATEMENTS**

A compound statement in JavaScript is a sequence of statements delimited by braces.

A control construct is a control statement together with the statement or compound statement whose execution it controls.

### **CONTROL EXPRESSIONS**

The result of evaluating a control expression is one of the Boolean values true and false. If the value of a control expression is a string, it is interpreted as  $true$  unless it is either the empty string  $("")$  or a zero string ("0"). If the value is a number, it is true unless it is zero (0). A relational expression has two operands and one relational operator. Table 4.6 lists the relational operators.

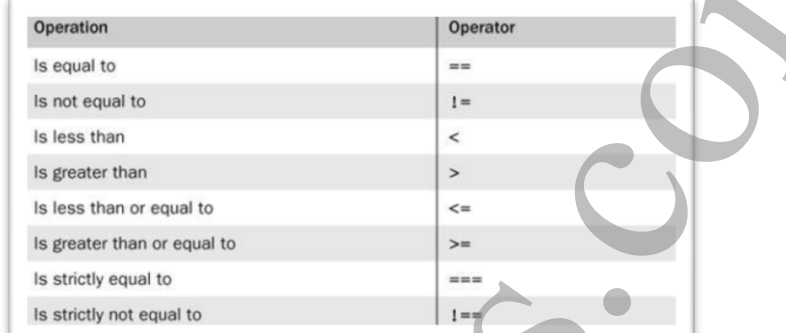

JavaScript has operators for the AND, OR, and NOT Boolean operations. These are  $\&&$  (AND),  $||$  (OR), and ! (NOT). Both  $\&\&$  and  $||$  are short-circuit operators.

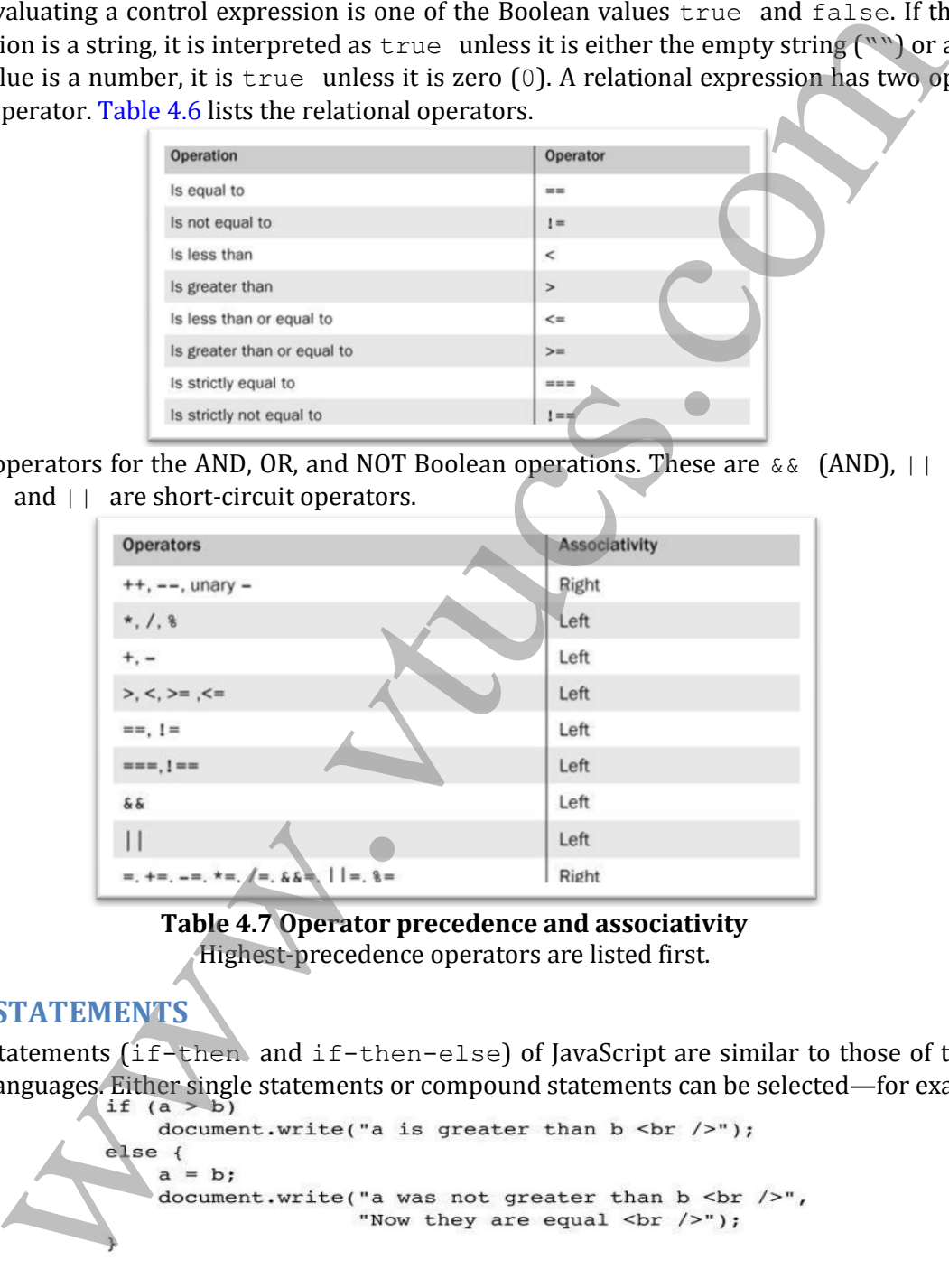

**Table 4.7 Operator precedence and associativity** Highest-precedence operators are listed first.

### **SELECTION STATEMENTS**

The selection statements (if-then) and if-then-else) of JavaScript are similar to those of the common programming languages. Either single statements or compound statements can be selected—for example,

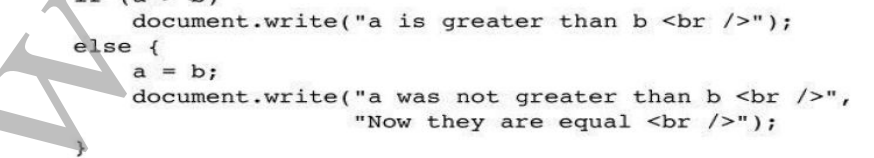

### **THE switch STATEMENT**

JavaScript has a switch statement that is similar to that of Java. In any case segment, the statement(s) can be either a sequence of statements or a compound statement. The break statement transfers control out of the compound statement in which it appears.

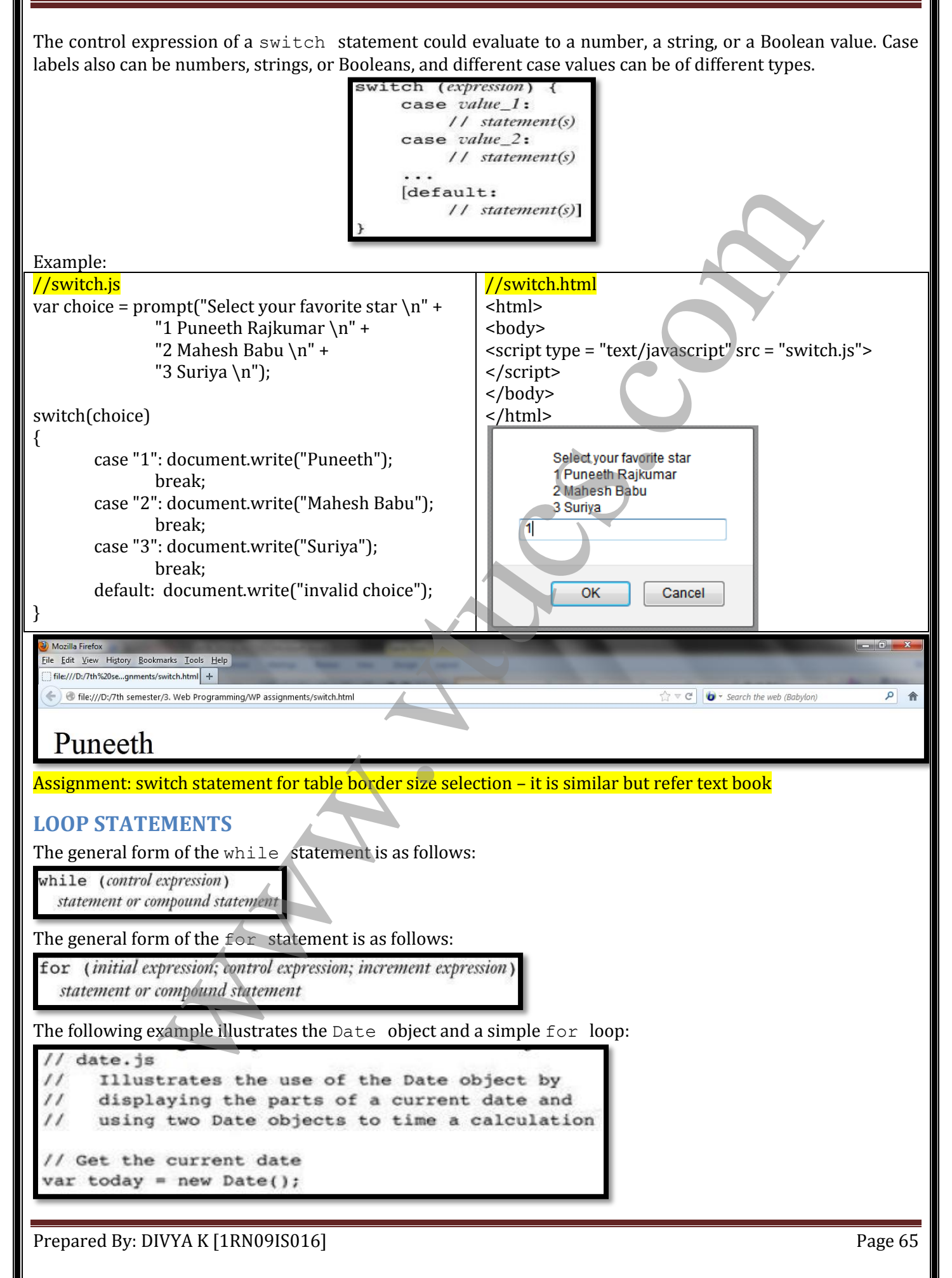

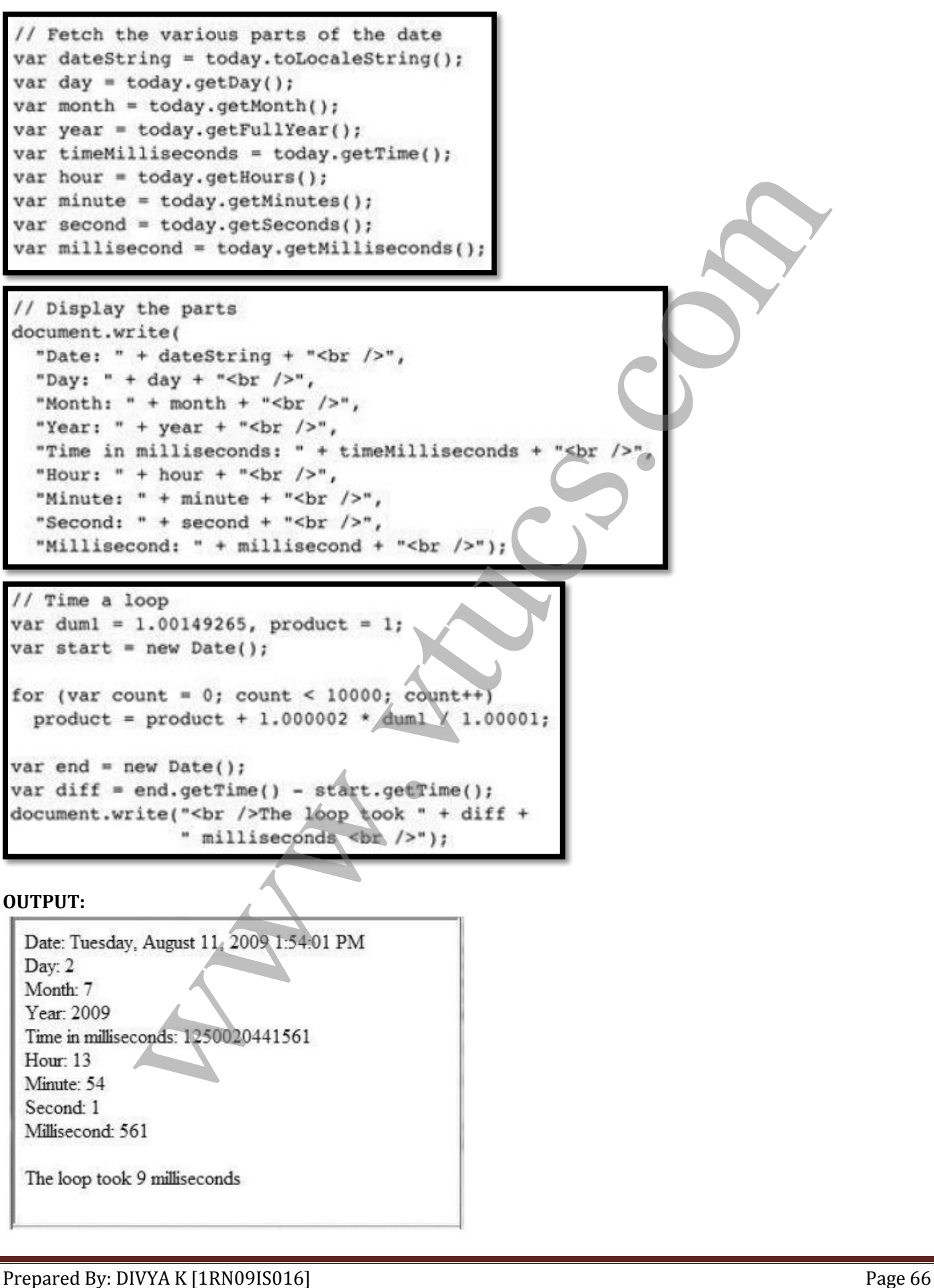

JavaScript has a do-while statement, whose form is as follows:

do statement or compound statement while (control expression)

JavaScript includes one more loop statement, the  $for-in$  statement, which is most often used with objects.

for *(identifier* in *object*)

## **OBJECT CREATION AND MODIFICATION**

- Objects are often created with a new expression, which must include a call to a constructor method. The constructor that is called in the new expression creates the properties that characterize the new object. **EXTION AND MODIFICATION**<br>
are often created with a new expression, which must include a call to a construction<br>
that is called in the new expression creates the properties that character<br>
cript, however, the new operator
- In JavaScript, however, the new operator creates a blank object—that is, one with no properties.
- The following statement creates an object that has no properties: **var my\_object = new Object();**
- In this case, the constructor called is that of  $\circ$ bject, which endows the new object with no properties, although it does have access to some inherited methods.
- The variable my object references the new object. Calls to constructors must include parentheses, even if there are no parameters.
- The properties of an object can be accessed with dot notation, in which the first word is the object name and the second is the property name. Because properties are not variables, they are never declared.
- The number of members of a class in a typical object-oriented language is fixed at compile time. The number of properties in a JavaScript object is dynamic.
- At any time during interpretation, properties can be added to or deleted from an object. A property for an object is created by assigning a value to that property's name. Consider the following example: **var my\_car = {make: "Ford", model: "Contour SVT"};**
- Properties can be accessed in two ways. **var prop1 = my\_car.make; var prop2 = my\_car["make"];** the variables prop1 and prop2 both have the value "Ford".
- A property can be deleted with delete, as in the following example: **delete my\_car.model;**
- JavaScript has a loop statement,  $for-in$ , that is perfect for listing the properties of an object.

## **ARRAYS**

## **Array OBJECT CREATION**

The usual way to create any object is with the new operator and a call to a constructor. In the case of arrays, the constructor is named Array:<br>var my list = new Array(1, 2, "three", "four");

The second way to create an Array object is with a literal array value, which is a list of values enclosed in brackets:

```
var my_list_2 = [1, 2, "three", "four"];
```
Prepared By: DIVYA K [1RN09IS016] Prepared By: DIVYA K [1RN09IS016]

### **CHARACTERISTICS OF Array OBJECTS**

The lowest index of every JavaScript array is zero. Access to the elements of an array is specified with numeric subscript expressions placed in brackets. The length of an array is the highest subscript to which a value has been assigned, plus 1.

For example, if my list is an array with four elements and the following statement is executed, the new length of my\_list will be 48.

### $my$  list[ $47$ ] = 2222;

The length of an array is both read and write accessible through the length property, which is created for every array object by the Array constructor. For example,

### **my\_list.length = 1002;**

An array is lengthened by setting its length property to a larger value, shortened by setting its length property to a smaller value.

The next example, insert names.  $\frac{1}{5}$ , illustrates JavaScript arrays. This script has an array of names, which are in alphabetical order. It uses prompt to get new names, one at a time, and inserts them into the existing array. Notice that each new name causes the array to grow by one element.

```
= 2222;<br>
an array is both read and write accessible through the length property which is<br>
at array is both read and write accessible through the length property<br>
grids = 1002;<br>
grids = 1002;<br>
grids = 1002;<br>
laller value.<br>
\mathcal{E}
```
## **Array METHODS**

Array objects have a collection of useful methods, most of which are described in this section.

 The **join** method converts all of the elements of an array to strings and catenates them into a single string. If no parameter is provided to join, the values in the new string are separated by commas. If a string parameter is provided, it is used as the element sepa rator. Consider the following example:

```
var name string = names.join(" : ");
```
The value of name\_string is now "Mary : Murray : Murphy : Max".

- The **reverse** method reverses the order of the elements of the Array object through which it is called.
- The **sort** method coerces the elements of the array to become strings if they are not already strings and sorts them alphabetically
- The **concat** method catenates its actual parameters to the end of the Array object on which it is called. var names = new Array["Mary", "Murray", "Murphy", "Max"];  $\dddot{\phantom{0}}$

```
var new names = names.concat("Moo", "Meow");
```
 The **slice** method does for arrays what the substring method does for strings, returning the part of the Array object specified by its parameters, which are used as subscripts. The array returned has the elements of the Array object through which it is called, from the first parameter up to, but not including, the second parameter.<br>var list =  $[2, 4, 6, 8, 10]$ ;

```
\ddotsc
```
The value of list2 is now  $[4, 6]$ . If slice is given just one parameter, the array that is returned has all of the elements of the object, starting with the specified index.

- When the **toString** method is called through an Array object, each of the elements of the object is converted (if necessary) to a string. These strings are catenated, separated by commas. So, for Array objects, the toString method behaves much like join.
- The **push, pop, unshift,** and **shift** methods of Array allow the easy implementation of stacks and queues in arrays. The pop and push methods respectively remove and add an element to the

```
high end of an array, as in the following code:<br>var list = ["Dasher", "Dancer", "Donner", "Blitzen"];
The shift and unshift methods respectively remove and add an element to the beginning of an array.
var deer = list.shift(); // deer is now "Dasher"
list.unshift("Dasher"); // This puts "Dasher" back on list
            y names amy now has login 6, with the elements of names, along with "Xco" and "Xcoor", is it fills on the context of names) what the substituting method does for strings, relunctions of the Azray of best specified by its
```
OUTPUT:

Row 0:246 Row 1:135 Row 2: 10 20 30

### **FUNCTIONS**

### **FUNDAMENTALS**

- A function definition consists of the function's header and a compound statement that describes the actions of the function. This compound statement is called the body of the function.
- A function header consists of the reserved word function, the function's name, and a parenthesized list of parameters if there are any.
- A return statement returns control from the function in which it appears to the function's caller. A function body may include one or more return statements. If there are no return statements in a function or if the specific return that is executed does not include an expression, the value returned is undefined. list of parameters if there are any.<br>
His of parameters from the function in which it appears to the function<br>
function body my induce on en one cottain and there are no encoderably<br>
function for the specific research of
- JavaScript functions are objects, so variables that reference them can be treated as are other object references—they can be passed as parameters, be assigned to other variables, and be the elements of an array. The following example is illustrative:

 Because JavaScript functions are objects, their references can be properties in other objects, in which case they act as methods.

### **LOCAL VARIABLES**

- The scope of a variable is the range of statements over which it is visible.
- When JavaScript is embedded in an XHTML document, the scope of a variable is the range of lines of the document over which the variable is visible.
- Variables that are implicitly declared have global scope—that is, they are visible in the entire XHTML document.
- It is usually best for variables that are used only within a function to have local scope, meaning that they are visible and can be used only within the body of the function. Any variable explicitly declared with  $var$  in the body of a function has local scope.
- If a variable that is defined both as a local variable and as a global variable appears in a function, the local variable has precedence, effectively hiding the global variable with the same name. This is the advantage of local variables.

### **PARAMETERS**

- The parameter values that appear in a call to a function are called actual parameters.
- The parameter names that appear in the header of a function definition, which correspond to the actual parameters in calls to the function, are called formal parameters.
- JavaScript uses the pass-by-value parameter-passing method.
- When a function is called, the values of the actual parameters specified in the call are, in effect, copied into their corresponding formal parameters, which behave exactly like local variables.
- Because of JavaScript's dynamic typing, there is no type checking of parameters. The called function itself can check the types of parameters with the typeof operator.
- The number of parameters in a function call is not checked against the number of formal parameters in the called function.
- In the function, excess actual parameters that are passed are ignored; excess formal parameters are set to undefined.
- All parameters are communicated through a property array, arguments, that, like other array objects, has a property named length.
- By accessing arguments.length, a function can determine the number of actual parameters that

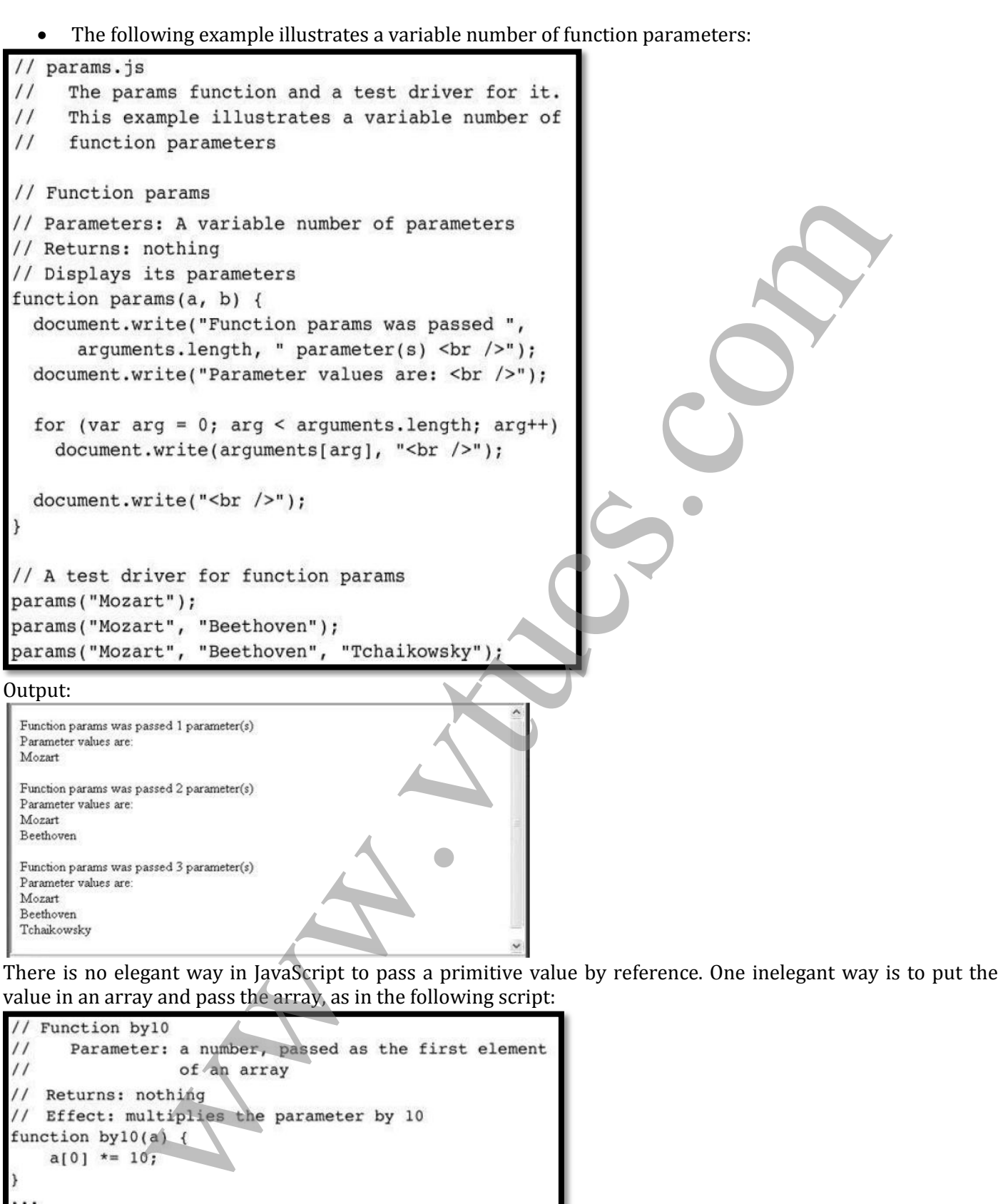

 $\prime\prime$  $\prime$ var x; var listx = new  $Array(1)$ ; . . .  $listx[0] = x;$  $by 10(listx);$  $x = listx[0];$ 

### **THE sort METHOD, REVISITED**

- If you need to sort something other than strings, or if you want an array to be sorted in some order other than alphabetically as strings, the comparison operation must be supplied to the sort method by the caller. Such a comparison operation is passed as a parameter to sort.
- The comparison function must return a negative number if the two elements being compared are in the desired order, zero if they are equal, and a number greater than zero if they must be interchanged.
- For example, if you want to use the sort method to sort the array of numbers num list into descending order, you could do so with the following code:

```
\prime\prime\prime\frac{1}{2}\prime\prime
```
### **AN EXAMPLE**

```
mple, if you want to use the sort method to sort he array of numbers num<br>ting order, you could do so with the following code:<br>tion numbers<br>meter: The nietar praneter belongs before the<br>second in descriming order, a negativ
\frac{1}{2}\frac{1}{2}\frac{1}{2}\frac{1}{2}\frac{1}{2}\prime\primeelse
\mathcal{F}med, "<br / >");
med = median(my list 2);document.write("Median of [", my list 2, "] is: ",
                                  med, "\text{br} />");
```
#### Output:

Median of [1,3,4,7,8,9] is: 6 Median of [-2,0,1,3,5,7,10] is: 3

### **CONSTRUCTORS**

- JavaScript constructors are special methods that create and initialize the properties of newly created objects.
- Every new expression must include a call to a constructor whose name is the same as that of the object being created.
- Constructors are actually called by the new operator, which immediately precedes them in the new expression.
- Obviously, a constructor must be able to reference the object on which it is to operate. JavaScript has a predefined reference variable for this purpose, named this.
- When the constructor is called, this is a reference to the newly created object. The this variable is used to construct and initialize the properties of the object.

```
For example, the constructor<br>function car (new make, new model, new year) {
 \mathcal{Y}
```
could be used as in the following statement:

**my\_car = new car("Ford", "Contour SVT", "2000");**

 For example, suppose you wanted a method for car objects that listed the property values. A function that could serve as such a method could be written as follows:<br>function display car() {

```
\mathcal{F}
```
- The following line must then be added to the car constructor: **this.display = display\_car;**
- Now the call my car.display() will produce the following output **FORS**<br>
the constructors are special methods that create and initialize the properties of ne<br>
ew expression must include a call to a constructor whose name is the same as that<br>
eated.<br>
externally called by the new operato

### **PATTERN MATCHING BY USING REGULAR EXPRESSIONS**

- JavaScript has powerful pattern-matching capabilities based on regular expressions.
- There are two approaches to pattern matching in JavaScript: one that is based on the RegExp object and one that is based on methods of the String object.
- The simplest pattern-matching method is search, which takes a pattern as a parameter.
- The search method returns the position in the String object (through which it is called) at which the pattern matched.
- If there is no match, search returns –1.
- Most characters are normal, which means that, in a pattern, they match themselves.
- The position of the first character in the string is 0.
- As an example, the following statements

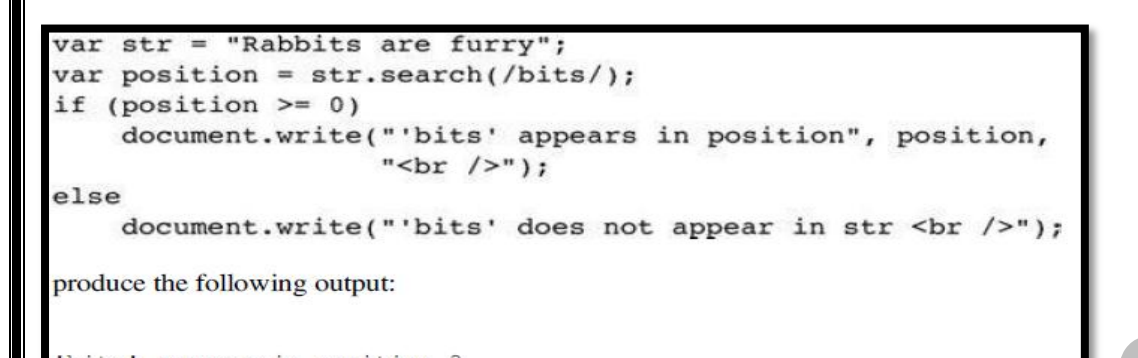

**CHARACTER AND CHARACTER-CLASS PATTERNS**

- Metacharacters are characters that have special meanings in some contexts in patterns.
- The following are the pattern metacharacters:
	- **\ | ( ) [ ] { } ^ \$ \* + ? .**
- Metacharacters can themselves be matched by being immediately preceded by a backslash.
- A period matches any character except newline.
- Example: **/snow./** matches "snowy", "snowe", and "snowd"
- Example: **/3\.4/** matches 3.4. *but* **/3.4/** would match 3.4 and 374, among others.
- Example: **[abc]** matches 'a', 'b' & 'c'
- Example: **[a-h]** matches any lowercase letter from 'a' to 'h'
- Example: **[^aeiou]** matches any lowercase letter except 'a', 'e', 'i', 'o' & 'u'

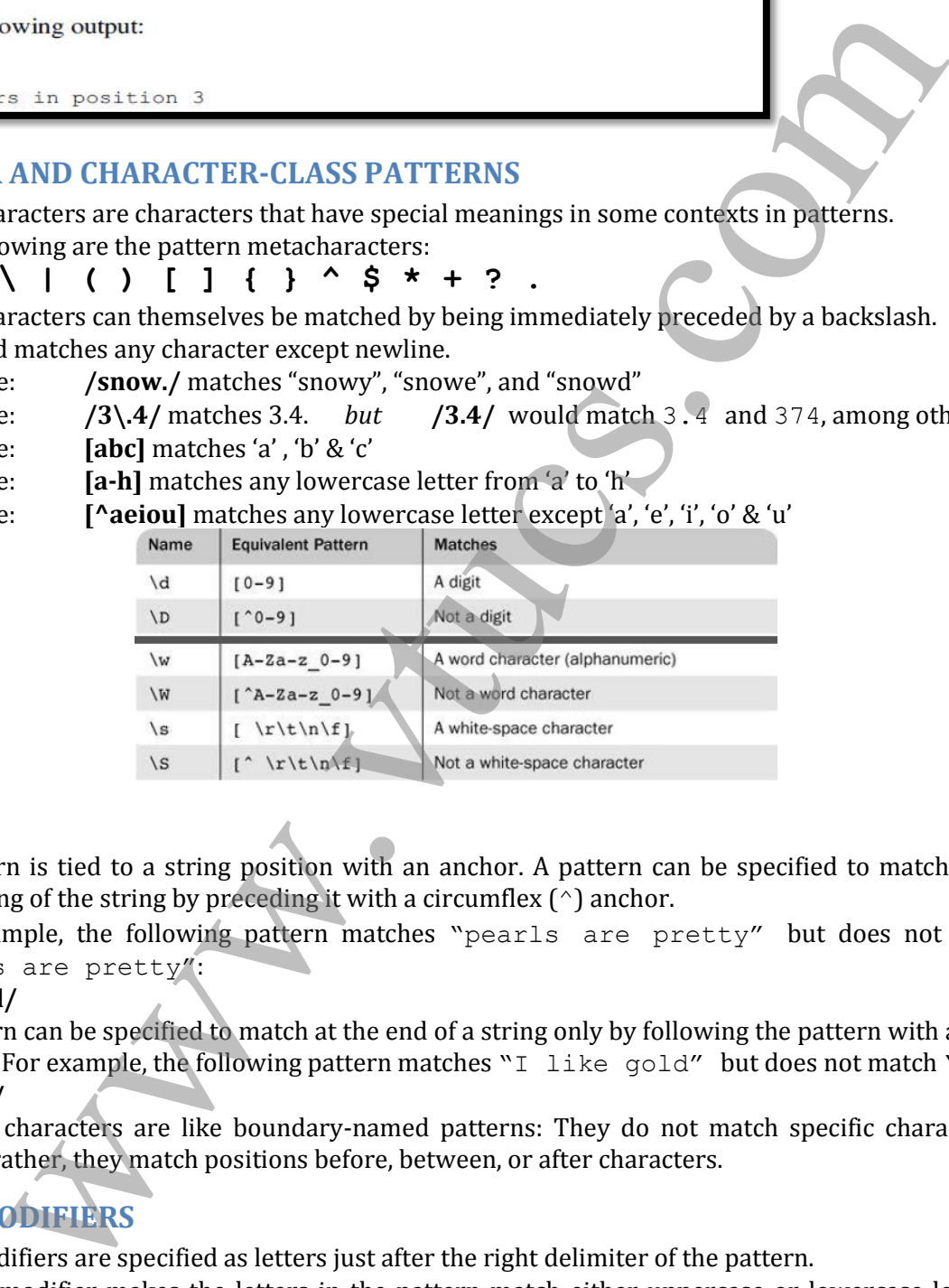

#### **ANCHORS**

- A pattern is tied to a string position with an anchor. A pattern can be specified to match only at the beginning of the string by preceding it with a circumflex  $(\uparrow)$  anchor.
- For example, the following pattern matches "pearls are pretty" but does not match " $My$ pearls are pretty":

**/^pearl/**

- A pattern can be specified to match at the end of a string only by following the pattern with a dollar sign anchor. For example, the following pattern matches "I like gold" but does not match "golden": **/gold\$/**
- Anchor characters are like boundary-named patterns: They do not match specific characters in the string; rather, they match positions before, between, or after characters.

#### **PATTERN MODIFIERS**

- The modifiers are specified as letters just after the right delimiter of the pattern.
- The i modifier makes the letters in the pattern match either uppercase or lowercase letters in the string.
- For example, the pattern  $/$ Apple $/$ i matches 'APPLE', 'apple', 'APPle', and any other combination of uppercase and lowercase spellings of the word "apple."
- The x modifier allows white space to appear in the pattern.

```
/\dagger# The street number
                # The space before the street name
\frac{1}{2}# The street name
[A-Z][a-z]+/xis equivalent to
```
 $/\dagger\$  [A-Z] [a-z] +/

#### **OTHER PATTERN-MATCHING METHODS OF String**

- The replace method is used to replace substrings of the String object that match the given pattern.
- The replace method takes two parameters: the pattern and the replacement string.
- The q modifier can be attached to the pattern if the replacement is to be global in the string, in which case the replacement is done for every match in the string.
- The matched substrings of the string are made available through the predefined variables \$1, \$2, and so on. For example, consider the following statements:

```
var str = "Fred, Freddie, and Frederica were siblings";
str.replace(/Fre/g, "Boy");
```
- In this example, str is set to "Boyd, Boyddie, and Boyderica were siblings", and \$1, \$2, and \$3 are all set to "Fre".
- The match method is the most general of the String pattern-matching methods.
- The match method takes a single parameter: a pattern. It returns an array of the results of the patternmatching operation.
- If the pattern has the g modifier, the returned array has all of the substrings of the string that matched.
- If the pattern does not include the g modifier, the returned array has the match as its first element, and the remainder of the array has the matches of parenthesized parts of the pattern if there are any:<br>var, str =

In this example, matches is set to [4, 3].

 The split method of String splits its object string into substrings on the basis of a given string or pattern. The substrings are returned in an array. For example, consider the following code: **var str = "grapes:apples:oranges";**

```
var fruit = str.split(":");
```
In this example, fruit is set to [grapes, apples, oranges].

#### **ANOTHER EXAMPLE**

```
TERN-MATCHING METHODS OF String<br>place method is used to replace substrings of the String object that hatches<br>accometer and the strong parameters: the pattern and the replacement string<br>nodifier can be attached to the patt
\prime\prime\prime\prime\prime\prime\primeif (ok == 0)return true;
     Alsoreturn false;
     // end of function tst phone num
```
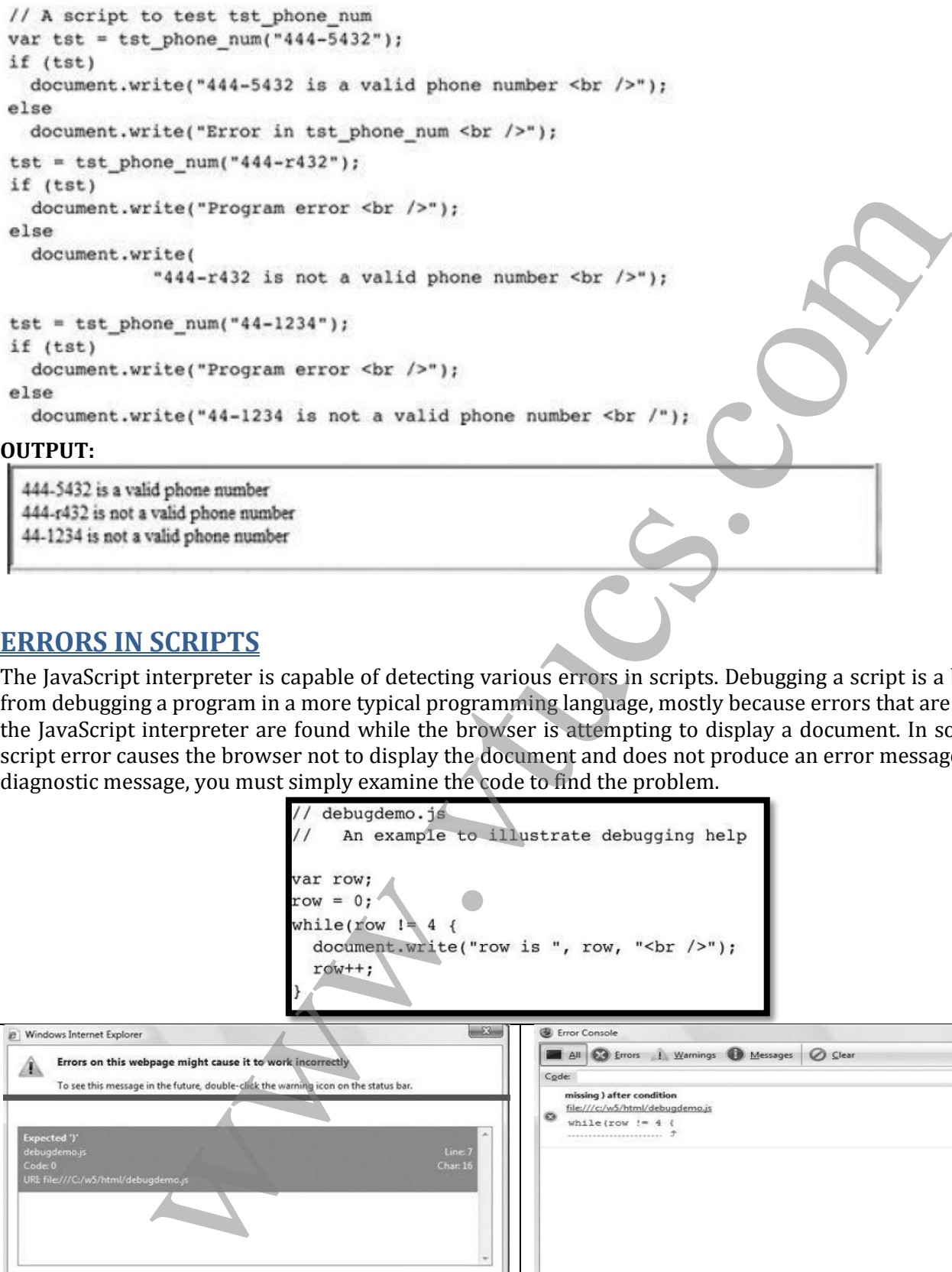

#### **ERRORS IN SCRIPTS**

The JavaScript interpreter is capable of detecting various errors in scripts. Debugging a script is a bit different from debugging a program in a more typical programming language, mostly because errors that are detected by the JavaScript interpreter are found while the browser is attempting to display a document. In some cases, a script error causes the browser not to display the document and does not produce an error message. Without a diagnostic message, you must simply examine the code to find the problem.

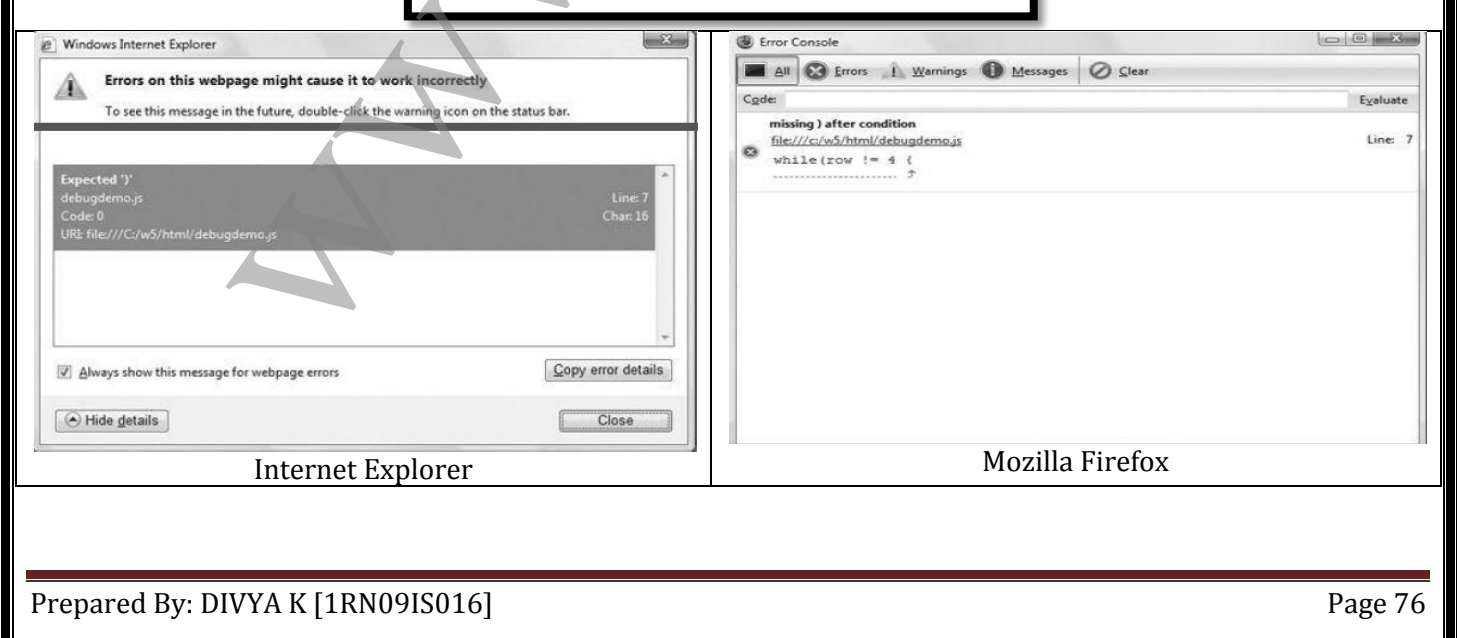

# UNIT 5 DOCUMENT OBJECT MODEL

#### **THE JAVASCRIPT EXECUTION ENVIRONMENT**

- A browser displays an XHTML document in a window on the screen of the client.
- The JavaScript Window object represents the window that displays the document.
- The properties of the Window object are visible to all JavaScript scripts that appear either implicitly or explicitly in the window's XHTML document, so they include all of the global variables.
- Every Window object has a property named document, which is a reference to the Document object that the window displays.
- Every Document object has a forms array, each element of which represents a form in the document.
- Each forms array element has an elements array as a property, which contains the objects that represent the XHTML form elements, such as buttons and menus.
- Document objects also have property arrays for anchors, links, images, and applets.

#### **THE DOCUMENT OBJECT MODEL**

- The original motivation for the standard DOM was to provide a specification that would allow Java programs and JavaScript scripts that deal with XHTML documents to be portable among various browsers.
- The DOM is an application programming interface (API) that defines an interface between XHTML documents and application programs.
- It is an abstract model because it must apply to a variety of application programming languages.
- Each language that interfaces with the DOM must define a binding to that interface.
- The actual DOM specification consists of a collection of interfaces, including one for each document tree node type.
- They define the objects, methods, and properties that are associated with their respective node types.
- With the DOM, users can write code in programming languages to create documents, move around in their structures, and change, add, or delete elements and their content.
- Documents in the DOM have a treelike structure, but there can be more than one tree in a document.
- Because the DOM is an abstract interface, it does not dictate that documents be implemented as trees or collections of trees.

```
TRIPT EXECUTION ENVIRONMENT<br>
The displays an XIITML document in a window on the screen of the client.<br>
Secript Window object represents the window on the screen of the client.<br>
Nextray about 200 that reads object are vi
              <td>0</td><1>td><td>1</td><del><del></del>/td>\langle/tr>
      </table>
 </body>
```
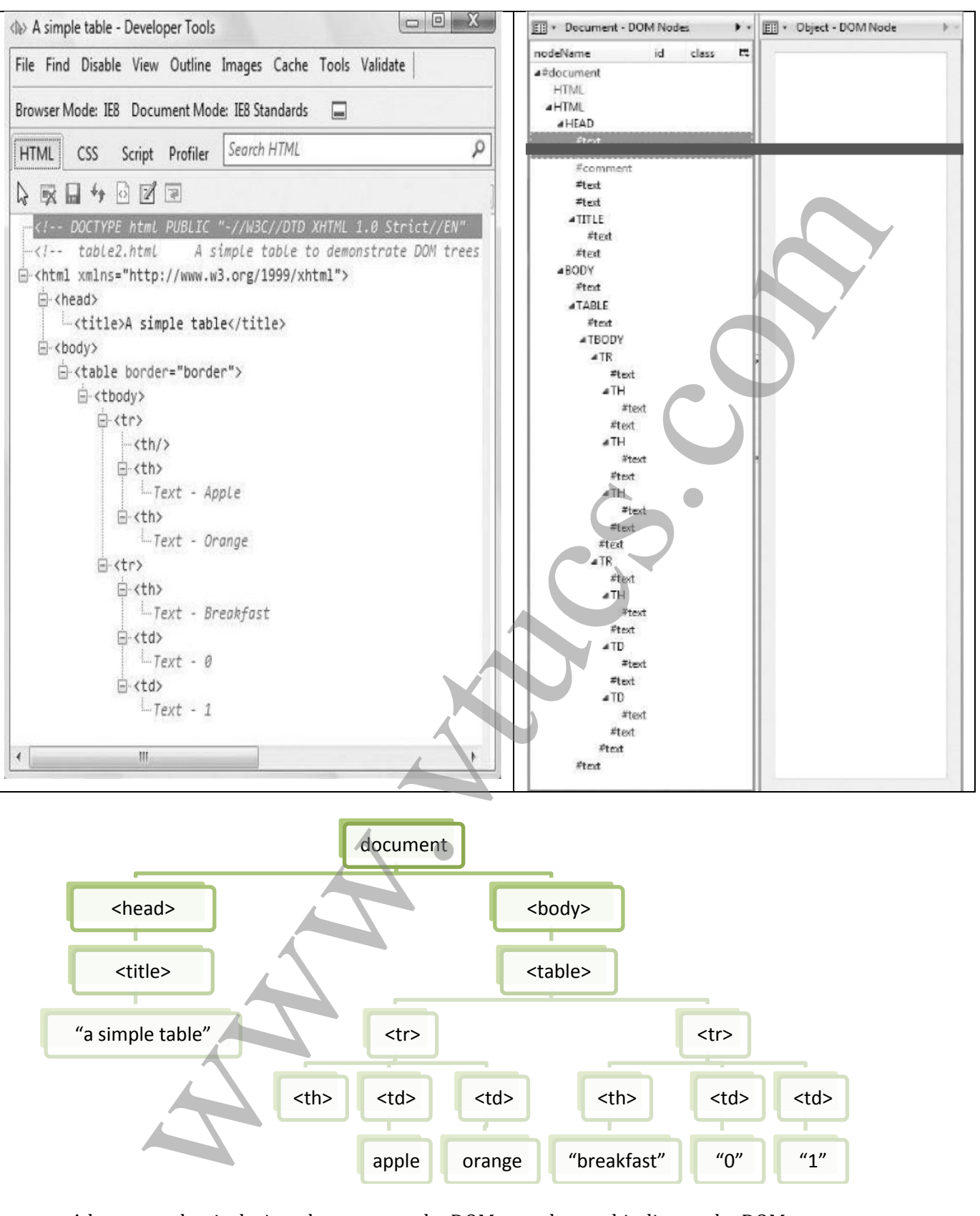

- A language that is designed to support the DOM must have a binding to the DOM constructs.
- In the JavaScript binding to the DOM, the elements of a document are objects, with both data and operations.
- The data are called properties, and the operations are, naturally, called methods.
- Example: **<input type = "text" name = "address">**

#### **ELEMENT ACCESS IN JAVASCRIPT**

The elements of an XHTML document have corresponding objects that are visible to an embedded JavaScript script. There are several ways the object associated with an XHTML form element can be addressed in JavaScript. The original (DOM 0) way is to use the forms and elements arrays of the Document object, which is referenced through the document property of the Window object.

Example:

The DOM address of the button in this example, using the forms and elements arrays, is as follows: **var dom = document.forms[0].elements[0];**

The problem with this approach to element addressing is that the DOM address is defined by address elements that could change—namely, the forms and elements arrays.

Another Approach:

```
States are \frac{1}{2} the addressed and handled exactly system.<br>
The DDM address of the button in this example, using the Corms and elements, as as follows:<br>
The DDM address of the button in this example, using the Corms a
```
Using the name attributes, the button's DOM address is as follows:

**var dom = document.myForm.turnItOn;**

One drawback of this approach is that the XHTML 1.1 standard does not allow the name attribute in the form element, even though the attribute is now valid for form elements. This is a validation problem, but it causes no difficulty for browsers. Hence, alternatively we use,

#### **var dom = document.getElementById("turnItOn");**

Buttons in a group of checkboxes often share the same name. The buttons in a radio button group always have the same name. In these cases, the names of the individual buttons obviously cannot be used in their DOM addresses. To access the arrays, the DOM address of the form object must first be obtained, as shown:

The checked property of a checkbox object is set to true if the button is checked. For the preceding sample checkbox group, the following code would count the number of checkboxes that were checked:

#### **EVENTS AND EVENT HANDLING**

#### **BASIC CONCEPTS OF EVENT HANDLING**

- One important use of JavaScript for Web programming is to detect certain activities of the browser and the browser user and provide computation when those activities occur. These computations are specified with a special form of programming called event-driven programming.
- In conventional (non-event-driven) programming, the code itself specifies the order in which it is executed, although the order is usually affected by the program's input data.
- In event-driven programming, parts of the program are executed at completely unpredictable times, often triggered by user interactions with the program that is executing.
- An event is a notification that something specific has occurred, either with the browser, such as the completion of the loading of a document, or because of a browser user action, such as a mouse click on a form button.
- An event handler is a script that is implicitly executed in response to the appearance of an event. Event handlers enable a Web document to be responsive to browser and user activities.
- One of the most common uses of event handlers is to check for simple errors and omissions in user input to the elements of a form, either when they are changed or when the form is submitted.
- This kind of checking saves the time of sending incorrect form data to the server.
- Because events are JavaScript objects, their names are case sensitive. The names of all event objects have only lowercase letters.
- Events are created by activities associated with specific XHTML elements.
- The process of connecting an event handler to an event is called registration.
- There are two distinct approaches to event handler registration, one that assigns tag attributes and one that assigns handler addresses to object properties.

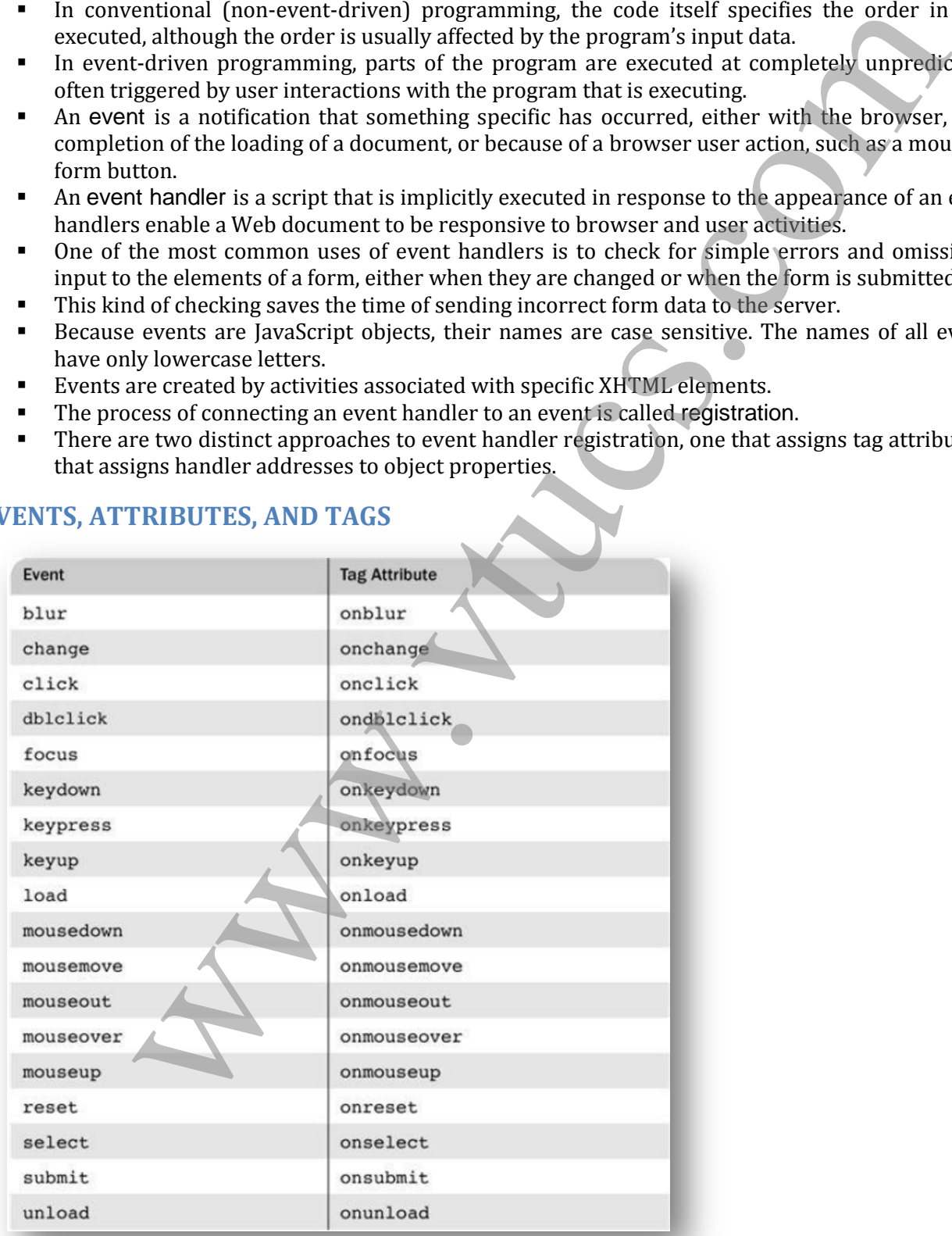

#### **EVENTS, ATTRIBUTES, AND TAGS**

In many cases, the same attribute can appear in several different tags. The circumstances under which an event is created are related to a tag and an attribute, and they can be different for the same attribute when it appears in different tags.

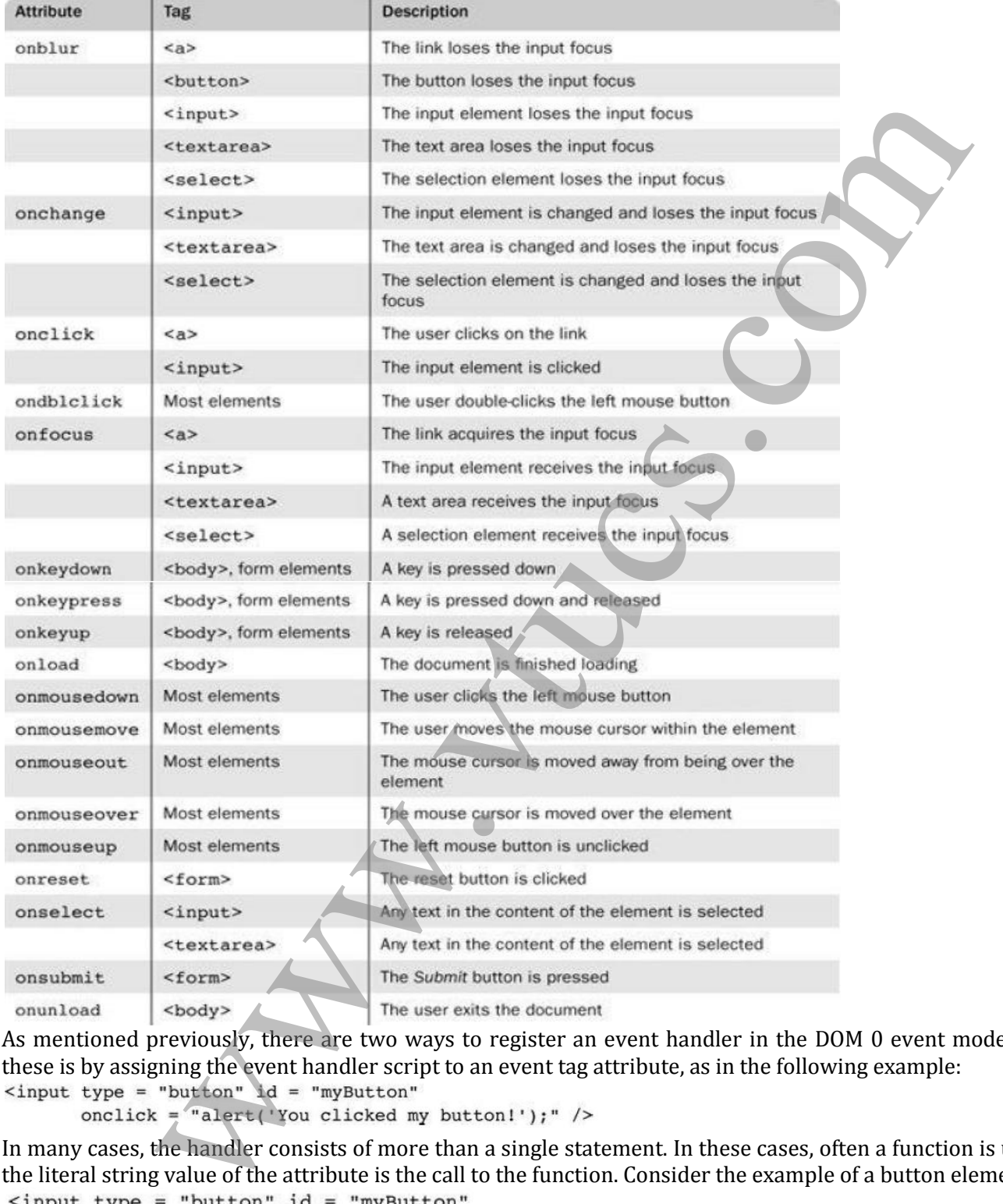

As mentioned previously, there are two ways to register an event handler in the DOM 0 event model. One of these is by assigning the event handler script to an event tag attribute, as in the following example:<br>
<br>
show type = "button" id = "myButton"

In many cases, the handler consists of more than a single statement. In these cases, often a function is used and the literal string value of the attribute is the call to the function. Consider the example of a button element:

onclick = "myButtonHandler();" />

An event handler function could also be registered by assigning its name to the associated event property on the button object, as in the following example:<br>document.getElementById("myButton").onclick =

myButtonHandler;

#### **HANDLING EVENTS FROM BODY ELEMENTS**

The events most often created by body elements are load and unload. As our first example of event handling, we consider the simple case of producing an alert message when the body of the document has been loaded. In this case, we use the onload attribute of  $\langle \text{body} \rangle$  to specify the event handler:

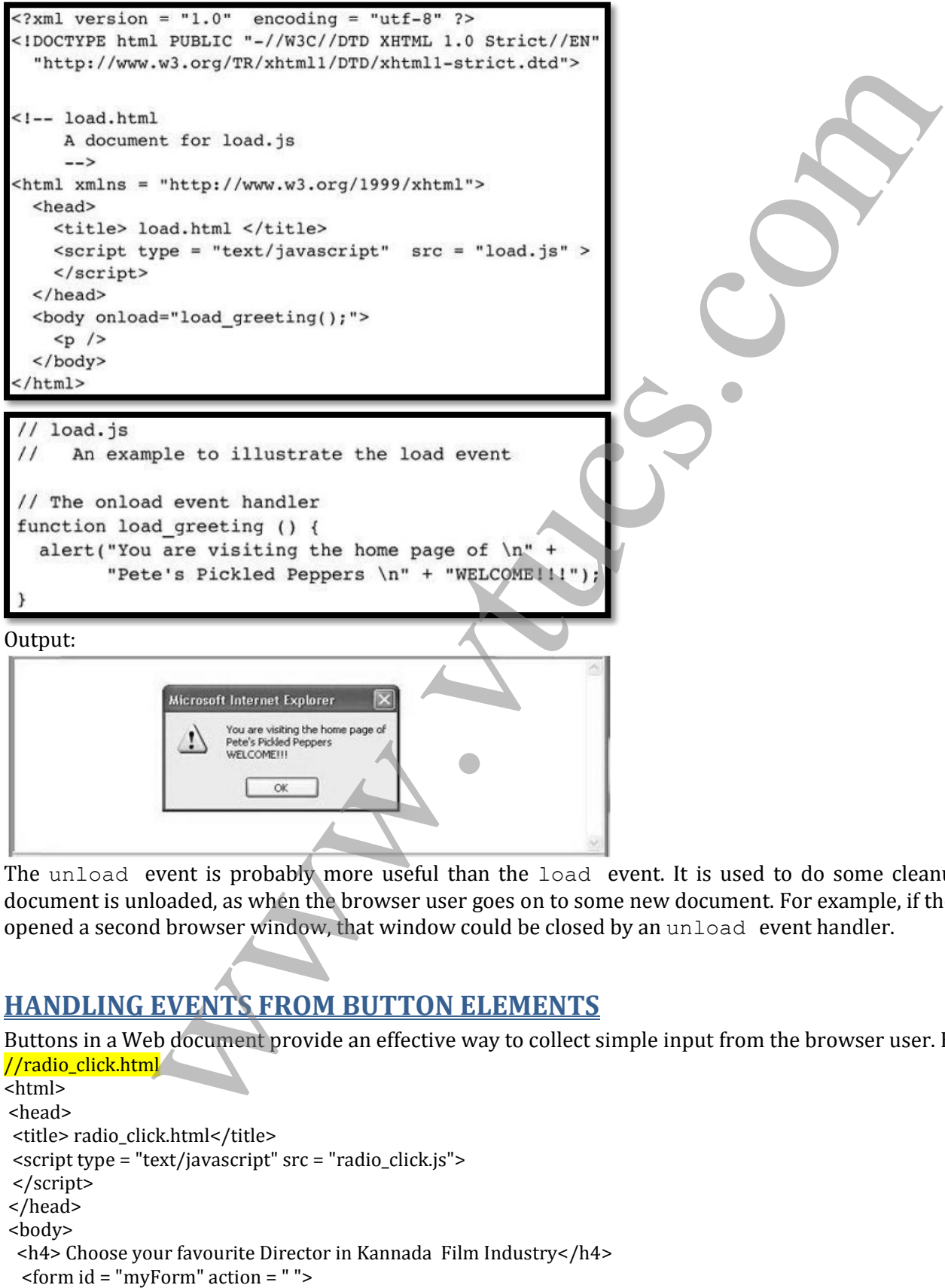

The unload event is probably more useful than the load event. It is used to do some cleanup before a document is unloaded, as when the browser user goes on to some new document. For example, if the document opened a second browser window, that window could be closed by an unload event handler.

### **HANDLING EVENTS FROM BUTTON ELEMENTS**

Buttons in a Web document provide an effective way to collect simple input from the browser user. Example: //radio\_click.html <html>

<head> <title> radio\_click.html</title> <script type = "text/javascript" src = "radio\_click.js"> </script> </head> <body> <h4> Choose your favourite Director in Kannada Film Industry</h4>

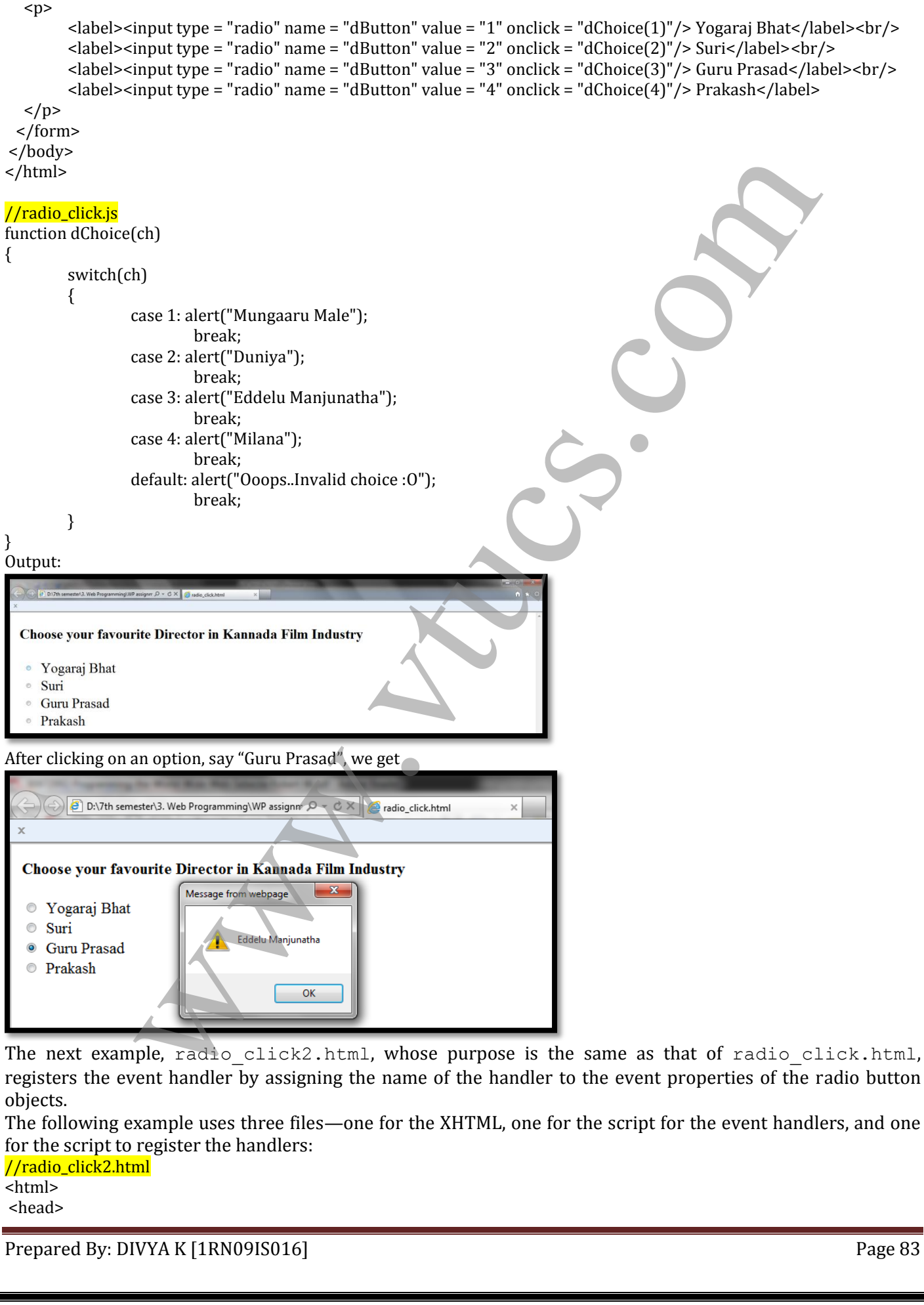

```
 <title> radio_click2.html</title>
  <script type = "text/javascript" src = "radio_click2.js">
  </script>
</head>
<body>
  <h4> Choose your favourite Director in Kannada Film Industry</h4>
   <form id = "myForm" action = " ">
  < p >\langle -label><input type = "radio" name = "dButton" value = "1" id = "1"/> Yogaraj Bhat</label><br/>br/>
\alpha <label> <input type = "radio" name = "dButton" value = "2" id = "2"/> Suri</label> \alphabr/>
<label><input type = "radio" name = "dButton" value = "3" id = "3"/> Guru Prasad</label><br/>
<label><input type = "radio" name = "dButton" value = "4" id = "4"/> Prakash</label>
  \langle/p>
  </form>
  <script type = "text/javascript" src = "radio_click2r.js">
  </script>
</body>
</html>
//radio_click2.js
function dChoice(ch)
{
         var dom = document.getElementById("myForm");
         for(var index = 0; index < dom.dButton.length; index + +)
         {
                   if(dom.dButton[index].checked)
                   \left\{ \right.ch = dom.dButton[index].value;
                            break;
                   }
         }
         switch(ch)
         {
                   case 1: alert("Mungaaru Male");
                            break;
                   case 2: alert("Duniya");
                            break;
                   case 3: alert("Eddelu Manjunatha");
                            break;
                   case 4: alert("Milana");
                            break;
                   default: alert("Ooops..Invalid choice :O");
                            break;
         }
}
//radio_click2r.js
var dom = document.getElementById("myForm");
          input type "realidy tanner" disturbation the time of the time of the changing theorem, the function during use.<br>
the function during use of the function of the state of the state of the state of the state of the state of
```
dom.getElementById("1").onclick = dChoice; dom.getElementById("2").onclick = dChoice; dom.getElementById("3").onclick = dChoice; dom.getElementById("4").onclick = dChoice;

There are two advantages to registering handlers as properties over registering them in XHTML attributes.

- First, it is good to keep XHTML and Java-Script separated in the document. This allows a kind of modularization of XHTML documents, resulting in a cleaner design that will be easier to maintain.
- Second, having the handler function registered as the value of a property allows for the possibility of

### **HANDLING EVENTS FROM TEXT BOX AND PASSWORD ELEMENTS**

Text boxes and passwords can create four different events: blur, focus, change, and select.

#### **THE FOCUS EVENT**

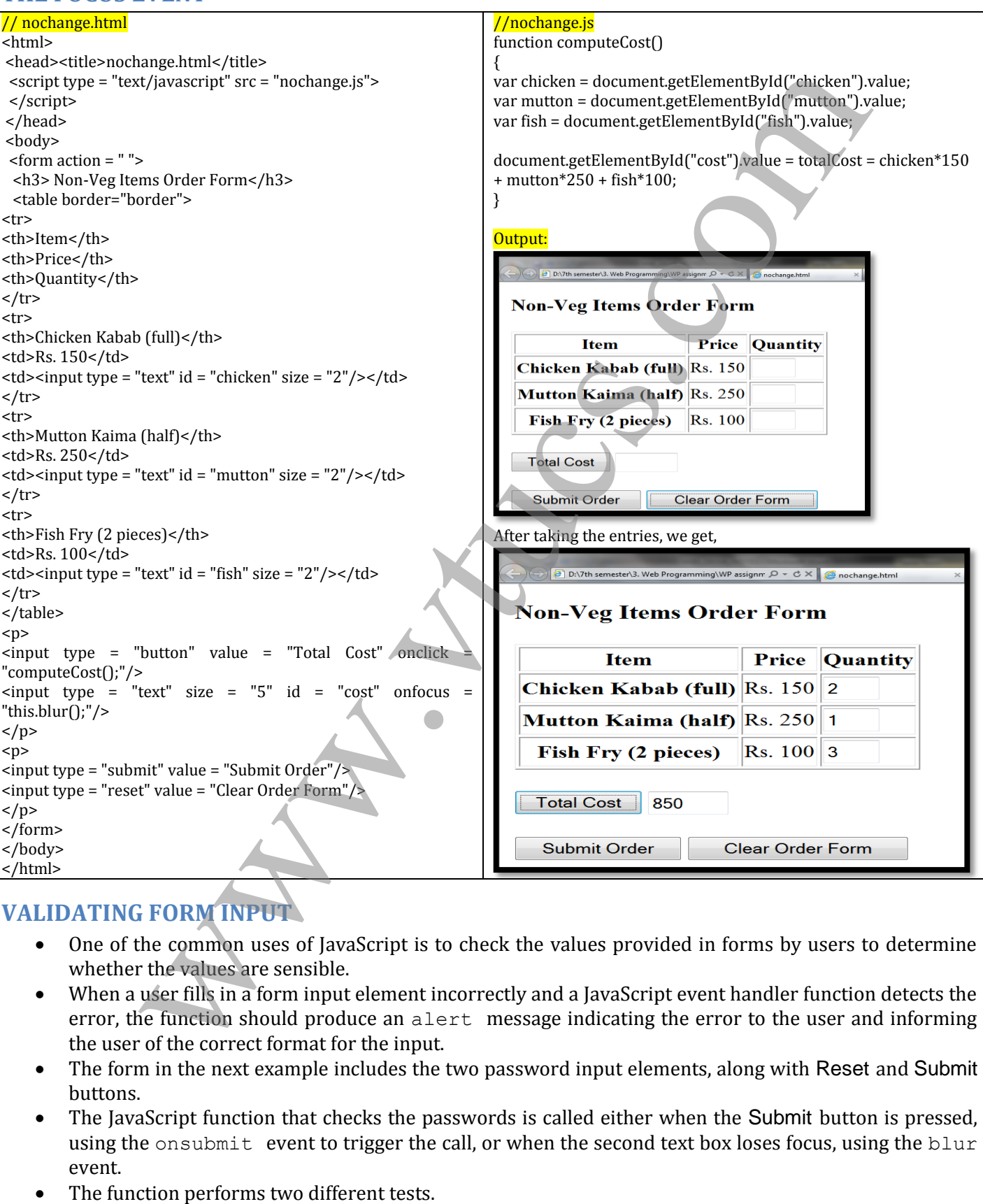

#### **VALIDATING FORM INPUT**

- One of the common uses of JavaScript is to check the values provided in forms by users to determine whether the values are sensible.
- When a user fills in a form input element incorrectly and a JavaScript event handler function detects the error, the function should produce an alert message indicating the error to the user and informing the user of the correct format for the input.
- The form in the next example includes the two password input elements, along with Reset and Submit buttons.
- The JavaScript function that checks the passwords is called either when the Submit button is pressed, using the onsubmit event to trigger the call, or when the second text box loses focus, using the blur event.
- 

- $\circ$  First, it determines whether the user typed the initial password (in the first input box) by testing the value of the element against the empty string. If no password has been typed into the first field, the function calls alert to produce an error message and returns false. o The second test determines whether the two typed passwords are the same. If they are
	- different, once again the function calls alert to generate an error message and returns false.

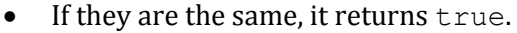

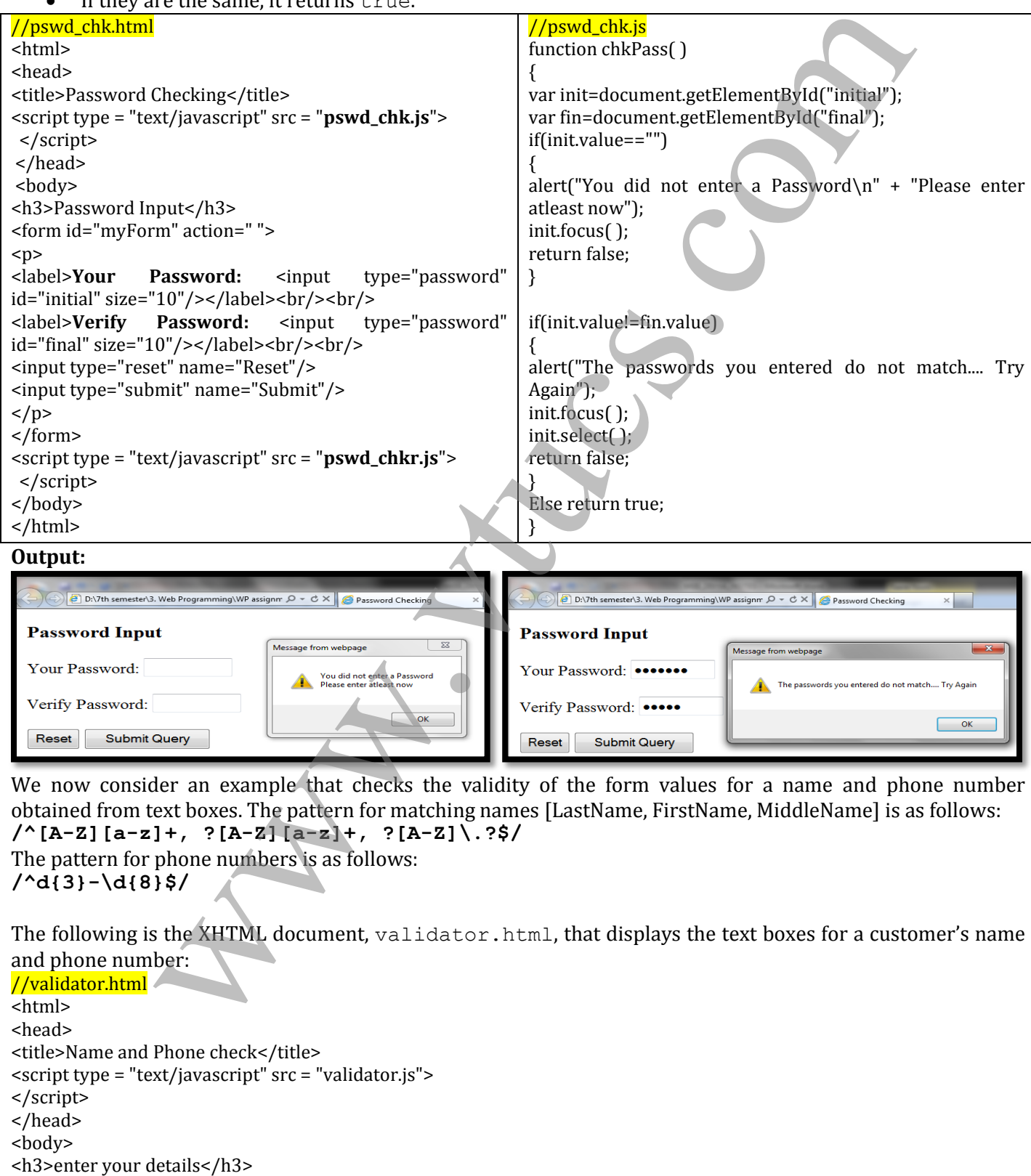

We now consider an example that checks the validity of the form values for a name and phone number obtained from text boxes. The pattern for matching names [LastName, FirstName, MiddleName] is as follows: **/^[A-Z][a-z]+, ?[A-Z][a-z]+, ?[A-Z]\.?\$/**

The pattern for phone numbers is as follows: **/^d{3}-\d{8}\$/**

The following is the XHTML document, validator.html, that displays the text boxes for a customer's name and phone number:

//validator.html <html> <head> <title>Name and Phone check</title> <script type = "text/javascript" src = "validator.js"> </script> </head> <body>

```
<form action="">
<sub>p</sub></sub>
<label><input type="text" id="custName"/>Name(last name, first name, middle initial)</label><br/><br>
<label><input type="text" id="custPhone"/>Phone (ddd-dddddddd)</label><br/><br>
<input type="reset" id="reset"/>
<input type="submit" id="submit"/>
\langle/p>
</form>
                   xt/javascript"><br>
xt/javascript"> lonchange=chtPhane"<br>
enemByid ("custPione").onchange=chtPhone;<br>
enemByid ("custPione").onchange=chtPhone;<br>
=<br>
wyMame avelue search (/"[A-7][3-7]+, 7[A-7][3-7]+, 7[A-7]\/35]:<br>
(The name you
<script type = "text/javascript">
document.getElementById("custName").onchange=chkName;
document.getElementById("custPhone").onchange=chkPhone;
</script>
</body>
</html>
//validator.js
function chkName()
{
         var myName = document.getElementById("custName");
         var pos = myName.value.search(/^[A-Z][a-z]+, ?[A-Z][a-z]+, ?[A-Z]\.?$/);
         if(pos != 0)
         {
                  alert("The name you entered (" + myName.value + ") is not in the correct form.\n\cdot n" +
                          "The correct form is: " + "last-name, first-name, middle-initial \n" +
                            "Please go and fix your name");
                  myName.focus();
                  myName.select();
                  return false;
         }
         else return true;
}
function chkPhone()
{
         var myPhone = document.getElementById("custPhone");
         var pos = myPhone.value.search(\wedge \d{3} \cdot \d{8}\/);
         if(pos != 0){
                  alert("The phone you entered (" + myPhone.value + ") is not in the correct form.\n\cdot n" +
                        "The correct form is: " + "ddd-dddddddd \n" +
                            "Please go and fix your phone number");
                  myPhone.focus();
                  myPhone.select();
                  return false;
         }
         else return true;
}
OUTPUT:
                                                                                                                           \overline{\mathbb{Z}}Divya, Gowda, K
                                                                                The phone you entered (9036805873) is not in the correct form.<br>The correct form is: ddd-dddddddd
 080-26525212
                       Phone (ddd-dddddddd)
                                                                                Please go and fix your phone number
            Submit Query
  Reset
                                                                                                                         OK
Prepared By: DIVYA K [1RN09IS016] Page 87
```
#### **THE DOM 2 EVENT MODEL**

The DOM 2 model is a modularized interface. One of the DOM 2 modules is Events, which includes several sub-modules. The ones most commonly used are HTMLEvents and MouseEvents. The interfaces and events defined by these modules are as follows:

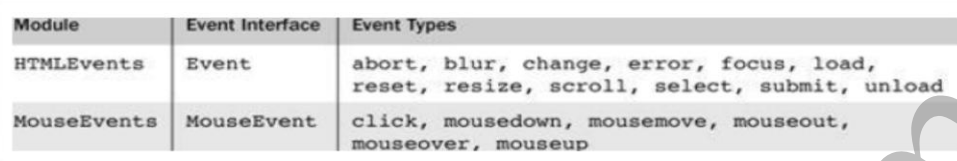

#### **EVENT PROPAGATION:**

- A browser which understands DOM, on receiving the XHTML document from the server, creates a tree known as document tree.
- The tree constructed consists of elements of the document except the HTML
- The root of the document tree is document object itself
- The other elements will form the node of the tree
- In case of DOM2, the node which generates an event is known as target node
- Once the event is generated, it starts the propagation from root node
- During the propagation, if there are any event handlers on any node and if it is enabled then event handler is executed
- The event further propagates and reaches the target node.
- When the event handler reaches the target node, the event handler gets executed
- After this execution, the event is again re-propagated in backward direction
- During this propagation, if there are any event handlers which are enabled, will be executed.
- The propagation of the even from the root node towards the leaf node or the target node is known as **capturing phase.**
- The execution of the event handler on the target node is known as **execution phase.**
- This phase is similar to event handling mechanism in DOM 0
- The propagation of the event from the leaf or from the target node is known as **bubbling phase**
- All events cannot be bubbled for ex: load and unload event
- If user wants to stop the propagation of an event, then stop propagation has to be executed.

#### **EVENT REGISTRATION:**

- In case of DOM2, the events get registered using an API known as **addEventListener**
- The first arg is the eventName. Ex: click, change, blur, focus
- The second arg is the event handler function that has to be executed when there is an event
- The third arg is a Boolean argument that can either take a true or false value
- If the value is true, it means event handler is enabled in capturing phase
- If the event value if off (false), then event handler is enabled at target node
- The addEventListener method will return event object to eventhandler function. The event object can be accessed using the keyword "Event"
- The address of the node that generated event will be stored in **current target**, which is property of **event object**

#### **AN EXAMPLE OF THE DOM 2 EVENT MODEL**

The next example is a revision of the validator.html document and validator.js script from previous example, which used the DOM 0 event model. Because this version uses the DOM 2 event model, it does not work with IE8. **EVENT PROPAGATION:**<br>
Sometivents for the consistence is also assesses a measure, assesses a measure, and the consequence is also assesses a measure of the decomposition of the consequence is also assesses and the consequ

#### //validator2.html

<html> <head>

```
<script type = "text/javascript" src = "validator2.js">
</script>
</head>
<body>
<h3>enter your details</h3>
<form action="">
<br><sub>2</sub><label><input type="text" id="custName"/>Name(last name, first name, middle initial)</label><br/><br>
<label><input type="text" id="custPhone"/>Phone (ddd-dddddddd)</label><br/><br>
<input type="reset" />
<input type="submit" id="submitButton"/>
\langle/p>
</form>
<script type = "text/javascript" src = "validator2r.js"/>
</body>
</html>
//validator2.js
function chkName(event)
{
var myName = event.currentTarget;
var pos = myName.value.search\left(\frac{\triangle}{A-Z}|\left[a-z\right]+, ?[A-Z]\left[a-z\right]+, ?[A-Z]\right).?$/);
if(pos != 0)
{
alert("The name you entered (" + myName.value + ") is not in the correct form.\ln" +
       "The correct form is: " + "last-name, first-name, middle-initial \n" +
         "Please go and fix your name");
myName.focus();
myName.select();
}
}
function chkPhone(event)
{
var myPhone = event.currentTarget;
var pos = myPhone.value.search(\wedge \d{3} \cdot \d{8}\/);
if(pos != 0){
alert("The phone you entered (" + myPhone.value + ") is not in the correct form.\n\ln" +
     "The correct form is: " + "ddd-ddddddd\ln" +
         "Please go and fix your phone number");
myPhone.focus();
myPhone.select();
}
}
//validator2r.js
var c = document.getElementById("custName");
var p = document.getElementById("custPhone");
c.addEventListener("change",chkName,false);
p.addEventListener("change",chkPhone,false);
THE navigator OBJECT
                   y = x^2 and y^2 = 0<br>
y^2 = 0 and y^2 = 0 and y^2 = 0<br>
y^2 = 0<br>
y^2 = 0<br>
y^2 = 0<br>
y^2 = 0<br>
y^2 = 0<br>
y^2 = 0<br>
y^2 = 0<br>
y^2 = 0<br>
y^2 = 0<br>
y^2 = 0<br>
y^2 = 0<br>
y^2 = 0<br>
y^2 = 0<br>
y^2 = 0<br>
y^2 = 0<br>
y^2 = 0<br>
y^
```
The navigator object indicates which browser is being used to view the XHTML document. The browser's name is stored in the appName property of the object. The version of the browser is stored in the appVersion property of the object. These properties allow the script to determine which browser is being used and to use

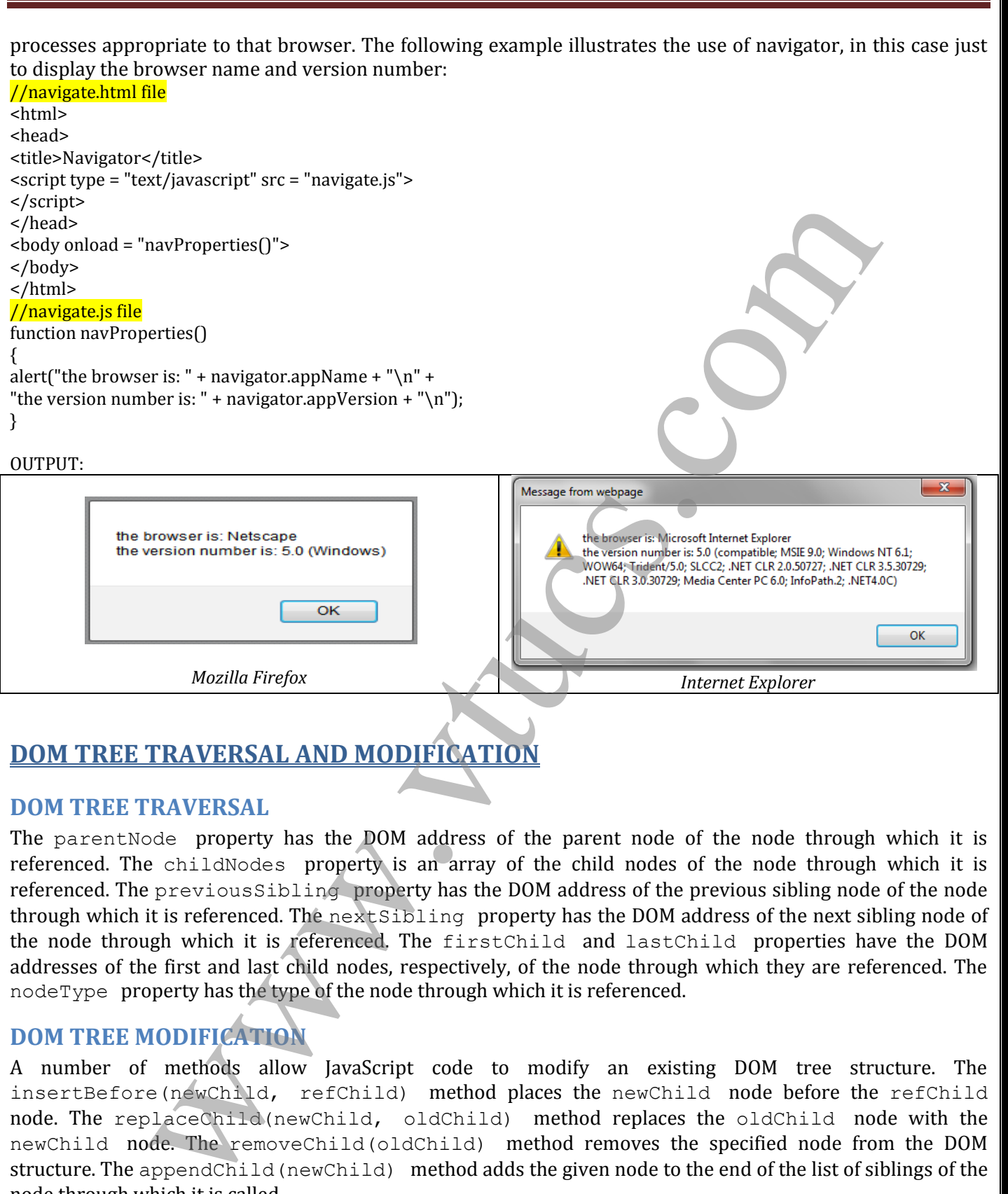

### **DOM TREE TRAVERSAL AND MODIFICATION**

#### **DOM TREE TRAVERSAL**

The parentNode property has the DOM address of the parent node of the node through which it is referenced. The childNodes property is an array of the child nodes of the node through which it is referenced. The previousSibling property has the DOM address of the previous sibling node of the node through which it is referenced. The nextSibling property has the DOM address of the next sibling node of the node through which it is referenced. The firstChild and lastChild properties have the DOM addresses of the first and last child nodes, respectively, of the node through which they are referenced. The nodeType property has the type of the node through which it is referenced.

#### **DOM TREE MODIFICATION**

A number of methods allow JavaScript code to modify an existing DOM tree structure. The insertBefore(newChild, refChild) method places the newChild node before the refChild node. The replaceChild(newChild, oldChild) method replaces the oldChild node with the newChild node. The removeChild(oldChild) method removes the specified node from the DOM structure. The appendChild(newChild) method adds the given node to the end of the list of siblings of the node through which it is called.

# UNIT 6

# DYNAMIC DOCUMENTS WITH JAVASCRIPT

### **INTRODUCTION**

- Informally, a dynamic XHTML document is an XHTML document that, in some way, can be changed while it is being displayed by a browser.
- Dynamic XHTML is not a new markup language.
- It is a collection of technologies that allows dynamic changes to documents defined with XHTML.
- Specifically, a dynamic XHTML document is an XHTML document whose tag attributes, tag contents, or element style properties can be changed by user interaction or the occurrence of a browser event after the document has been, and is still being, displayed.
- Such changes can be made with an embedded script that accesses the elements of the document as objects in the associated DOM structure.

#### **POSITIONING ELEMENTS**

- Cascading Style Sheet Positioning (CSS-P) is completely supported by IE8 and FX3.
- It provides the means not only to position any element anywhere in the display of a document, but also to move an element to a new position in the display dynamically, using JavaScript to change the positioning style properties of the element.
- $\bullet$  These style properties, which are appropriately named left and top, dictate the distance from the left and top of some reference point to where the element is to appear.
- Another style property, position, interacts with left and top to provide a higher level of control of placement and movement of elements.
- $\bullet$  The position property has three possible values: absolute, relative, and static.

#### **ABSOLUTE POSITIONING**

- $\star$  The absolute value is specified for position when the element is to be placed at a specific place in the document display without regard to the positions of other elements.
- \* One use of absolute positioning is to superimpose special text over a paragraph of ordinary text to create an effect similar to a watermark on paper.
- $\star$  A larger italicized font, in a light-gray color and with space between the letters, could be used for the special text, allowing both the ordinary text and the special text to be legible.

#### //absPos.html

```
<html>
<title>Absolute Positioning</title>
<style type = "text/css">
.regtext
{
font-family: Cambria;
font-size:20pt;
width: 900px;
}
.abstext
{
position:absolute;
top:25px;
left:100px;
font-family: jokerman;
INTRODUCTION<br>
in the behind is the state with the size of the size of the size of the size of the size of the size of the behind is the size of the behind is the size of the behind is the size of the size of the size of t
```
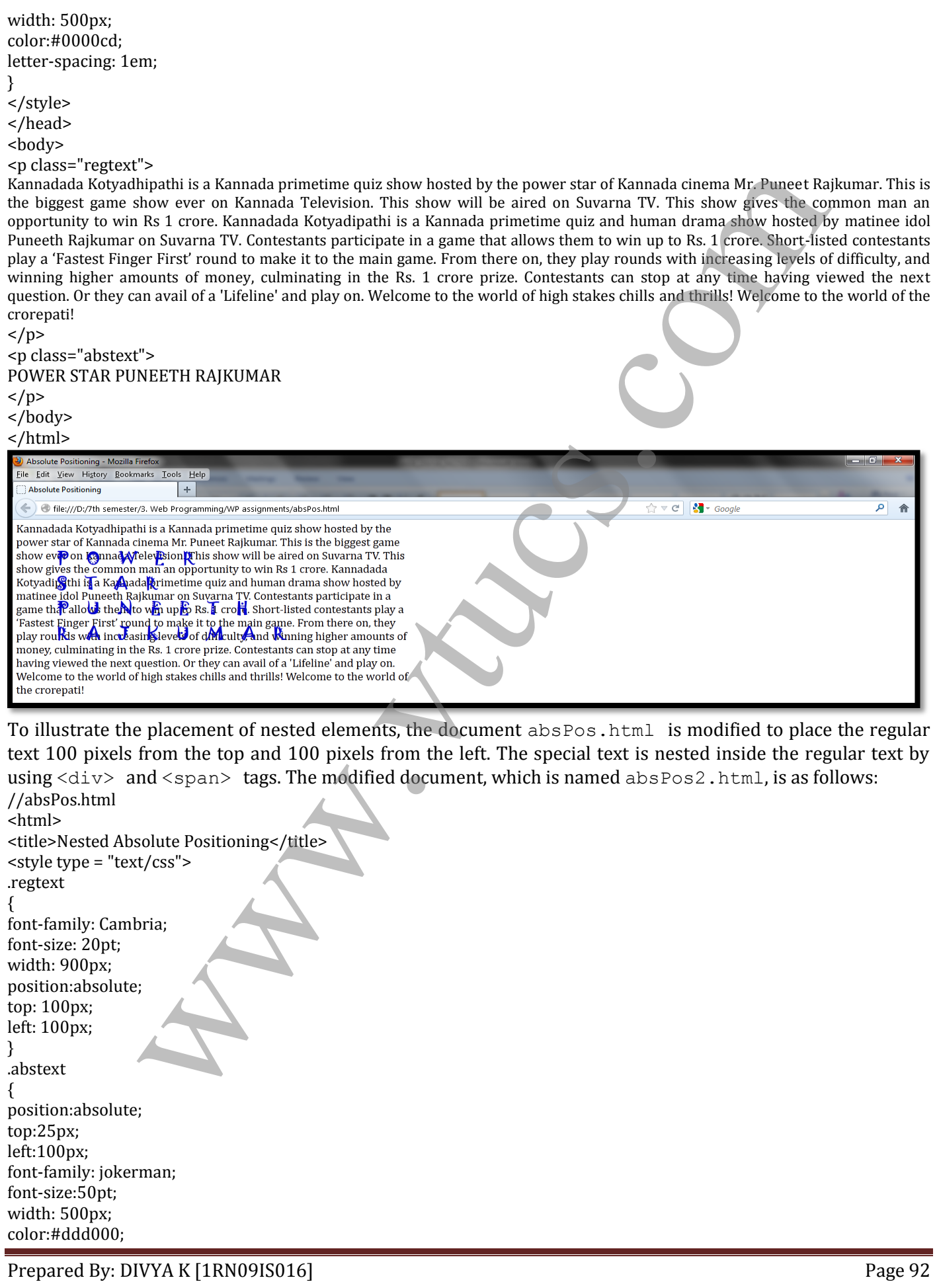

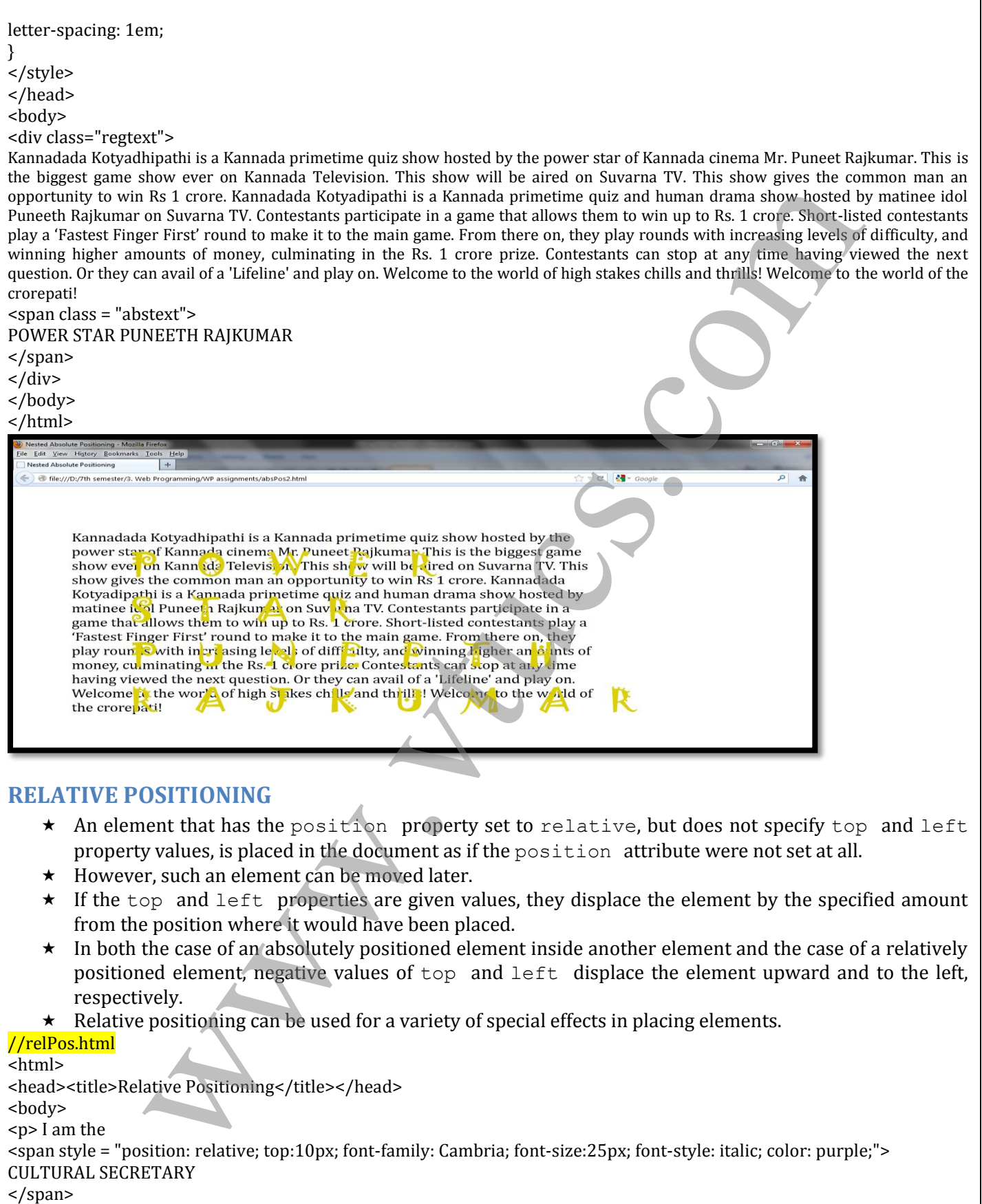

of RNSIT </p> </body> </html>

Prepared By: DIVYA K [1RN09IS016] Prepared By: DIVYA K [1RN09IS016]

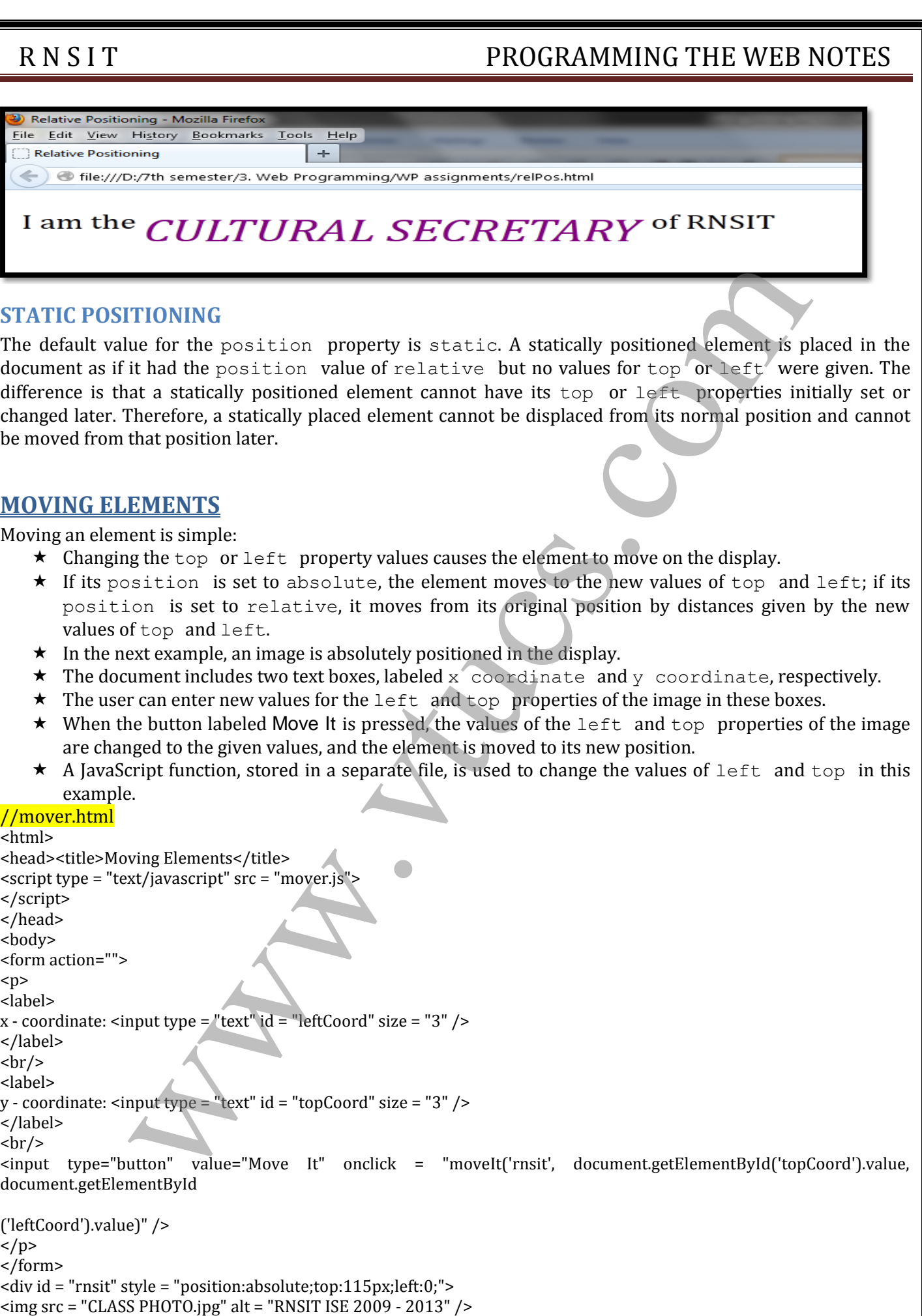

<div id = "rnsit" style = "position:absolute;top:115px;left:0;">

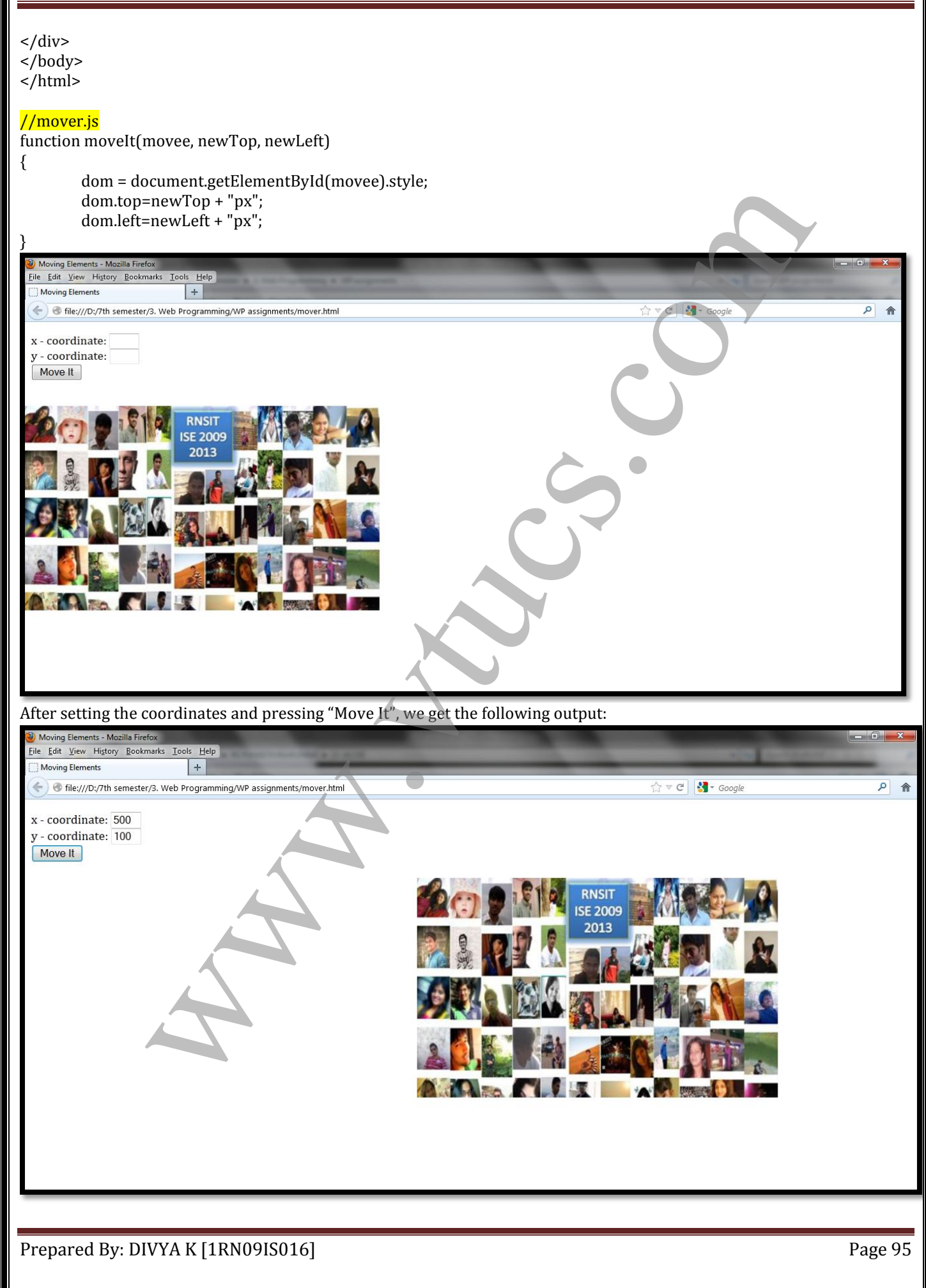

#### **ELEMENT VISIBILITY**

- $\star$  Document elements can be specified to be visible or hidden with the value of their visibility property.
- $\star$  The two possible values for visibility are, quite naturally, visible and hidden.
- $\star$  The appearance or disappearance of an element can be controlled by the user through a widget.

#### //showHide.html

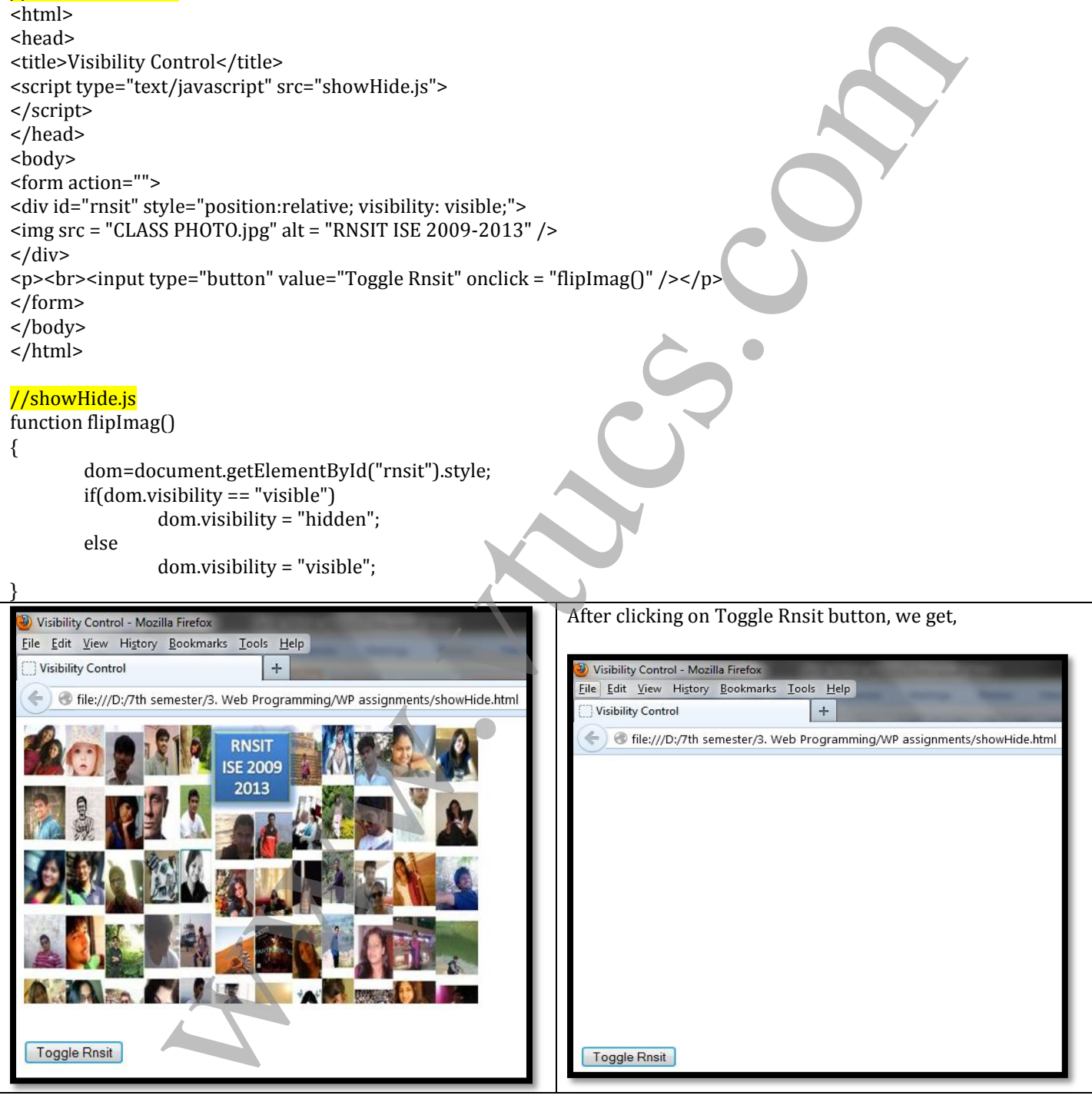

#### **CHANGING COLORS AND FONTS**

The background and foreground colors of the document display can be dynamically changed, as can the font properties of the text.

#### **CHANGING COLORS**

- $\star$  Dynamic changes to colors are relatively simple.
- $\star$  In the next example, the user is presented with two text boxes into which color specifications can be typed—one for the document background color and one for the foreground color.
- $\star$  The colors can be specified in any of the three ways that color properties can be given in CSS.
- $\star$  A JavaScript function that is called whenever one of the text boxes is changed makes the change in the document's appropriate color property: back-groundColor or color.
- $\star$  The first of the two parameters to the function specifies whether the new color is for the background or foreground; the second specifies the new color.
- $\star$  The new color is the value property of the text box that was changed by the user.

#### //dynColor.html

#### <html>

#### <head> <title>Dynamic Colors</title>

```
<script type="text/javascript" src = "dynColors.js">
```

```
</script>
```

```
</head>
```

```
<body>
```

```
<form action="">
```

```
< p >
```
<label>Background Color: <input type="text" name="bg" size = "20" onchange="setColor('bg', this.value)" /></label> <label>Foreground Color: <input type="text" name="fg" size = "20" onchange="setColor('fg', this.value)" /> </label>  $br>$ 

- </form>
- </body>
- </html>
- 

#### //dynColor.js

function setColor(where, newColor)

```
{
```
}

 $if(where == "bg")$ 

document.body.style.backgroundColor = newColor;

else

document.body.style.color = newColor;

![](_page_96_Picture_239.jpeg)

#### **CHANGING FONTS**

- $\star$  Web users are accustomed to having links in documents change color when the cursor is placed over them.
- $\star$  Use of the mouseover event to trigger a JavaScript event handler allows us to change any property of any element in a document, including text, when the mouse cursor is placed over it.
- $\star$  Thus, the font style and font size, as well as the color and background color of text, can be changed when the cursor is placed over the text.
- $\star$  The text can be changed back to its original form when an event handler is triggered with the mouseout event.

#### //dynLink.html

![](_page_97_Picture_2.jpeg)

![](_page_98_Picture_2.jpeg)

![](_page_99_Picture_56.jpeg)

### **STACKING ELEMENTS**

\* The top and left properties allow the placement of an element anywhere in the two dimensions of the display of a document.

Prepared By: DIVYA K [1RN09IS016] Prepared By: DIVYA K [1RN09IS016]

![](_page_100_Picture_252.jpeg)

![](_page_101_Figure_2.jpeg)

#### **LOCATING THE MOUSE CURSOR**

- A mouse-click event is an implementation of the Mouse-Event interface, which defines two pairs of properties that provide geometric coordinates of the position of the element in the display that created the event.
- $\star$  One of these pairs, clientX and clientY, gives the coordinates of the element relative to the upperleft corner of the browser display window, in pixels.
- $\star$  The other pair, screenX and screenY, also gives coordinates of the element, but relative to the client computer's screen.
- $\star$  In the next example, where.html, two pairs of text boxes are used to display these four properties every time the mouse button is clicked.
- $\star$  The handler is triggered by the onclick attribute of the body element.
- \* The call to the handler in this example sends event, which is a reference to the event object just created in the element, as a parameter.

#### //where.html

![](_page_102_Picture_200.jpeg)

![](_page_102_Picture_201.jpeg)

#### **REACTING TO A MOUSE CLICK**

The next example is another one related to reacting to mouse clicks. In this case, the mousedown and mouseup events are used, respectively, to show and hide the message "Please don't click here!" on the display under the mouse cursor whenever the mouse button is clicked, regardless of where the cursor is at the time. The offsets  $(-130$  for left and  $-25$  for top) modify the actual cursor position so that the message is approximately centered over it.

![](_page_103_Picture_224.jpeg)

Initially, the web page will be blank. You can click anywhere on the page and the mouse click is sensed which in-turn displays a message as shown in the next snapshot.

### **SLOW MOVEMENT OF ELEMENTS**

- $\star$  The only way to move an element slowly is to move it by small amounts many times, with the moves separated by small amounts of time.
- JavaScript has two Window methods that are capable of this task: setTimeout and setInterval.
- \* The setTimeout method takes two parameters: a string of JavaScript code to be executed and a number of milliseconds of delay before executing the given code.
- $\star$  The setInterval method has two forms. One form takes two parameters, exactly as does setTimeout.
- $\star$  It executes the given code repeatedly, using the second parameter as the interval, in milliseconds,

Prepared By: DIVYA K [1RN09IS016] Prepared By: DIVYA K [1RN09IS016]

- $\star$  The second form of setInterval takes a variable number of parameters.
- $\star$  The first parameter is the name of a function to be called, the second is the interval in milliseconds between the calls to the function, and the remaining parameters are used as actual parameters to the function being called.
- $\star$  The initial position of the text is set in the span element that specifies the text.
- $\star$  The onload attribute of the body element is used to call a function, initText, to initialize the x- and y-coordinates of the initial position to the left and top properties of the element and call the mover function.
- $\star$  The mover function, named move Text, takes the current coordinates of the text as parameters, moves them one pixel toward the final position, and then, using setTimeout, calls itself with the new coordinates.

```
where the fitted manual model is the content of the content conditions of the text is properties of the content conditions of the text is properties of the content conditions of the text is specified with the properties.<br>
//moveText.html
<html>
<head>
<title>Moving Text</title>
<script type="text/javascript">
var dom, x, y, finalx=500, finaly=500;
function initText()
{
          dom = document.getElementById('theText').style;
          var x=dom.left;
          var y=dom.top;
          x=x.match(\sqrt{d}t);
          y=y.math(\Delta d+1);moveText(x,y);
}
function moveText(x,y)
{
          if(x!=finalx)if(x>finalx) x--;
                    else if(x<finalx) x++;
          if(y!=finaly)
                    if(y>finaly) y-;
                    else if(y<finaly) y++;
          if((x!=finalx)||(y!=finaly)){
                    dom.left=x + "px";dom.top=y + "px";setTimeout("moveText(" + x + "," + y + ")", 1);
          }
}
</script>
\text{ed}(x) onload = "initText()">
< p<span id = 'theText'
style = "position:absolute; left:100px; top:100px; font:bold 20pt cambria; color:blue;">
Jump into Engineering :P :P :P
</span></p>
</body></html>
                                                                                                              Execute & check once. 
                                                                                                              It will slide from top to 
                                                                                                              bottom & do not 
                                                                                                              directly jump from top.Jump into Engineering :P :P :P
```
![](_page_105_Picture_2.jpeg)

### **DRAGGING AND DROPPING ELEMENTS**

- \* The mouseup, mousedown, and mousemove events can be used to implement drag and drop.
- To illustrate drag and drop, an XHTML document and a JavaScript file that creates a magnetic poetry system is developed, showing two static lines of a poem and allowing the user to create the last two lines from a collection of movable words. **EXECUTE:**<br> **EXECUTE:**<br> **EXECU**
- $\star$  The DOM 0 model is used for the call to the handler for the mousedown event.
- $\star$  The rest of the process is designed with the DOM 2 model.
- $\star$  The mousedown event handler, grabber, takes the Event object as its parameter.
- It gets the element to be moved from the current  $Target$  property of the Event object and puts it in a global variable so that it is available to the other handlers.
- $\star$  Then it determines the coordinates of the current position of the element to be moved and computes the difference between each of them and the corresponding coordinates of the position of the mouse cursor.
- $\star$  The grabber handler also registers the event handlers for mousemove and mouseup.
- $\star$  These two handlers are named mover and dropper, respectively.
- \* The dropper handler disconnects mouse movements from the element-moving process by unregistering the handlers mover and dropper.

#### //dragNDrop.html

```
<html>
```

```
<head><title>Drag and Drop</title>
```

```
<script type = "text/javascript" src="dragNDrop.js">
```

```
</script>
```
</head>

<body>

<h3>Arrange the following subjects of VII Semester according to subject codes</h3>

```
<h3>1.<br>2.<br>3.<br>4.<br>5.<br>6.<br></h3>
```
 $<sub>p</sub>$ </sub>

- <span style = "position: absolute; top:200px; left:100px; background-color:yellow;" onmousedown="grabber(event);"> SA </span>
- <span style = "position: absolute; top:200px; left:200px; background-color:yellow;" onmousedown="grabber(event);">DM </span>

<span style = "position: absolute; top:200px; left:300px; background-color:yellow;" onmousedown="grabber(event);">OOMD </span>

<span style = "position: absolute; top:200px; left:400px; background-color:yellow;" onmousedown="grabber(event);"> C# </span>

<span style = "position: absolute; top:200px; left:500px; background-color:yellow;" onmousedown="grabber(event);"> WP </span>

```
<span style = "position: absolute; top:200px; left:600px; background-color:yellow;"
       onmousedown="grabber(event);"> JAVA </span>
```
 $<$ /p>

</body>

</html>

Prepared By: DIVYA K [1RN09IS016] Prepared By: DIVYA K [1RN09IS016]

![](_page_106_Picture_105.jpeg)

# UNIT 7 INTRODUCTION TO XML

### **SYNTAX OF XML**

- $\star$  XML imposes two distinct levels of syntax:
	- $\circ$  There is a general low level syntax that is appreciable on all XML documents
	- o The other syntactic level is specified by DTD (Document Type Definition) or XML schemas.
- \* The DTDs and XML schemas specify a set of tag and attribute that can appear in a particular document or collection of documents.
- $\star$  They also specify the order of occurrence in the document.
- \* The XML documents consists of data elements which form the statements of XML document.
- The XML document might also consists of markup declaration, which act as instructions to the XML parser
- \* All XML documents begin with an XML declaration. This declaration identifies that the document is a XML document and also specifies version number of XML standard.
- $\star$  It also specifies encoding standard. **<?xml version = "1.0" encoding = "utf-8"?>**
- $\star$  Comments in XML is similar to HTML
- \* XML names are used to name elements and attributes
- $\star$  XML names are case-sensitive.
- $\star$  There is no limitation on the length of the names.
- $\star$  All XML document contains a single root element whose opening tag appears on first line of the code
- $\star$  All other tags must be nested inside the root element
- $\star$  As in case of XHTML, XML tags can also have attributes
- $\star$  The values for the attributes must be in single or double quotation

#### **Example:**

```
1. <?xml version = "1.0" encoding = "utf-8"?>
   <student>
         <name>Santhosh B S</name>
```
**<usn>1RN10CS090</usn>**

```
</student>
```
2. Tags with attributes The above code can be also written as **<student name = "Santhosh B S" usn = "1RN10CS090"> </student>** AX OF XML, more set of the symbol state of symbol state is pyreciable on all XML documents.<br>
Whe imposed two general too level symbol of the gand attribute that can appear in a porticular<br>
The DTIs and XML documents's spe

### **XML DOCUMENT STRUCTURE**

- An XML document often consists of 2 files:
	- o One of the document that specifies its tag set
	- o The other specifies the structural syntactic role and one that contains a style sheet to describe how content of the document is to be printed
- The structural roles are given as either a DTD or an XML schema
- An XML document consists of logically related collection of information known as entities
- The *document entity* is the physical file that represent the document itself
- $\bullet$  The document is normally divided into multiple entities.
- One of the advantage dividing document into multiple entities is managing the document becomes simple
- If the same data appears in more than one place, defining it as an entity allows number of references to

Prepared By: DIVYA K [1RN09IS016] Prepared By: DIVYA K [1RN09IS016]
- Many documents include information that cannot be represented as text. Ex: images
- Such information units are stored as binary data
- These binary data must be a separate unit to be able to include in XML document
- These entities are called as *Binary entities*
- When an XML processor encounters the name of a non-binary entity in a document, it replaces the name with value it references
- Binary entities can be handled only by browsers
- XML processor or parsers can only deal with text
- Entity names can be of any length. They must begin with a letter, dash or a colon
- A reference to an entity is its name with a prepended ampersand and an appended semicolon
- Example: if **stud\_name** is the name of entity, **&stud\_name;** is a reference to it
- One of the use of entities is to allow characters used as markup delimiters to appears as themselves
- The entity references are normally placed in CDATA section
- Syntax: **<! [CDATA[** *content* **] ] >**
- For example, instead of The last word of the line is  $\&qt \&qt \; here  $\.$$ the following could be used: <![CDATA[The last word of the line is >>> here <<<]]> structures can be of any leading to move and the state of an example of the state of an example and the of any energy state of any energy state and the of the memorial and the memorial and the memorial and the heat also of

## **DOCUMENT TYPE DEFINITIONS**

- A DTD is a set of structural rules called declarations which specify a set of elements that can appear in the document. It also specifies how and where these elements appear
- DTD also specify entity definitions
- \* DTD is more useful when the same tag set definition is used by collection of documents
- A DTD can be embedded in XML document whose syntax rules it describes
- In this case, a DTD is called as *internal DTD* or a separate file can be created which can be linked to XML file. In this case the DTD is called as *External DTD*
- An external DTD can be used with more than one XML file
- Syntactically, a DTD is a sequence of declarations. Each declaration has the form of markup declaration
- $\clubsuit$  Example: <! keyword...>
- Four possible keywords can be used in a declaration:
	- o ELEMENT, used to define tags;
	- o ATTLIST, used to define tag attributes;
	- o ENTITY, used to define entities; and
	- o NOTATION, used to define data type notations.

## **DECLARING ELEMENTS**

- DTD follows rules of context-free grammar for element declaration
- A DTD describes the syntactic structure of a particular set of documents
- A Each element declaration in a DTD specifies the structure of one category of elements
- A An element is a node in such a tree either a leaf node or an internal node
- If element is leaf node, its syntactic description is its character pattern
- $\bullet$  If the element is internal node, its syntactic description is a list of its child element
- The form of an element declaration for elements that contain elements is as follows:

#### **<!ELEMENT** *element\_name* **(***list of names of child elements***)>**

- For example, consider the following declaration: <!ELEMENT memo (from, to, date, re, body)>
- $\bullet$  This element declaration would describe the document tree structure shown in Figure 7.1.

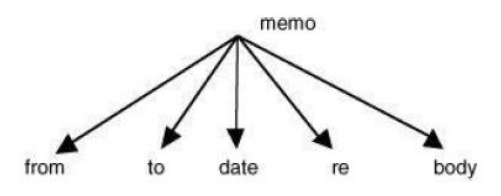

- In many cases, it is necessary to specify the number of times that a child element may appear. This can be done in a DTD declaration by adding a modifier to the child element specification. These modifiers, described in Table 7.1, are borrowed from regular expressions.
- Any child element specification can be followed by one of the modifiers.

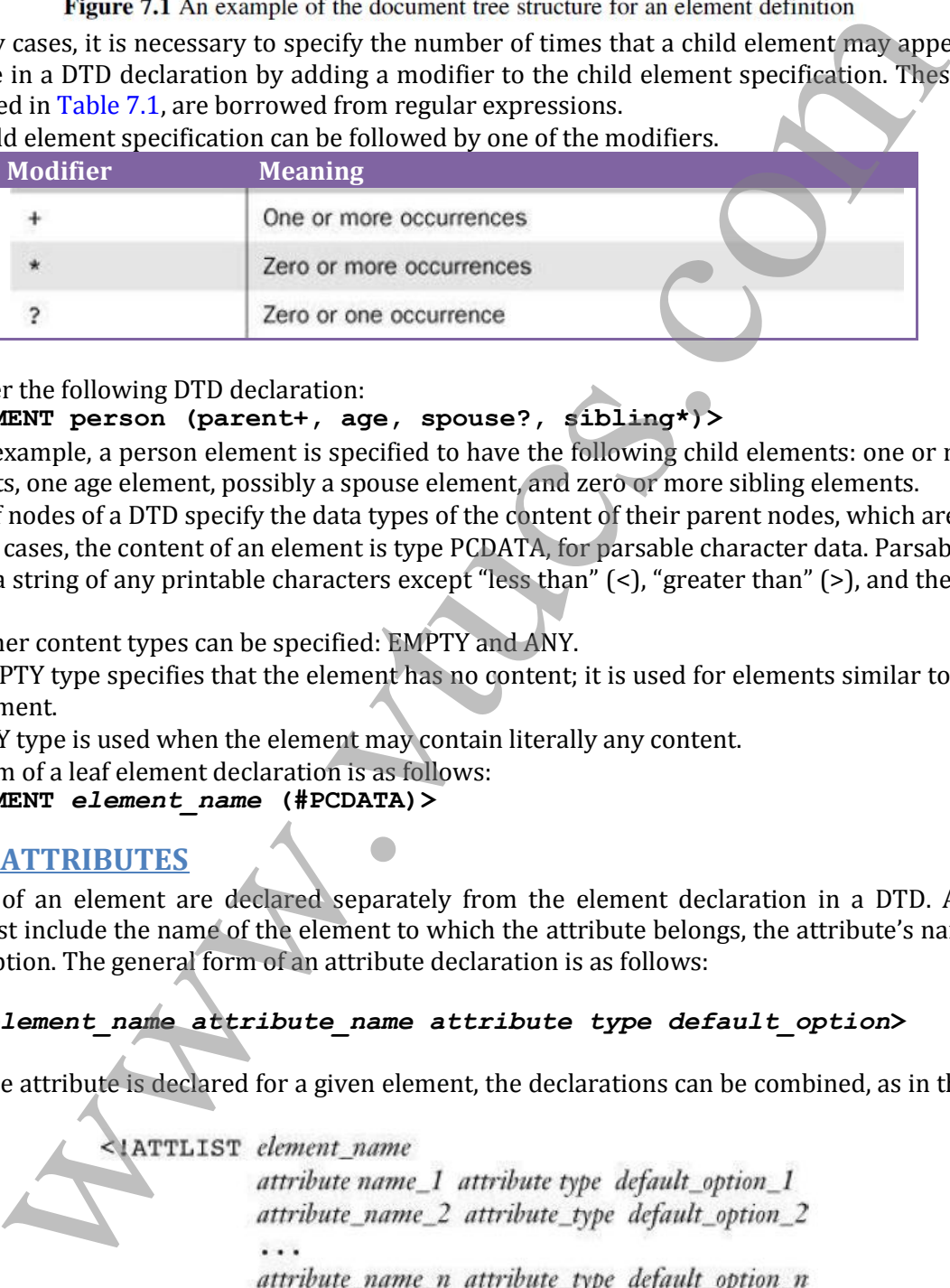

- Consider the following DTD declaration: **<!ELEMENT person (parent+, age, spouse?, sibling\*)>**
- In this example, a person element is specified to have the following child elements: one or more parent elements, one age element, possibly a spouse element, and zero or more sibling elements.
- The leaf nodes of a DTD specify the data types of the content of their parent nodes, which are elements.
- In most cases, the content of an element is type PCDATA, for parsable character data. Parsable character data is a string of any printable characters except "less than" (<), "greater than" (>), and the ampersand (&).
- Two other content types can be specified: EMPTY and ANY.
- The EMPTY type specifies that the element has no content; it is used for elements similar to the XHTML img element.
- The ANY type is used when the element may contain literally any content.
- The form of a leaf element declaration is as follows: **<!ELEMENT** *element\_name* **(#PCDATA)>**

## **DECLARING ATTRIBUTES**

The attributes of an element are declared separately from the element declaration in a DTD. An attribute declaration must include the name of the element to which the attribute belongs, the attribute's name, its type, and a default option. The general form of an attribute declaration is as follows:

#### **<!ATTLIST** *element\_name attribute\_name attribute type default\_option***>**

If more than one attribute is declared for a given element, the declarations can be combined, as in the following element:

The default option in an attribute declaration can specify either an actual value or a requirement for the value of the attribute in the XML document.

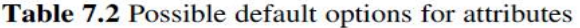

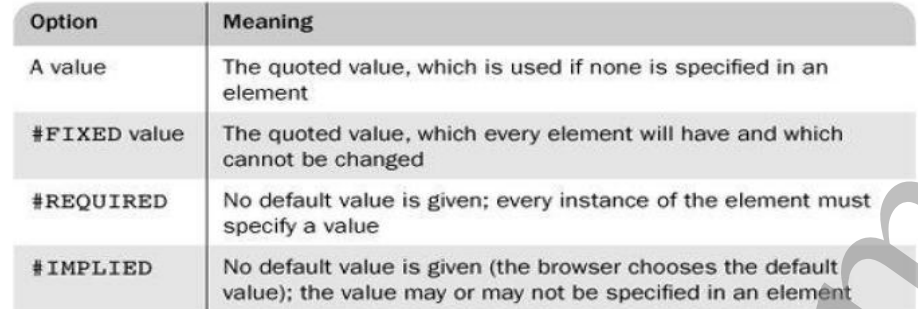

For example, suppose the DTD included the following attribute specifications:<br>  $\leq$  1ATTLIST airplane places CDATA  $"4"$ 

Then the following XML element would be valid for this DTD:

 $\langle$ airplane places = "10" engine type = "jet">  $\langle$  /airplane

#### **DECLARING ENTITIES**

- Entities can be defined so that they can be referenced anywhere in the content of an XML document, in which case they are called general entities. The predefined entities are all general entities.
- $\div$  Entities can also be defined so that they can be referenced only in DTDs, in which case they are called parameter entities.
- $\div$  The form of an entity declaration is

```
<!ENTITY [%] entity_name "entity_value">
```
- $\bullet$  When the optional percent sign  $(\%)$  is present in an entity declaration, it specifies that the entity is a parameter entity rather than a general entity.
- Example: <!ENTITY sbs "Santhosh B Suresh">
- $\bullet\bullet\quad$  When an entity is longer than a few words, its text is defined outside the DTD. In such cases, the entity is called an external text entity. The form of the declaration of an external text entity is **<!ENTITY** *entity\_name* **SYSTEM "***file\_location***">**

#### **A Sample DTD**

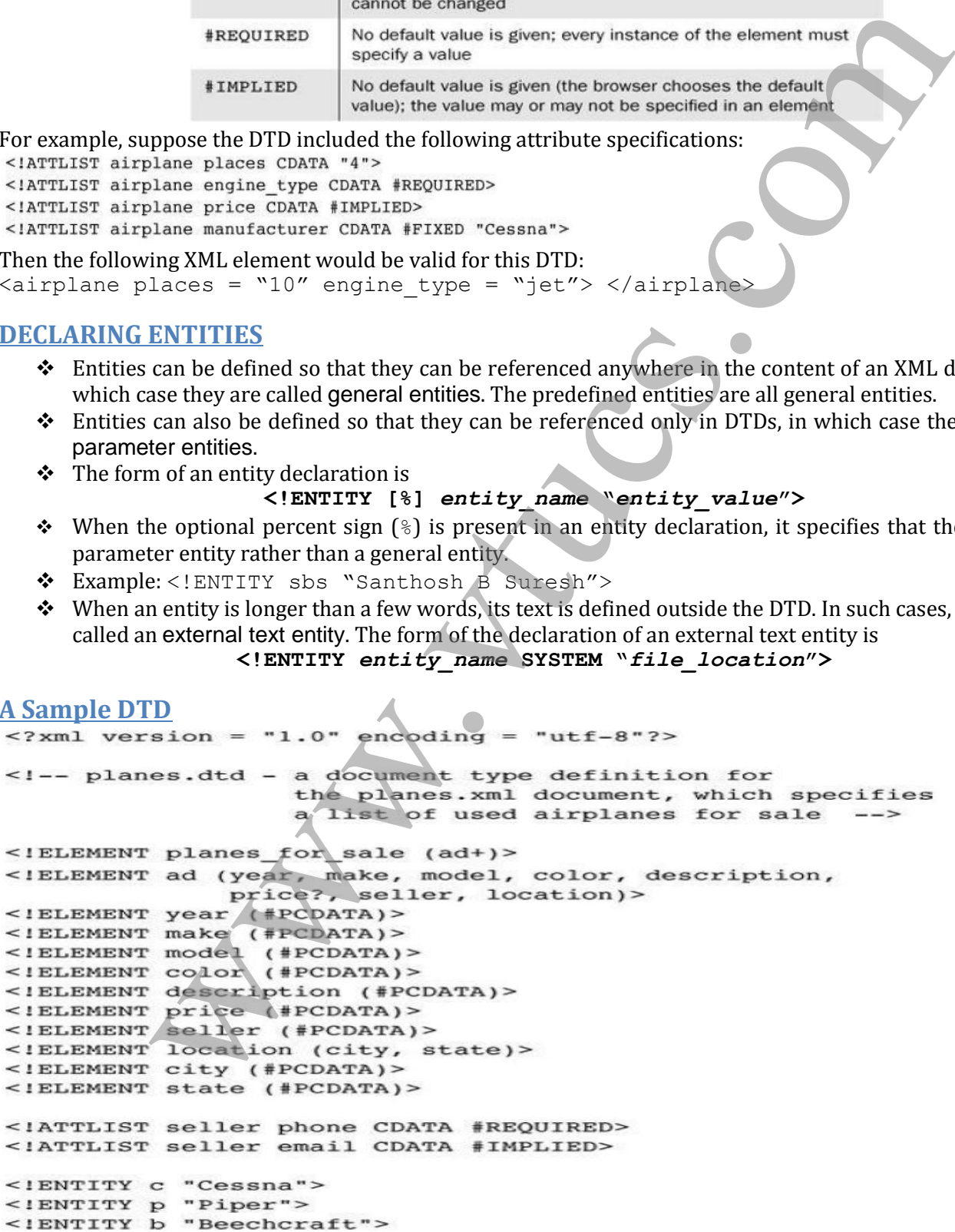

Some XML parsers check documents that have DTDs in order to ensure that the documents conform to the structure specified in the DTDs. These parsers are called validating parsers.  $\blacktriangleright$  If an XML document specifies a DTD and is parsed by a validating XML parser, and the parser determines that the document conforms to the DTD, the document is called valid. Handwritten XML documents often are not well formed, which means that they do not follow XML's syntactic rules. Any errors they contain are detected by all XML parsers, which must report them. Sers are not allowed to either repair or ignore errors.<br>
ND EXTERNAL DTISES detect and report all inconsistencies in documents relative to their P<br>
ND EXTERNAL DTISES<br>
The structure  $\frac{1}{2}$ ,  $\frac{1}{2}$ ,  $\frac{1}{2}$ ,  $\frac{1}{2$ ▶ XML parsers are not allowed to either repair or ignore errors. Validating XML parsers detect and report all inconsistencies in documents relative to their DTDs. **INTERNAL AND EXTERNAL DTDs** Internal DTD Example:<br> $\langle 2 \rangle$ xml version = "1.0" encoding = "utf-8"?>  $\geq$ External DTD Example: [assuming that the DTD is stored in the file named *planes.dtd*] **<!DOCTYPE planes\_for\_sale SYSTEM "planes.dtd">** //sampleDTD.xml  $\langle$  <?xml version = "1.0" encoding = "utf-8"?> <!DOCTYPE vtu\_stud\_info SYSTEM "vtu.dtd"> <VTU> <students> <USN> 1RN10CS090 </USN> <name> Santhosh B S</name> <college> RNSIT </college> <branch> CSE </branch>  $<$ year> 2010  $<$ /year> <email> santhosh.b.suresh@gmail.com </email> </students> <students> <USN> 1RN0IS016 </USN> <name> Divya K </name> <college> RNSIT </college> <branch> ISE </branch>  $<$ year $>$  2009  $<$ /year $>$  <email> divya@gmail.com </email> </students>  $<$ /VTU $>$ **NAMESPACES** One problem with using different markup vocabularies in the same document is that collisions between names that are defined in two or more of those tag sets could result.

- An example of this situation is having a <table> tag for a category of furniture and a <table> tag from XHTML for information tables.
- Clearly, software systems that process XML documents must be capable of unambiguously recognizing the element names in those documents.
- To deal with this problem, the W3C has developed a standard for XML namespaces (at http://www.w3.org/TR/REC-xml-names).
- An XML namespace is a collection of element and attribute names used in XML documents. The name of a namespace usually has the form of a uniform resource identifier (URI).
- A namespace for the elements and attributes of the hierarchy rooted at a particular element is declared as the value of the attribute xmlns.

• The form of a namespace declaration for an element is

```
<element_name xmlns[:prefix] = URI>
```
- The square brackets indicate that what is within them is optional. The prefix, if included, is the name that must be attached to the names in the declared namespace.
- If the prefix is not included, the namespace is the default for the document.
- A prefix is used for two reasons. First, most URIs are too long to be typed on every occurrence of every name from the namespace. Second, a URI includes characters that are invalid in XML.
- Note that the element for which a namespace is declared is usually the root of a document.
- For ex: all XHTML documents in this notes declare the xmlns namespace on the root element, html:

```
<html xmlns = "http://www.w3.org/1999/xhtml">
```
- This declaration defines the default namespace for XHTML documents, which is [http://www.w3.org/1999/xhtml.](http://www.w3.org/1999/xhtml)
- The next example declares two namespaces. The first is declared to be the default namespace; the second defines the prefix, cap:

```
Note that the element for which a hangepace is declared to supply the root of a dominant and<br>the schema element of the schema element of the schema element of the schema element. This declaration defines the schema elemen
```
## **XML SCHEMAS**

XML schemas is similar to DTD i.e. schemas are used to define the structure of the document DTDs had several disadvantages:

- The syntax of the DTD was un-related to XML, therefore they cannot be analysed with an XML processor
- It was very difficult for the programmers to deal with 2 different types of syntaxes
- $\triangleright$  DTDs does not support the datatype of content of the tag. All of them are specified as text

Hence, schemas were introduced

## **SCHEMA FUNDAMENTALS**

- Schemas can be considered as a class in object oriented programming
- A XML document that conforms to the standard or to the structure of the schema is similar to an object
- The XML schemas have 2 primary purposes.
	- o They are used to specify the structure of its instance of XML document, including which elements and attributes may appear in instance document. It also specifies where and how often the elements may appear
	- o The schema specifies the datatype of every element and attributes of XML
- The XML schemas are *namespace-centric*

## **DEFINING A SCHEMA**

Schemas themselves are written with the use of a collection of tags, or a vocabulary, from a namespace that is, in effect, a schema of schemas. The name of this namespace is http://www.w3.org/2001/XMLSchema.

- $\bullet$  Every schema has schema as its root element. This namespace specification appears as follows: **xmlns:xsd = "<http://www.w3.org/2001/XMLSchema>"**
- $\hat{\mathbf{v}}$  The name of the namespace defined by a schema must be specified with the targetNamespace

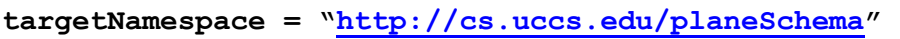

 $\hat{\cdot}$  If the elements and attributes that are not defined directly in the schema element are to be included in the target namespace, schema's elementFormDefault must be set to qualified, as follows:

#### **elementFormDefault = "qualified"**

 $\hat{\mathbf{v}}$  The default namespace, which is the source of the unprefixed names in the schema, is given with another xmlns specification, but this time without the prefix: **xmlns = "<http://cs.uccs.edu/planeSchema>"**

#### Example in 2 alternate methods of defining a schema

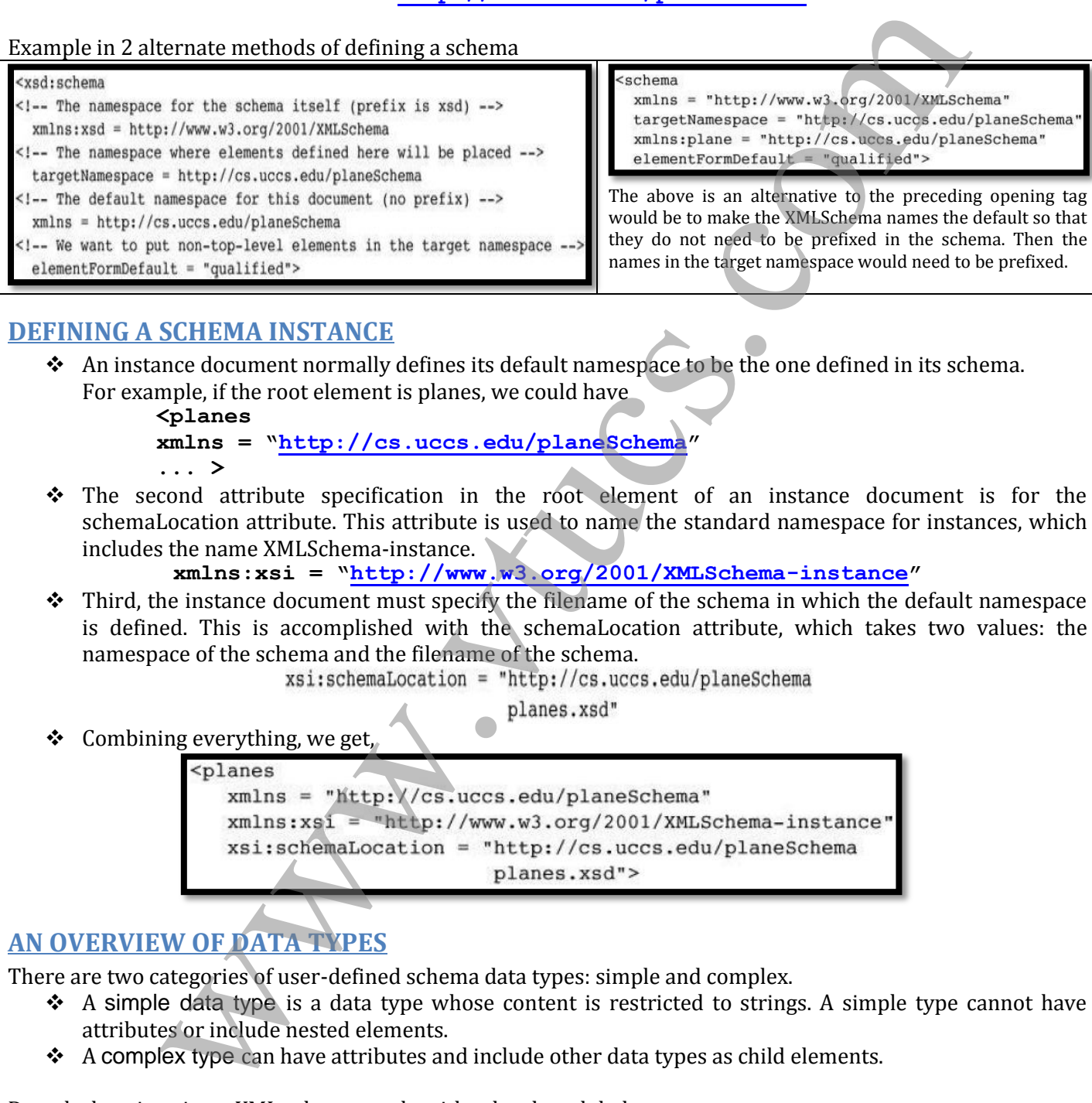

## **DEFINING A SCHEMA INSTANCE**

- An instance document normally defines its default namespace to be the one defined in its schema. For example, if the root element is planes, we could have
	- **<planes**

**xmlns = "http://cs.uccs.edu/planeSchema"**

- **... >**
- The second attribute specification in the root element of an instance document is for the schemaLocation attribute. This attribute is used to name the standard namespace for instances, which includes the name XMLSchema-instance.

**xmlns:xsi = "http://www.w3.org/2001/XMLSchema-instance"**

 $\div$  Third, the instance document must specify the filename of the schema in which the default namespace is defined. This is accomplished with the schemaLocation attribute, which takes two values: the namespace of the schema and the filename of the schema.<br>xsi:schemaLocation = "http://cs.uccs.edu/planeSchema

 $\triangleleft$  Combining everything, we get,

## **AN OVERVIEW OF DATA TYPES**

There are two categories of user-defined schema data types: simple and complex.

- $\bullet$  A simple data type is a data type whose content is restricted to strings. A simple type cannot have attributes or include nested elements.
- $\triangleleft$  A complex type can have attributes and include other data types as child elements.

Data declarations in an XML schema can be either local or global.

- $\star$  A local declaration is a declaration that appears inside an element that is a child of the schema element.
- $\star$  A global declaration is a declaration that appears as a child of the schema element. Global elements are visible in the whole schema in which they are declared.

## **SIMPLE TYPES**

- Elements are defined in an XML schema with the element tag.
	- **<xsd:element name = "engine" type = "xsd:string" />**
- An instance of the schema in which the engine element is defined could have the following element: **<engine> inline six cylinder fuel injected </engine>**
- An element can be given a default value with the default attribute:

- Constant values are given with the fixed attribute, as in the following example:
- A simple user-defined data type is described in a simpleType element with the use of facets.
- \* Facets must be specified in the content of a restriction element, which gives the base type name.
- The facets themselves are given in elements named for the facets: the value attribute specifies the value of the facet.

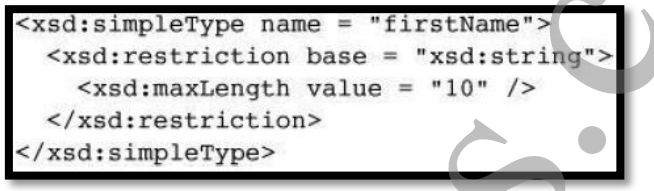

## **COMPLEX TYPES**

Complex types are defined with the complexType tag. The elements that are the content of an element-only element must be contained in an ordered group, an unordered group, a choice, or a named group. The sequence element is used to contain an ordered group of elements. Example:

A complex type whose elements are an unordered group is defined in an all element. Elements in all and sequence groups can include the minOccurs and maxOccurs attributes to specify the numbers of occurrences. Example:

```
<?xml version = "1.0" encoding = "utf-8"?>
```

```
xxacieles and a series of the fitted attribute, as in the following sample:<br>
when the fixed attribute, as inthe following sample:<br>
were given with the fixed attribute, as in the following sample:<br>
were defined data type i
<xsd:schema
                                         minOccurs = "1"maxOccurs = "unbounded" />
           \langle xsd:all\rangle</xsd:complexType>
   </xsd:element>
</xsd:schema>
```
An XML instance that conforms to the planes.xsd schema is as follows:

```
\frac{2 \times 1}{2 \times 1} version = "1.0" encoding = "utf-8"?>
<!-- planes1.xml
     A simple XML document for illustrating a schema
     The schema is in planes.xsd
     -->
<planes
```
For example, the year element could be defined as follows:

With the year element defined globally, the sports car element can be defined with a reference to the year with the ref attribute:

## **VALIDATING INSTANCES OF SCHEMAS**

**XSV** is an abbreviation for *XML Schema Validator*. If the schema and the instance document are available on the Web, xsv can be used online, like the XHTML validation tool at the W3C Web site. This tool can also be downloaded and run on any computer. The Web site for xsv is http://www.w3.org/XML/Schema#XSV.

The output of  $xsv$  is an XML document. When the tool is run from the command line, the output document appears on the screen with no formatting, so it is a bit difficult to read. The following is the output of  $xsv$  run on planes.  $xm!$ 

```
ttp://cos.ucca.edu/planeschema.intanece<br>
x + h(t)/\cos t.ucca.edu/planeschema.instance<br>
x - h(t) = f(t)/\cos t.ucca.edu/planeschema.instance<br>
y into \sin t, y = h(t)<br>
y = h(t)<br>
y = h(t)<br>
y = h(t)<br>
y = h(t)<br>
y = h(t)<br>
y = h(t)<br>
y = h(t)<br>
y = hxmlns='http://www.w3.org/2000/05/xsv' >
  <importAttempt URI='file:/c:wbook2/xml/planes.xsd'
                              namespace='http://cs.uccs.edu/planeSchema'
                              outcome='success' />
\frac{2}{x}
```
## **DISPLAYING RAW XML DOCUMENTS**

If an XML document is displayed without a style sheet that defines presentation styles for the document's tags, the displayed document will not have formatted content.

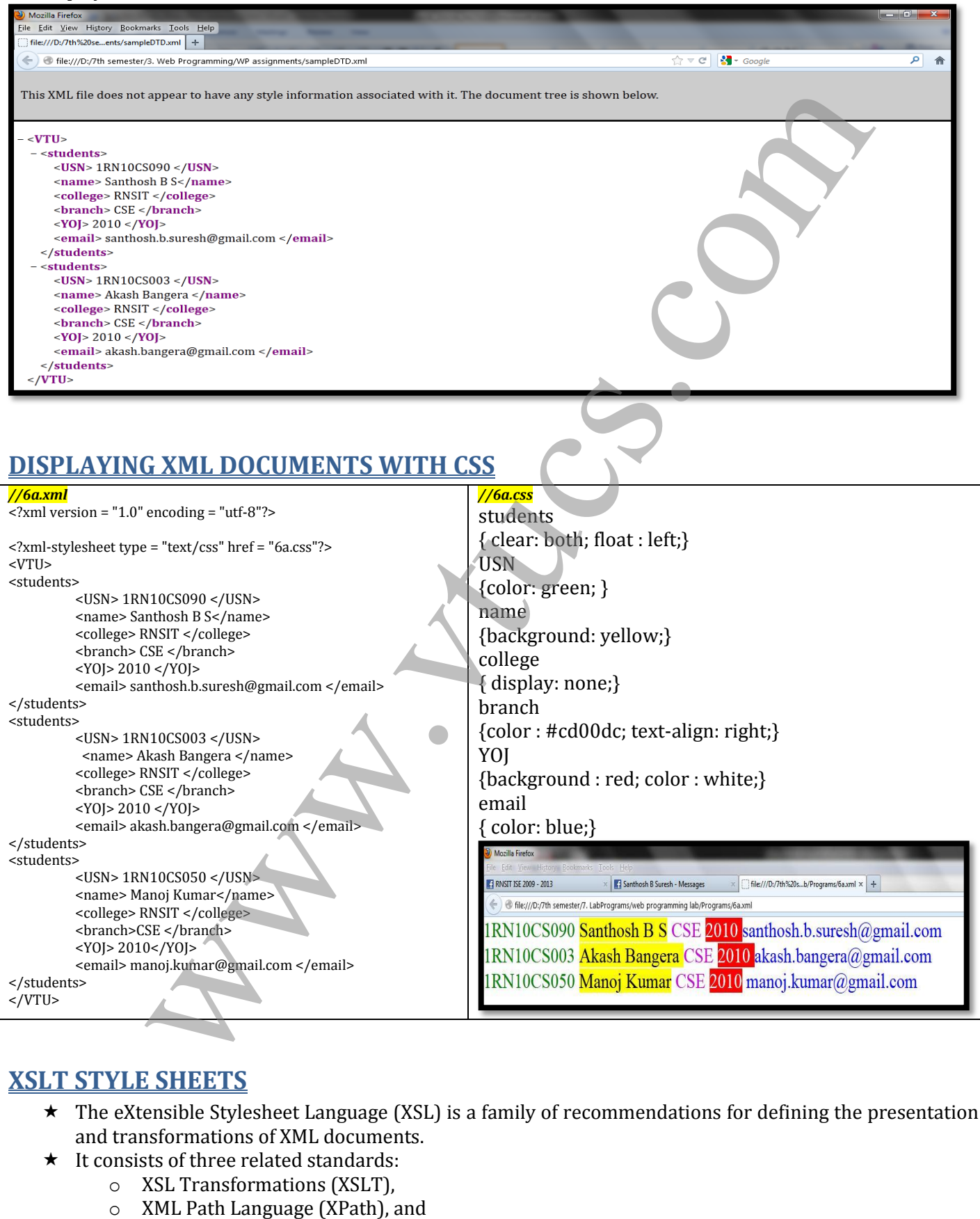

## **XSLT STYLE SHEETS**

- \* The eXtensible Stylesheet Language (XSL) is a family of recommendations for defining the presentation and transformations of XML documents.
- $\star$  It consists of three related standards:
	- o XSL Transformations (XSLT),
		-

- o XSL Formatting Objects (XSL-FO).
- \* XSLT style sheets are used to transform XML documents into different forms or formats, perhaps using different DTDs.
- $\star$  One common use for XSLT is to transform XML documents into XHTML documents, primarily for display. In the transformation of an XML document, the content of elements can be moved, modified, sorted, and converted to attribute values, among other things.
- \* XSLT style sheets are XML documents, so they can be validated against DTDs.
- $\star$  They can even be transformed with the use of other XSLT style sheets.
- The XSLT standard is given at http://www.w3.org/TR/xslt.
- \* XPath is a language for expressions, which are often used to identify parts of XML documents, such as specific elements that are in specific positions in the document or elements that have particular attribute values.
- $\star$  XPath is also used for XML document querying languages, such as XQL, and to build new XML document structures with XPointer. The XPath standard is given at http://www.w3.org/TR/xpath.

## **OVERVIEW OF XSLT**

- XSLT is actually a simple functional-style programming language.
- Included in XSLT are functions, parameters, names to which values can be bound, selection constructs, and conditional expressions for multiple selection.
- XSLT processors take both an XML document and an XSLT document as input. T
- he XSLT document is the program to be executed; the XML document is the input data to the program.
- Parts of the XML document are selected, possibly modified, and merged with parts of the XSLT document to form a new document, which is sometimes called an XSL document.
- The transformation process used by an XSLT processor is shown in Figure 7.5.

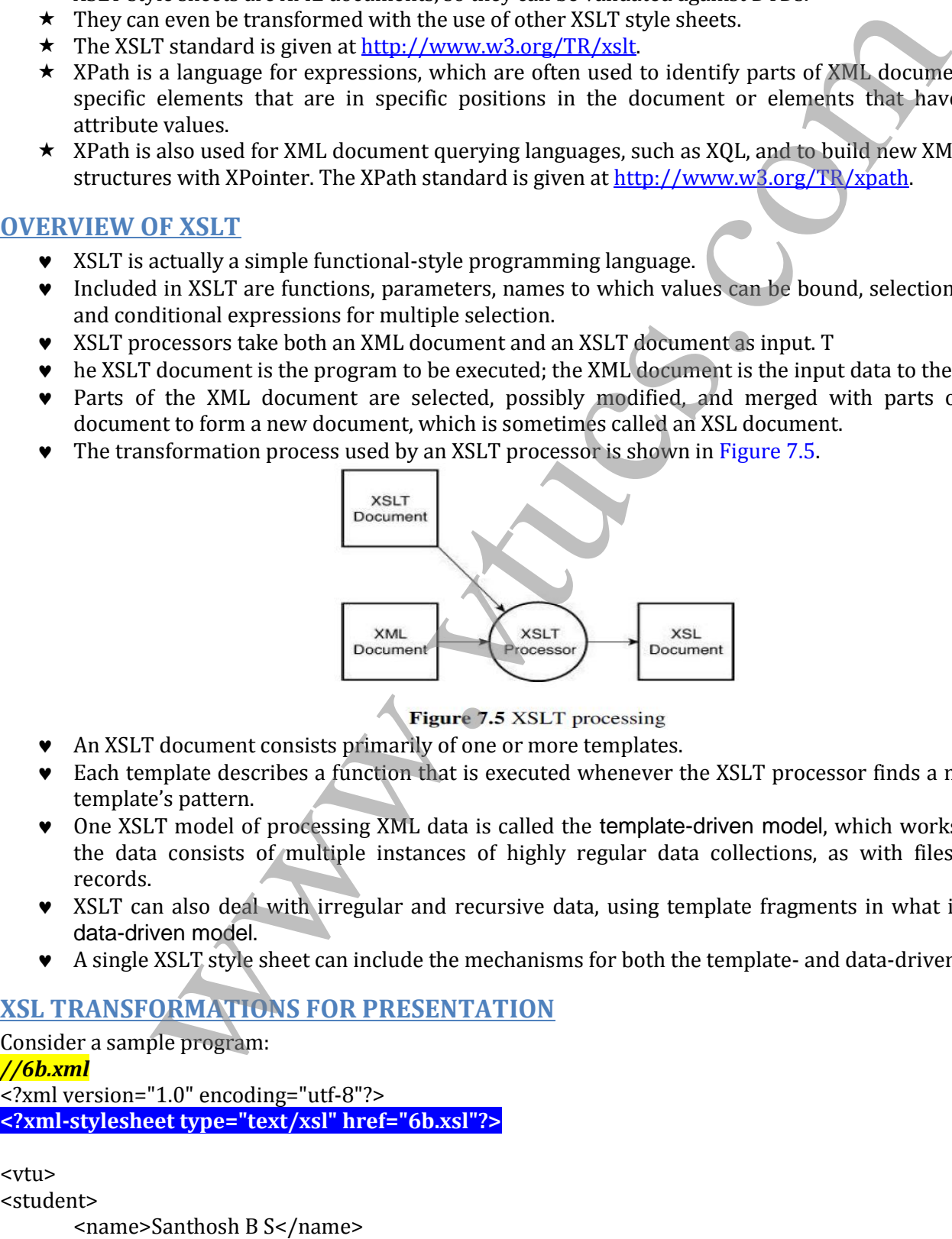

- An XSLT document consists primarily of one or more templates.
- Each template describes a function that is executed whenever the XSLT processor finds a match to the template's pattern.
- One XSLT model of processing XML data is called the template-driven model, which works well when the data consists of multiple instances of highly regular data collections, as with files containing records.
- XSLT can also deal with irregular and recursive data, using template fragments in what is called the data-driven model.
- A single XSLT style sheet can include the mechanisms for both the template- and data-driven models.

## **XSL TRANSFORMATIONS FOR PRESENTATION**

Consider a sample program: *//6b.xml*

<?xml version="1.0" encoding="utf-8"?> **<?xml-stylesheet type="text/xsl" href="6b.xsl"?>**

<vtu> <student>

 $\parallel$ 

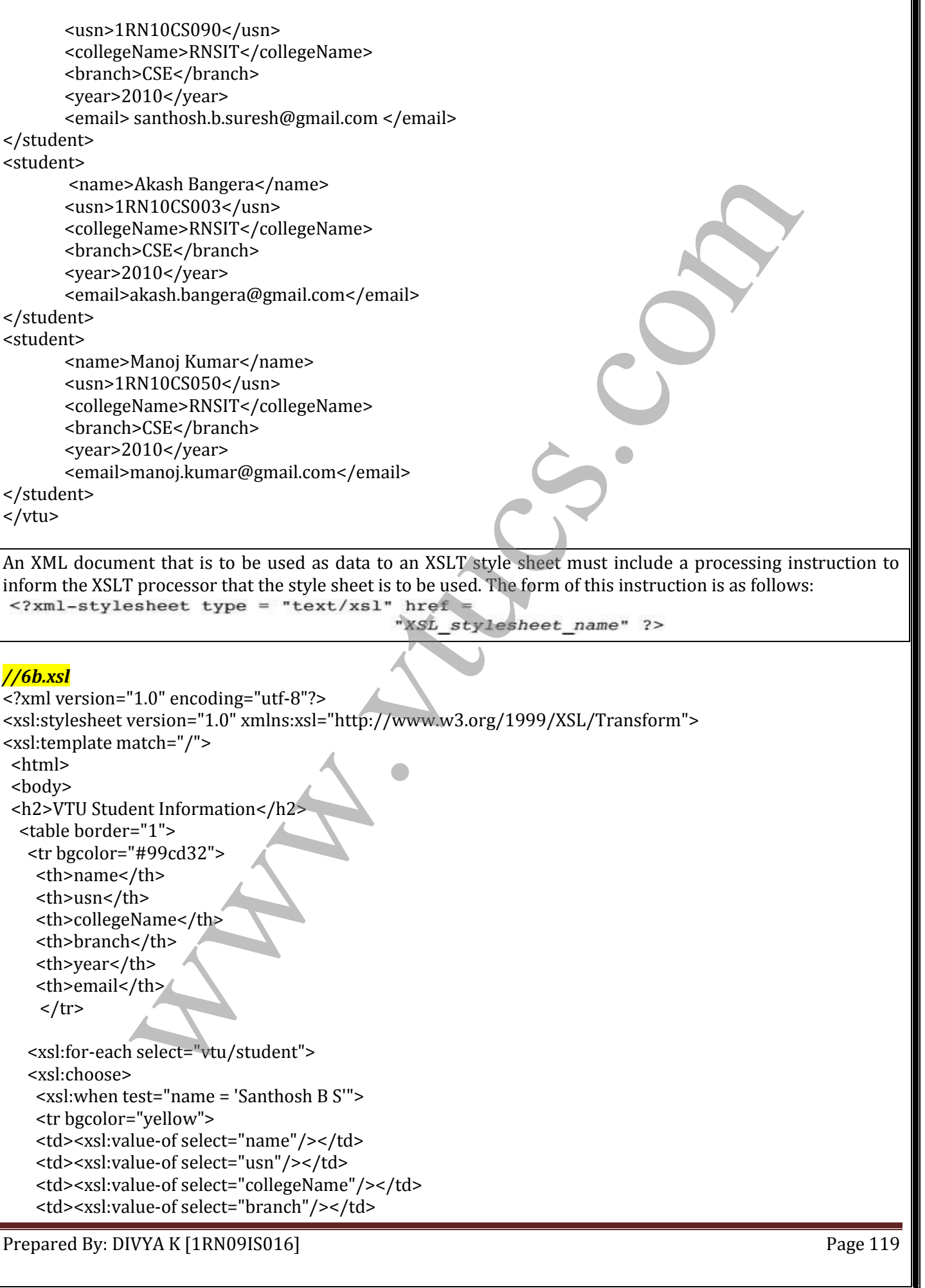

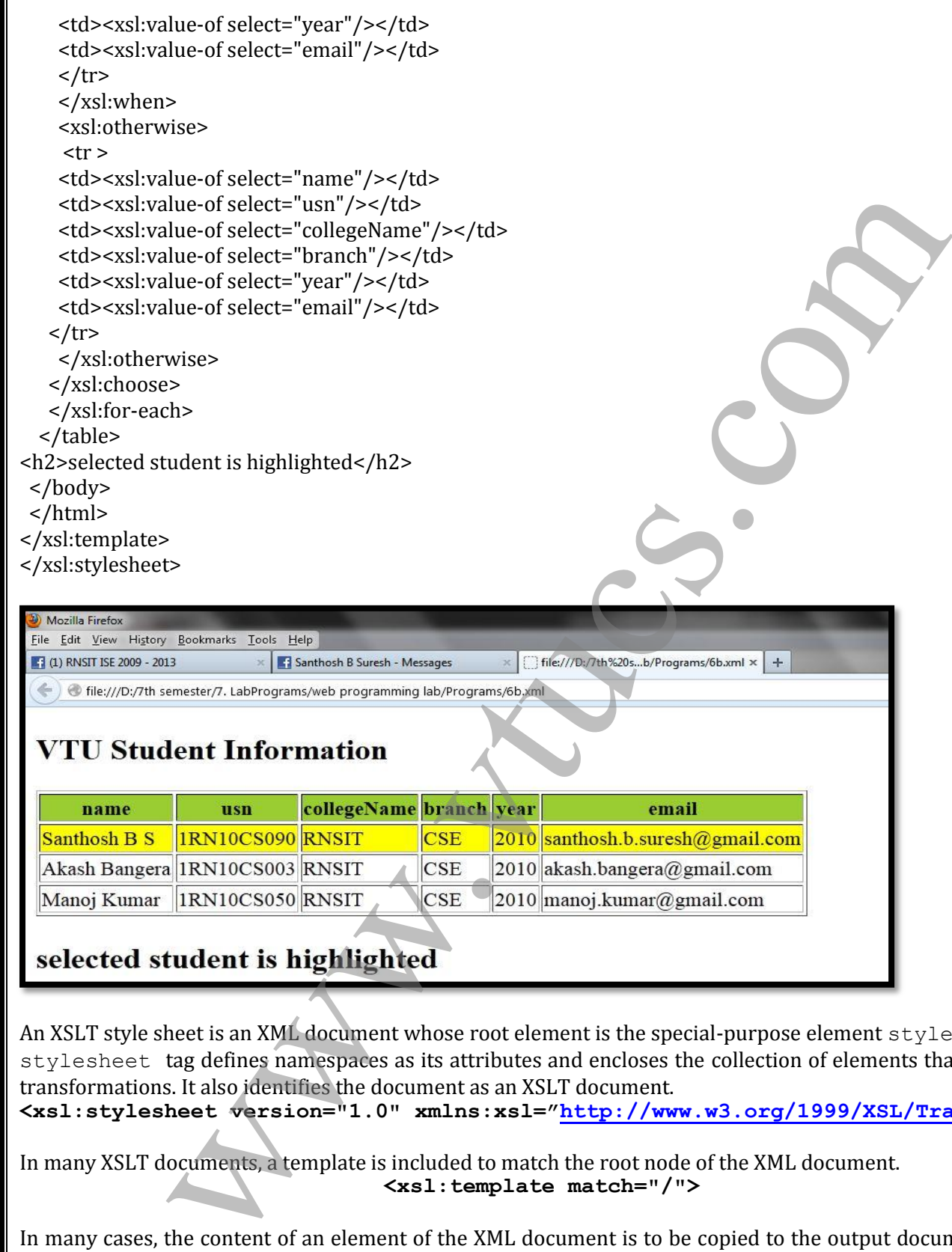

An XSLT style sheet is an XML document whose root element is the special-purpose element stylesheet. The stylesheet tag defines namespaces as its attributes and encloses the collection of elements that defines its transformations. It also identifies the document as an XSLT document.

**<xsl:stylesheet version="1.0" xmlns:xsl="<http://www.w3.org/1999/XSL/Transform>">**

In many XSLT documents, a template is included to match the root node of the XML document. **<xsl:template match="/">**

In many cases, the content of an element of the XML document is to be copied to the output document. This is done with the value-of element, which uses a select attribute to specify the element of the XML document whose contents are to be copied.

#### **<xsl:value-of select="name"/>**

The select attribute can specify any node of the XML document. This is an advantage of XSLT formatting over CSS, in which the order of data as stored is the only possible order of display.

## **XML PROCESSORS**

The XML processor takes the XML document and DTD and processes the information so that it may then be used by applications requesting the information. The processor is a software module that reads the XML document to find out the structure and content of the XML document. The structure and content can be derived by the processor because XML documents contain self-explanatory data.

## **THE PURPOSES OF XML PROCESSORS**

- $\star$  First, the processor must check the basic syntax of the document for well-formedness.
- \* Second, the processor must replace all references to entities in an XML document with their definitions.
- $\star$  Third, attributes in DTDs and elements in XML schemas can specify that their values in an XML document have default values, which must be copied into the XML document during processing.
- $\star$  Fourth, when a DTD or an XML schema is specified and the processor includes a validating parser, the structure of the XML document must be checked to ensure that it is legitimate.

## **THE SAX APPROACH**

- The Simple API for XML (SAX) approach to processing is called event processing.
- The processor scans the XML document from beginning to end.
- Every time a syntactic structure of the document is recognized, the processor signals an event to the application by calling an event handler for the particular structure that was found.
- The syntactic structures of interest naturally include opening tags, attributes, text, and closing tags.
- The interfaces that describe the event handlers form the SAX API.

#### **THE DOM APPROACH**

- The Document Object Model (DOM) is an application programming interface (API) for HTML and XML documents.
- It defines the logical structure of documents and the way a document is accessed and manipulated
- Properties of DOM
	- o Programmers can build documents, navigate their structure, and add, modify, or delete elements and content.
	- o Provides a standard programming interface that can be used in a wide variety of environments and applications.
	- structural isomorphism.
- The DOM representation of an XML document has several advantages over the sequential listing provided by SAX parsers.
- First, it has an obvious advantage if any part of the document must be accessed more than once by the application.
- Second, if the application must perform any rearrangement of the elements of the document, that can most easily be done if the whole document is accessible at the same time.
- Third, accesses to random parts of the document are possible.
- Finally, because the parser sees the whole document before any processing takes place, this approach avoids any processing of a document that is later found to be invalid.

## **WEB SERVICES**

A Web service is a method that resides and is executed on a Web server, but that can be called from any computer on the Web. The standard technologies to support Web services are WSDL, UDDI, SOAP, and XML. SES OF AMILE PROCEESSORES<br>In the processor must check the basic syntax of the document for well-formedness.<br>The processor must check the basic syntax of the document for well-formed with the<br>intributes in DTDs and dements

**WSDL** - It is used to describe the specific operations provided by the Web service, as well as the protocols for the messages the Web service can send and receive.

**UDDI -** also provides ways to query a Web services registry to determine what specific services are available. **SOAP** - was originally an acronym for Standard Object Access Protocol, designed to describe data objects.

**XML** - provides a standard way for a group of users to define the structure of their data documents, using a subject-specific mark-up language.

# SYLLABUS

#### **UNIT 1**

#### **FUNDAMENTALS OF WEB, XHTML – 1:**

Internet, WWW, Web Browsers, and Web Servers; URLs; MIME; HTTP; Security; The Web Programmers Toolbox. XHTML: Origins and evolution of HTML and XHTML; Basic syntax; Standard XHTML document structure; Basic text markup.

#### **UNIT 2**

#### **XHTML – 2:**

Images; Hypertext Links; Lists; Tables; Forms; Frames; Syntactic differences between HTML and XHTML.

#### **UNIT 3**

#### **CSS:**

Introduction; Levels of style sheets; Style specification formats; Selector forms; Property value forms; Font properties; List properties; Color; Alignment of text; The Box model; Background images; The <span> and <div> tags; Conflict resolution.

#### **UNIT 4**

#### **JAVASCRIPT:**

Overview of Javascript; Object orientation and Javascript; General syntactic characteristics; Primitives, operations, and expressions; Screen output and keyboard input; Control statements; Object creation and modification; Arrays; Functions; Constructor; Pattern matching using regular expressions; Errors in scripts; Examples. where we are two exeres, that we are two relations. News, the controllation of HTML and XHTML, Basic syntax; Standard XHTML<br>the Origins and evolution of HTML and XHTML; Basic syntax; Standard XHTML<br>text markup.<br>Text Links;

#### **UNIT 5**

#### **JAVASCRIPT AND HTML DOCUMENTS:**

The Iavascript execution environment; The Document Object Model; Element access in Javascript; Events and event handling; Handling events from the Body elements, Button elements, Text box and Password elements; The DOM 2 event model; The navigator object; DOM tree traversal and modification.

## **UNIT - 6**

#### **DYNAMIC DOCUMENTS WITH JAVASCRIPT:**

Introduction to dynamic documents; Positioning elements; Moving elements; Element visibility; Changing colors and fonts; Dynamic content; Stacking elements; Locating the mouse cursor; Reacting to a mouse click; Slow movement of elements; Dragging and dropping elements.

#### **UNIT - 7**

#### **XML:**

Introduction; Syntax; Document structure; Document Type definitions; Namespaces; XML schemas; Displaying raw XML documents; Displaying XML documents with CSS; XSLT style sheets; XML processors; Web services.

#### **UNIT - 8**

#### **PERL, CGI PROGRAMMING:**

Origins and uses of Perl; Scalars and their operations; Assignment statements and simple input and output; Control statements; Fundamentals of arrays; Hashes; References; Functions; Pattern matching; File input and output; Examples. The Common Gateway Interface; CGI linkage; Query string format; CGI.pm module; A survey example; Cookies.

## **R N S INSTITUTE OF TECHNOLOGY**

**CHANNASANDRA, BANGALORE - 98**

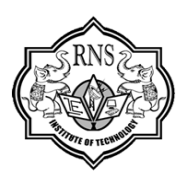

# **PROGRAMMING THE WEB** ROGRAMMING THE WEE

**7TH SEMESTER INFORMATION SCIENCE** 

**SUBJECT CODE: 06CS73**

**PREVIOUS VTU QUESTION PAPERS** 

**PREPARED BY** 

# **DIVYA K**

**1RN09IS016 7th Semester Information Science divya.1rn09is016@gmail.com**

*In Association With*

## **SHWETHA SHREE M**

1RN09IS050 7th Semester Information Science

**TANUJA G** 1RN09IS057 Semester Information Science

# UNIT 1 - VTU QUESTION BANK

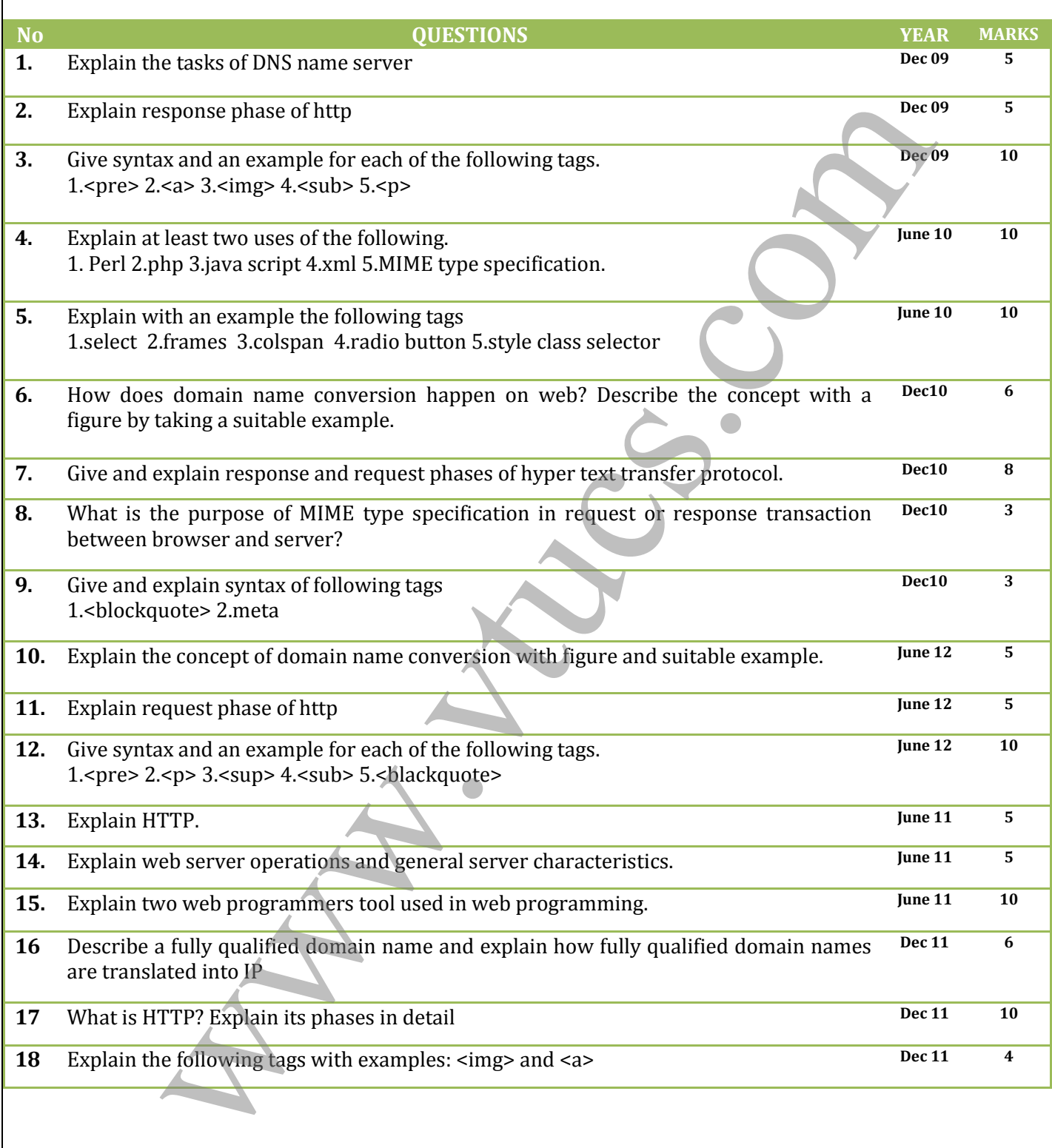

# UNIT 2 - VTU QUESTION BANK

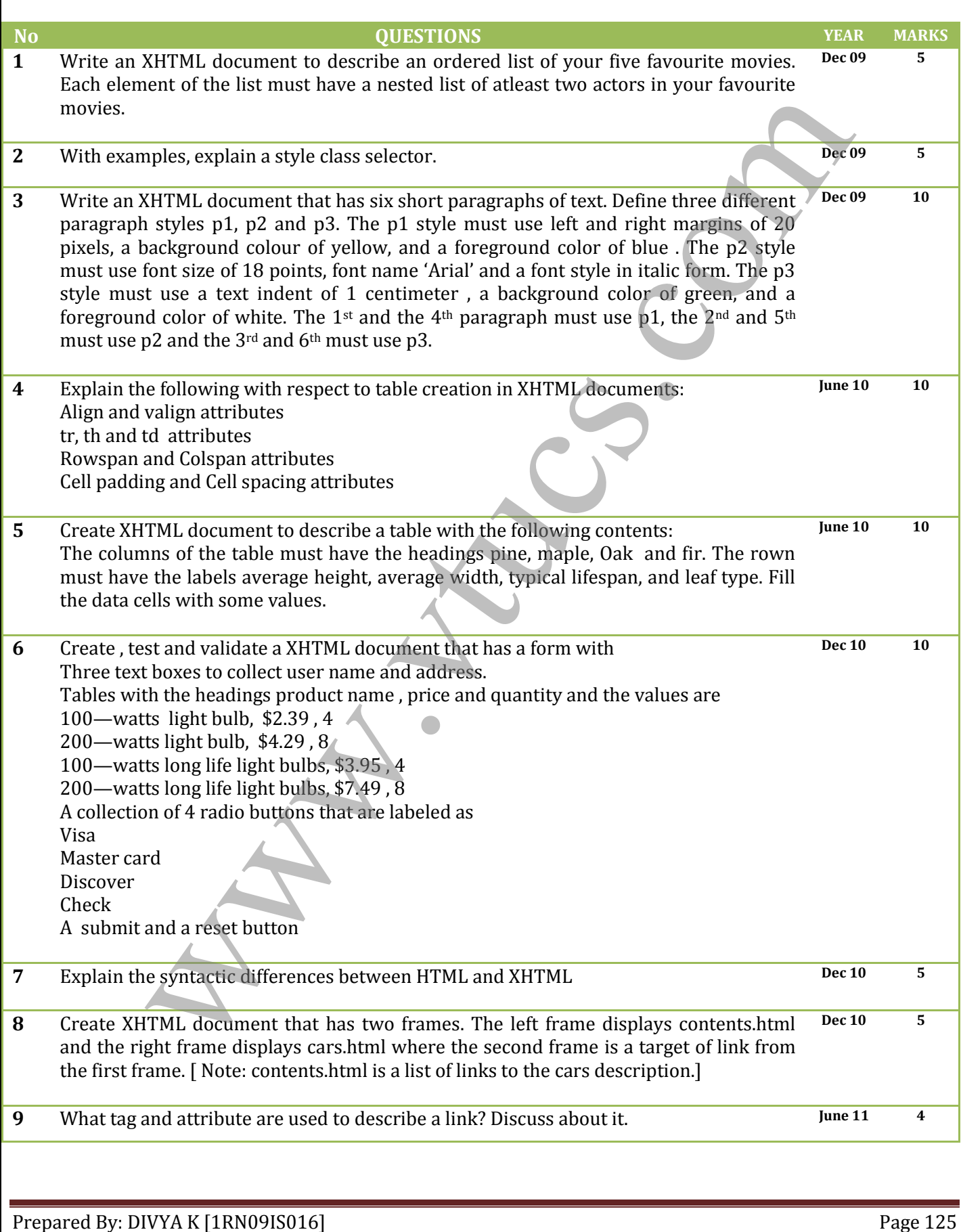

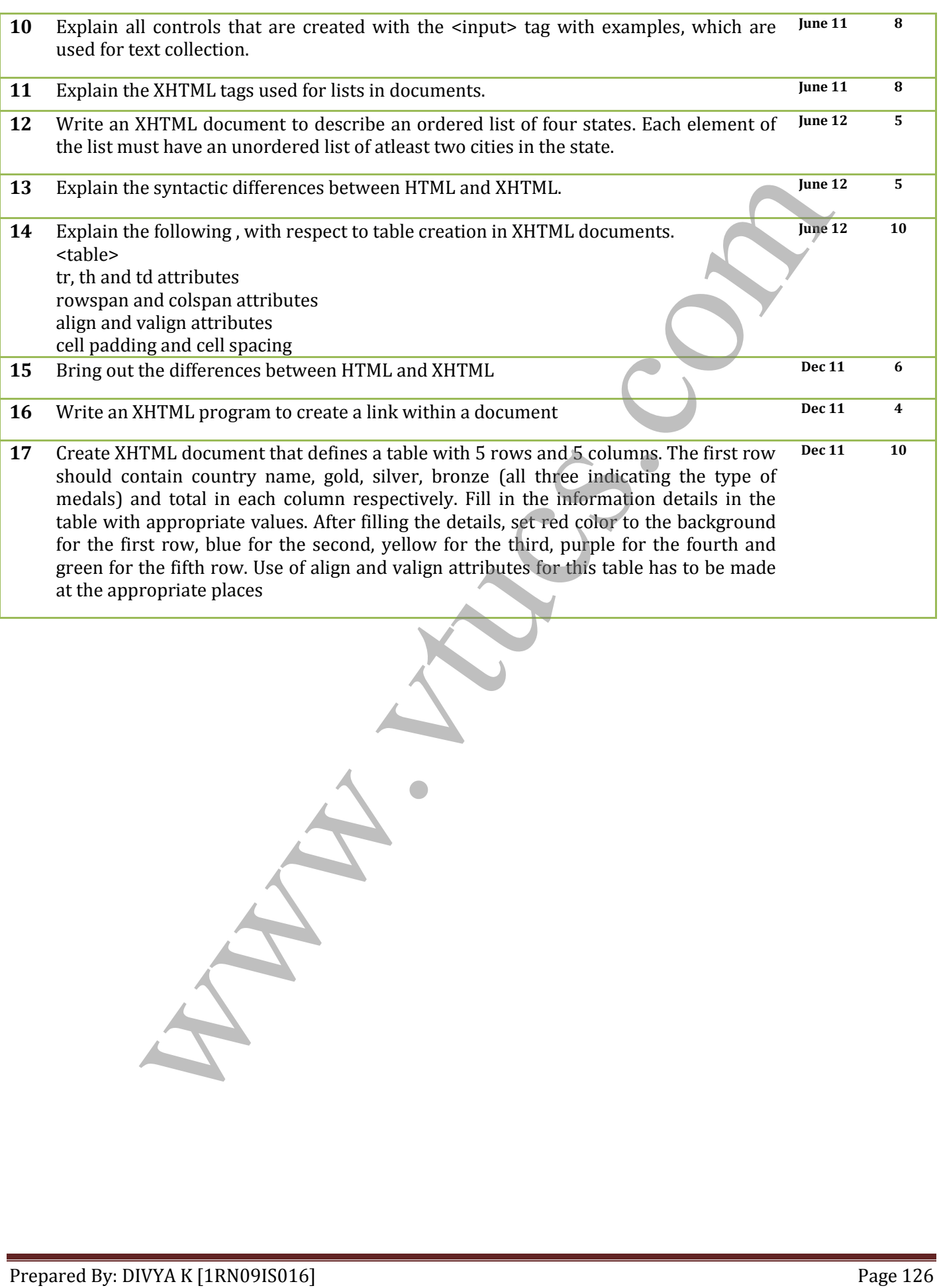

# UNIT 3 - VTU QUESTION BANK

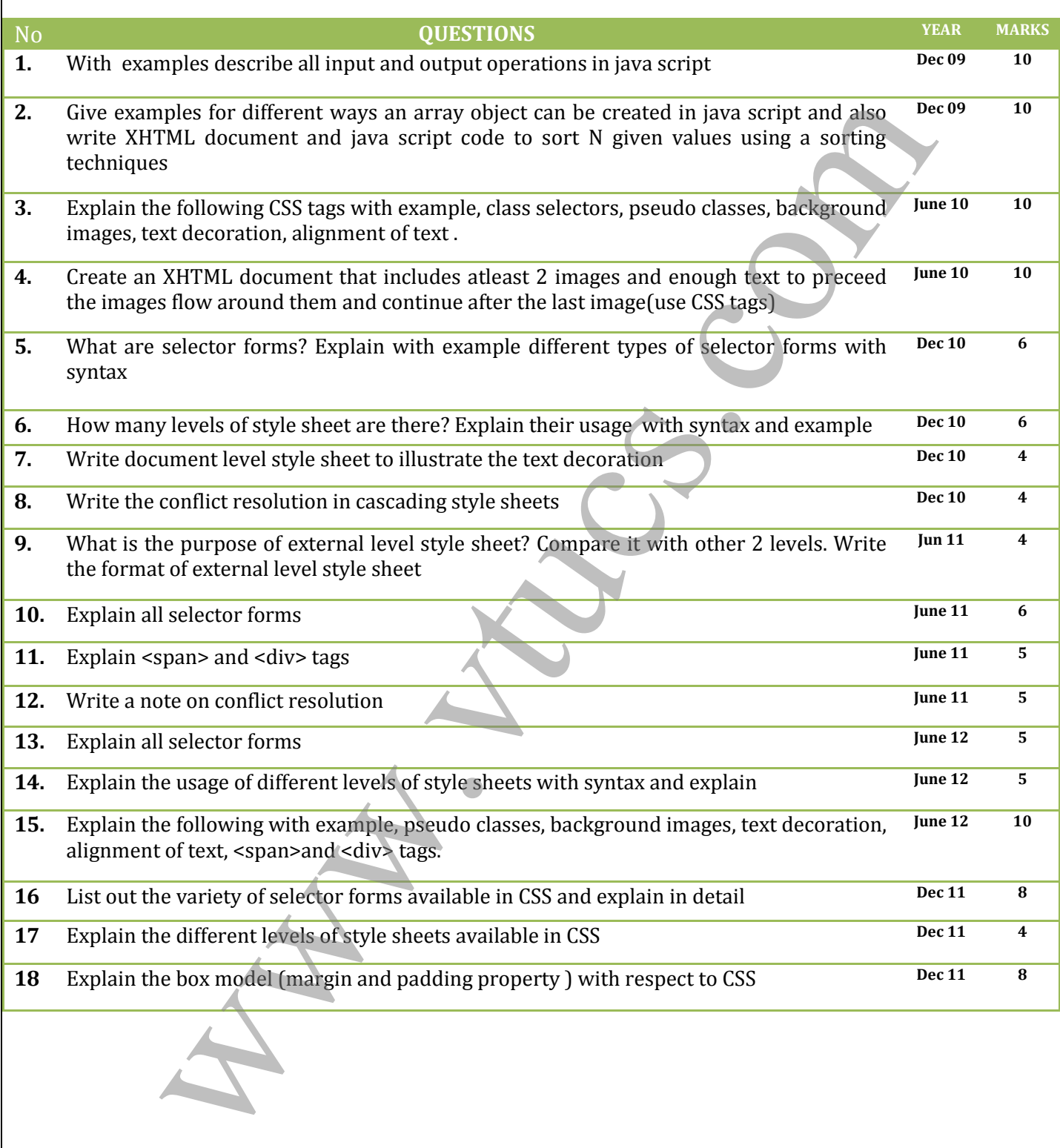

# UNIT 4 - VTU QUESTION BANK

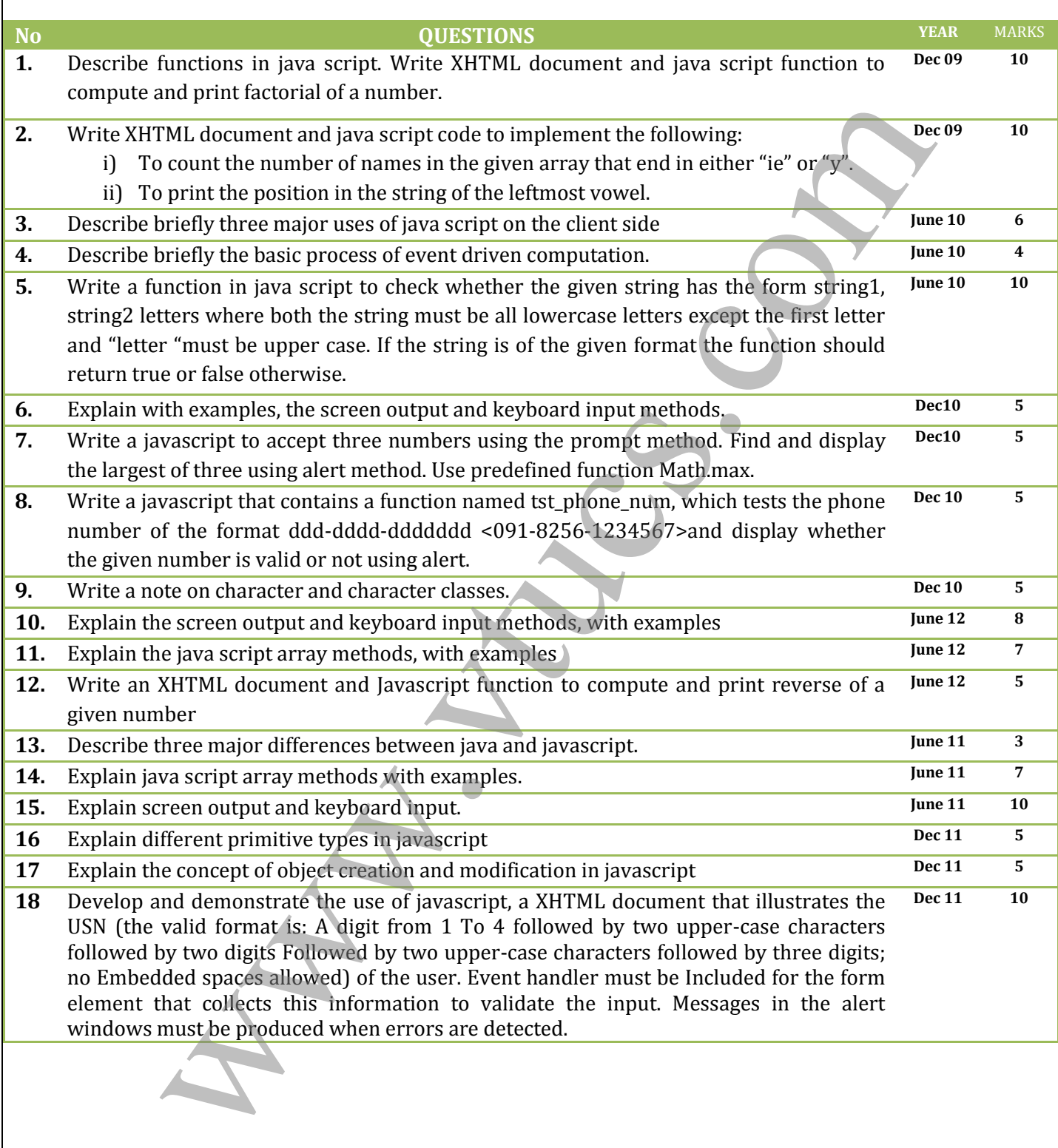

# UNIT 5 - VTU QUESTION BANK

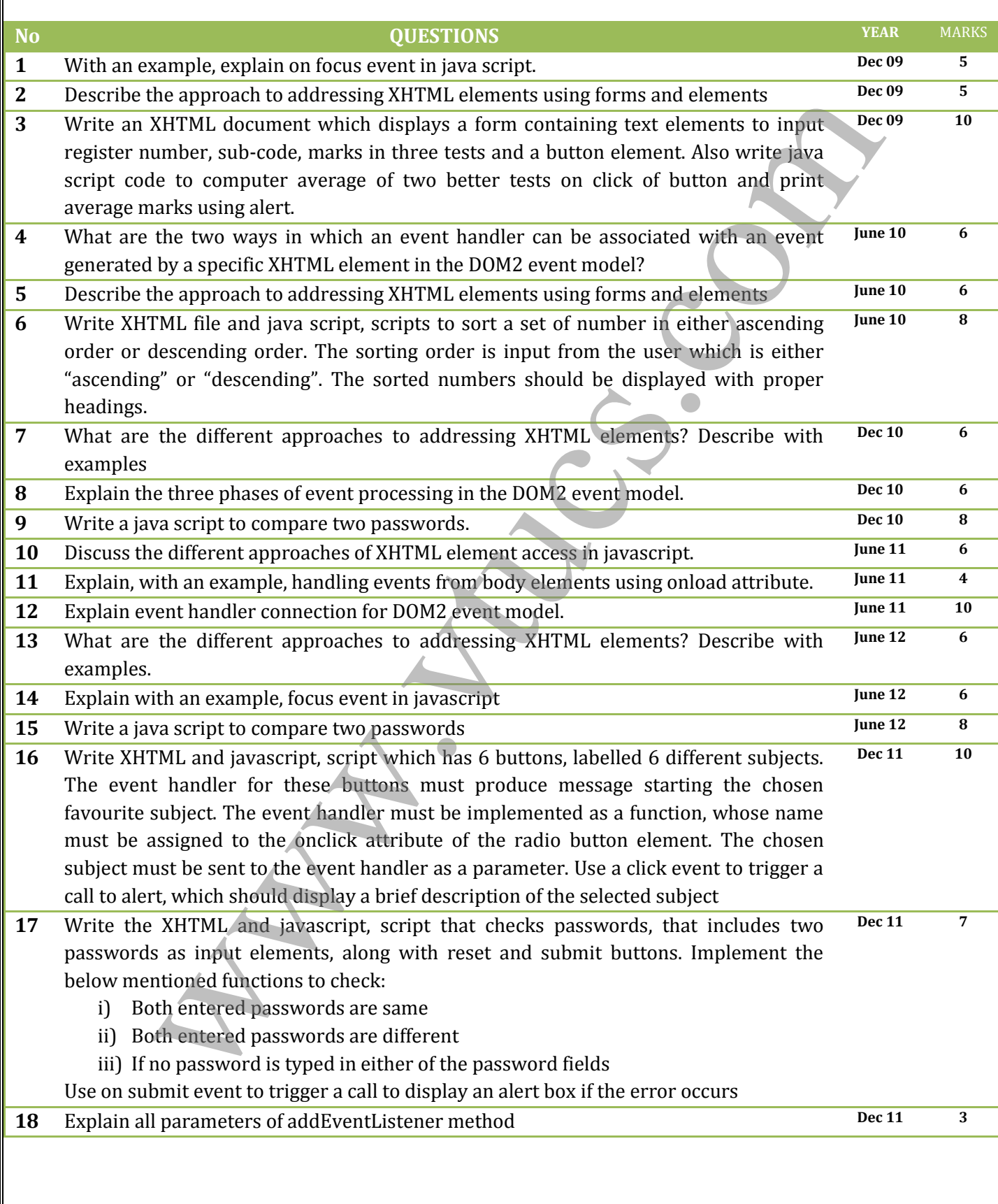

# UNIT 6 - VTU QUESTION BANK

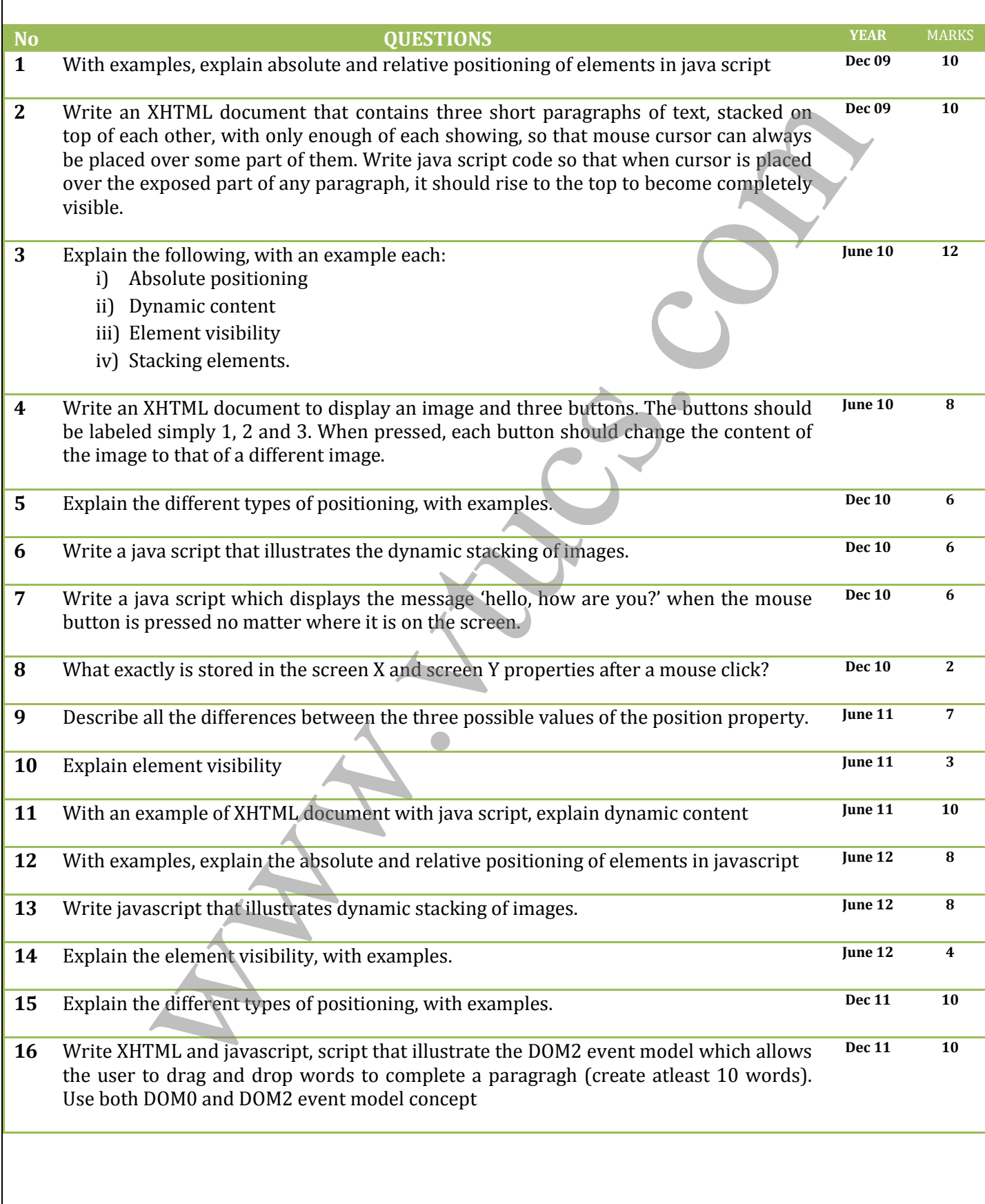

# UNIT 7 - VTU QUESTION BANK

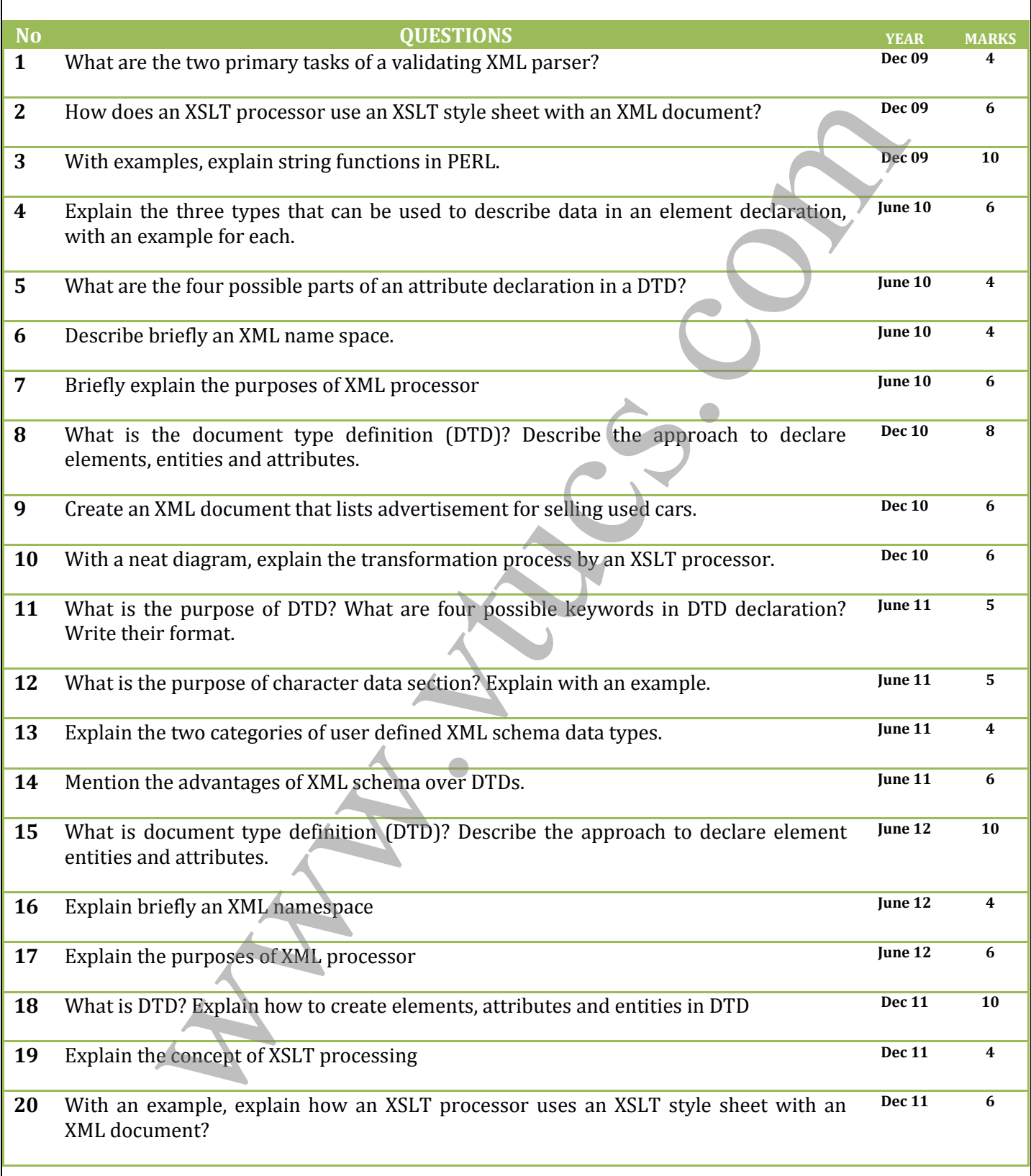

# UNIT 1 – VTU PAPER SOLUTIONS

- 1. Refer page 3
- 2. Refer page 6
- 3. Refer page
	- a.  $\langle$  opre $>$   $\rightarrow$  11
	- b.  $\langle$ a>  $\rightarrow$  17
	- c.  $\langle \text{img} \rangle \rightarrow 15$
	- d.  $\langle \text{sub} \rangle \rightarrow 13$
	- e.  $< p > 10$
- 4. Refer page 7
- 5. Refer page
	- a. Select  $\rightarrow$  29
	- b. Frames  $\rightarrow$  32
	- c. Colspan  $\rightarrow$  23
	- d. Radio button  $\rightarrow$  28
	- e. Style class selector  $\rightarrow$  38
- 6. Refer page 2 and 3
- 7. Refer page 5 and 6
- 8. Refer page 5
- 9. Refer page 12 for <br/>blockquote> and page 14 for <meta>
- 10. Already mentioned
- 11. Refer page 5
- 12. Already mentioned
- 13. Already mentioned
- 14. Refer page 4
- 15. Refer page 7
- i. **Plug-ins and Filters**  $\rightarrow$

Plug-ins are programs that can be integrated together with a word processor. Plug-ins add new capabilities to the word processor, such as toolbar buttons and menu elements that provide convenient ways to insert XHTML into the document being created or edited. The plug-in makes the word processor appears to be an XHTML editor that provides WYSIWYG XHTML document development. The end result of this process is an XHTML document. The plug-in also makes available all the tools that are inherent in the word processor during XHTML document creation, such as a spell-checker and a thesaurus.

A second kind of converter is a filter, which converts an existing document in some form, such as LaTeX or Microsoft Word, to XHTML. Filters are never part of the editor or word processor that created the document—an advantage because the filter can then be platform independent. For example, a Word-Perfect user working on a Macintosh computer can use a filter running on a UNIX platform to provide documents that can be later converted to XHTML. The disadvantage of filters is that creating XHTML documents with a filter is a two-step process: First you create the document, and then you use a filter to convert it to XHTML.

#### ii. **Javascript**  $\rightarrow$

JavaScript is a client-side scripting language whose primary uses in Web programming are to validate form data and to create dynamic XHTML documents. JavaScript "programs" are usually embedded in XHTML documents, which are downloaded from a Web server when they are requested by browsers. The JavaScript code in an XHTML document is interpreted by an interpreter embedded in the browser on the client. One of the most important applications of JavaScript is to dynamically create and modify documents. JavaScript defines an object hierarchy that matches a hierarchical model of an XHTML document. Elements of an XHTML document are accessed through these objects, providing the basis for dynamic documents. convex  $\Rightarrow$  117<br>
stage  $\Rightarrow$  117<br>
stage  $\Rightarrow$  117<br>
stage  $\Rightarrow$  117<br>
stage  $\Rightarrow$  117<br>
stage  $\Rightarrow$  117<br>
stage  $\Rightarrow$  118<br>
second<br>
Scholar  $\Rightarrow$  23<br>
Scalido button  $\Rightarrow$  24<br>
Scalido button  $\Rightarrow$  24<br>
Scalido button  $\Rightarrow$  24<br>
stage 5 and

- 16. DNS Already mentioned
- 17. Already mentioned
- 18. Already mentioned

# UNIT 2 – VTU PAPER SOLUTIONS

## 1. //unit2-1.html

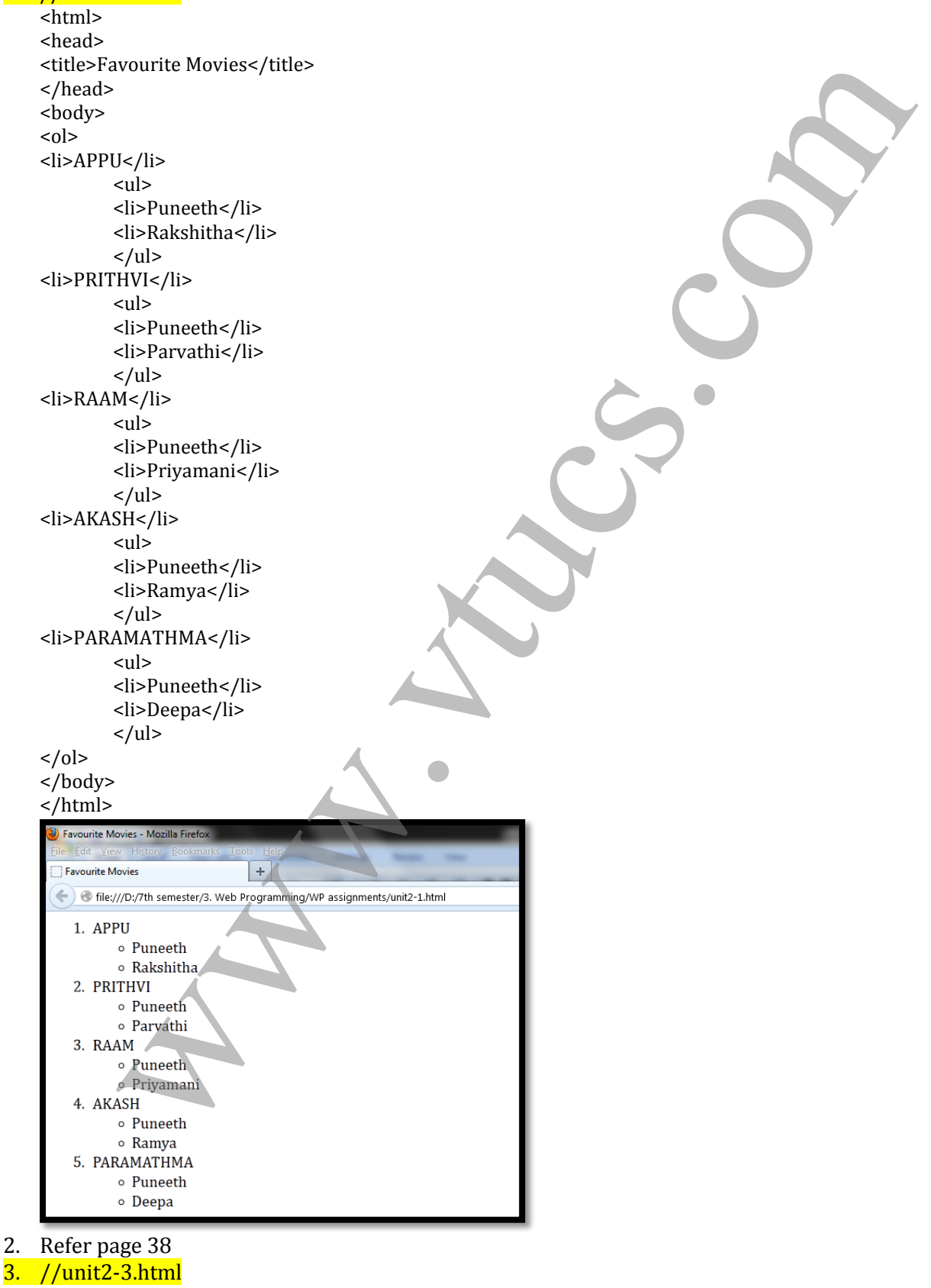

Prepared By: DIVYA K [1RN09IS016] Prepared By: DIVYA K [1RN09IS016]

 $2.$ 

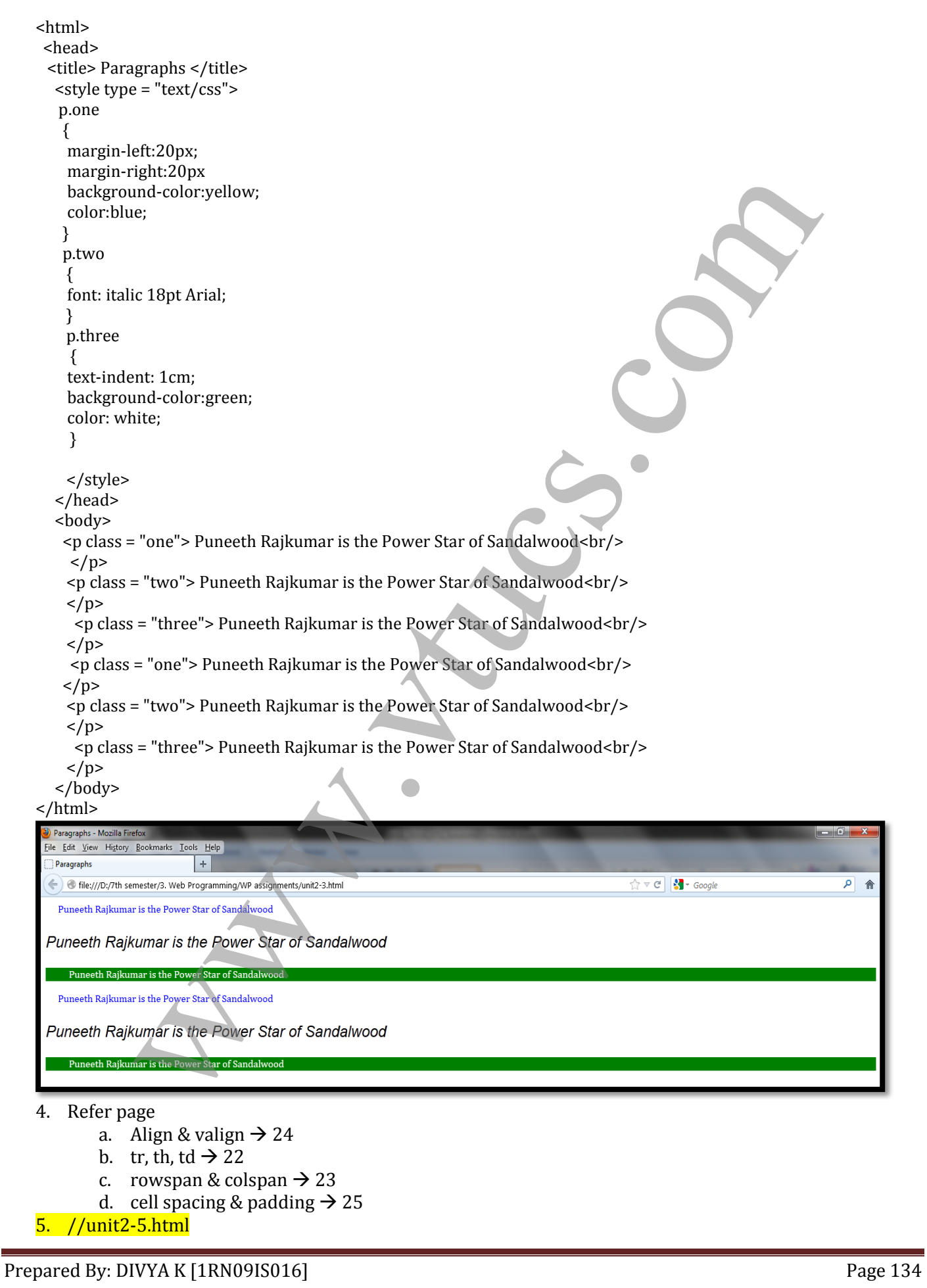

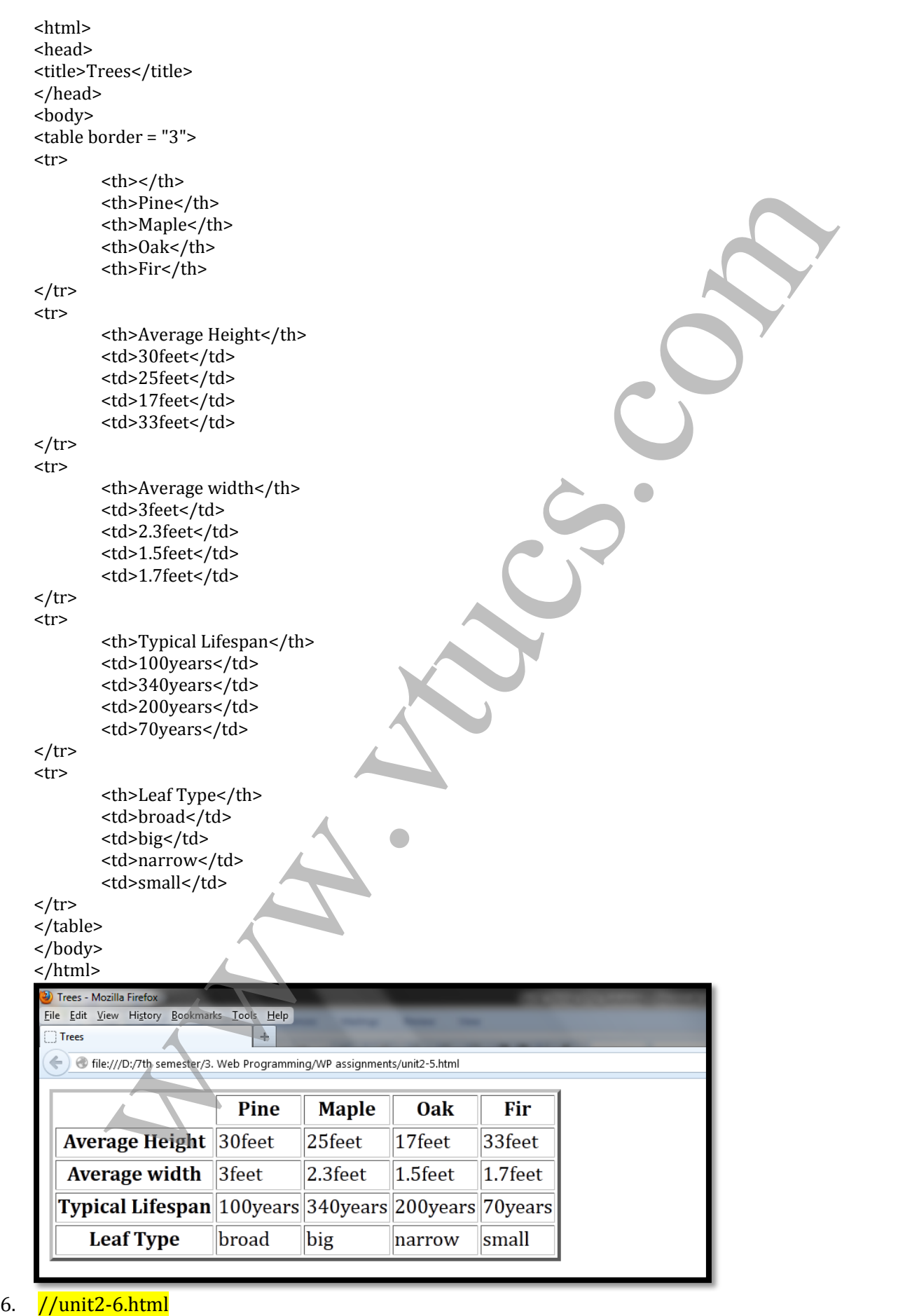

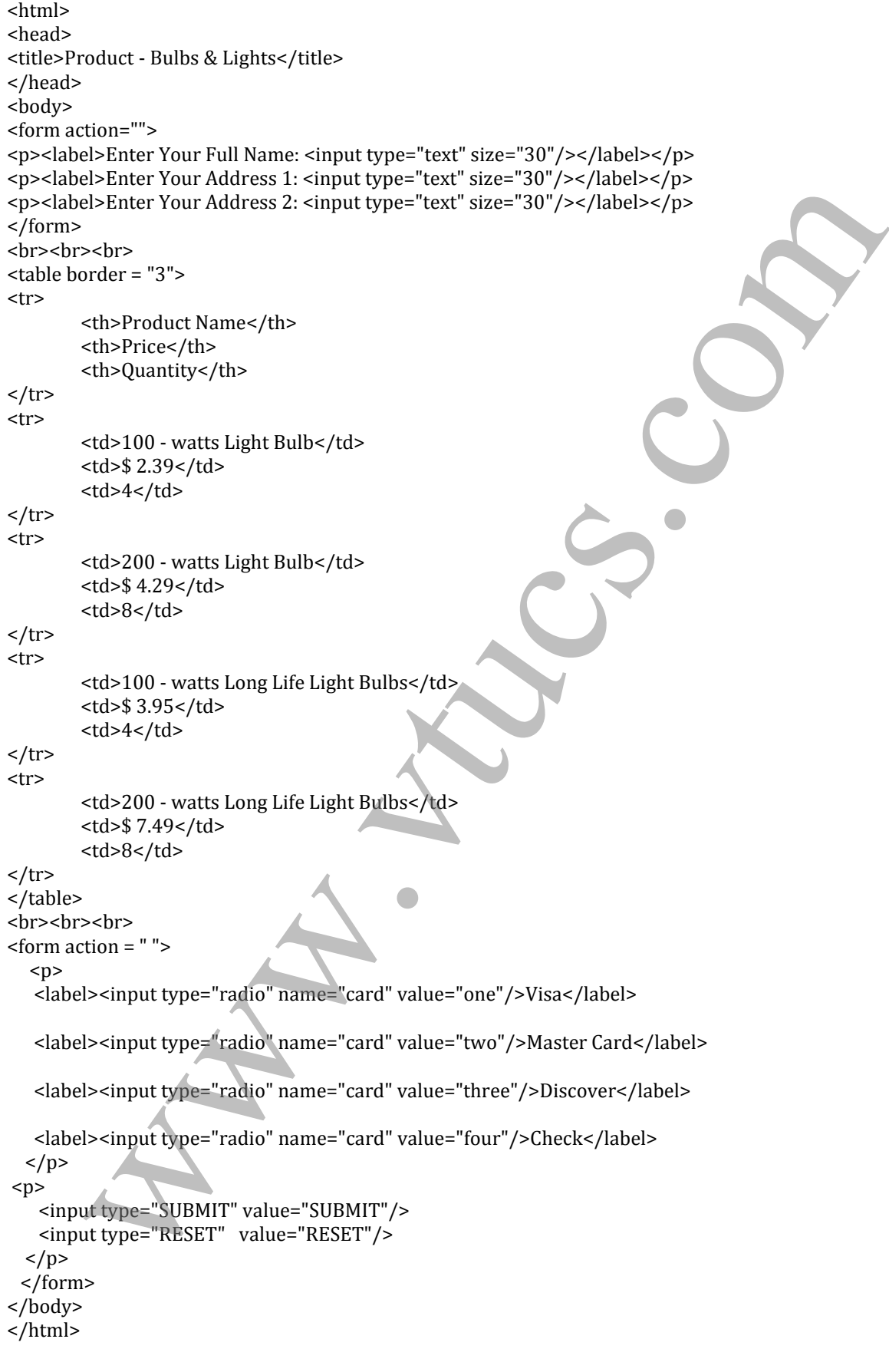

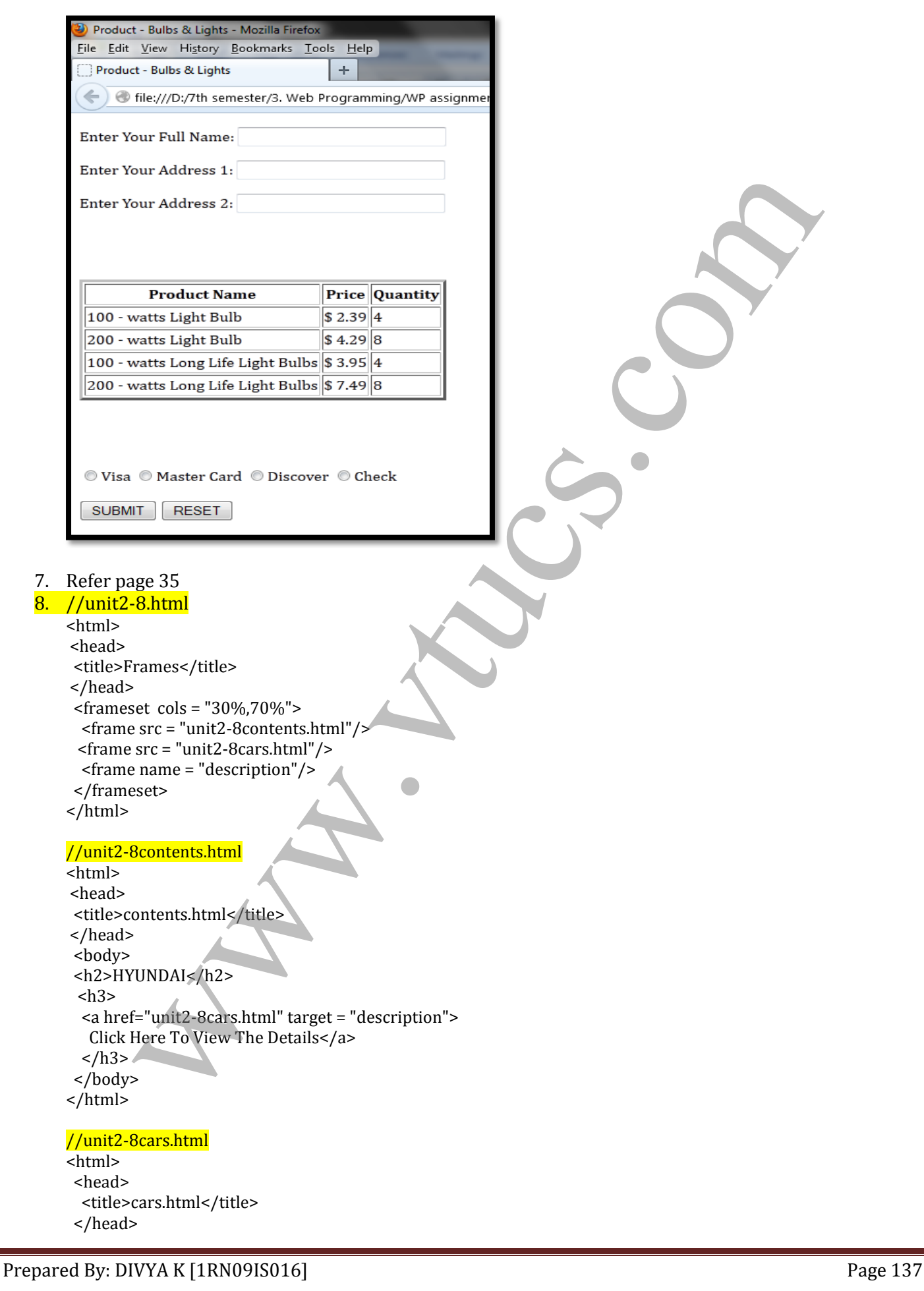

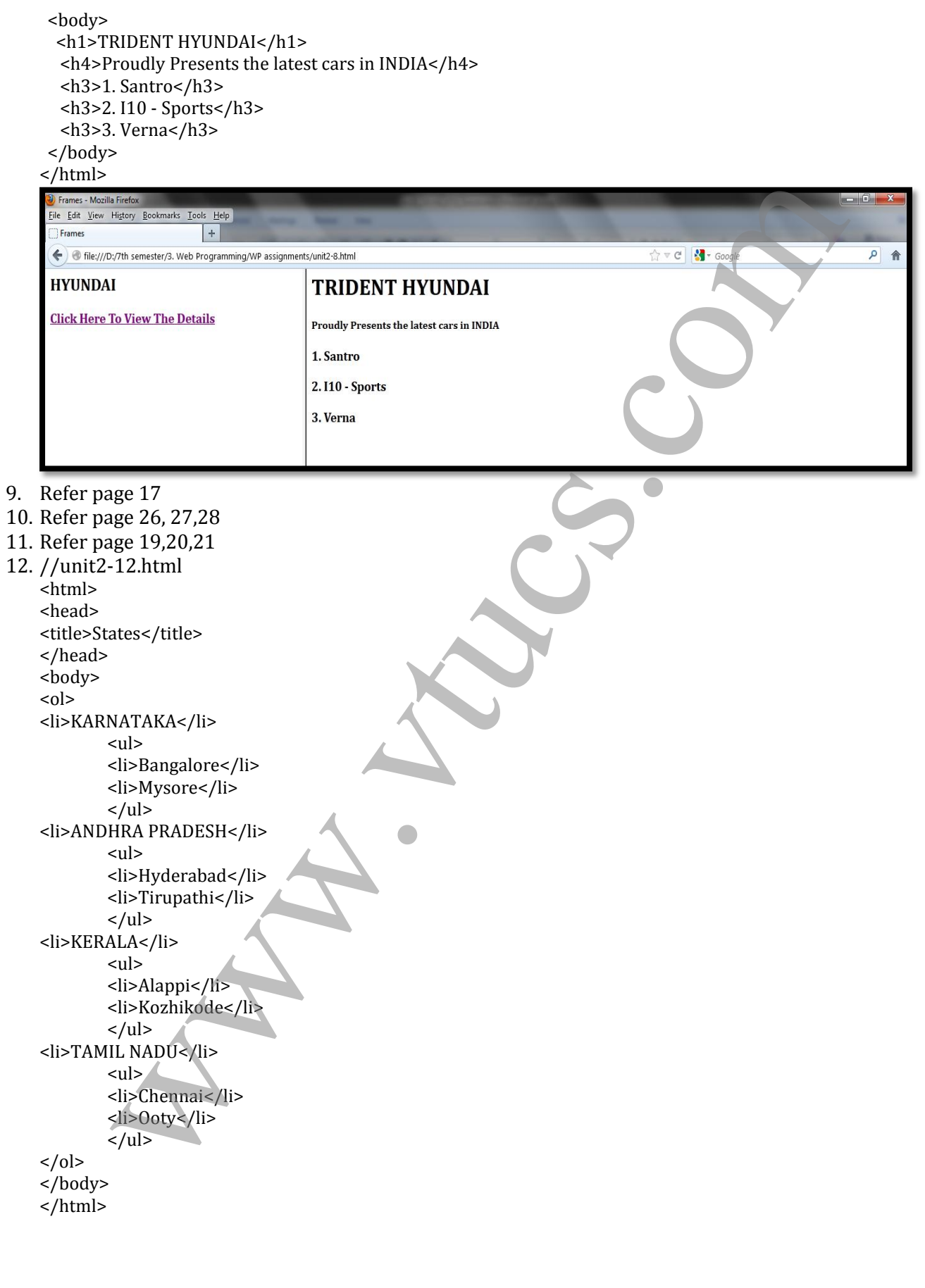

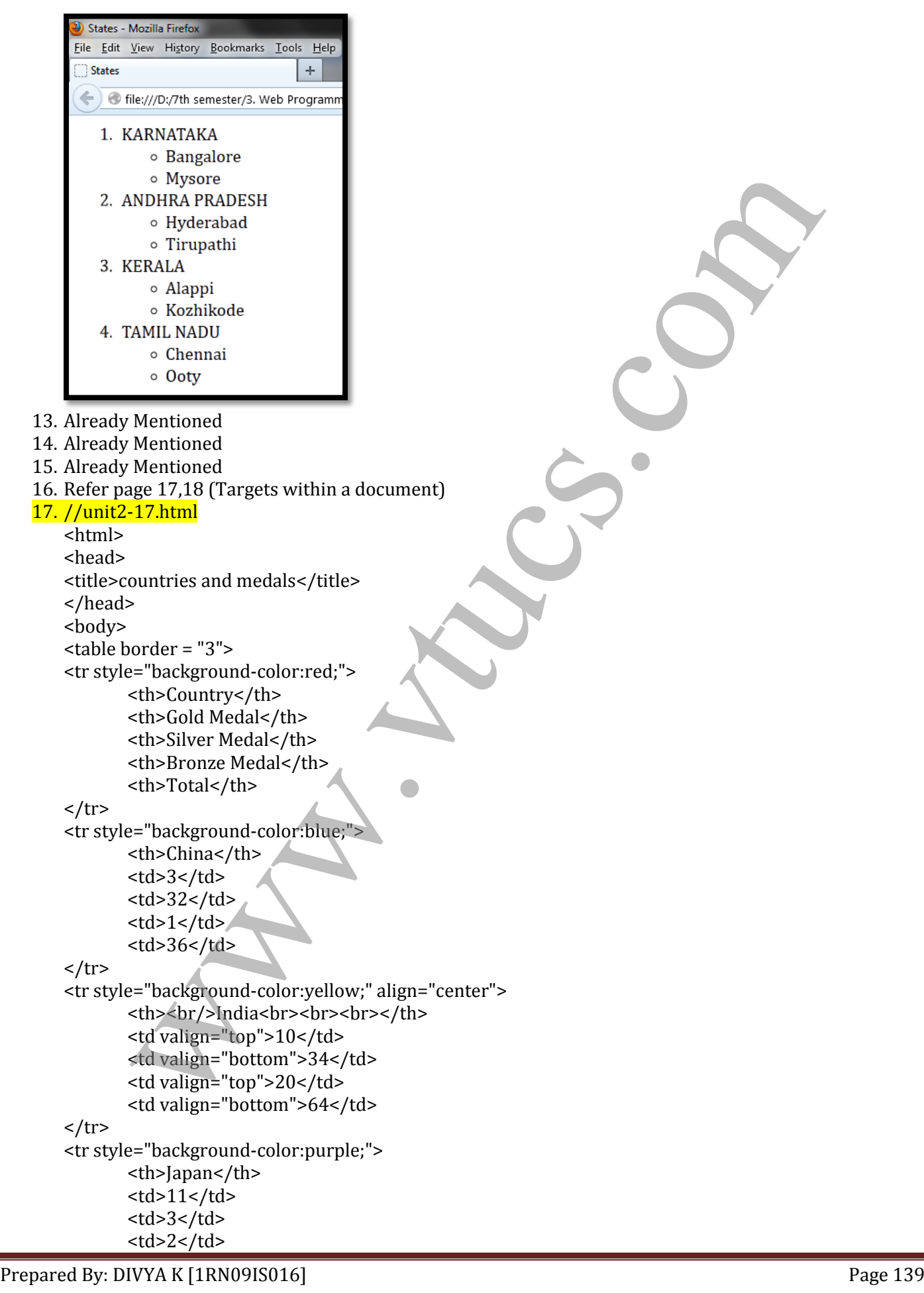

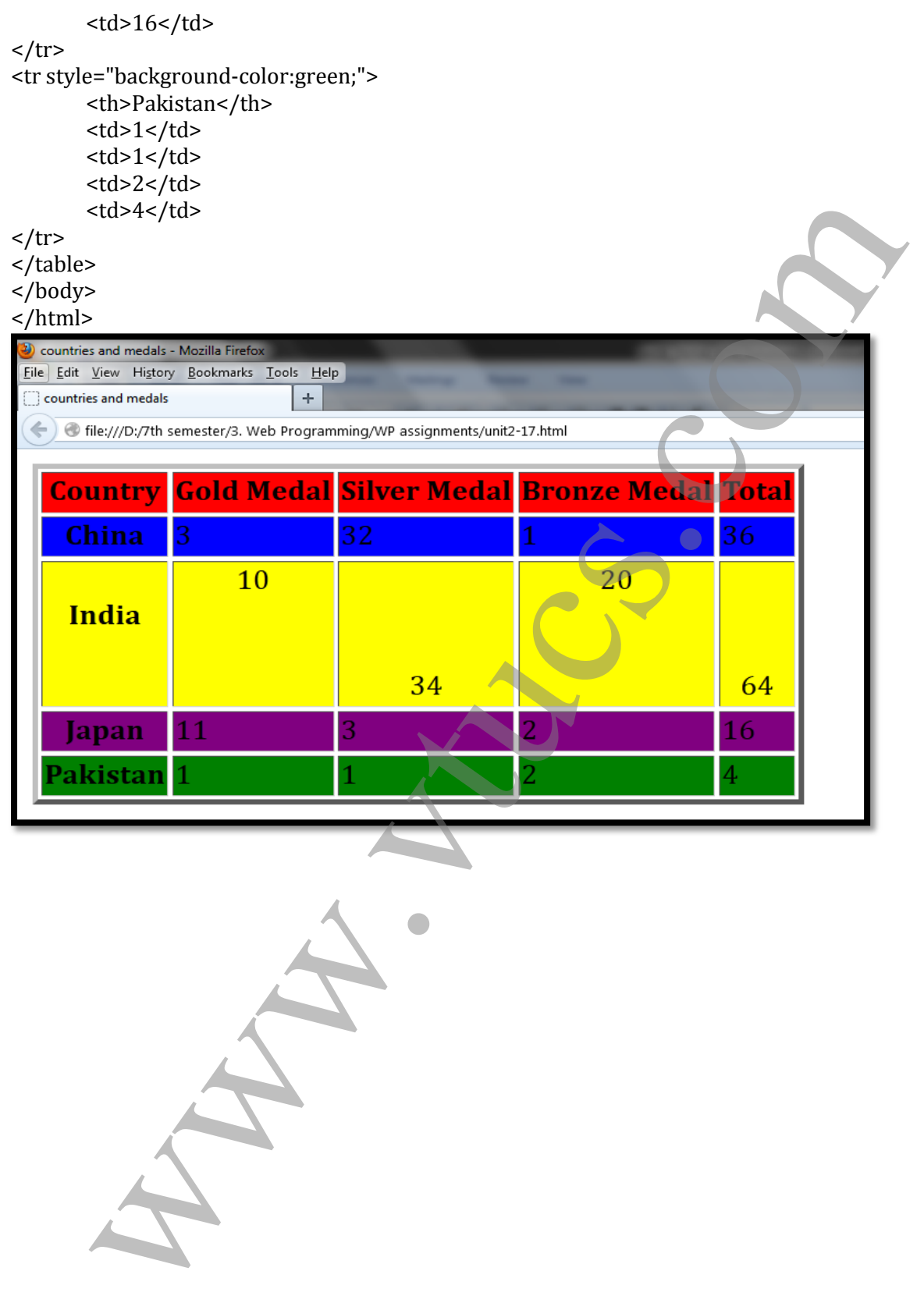

# UNIT 3 – VTU PAPER SOLUTIONS

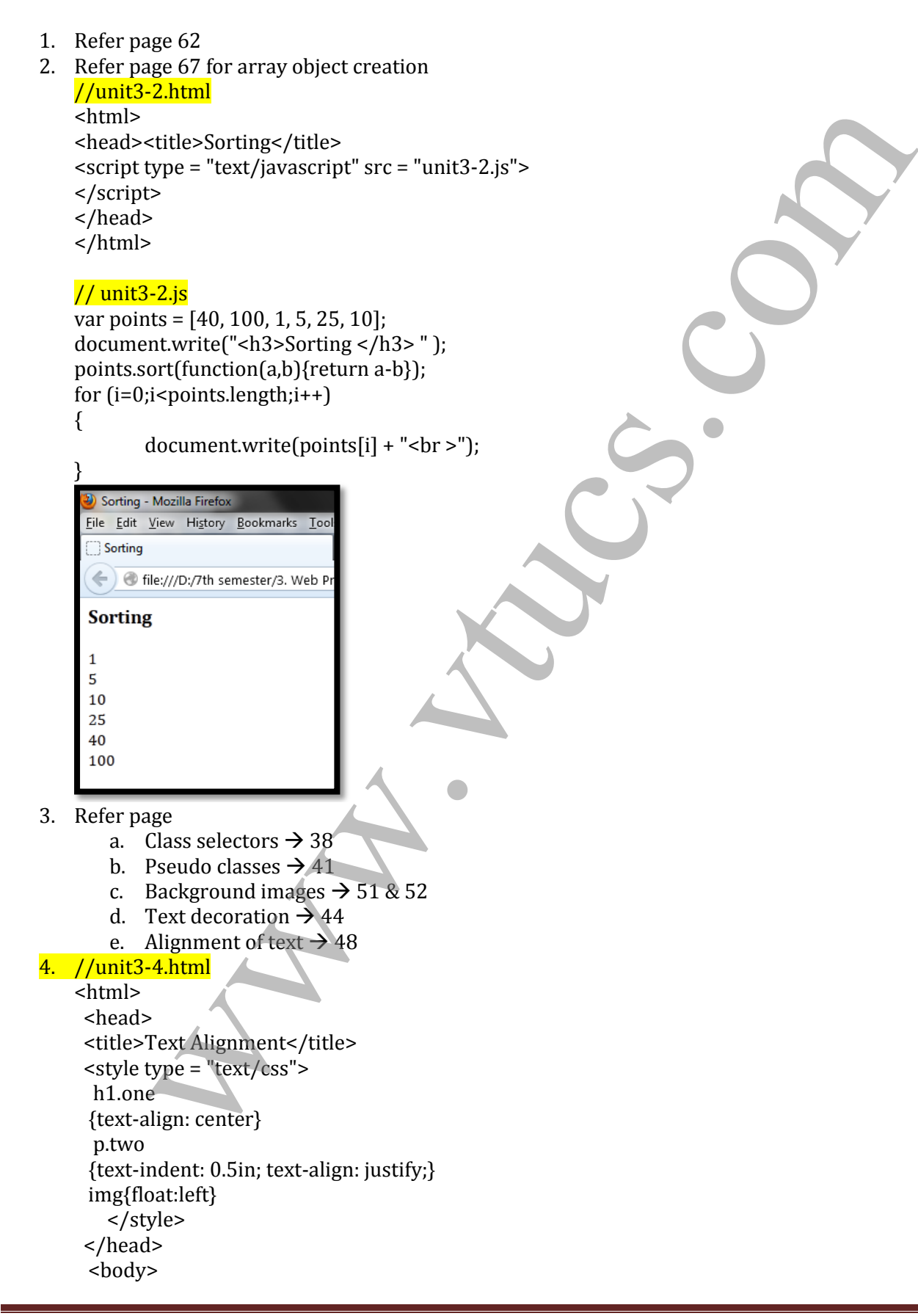

 <h1 class = "one">Kannadada Kotyadhipathi</h1>  $< p >$ <img src = "kk2.jpg" alt="error"/>

 $\langle$ /p>

 <p class = "two">Kannadada Kotyadhipathi is a Kannada primetime quiz show hosted by the power star of Kannada cinema Mr. Puneet Rajkumar. This is the biggest game show ever on Kannada Television. This show will be aired on Suvarna TV. This show gives the common man an opportunity to win Rs 1 crore. Kannadada Kotyadipathi is a Kannada primetime quiz and human drama show hosted by matinee idol Puneeth Rajkumar on Suvarna TV. Contestants participate in a game that allows them to win up to Rs. 1 crore.  $\langle p \rangle$ 

 $< p >$ 

<img src = "kk3.jpg" alt="error"/>

 $\langle$ /p>

<p> Short-listed contestants play a 'Fastest Finger First' round to make it to the main game. From there on, they play rounds with increasing levels of difficulty, and winning higher amounts of money, culminating in the Rs. 1 crore prize. Contestants can stop at any time having viewed the next question. Or they can avail of a 'Lifeline' and play on. Welcome to the world of high stakes chills and thrills! Welcome to the world of the crorepati!</p>

</body>

</html>

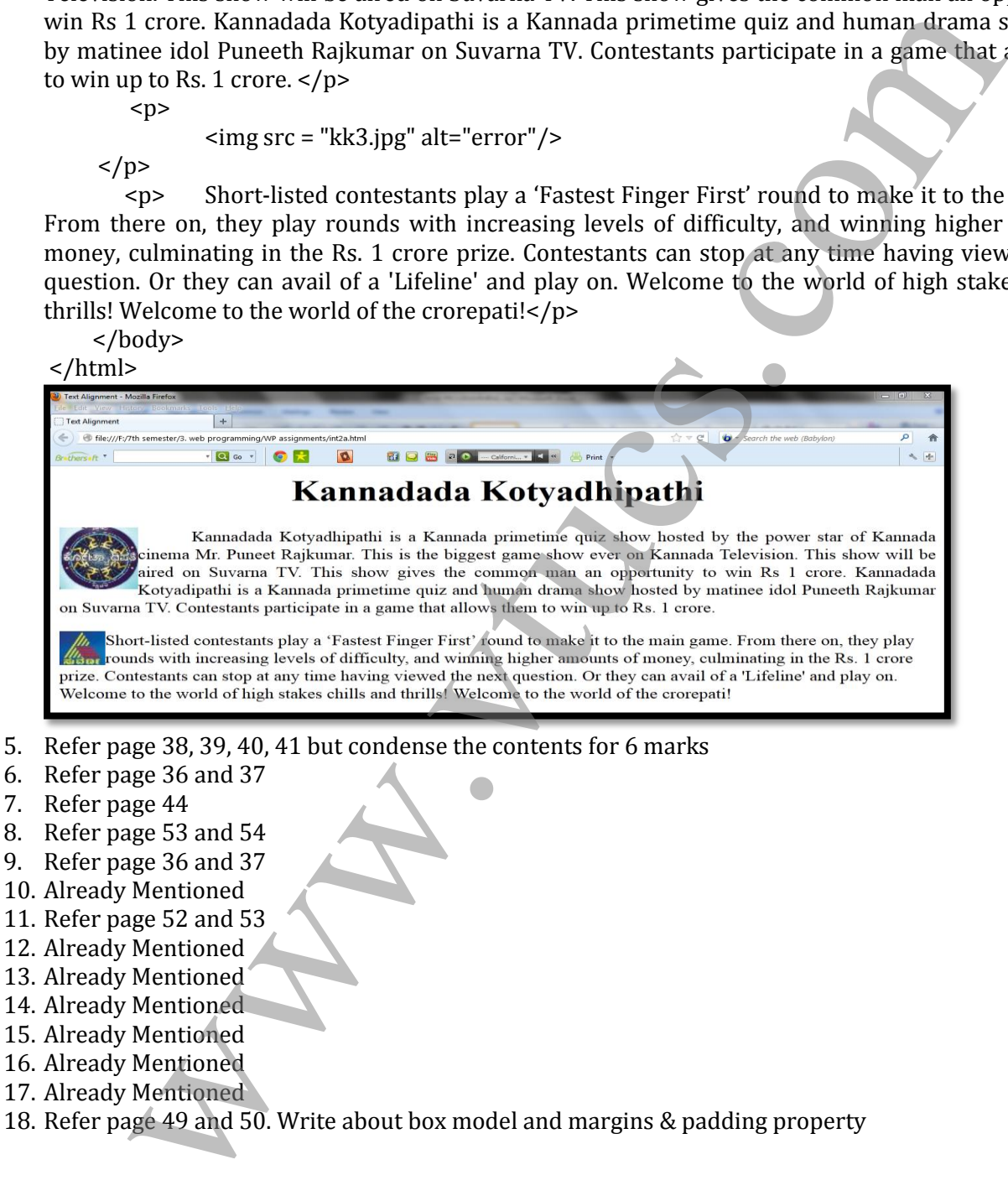

# UNIT 4 – VTU PAPER SOLUTIONS

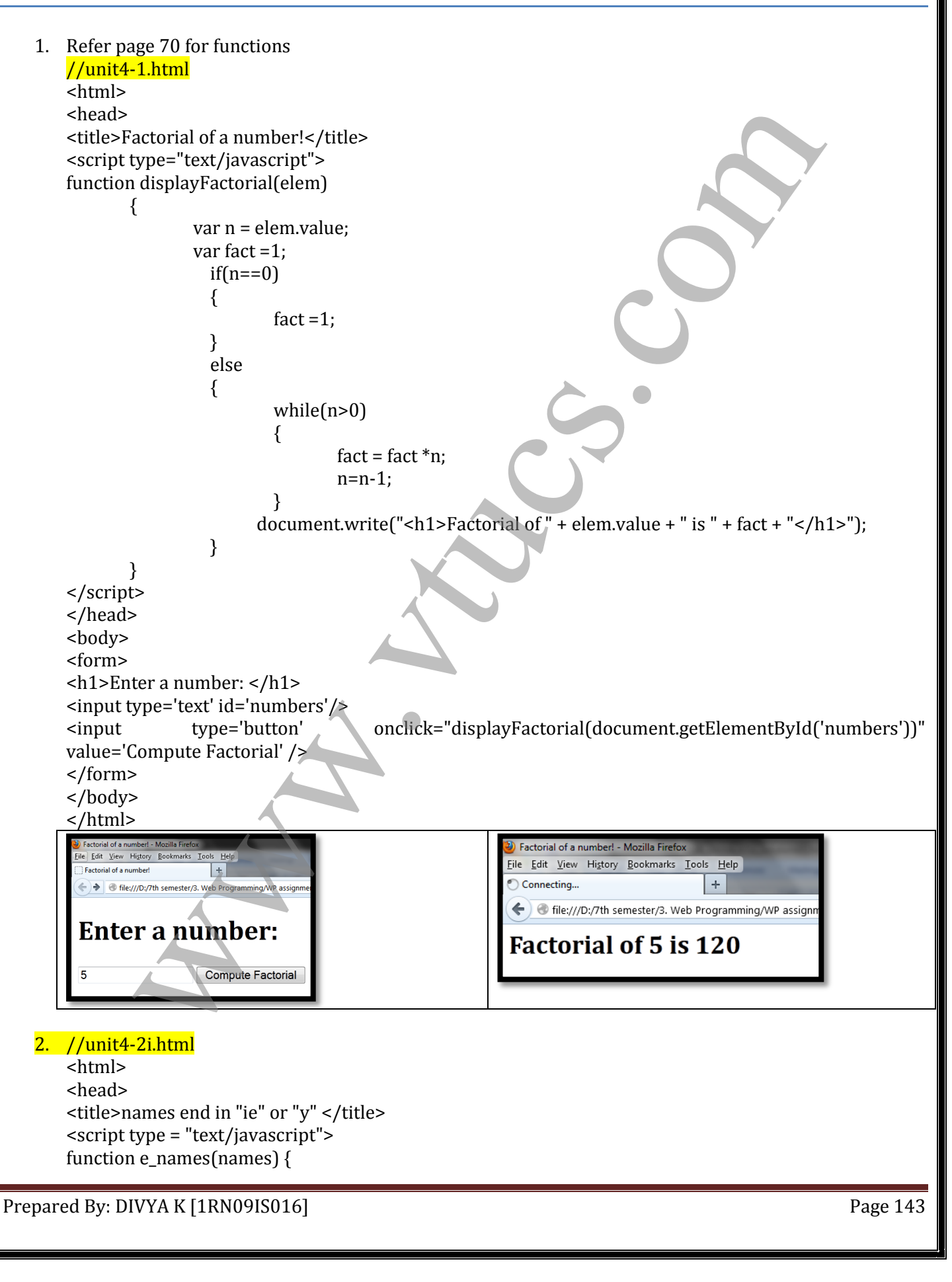

```
 var len, index, count = 0; 
  len = names.length;
 for index = 0; index < len; index + +)
{
    position1 = names[index].search(/ie$/);
   position2 = names[index].search(\frac{y\|);
   if (position1 + position2 > -2)
      count++;
  }
  return count;
}
</script>
</head>
<body>
<script type = "text/javascript">
var new_names = new Array ("freddie", "santhosh", "akash", "chamelie", "jyothy");
result = e_names(new_names);
document.write("The number of special names is: " + result + "<br/>>br/>>");
</script>
</body>
</html>
//3a.html
<?xml version="1.0" encoding="UTF-8"?>
<!DOCTYPE html PUBLIC "-//W3C//DTD XHTML 1.1//EN"
  "http://www.w3.org/TR/xhtml11/DTD/xhtml11.dtd">
<html xmlns="http://www.w3.org/1999/xhtml" xml:lang="en">
<head>
<title>Lab Program 3a </title>
<script type='text/javascript'>
function isVowel(elem)
{
        var vowels = "aeiouAEIOU";
        var str = elem.value
        var chr = ""
        var n\text{Indx} = -1;
        var pos = 0;
        //Counting all the vowels except y.
        for (j pos \le str.length; pos \pm+)
        {
                  chr = str.charAt(pos);
                 if (vowels.indexOf(chr)!= -1)
                 {
                           nIndx = vowels.indexOf(chr);break;
                 }
        }
         mt++;<br>
count;<br>
<br>
Pype = "text/javascript"><br>
Pype = "text/javascript"><br>
names = new Array ("freddie", "santhosh", "alash", "champlie", "iyothy");<br>
names = new Array ("freddie", "santhosh", "alash", "champlie", "iyothy");<br>
<br>
```
```
if(nIndx >= 0){
                    document.write("<h1>The index of the first vowel is " + pos + " <br> and character
                    is="+chr+"</h1>");
             }
             else
                    document.write("<h1>There were no vowels.</h1>");
       <body> www.vtucs.com}
      </script>
      </head>
      <body>
      <form>
      PLEASE ENTER THE STRING: 
      <input type='text' id='numbers'/>
      <input type='button' onclick="isVowel(document.getElementById('numbers'))" 
      value='Check Field' />
      </form>
      </body>
      </html>
                                                                                           \times +3. Refer page 55
   4. Refer page 56
   5. //unit4-5.html
      <html>
      <head>
      <title>String check</title>
      <script type = "text/javascript" >
      function chkName()
      {
             var myName = document.getElementById("custName");
             var pos = myName.value.search\frac{1}{2}[a-Z][a-z]+, ?[A-Z][a-z]+ ?[A-Z]\.?$/);
             if(pos != 0)
             {
                    alert("The name you entered (" + myName.value + ") is not in the correct form.\ln" +
                            "Please go and fix your name");
                    myName.focus();
                   myName.select();
                    return false;
             }
             else
             {
                    alert("Correct");
                    return true;
             }
      }
      </script>
      </head>
Prepared By: DIVYA K [1RN09IS016] Prepared By: DIVYA K [1RN09IS016]
```
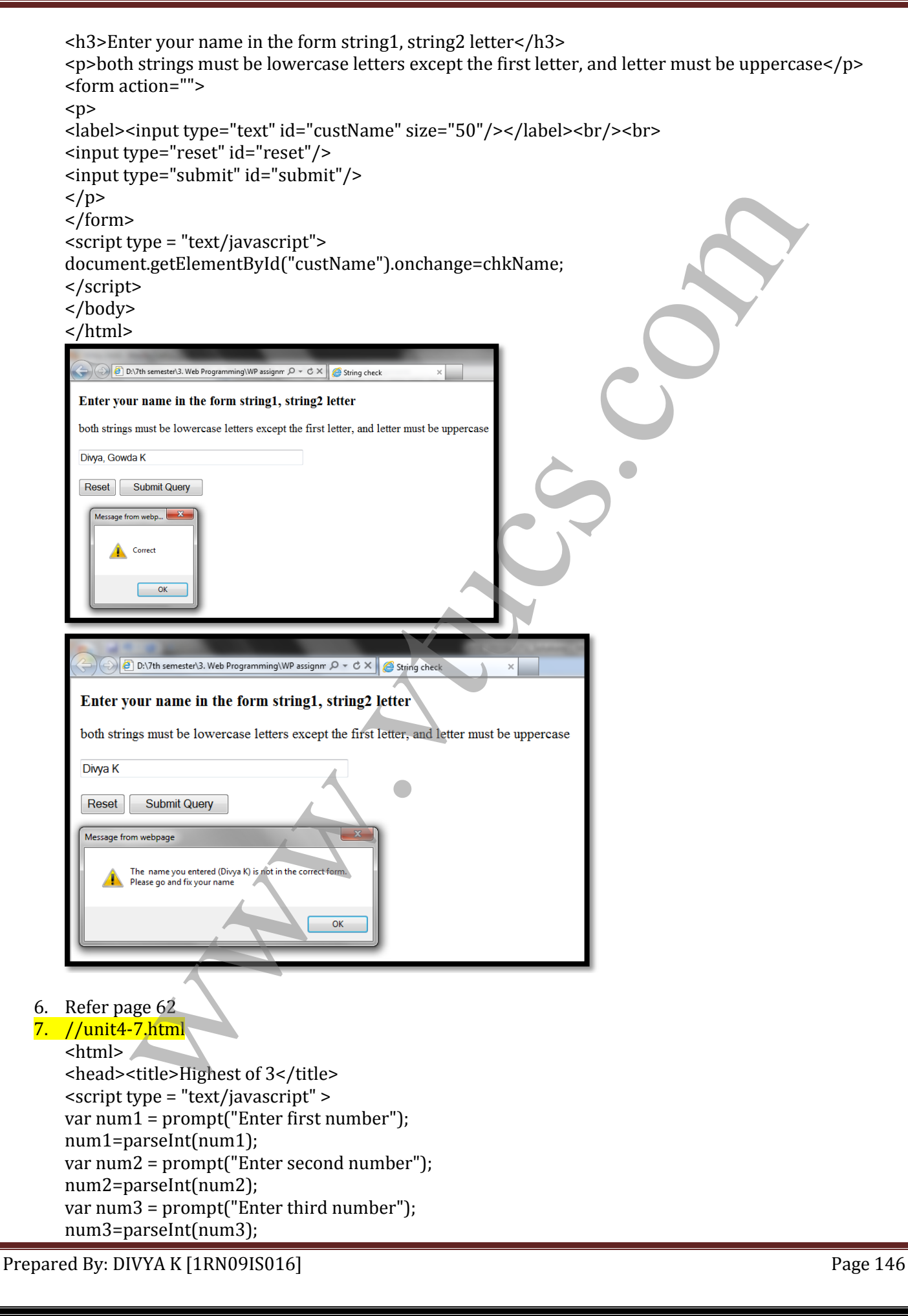

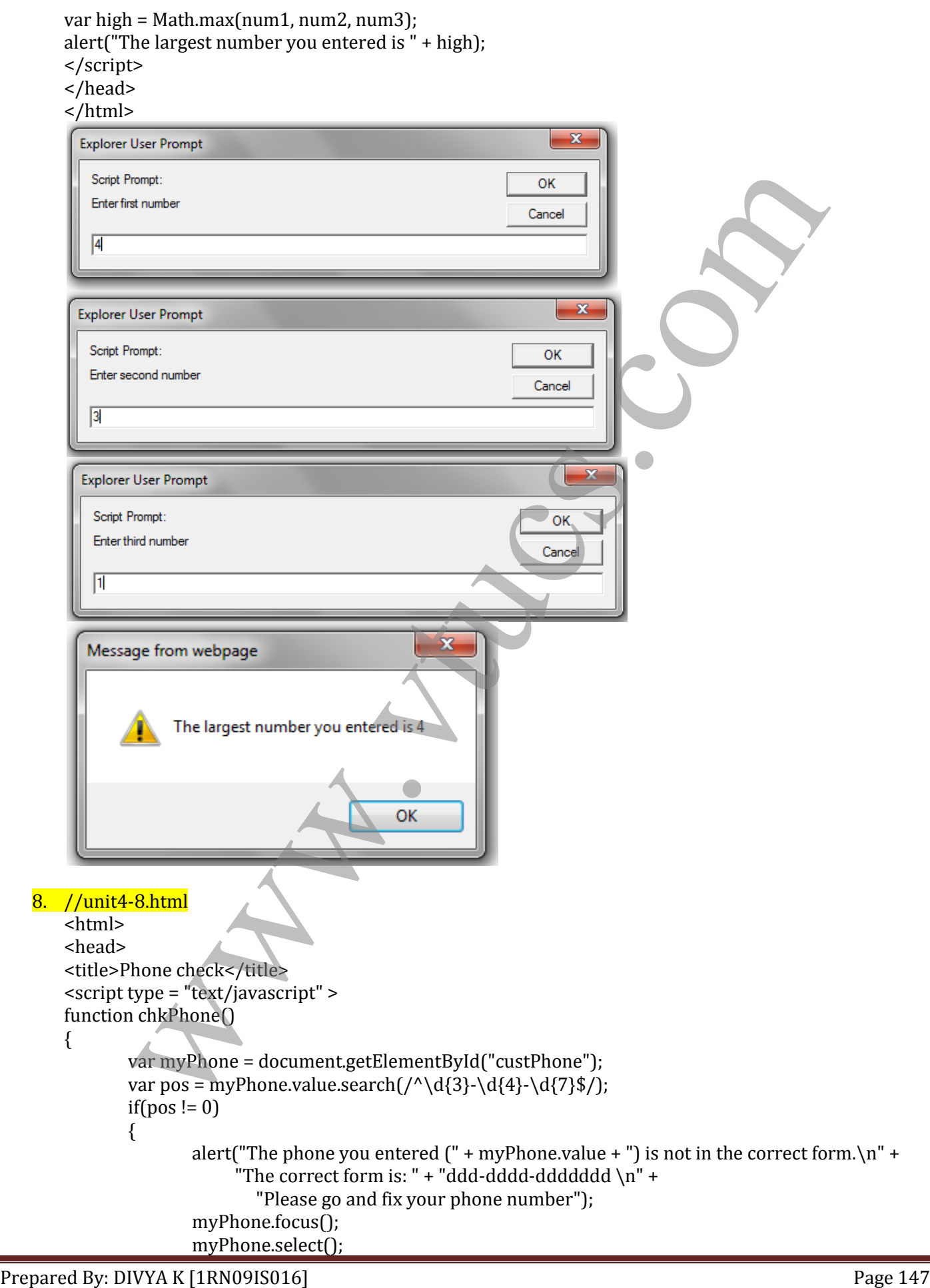

return false; } else { alert("Correct Format"); return true; } x<br>
x the your details </h3><br>
x tion="><br>
x the your details </h3><br>
ype="reset"id="reset"/><br>
ype="reset"id="reset"/><br>
ype="restyliwascript"><br>
xtype="text/javascript"><br>
xtype="restyliwascript"><br>
xtype="restyliwascript"><br>
xtyp } </script> </head> <body> <h3>enter your details</h3> <form action="">  $$\langle$  p$ <label><input type="text" id="custPhone"/>Phone (ddd-dddd-ddddddd)</label><br/><br> <input type="reset" id="reset"/> <input type="submit" id="submit"/>  $<$ /p> </form> <script type = "text/javascript"> document.getElementById("custPhone").onchange=chkPhone; </script> </body> </html> Reset Reset Correct Format  $\overline{\alpha}$ 

Prepared By: DIVYA K [1RN09IS016]

```
9. Refer page 74
10. Already Mentioned
11. Refer page 68 and 69
12. Lab program
    //3b.html
    <html xmlns = "http://www.w3.org/1999/xhtml"> 
    <head>
    <title>Lab Program 3b</title>
    <script type="text/javascript">
    function disp(num)
    { 
             var alphaExp = \sqrt{0.9}+\$/;
             if(!num.value.match(alphaExp))
             {
                      alert("Input should be positive numeric");
                      return false;
             }
             var rn=0, n= Number(num.value);
             while(n!=0){
                      r = n\%10;
                      n = Math.float(n/10);rn = rn*10 + r; }
             alert("The " + num.value + " in reverse is " + rn);
    }
    </script>
    </head>
    <body>
    <form>
    Enter a number : 
    <input type=text id='number'/>
    <input type="button" onclick="disp(document.getElementById('number'))" value="Click me!" />
    </form>
    </body>
    </html>
13. Refer page 55
stille belongen albeylaide<br>
15. Already Mentioned Script (ye-"text/prosecript")<br>
function disp(num)<br>
(war appha<br>Equationed (Alphaltacpi))<br>
(alter (Theput should be positive numeric");<br>
return false;<br>
<br>
<br>
<br>
<br>
2\ar rm = 0,
```
- 14. Already Mentioned<br>15. Already Mentioned
- 

┃

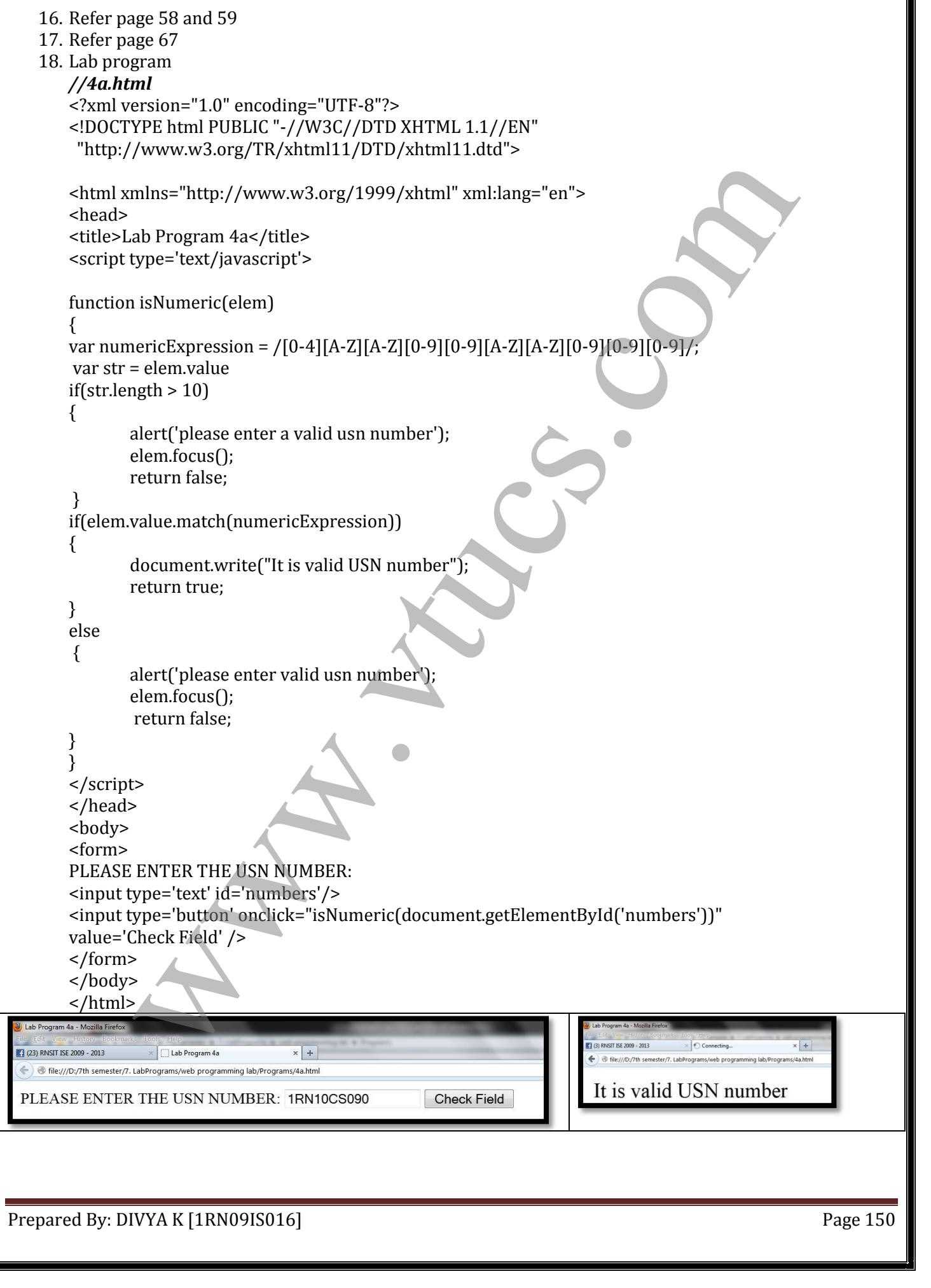

## UNIT 5 – VTU PAPER SOLUTIONS

```
1. Refer page 85
2. Refer page 79
3. //TEST.HTML
    <html>
     <head><title>AVERAGE</title>
      <script type = "text/javascript" src = "TEST.JS">
      </script>
     </head>
     <body>
      <form id = "myForm" action = " ">
       <h3> ENTER YOUR DETAILS</h3>
       <table border="border">
    <tr>
    <th>USN</th>
    <td><input type = "text" id = "USN" size = "10"/></td>
    \langle tr \rangle<tr>
    <th>WEB SUB-CODE</th>
    <td><input type = "text" id = "SUB-CODE" size = "7"/></td>
    \langle tr>
    <tr>
    <th>TEST 1 MARKS</th>
    <td><input type = "text" id = "T1" size = "2"/></td>
    \langletr>
    <tr>
    <th>TEST 2 MARKS</th>
    <td><input type = "text" id = "T2" size = "2"/></td>
    \langle tr \rangle<tr>
    <th>TEST 3 MARKS</th>
    <td><input type = "text" id = "T3" size = "2"/></td>
    \langle tr \rangle</table>
    < p ><input type = "submit" value = "AVERAGE_MARKS" />
    </p>
    </form>
    <script type = "text/javascript" src = "TESTR.JS">
      </script>
    </body>
    </html>
    //TEST.JS
    function compute()
    {
    var T1 = document.getElementById("T1").value;
    var T2 = document.getElementById("T2").value;
    var T3 = document.getElementById("T3").value;
    var value = 0;
    if ( (T1&&T2) > T3)
    \{ value = (T1*1 + T2*1)/4;alert(value);
    }
              ettile>AVERAGE</rities<br>
Pype = "text/javascript" src = "TEST.JS"><br>
P<br>
P<br>
S<br>
P<br>
TER YOUR DETAILS</rist<br>
SUR-CODR="border"><br>
surtype = "text" id = "USN" size = "10"/></td><br>
surtype = "text" id = "T1" size = "2"/></td><br>
x (yi
```
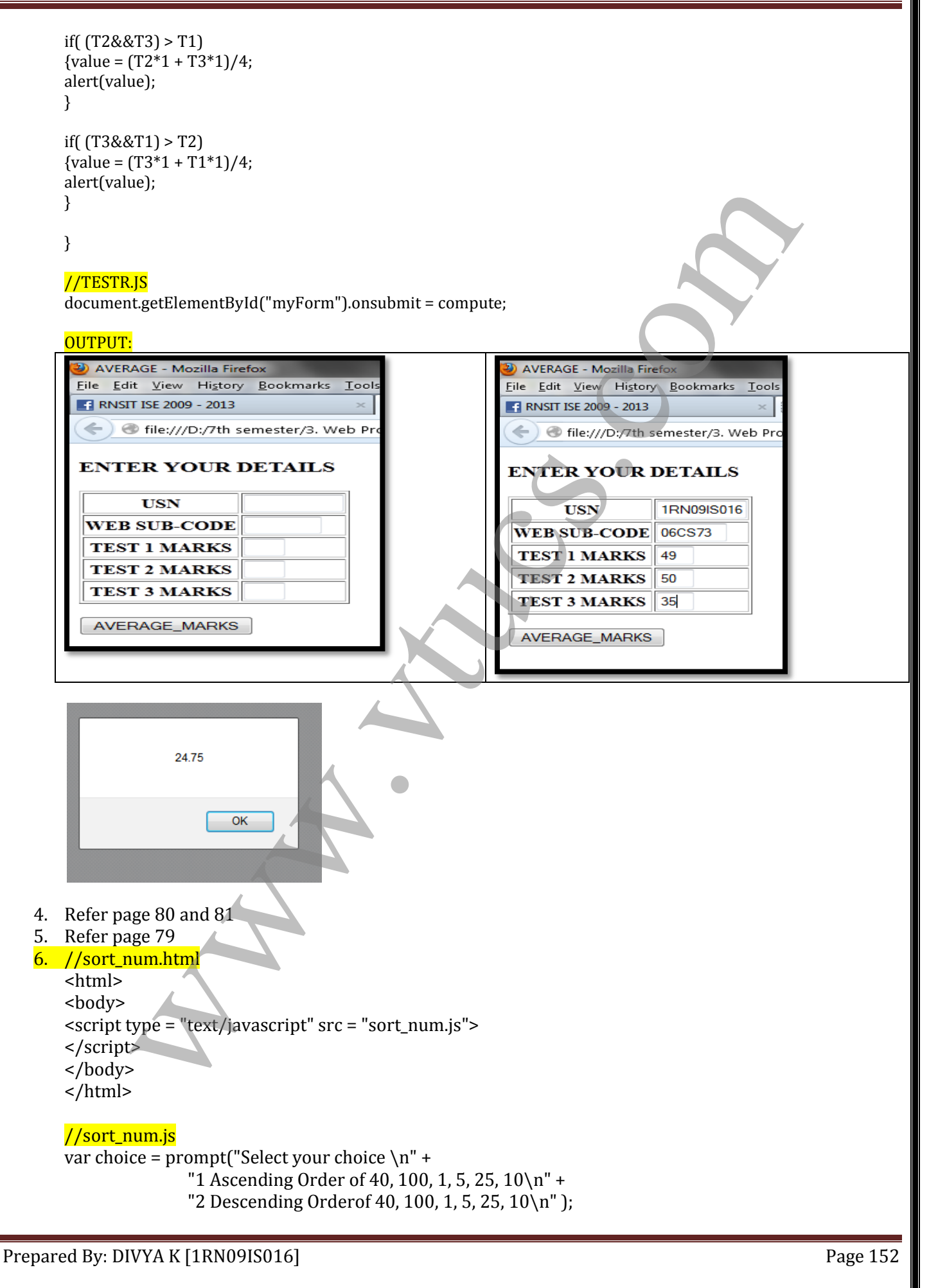

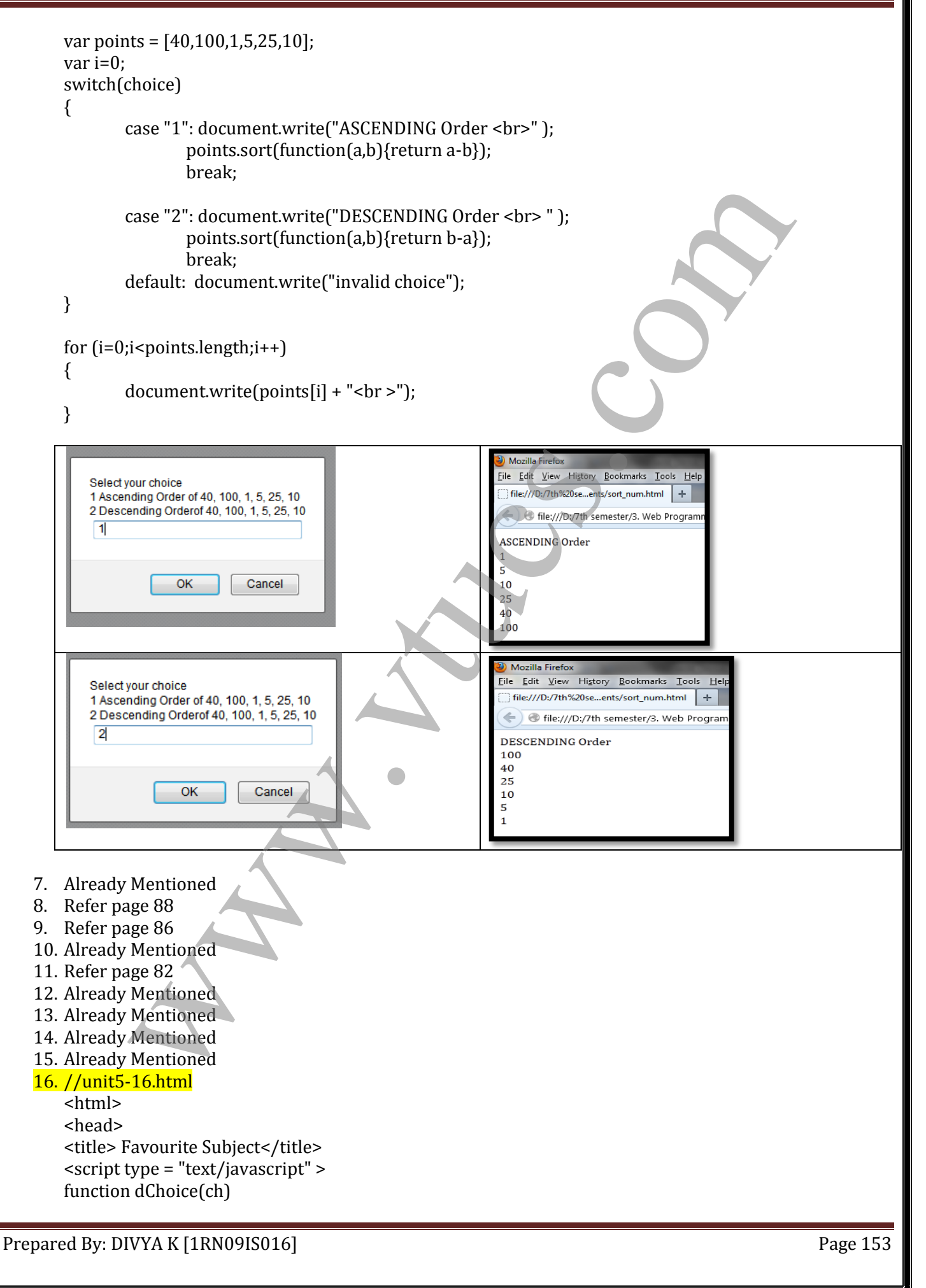

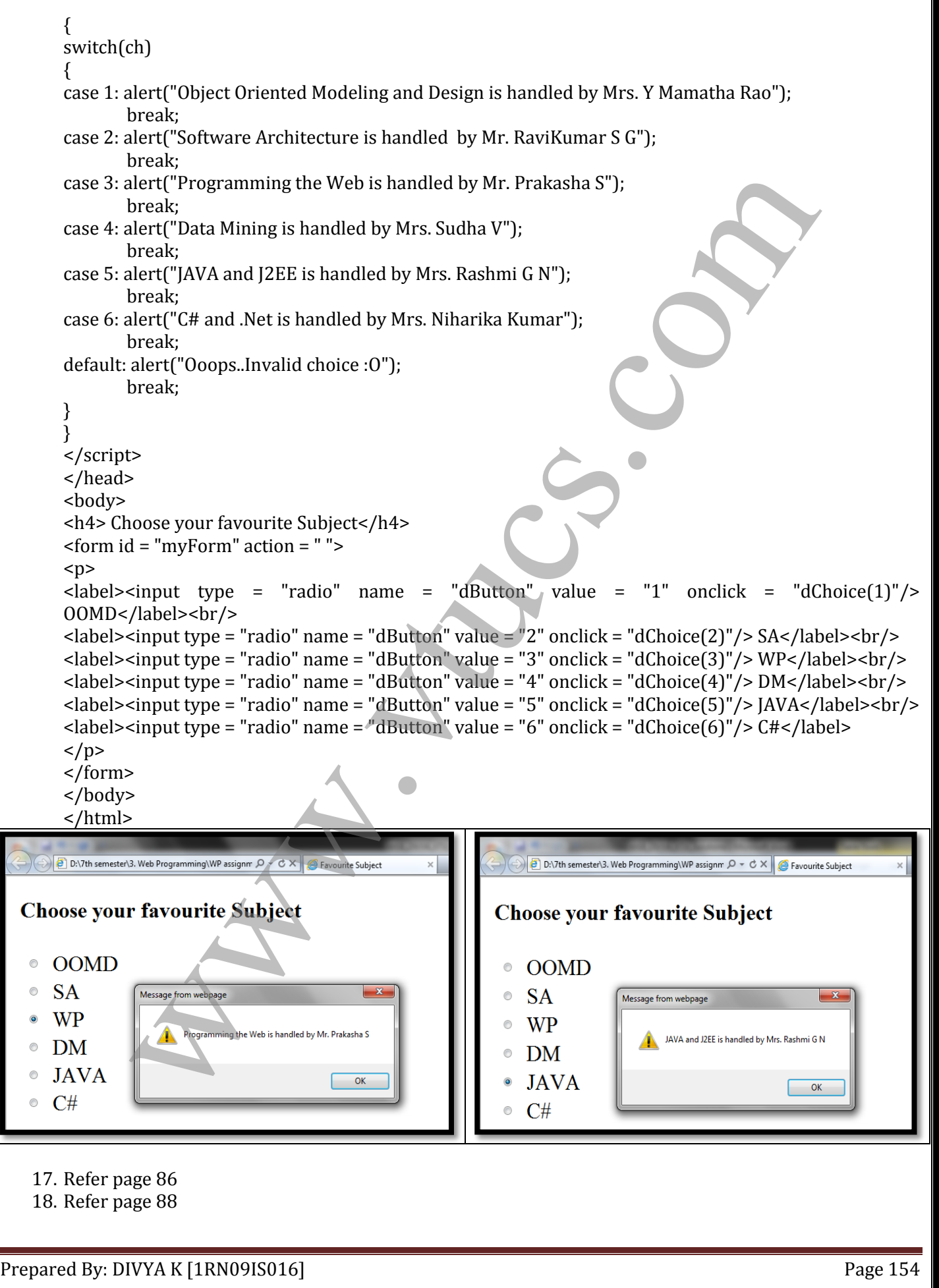

## UNIT 6 – VTU PAPER SOLUTIONS

```
1. Refer page 91, 92 and 93
2. Refer page 101 and 102
3. Refer page
        a. 91
        b. 98
        c. 96
        d. 100
4. //unit6-4.html
    \text{html} >
      <head>
       Image 1 2 3 </title>
      \lestyle type = "text/css" >
        .act {position: absolute; top: 0; left: 100; z-index: 0;" />
       </style>
       <script type = "text/javascript" src="unit6-4.js">
    var top = "Ramya";
    function toTop(newTop) 
    {
      domTop = document.getElementById(top).style;
      domNew = document.getElementById(newTop).style;
      domTop.zIndex = "0";
      domNew.zIndex = "10";
      top = newTop;
    }
       </script>
      </head>
      <body>
      < p > <a href = "JAVASCRIPT:toTop('Ramya')">
      |h1| > 1 </h1>
       </a>
      </p><p>
       <a href = "JAVASCRIPT:toTop('radhika-pandit')">
      \text{ch1} > 2 </h1>
       </a>
      </p><p>
       <a href = "JAVASCRIPT:toTop('Priyamani')">
      \text{ch1}>3 \text{ch1}> </a>
      </p><p>
      \langleimg class = "act" id = "Ramya" src = "Ramya.jpg"
         alt = "(Picture of a Ramya)" />
       <img class = "act" id = "radhika-pandit" src = "radhika-pandit.jpg"
          alt = "(Picture of a radhika-pandit)" />
       <img class = "act" id = "Priyamani" src = "Priyamani.jpg"
          alt = "(Picture of a Priyamani)" />
      </p><p></p>
      </body>
    a. 9 in the same of the same of the same of the same of the same of the same of the same of the same of the same of the same of the same of the same of the same of the same of the same of the same of the same of the same
```
Prepared By: DIVYA K [1RN09IS016]

 $//$ unit $6-4$ .js var top = "Ramya"; function toTop(newTop) { domTop = document.getElementById(top).style; KING ON "2", WE GET<br>
EXPRESS TO COMPANY CONTROL CONTROL CONTROL CONTROL CONTROL CONTROL CONTROL CONTROL CONTROL CONTROL CONTROL CONTROL CONTROL CONTROL CONTROL CONTROL CONTROL CONTROL CONTROL CONTROL CONTROL CONTROL CONTRO domNew = document.getElementById(newTop).style;  $domTopzIndex = "0";$  domNew.zIndex = "10"; top = newTop; } BY CLICKING ON "1", WE GET  $\mathbf{1}$  $\overline{2}$  $\overline{3}$ BY CLICKING ON "2", WE GET  $\overline{2}$  $\overline{3}$ BY CLICKING ON "3", WE GET  $\overline{2}$  $\overline{3}$ 

```
5. Already mentioned
6. //stacking.html
    <html>
    <head>
    <title>Dynamic Stacking of Images</title>
    <style type = "text/css">
    .image1
    {
    position:absolute;
    top: 0;
    left: 0;
    z-index:1;
    }
    .image2
    {
    position:absolute;
    top:50px;
    left: 110px;
    z-index:2;
    }
    .image3
    {
    position:absolute;
    top: 100px;
    left: 220px;
    z-index:3;
    }
    </style>
    <script type="text/javascript">
    var top = "p";
    function toTop(newTop)
    {
    var oldTop=document.getElementById(top).style;
    oldTop.zIndex="0";
    var newNew=document.getElementById(newTop).style;
    newNew.zIndex="10";
    top=document.getElementById(newTop).id;
    }
    </script>
     </head>
    <body>
    <p class="image1" id="p" onmouseover="toTop('p')">
    <img src="Priyamani.jpg" alt="error"/ >
    </p>
    <p class="image2" id="rp" onmouseover="toTop('rp')">
    <img src="radhika-pandit.jpg" alt="error" / >
    \langle/p>
    <p class="image3" id="r" onmouseover="toTop('r')" > 
    <img src="Ramya.jpg" alt="error" / >
    </p>
    </body>
    </html>
               \begin{minipage}[t]{0.03\textwidth} \begin{itemize} \texttt{subsolve} \texttt{t} \texttt{w} \texttt{w} \texttt{
```
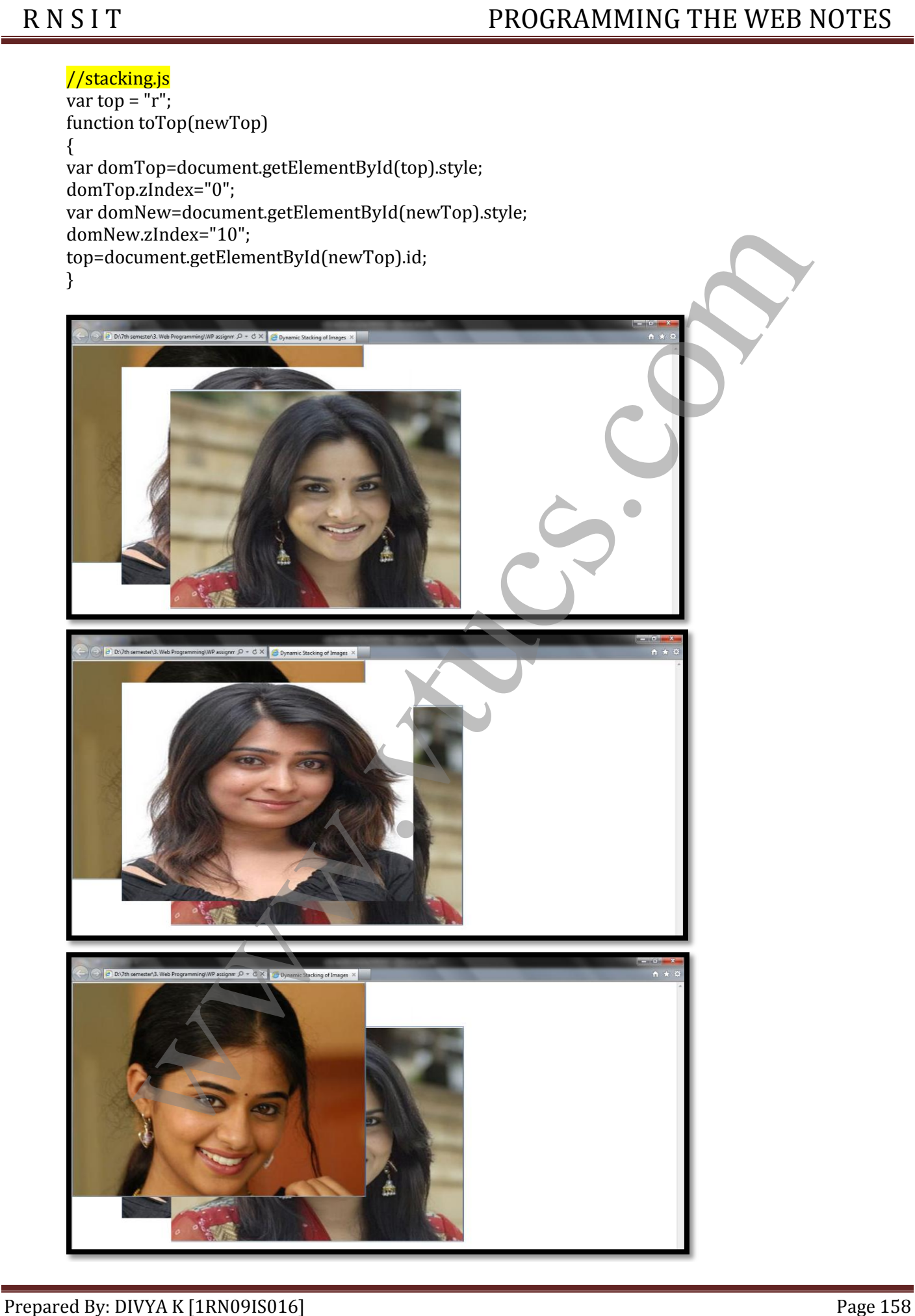

7. //unit6-7.html <html> <head> <title>Sense events anywhere</title> <script type="text/javascript"> function displayIt(evt) { var dom=document.getElementById("message"); dom.style.left=(evt.clientX - 130) + "px"; dom.style.top=(evt.clientY - 25 ) + "px"; dom.style.visibility="visible"; } function hideIt() { document.getElementById("message").style.visibility="hidden"; } </script> </head> <body onmousedown="displayIt(event);" onmouseup="hideIt();">  $< p$ <span id="message" style = "color:red; visibility:hidden; position:relative; font-size:25pt; font-weight:bold;"> "Hello, How Are You?" </span> <br> br><br><br><br><br><br><br><br> <br> br><br><br><br><br><br><br><br> <br> br><br><br><br><br><br><br><br>  $<$ /p> </body> </html> var don selectment geliklement ( $\alpha$ )<br>
and sometheleft ( $\alpha$ ) telematically ( $\alpha$ ) terms).<br>
domastic lengths and the selection of the selection of the selection of the selection of the selection of the selection of the se

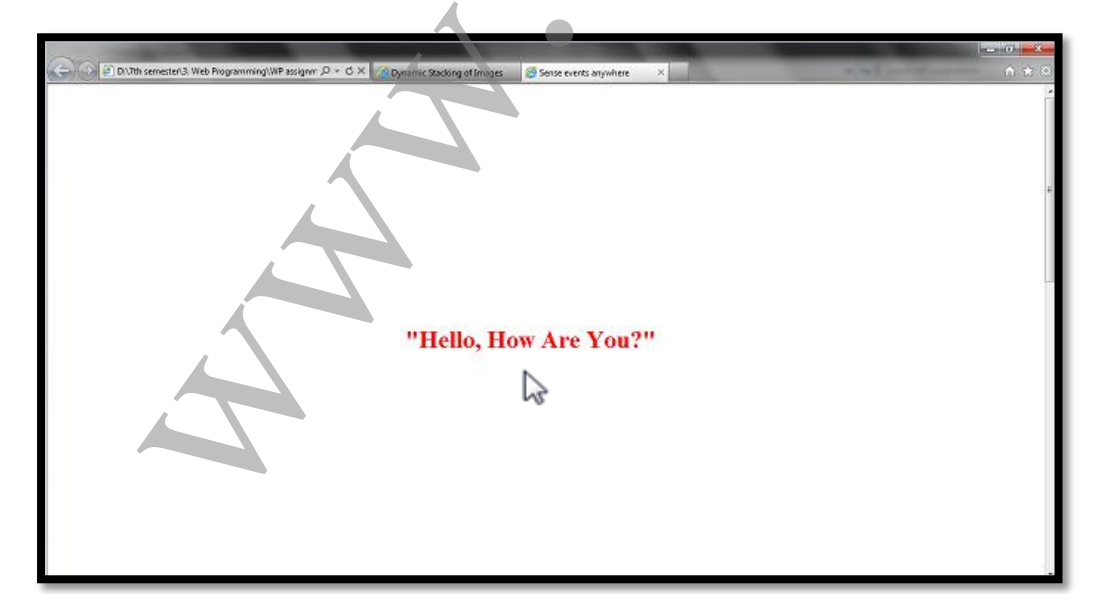

8. Refer page 103

- 9. Already mentioned about Position Property
- 

11. Already mentioned 12. Already mentioned 13. Already mentioned 14. Already mentioned 15. Already mentioned 16. //unit6-16.html <html> <head><title>Drag and Drop</title> <script type = "text/javascript" > var diffx, diffy, theElement; function grabber(event) { theElement=event.currentTarget; var posX=parseInt(theElement.style.left); var posY=parseInt(theElement.style.top); diffx=event.clientX - posX; diffy=event.clientY - posY; document.addEventListener("mousemove",mover,true); document.addEventListener("mouseup",dropper,true); event.stopPropagation(); event.preventDefault(); } function mover(event) { theElement.style.left=(event.clientX - diffx) + " $px$ "; theElement.style.top=(event.clientY - diffy) + "px"; event.stopPropagation(); } function dropper(event) { document.removeEventListener("mouseup", dropper, true); document.removeEventListener("mousemove", mover, true); event.stopPropagation(); } </script> </head> <body> <h3>Arrange the following subjects of VII Semester according to subject codes</h3> <h3>1.<br>2.<br>3.<br>4.<br>5.<br>6.<br></h3>  $<sub>p</sub>$ </sub> <span style = "position: absolute; top:200px; left:100px; background-color:yellow;" onmousedown="grabber(event);"> SA </span> <span style = "position: absolute; top:200px; left:200px; background-color:yellow;" onmousedown="grabber(event);">DM </span> <span style = "position: absolute; top:200px; left:300px; background-color:yellow;" onmousedown="grabber(event);"> DBMS </span> <span style = "position: absolute; top:200px; left:400px; background-color:yellow;" onmousedown="grabber(event);">OOMD </span> <span style = "position: absolute; top:200px; left:500px; background-color:yellow;" onmousedown="grabber(event);"> C++ </span> <span style = "position: absolute; top:200px; left:600px; background-color:yellow;" onmousedown="grabber(event);"> SE </span><br><span style = "position: absolute: top:200px: left:700px: background-color:vellow:" chinals the expansion of the expansion of the expansion of the expansion of the expansion of the expansion of the expansion of the expansion of the expansion of the expansion of the expansion of the expansion of the expan

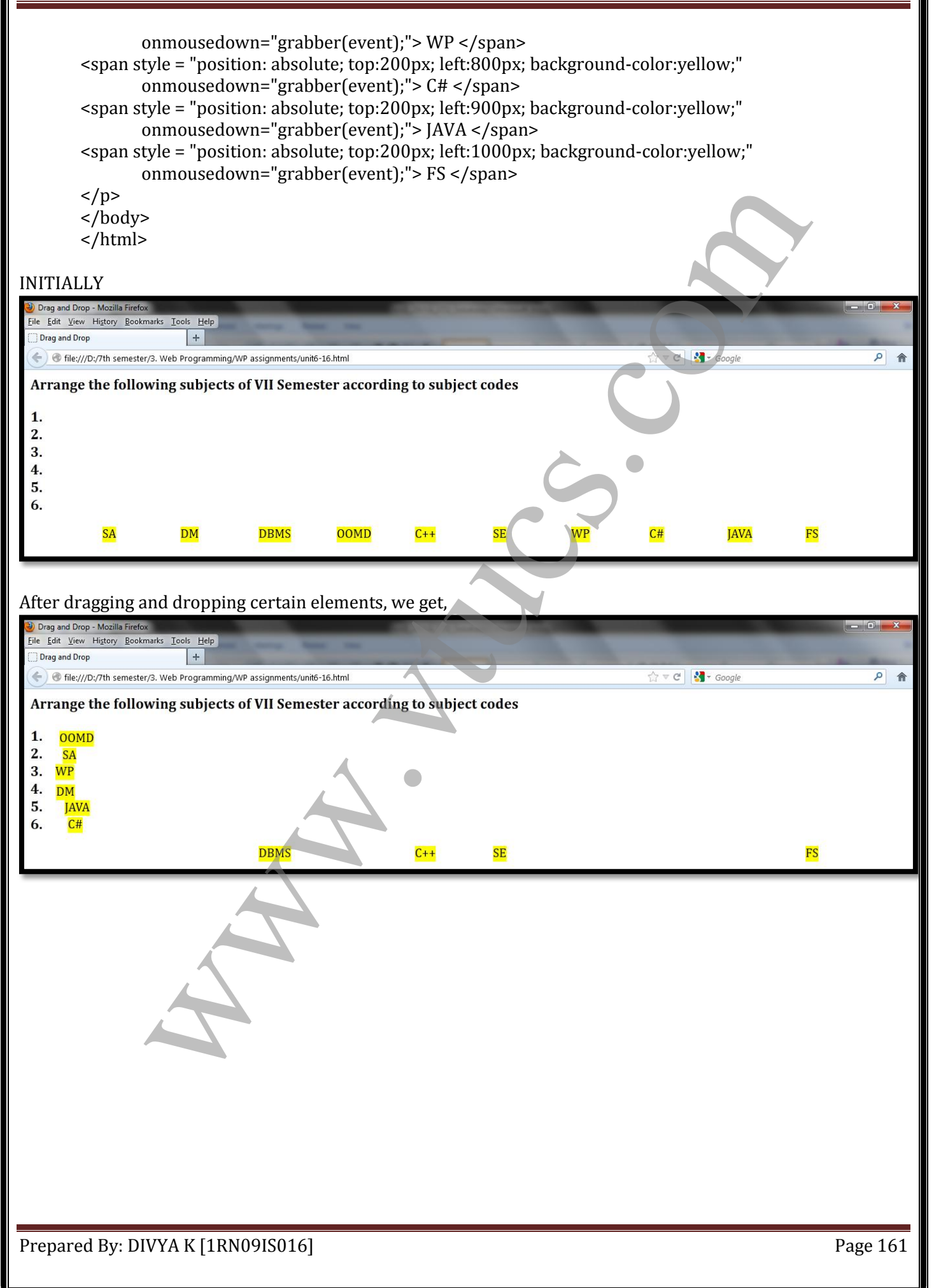

## UNIT 7 – VTU PAPER SOLUTIONS

```
1. Refer page 112
2. Refer page 118 and 119
3. Refer UNIT 8 From Text Book
4. Refer page 110 PCDATA, EMPTY and ANY
5. Refer page 110
6. Refer page 112 and 113
7. Refer page 121
8. Refer page 109 onwards
9. //cars.xml
    \langle <?xml version = "1.0" encoding = "utf-8"?>
    <!DOCTYPE car_catalog SYSTEM "cars.dtd">
    <?xml-stylesheet type = "text/css" href = "cars.css"?>
          <car_catalog>
               <car>
                <year> 1997 </year>
                <make> magna </make>
                <model> Impala </model>
                <color> Light blue </color>
                <engine>
              <number_of_cylinders> 8 cylinder
              </number_of_cylinders>
              <fuel_system> multi-port fuel injected </fuel_system>
             </engine>
             <number_of_doors> 4 door </number_of_doors>
             <transmission_type> 4 speed automatic
             </transmission_type>
             <accessories radio = "yes" air_conditioning = "yes"
                    power_windows = "yes" 
                    power_steering = "yes"
                    power_brakes = "yes" />
               </car>
               <car>
                <year> 1965 </year>
                <make> sportz </make>
                <model> Mustang </model>
                <color> White </color>
                <engine>
              <number_of_cylinders> 8 cylinder
              </number_of_cylinders>
              <fuel_system> 4BBL carburetor </fuel_system>
            </engine>
            <number_of_doors> 2 door </number_of_doors>
           <transmission_type> 3 speed manual </transmission_type>
            <accessories radio = "yes" air_conditioning = "no"
                   power_windows = "no" power_steering = "yes"
                   power_brakes = "yes" />
               </car>
               <car>
               <year> 1985 </year>
            ige 110 PCDATA, EMPIY and ANY<br>sign = 110<br>exerts in the sign = 112 and 113<br>ges = 123 and 113<br>ges = 129<br>and 113<br>ges = 129<br>pylesher type = "text/css" href = "cars.coss"?><br>yeles type = "text/css" href = "cars.coss"?><br>compare a
```
 <model> Camry </model> <color> Blue </color> <engine> <number\_of\_cylinders> 4 cylinder </number\_of\_cylinders> <fuel\_system> fuel injected </fuel\_system> </engine> <number\_of\_doors> 4 door </number\_of\_doors> <transmission\_type> 4 speed manual </transmission\_type> <accessories radio = "yes" air\_conditioning = "yes" power\_windows = "no" power\_steering = "yes" power\_brakes = "yes" /> </car> </car\_catalog>

## //cars.js

car {display: block; margin-top: 15px; color: blue;} year, make, model {color: red; font-size: 16pt;} color {display: block; margin-left: 20px; font-size: 12pt;} engine {display: block; margin-left: 20px;} number\_of\_cylinders {font-size: 12pt;}

fuel system {font-size: 12pt;}

number\_of\_doors {display: block; margin-left: 20px; font-size: 12pt;} transmission\_type {display: block; margin-left: 20px; font-size:12pt;}

```
strumentsion types 4 sport \epsilon function of \epsilon sports and \epsilon (Transmission Lypescales radio = "yes" air conditioning = "yes"<br>
racerssories radio = "yes" air conditioning = "yes"<br>
power windows = "no" power steering = 
         4 door
         White
         2 door
         Blue
         4 door
10. Refer page 118
11. Already Mentioned
12. Refer page 109
13. Refer page 114
14. Refer page 113
15. Already Mentioned
16. Already Mentioned
17. Already Mentioned
18. Already Mentioned
19. Already Mentioned
20. Already Mentioned
```
## SOLUTIONS TO **SELECTED**

# TEXT BOOK EXERCISES

REFERENCE: ROBERT W SEBESTA

## **Exercise 2.1**

```
<?xml version = "1.0" encoding = "utf-8"?>
<!DOCTYPE html PUBLIC "-//W3C//DTD XHTML 1.0 Strict//EN"
   "http://www.w3.org/TR/xhtml1/DTD/xhtml1-strict.dtd">
<html xmlns = "http://www.w3.org/1999/xhtml">
<head>
<title> Exercise 2.1 </title>
</head>
<body>
<h2> Ruper B. Baggins </h2>
<p>
1321 Causeway Circle <br /> 
Middle, Earth <br />
rbaggins@miderth.net<br />
</p>
<hr />
<h3> Bush Watcher </h3>
<p>
<em> Forest Keepers, Limited </em> <br />
14 Cranberry Way <br />
Middle, Earth <br />
<strong> (no web site yet) </strong>
</p>
</body>
</html>
                n = -1.0^{\circ} enoding = "utf-8"?<br>
al PUBLIC "-//W3C//DTD XHTML 1.0 Strict//EN"<br>
al PUBLIC "-//W3C//DTD XHTML 1.0 Strict//EN"<br>
w.v.3.org/TR/xhtml1/9TD/xhtml1-strict.dtd"><br>
webs.comes. limited </h2><br>
Reggine </h2><br>
Reggine <
```
## **Exercise 2.3**

```
<?xml version = "1.0" encoding = "utf-8"?>
<!DOCTYPE html PUBLIC "-//W3C//DTD XHTML 1.0 Strict//EN"
   "http://www.w3.org/TR/xhtml1/DTD/xhtml1-strict.dtd">
<html xmlns = "http://www.w3.org/1999/xhtml">
<head>
<title> Exercise 2.3 </title>
</head>
<body>
<h2> Ruper B. Baggins </h2>
<p>
1321 Causeway Circle <br /> 
Middle, Earth <br />
rbaggins@miderth.net<br /><br />
<a href = "e2_31.html"> Mr. Baggins' Background </a>
</p>
<hr />
<h3> Bush Watcher </h3>
<p>
```
Prepared By: DIVYA K [1RN09IS016]

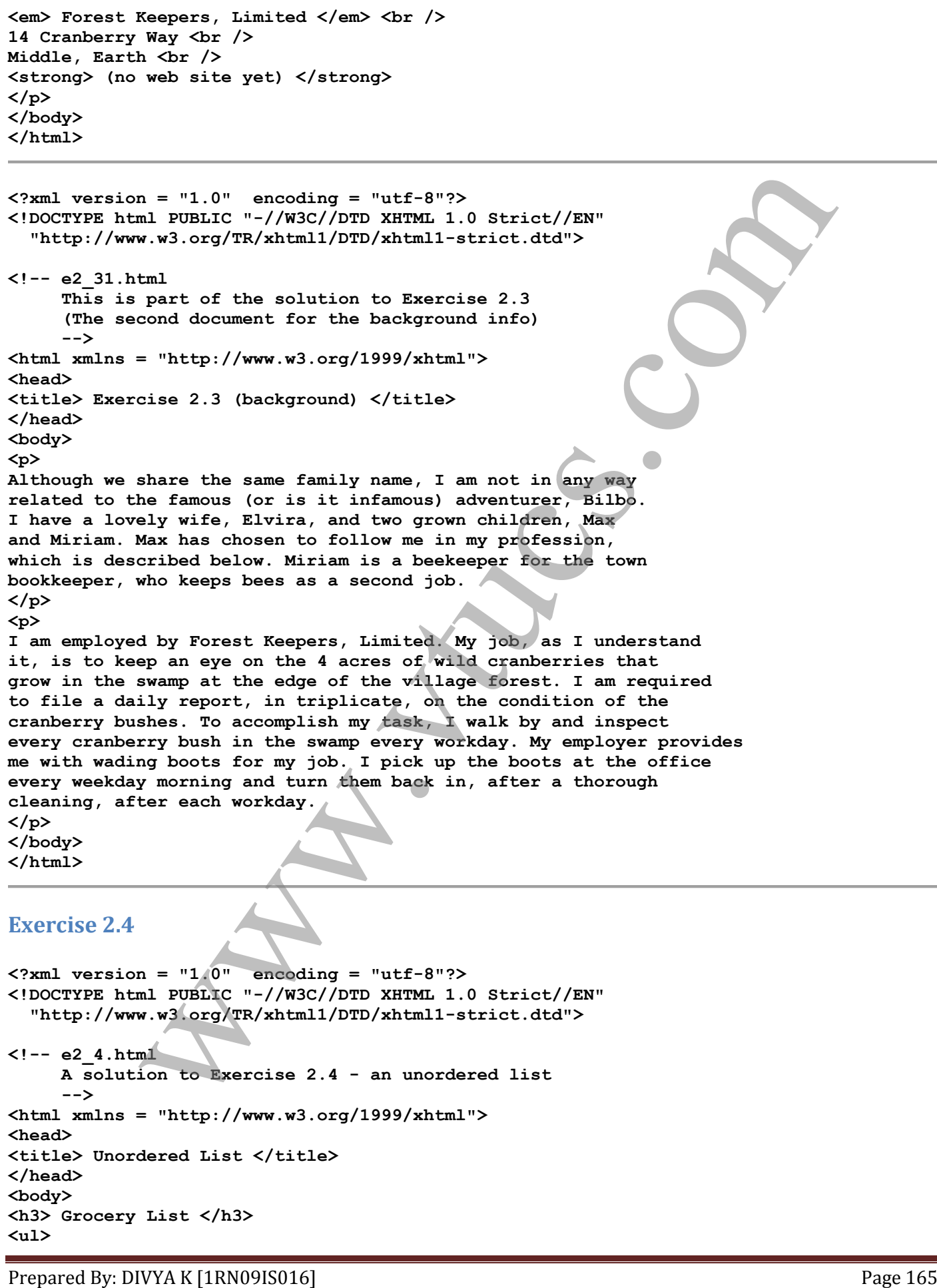

```
Prepared By: DIVYA K [1RN09IS016] Prepared By: DIVYA K [1RN09IS016]
     <li> milk - 2%, 2 gallons </li>
     <li> bread - butter top wheat </li>
     <li> cheddar cheese - sharp, 1 lb. </li>
     <li> soup - vegetable beef, 3 cans </li>
     <li> hamburger - 80% fat free, 2 lbs. </li>
     <li> orange juice - not from concentrate, 1/2 gallon </li>
     <li> eggs - large, 1 dozen </li>
</ul>
</body>
</html>
Exercise 2.8
<?xml version = "1.0" encoding = "utf-8"?>
<!DOCTYPE html PUBLIC "-//W3C//DTD XHTML 1.0 Strict//EN"
   "http://www.w3.org/TR/xhtml1/DTD/xhtml1-strict.dtd">
<!-- e2_8.html
      A solution to Exercise 2.8 - a nested, ordered list
       -->
<html xmlns = "http://www.w3.org/1999/xhtml">
<head>
<title> An Ordered List </title>
</head>
<body>
<h3> My Uncles, Aunts, and Cousins </h3>
<ol>
    <li> Violet Vinelli (my mother) </li>
    <li> Frederick Vinelli 
       <ol> 
           <li> Mary Vinelli </li>
           <li> Betty Ann Boop </li>
           <li> Bob Vinelli </li>
           <li> Roger Vinelli </li>
       </ol>
    </li>
    <li> Maxine Robinson 
       <ol>
           <li> John Robinson </li>
           <li> Patty Robinson </li>
           <li> Lucille Robinson </li>
       </ol>
    </li>
    <li> Thomas Vinelli 
       <ol>
           <li> Albert Vinelli </li>
           <li> Alison MacKinsey </li>
           <li> Alton Vinelli </li>
       </ol>
    </li>
</ol>
<ol>
    <li> Albert Alphonso (my father) </li>
    <li> Herbert Alphonso 
       <ol>
           <li> Louise Alphonso </li>
           <li> Pam Alphonso </li>
           <li> Fred Alphonso </li>
(x)<br>
Exercise 2.8<br>
Exercise 2.8<br>
Exercise 2.8<br>
Exercise 2.8<br>
Channy Dimension Crip (New Walton Carry (New Walton Crip Carry (Arbuilly OB)<br>
<b>Channy Dimension Control with the state of a second line of the state
```

```
Prepared By: DIVYA K [1RN09IS016] Page 167
    </li>
    <li> Ann Marie Predicate 
        <ol>
            <li> George Predicate </li>
            <li> Michael Predicate </li>
            <li> Darcie Predicate </li>
        </ol>
    </li>
    <li> Ferdinand Alphonso 
        <ol>
            <li> Noah Alphonso </li>
            <li> Leah Alphonso </li>
            <li> Jo Alphonso </li>
        </ol>
    </li>
</ol>
</body>
</html>
Exercise 2.9
<?xml version = "1.0" encoding = "utf-8"?>
<!DOCTYPE html PUBLIC "-//W3C//DTD XHTML 1.0 Strict//EN"
   "http://www.w3.org/TR/xhtml1/DTD/xhtml1-strict.dtd">
<!-- e2_9.html
       A solution to Exercise 2.9 - a simple table
       -->
<html xmlns = "http://www.w3.org/1999/xhtml">
<head>
<title> A simple table </title>
</head>
<body>
<table border = "border">
<caption> Trees </caption>
     <tr>
          <th> </th>
          <th> Pine </th>
          <th> Maple </th>
          <th> Oak </th>
          <th> Fir </th>
     </tr>
      <tr>
          <th> Average Height (feet) </th>
          <td> 55 </td>
          <td> 50 </td>
         <td> 50 </td>
          <td> 65 </td>
     </tr>
     <tr>
          <th> Average Width (inches) </th>
          <td> 18 </td>
          <td> 26 </td>
          <td> 24 </td>
          <td> 28 </td>
     </tr>
     <tr>
          <th> Typical Lifespan (years) </th>
          <td> 150 </td>
(11) Boah Alphonso (11)<br>
(11) Boah Alphonso (11)<br>
(12) Boah Alphonso (11)<br>
(21) Boah Alphonso (11)<br>
(21)<br>
(21)<br>
(21)<br>
(21)<br>
(21)<br>
(21)<br>
(21)<br>
(21)<br>
(21)<br>
(21)<br>
(21)<br>
(21)<br>
(21)<br>
(21)<br>
(21)<br>
(21)<br>
(21)<br>
(21)<br>
(21)<br>
(21)<br>
(2
```

```
Prepared By: DIVYA K [1RN09IS016] Prepared By: DIVYA K [1RN09IS016]
          <td> 310 </td>
          <td> 135 </td>
     </tr>
     <tr>
          <th> Leaf Type </th>
          <td> Long needles </td>
          <td> Broadleaf </td>
          <td> Split leaf </td>
          <td> Short needles </td>
     </tr>
</table>
</body>
</html>
Exercise 2.10
<?xml version = "1.0" encoding = "utf-8"?>
<!DOCTYPE html PUBLIC "-//W3C//DTD XHTML 1.0 Strict//EN"
   "http://www.w3.org/TR/xhtml1/DTD/xhtml1-strict.dtd">
<!-- e2_10.html
      A solution to Exercise 2.10 - a simple table
       -->
<html xmlns = "http://www.w3.org/1999/xhtml">
<head>
<title> A simple table </title>
</head>
<body>
<table border = "border">
<caption> Tree Characteristics </caption>
     <tr>
         \text{td} rowspan = "2" colspan = "2"> \text{d}\text{>} <th colspan = "4"> Tree </th>
     </tr>
     <tr>
          <th> Pine </th>
          <th> Maple </th>
          <th> Oak </th>
          <th> Fir </th>
     </tr>
      <tr>
          <th rowspan = "4"> Characteristic </th>
          <th> Average Height (feet) </th>
          <td> 55 </td>
          <td> 50 </td>
          <td> 50 </td>
         <td> 65 </td>
     </tr>
     <tr>
          <th> Average Width (inches) </th>
          <td> 18 </td>
          <td> 26 </td>
          <td> 24 </td>
          <td> 28 </td>
     </tr>
     <tr>
          <th> Typical Lifespan (years) </th>
          <td> 150 </td>
          <td> 230 </td>
(tdp)<br>
(tdp)<br>
(tdp)<br>
(tdp)<br>
(tdp)<br>
(tdp)<br>
(tdp)<br>
(tdp)<br>
Characteristic 2.10<br>
Exercise 2.10<br>
Characteristic 2.10<br>
Characteristic 2.10<br>
(tdp)<br>
(tdp) and include the second 2.10 - a simple table<br>
(1- e2_10.html<br>
1. a simple t
```
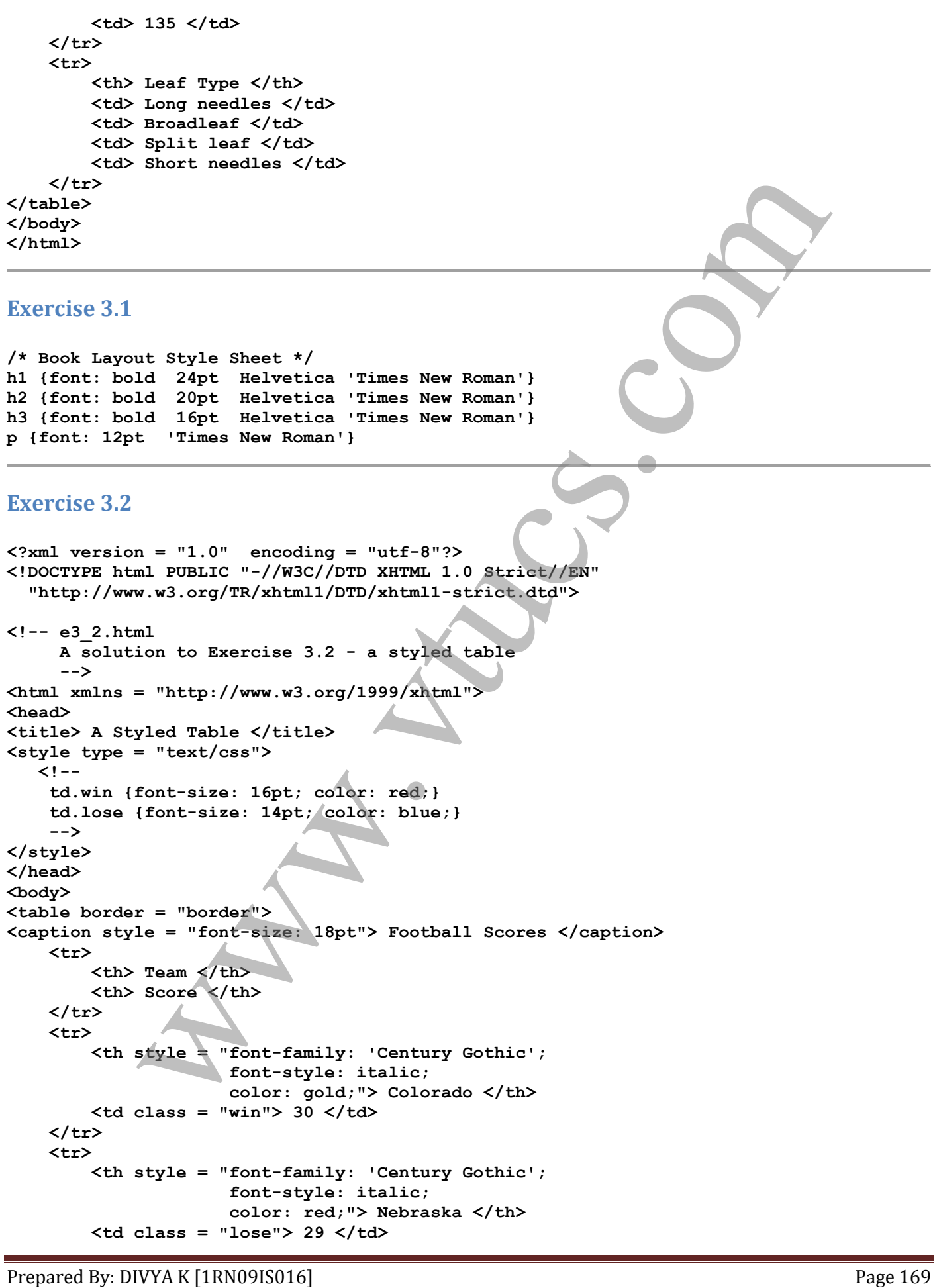

```
 </tr>
     <tr>
         <th style = "font-family: 'Century Gothic';
                       font-style: italic;
                      color: grey;"> Iowa State </th>
         <td class = "win"> 17 </td>
     </tr>
     <tr>
         <th style = "font-family: 'Century Gothic';
                       font-style: italic;
                      color: blue;"> Kansas </th>
         <td class = "lose"> 10 </td>
     </tr>
     <tr>
         <th style = "font-family: 'Century Gothic';
                       font-style: italic;
                      color: purple;"> Kansas State </th>
        <td class = "win"> 48 </td>
     </tr>
     <tr>
         <th style = "font-family: 'Century Gothic';
                       font-style: italic;
                      color: green;"> Missouri </th>
         <td class = "lose"> 13 </td>
     </tr>
</table>
</body>
</html>
```
## **Exercise 3.4**

**<?xml version = "1.0" encoding = "utf-8"?> <!DOCTYPE html PUBLIC "-//W3C//DTD XHTML 1.0 Strict//EN" "http://www.w3.org/TR/xhtml1/DTD/xhtml1-strict.dtd"> <!-- e3\_4.html A solution for Exercise 3.4 - floating a text element --> <html xmlns = "http://www.w3.org/1999/xhtml"> <head> <title> Floating a text element </title> </head> <body> <p style = "float: left; width: 1.5in; margin-right: 10px; margin-bottom: 10px;" > My airplane soars like an eagle and handles like a hummingbird. </p> <p> The 210 is the flagship single-engine Cessna aircraft. Although the 210 began as a four-place aircraft, it soon acquired a third row of seats, stretching it to a six-place plane. The 210 is classified as a high-performance airplane, which means its landing gear is retractable and its engine has more than 200 horsepower. In its first model year, which was 1960, the 210 was powered by a 260-horsepower fuel-injected six-cylinder engine that displaced 471 cubic inches. The 210 is the fastest single-engine airplane ever**  ch style = "font-style" icanizy ochic; <br>
but so colori blue;  $\frac{1}{2}$  colori  $\frac{1}{2}$  colori  $\frac{1}{2}$ <br>
colori  $\frac{1}{2}$ <br>
colori  $\frac{1}{2}$ <br>
colori  $\frac{1}{2}$ <br>
colori  $\frac{1}{2}$ <br>
colori  $\frac{1}{2}$ <br>
colori  $\frac{1}{2}$ <br>
colori

Prepared By: DIVYA K [1RN09IS016] Page 170

**</p> </body> </html>**

## **Exercise 3.6**

```
<?xml version = "1.0"?>
<!DOCTYPE html PUBLIC "-//W3C//DTD XHTML 1.0 Strict//EN"
   "http://www.w3.org/TR/xhtml1/DTD/xhtml1-strict.dtd">
<!-- e36.html
       A solution to Exercise 3.6
       -->
<html xmlns = "http://www.w3.org/1999/xhtml">
   <head> <title> Exercise 3.6 </title>
     <style type = "text/css">
        ol {list-style-type: upper-roman;}
        ol ol {list-style-type: upper-alpha;}
        ol ol ol {list-style-type: decimal;}
        li.pink {color: pink}
        li.blue {color: blue}
        li.red {color: red}
     </style>
   </head>
   <body>
     <ol>
        <li class = "pink"> Compact Cars 
          <ol>
             <li> Two door 
               <ol>
                  <li> Hyundai Accent </li>
                  <li> Chevrolet Cobalt </li>
                  <li> Honda Civic </li>
               </ol> 
             </li> 
             <li> Four door 
               <ol>
                  <li> Hyundai Accent </li>
                  <li> Chevrolet Cobalt </li>
                  <li> Honda Civic </li>
               </ol>
             </li>
          </ol> 
        </li>
        <li class = "blue"> Midsize Cars 
          <ol>
             <li> Two door 
               <ol>
                  <li> Honda Accord </li>
                <li> Hyundai Genesis </li>
                  <li> Nissan Altima </li>
               </ol>
             </li> 
             <li> Four door 
               <ol>
                  <li> Honda Accord </li>
                  <li> Dodge Avenger </li>
                  <li> Ford Fusion </li>
C'est version = "1.9"<br>2) \sigma (Northern in Tombic "-//WBC/(DDD NHTML 1.0 Stratet//EN"<br>"http://www.vd.org/78/Advanti/DTD/Advanti-stratet.dtd"><br>"http://www.vd.org/78/Advanti/DTD/Advanti-stratet.dtd"><br>\sigma (1. als hemain = "
```
Prepared By: DIVYA K [1RN09IS016] Page 171

```
 </li>
         </ol>
       </li>
      <li class = "red"> Sports Cars 
         <ol>
           <li> Coupe 
             <ol>
               <li> Jaguar XK </li>
               <li> Ford Mustang </li>
               <li> Nissan Z </li>
            </ol>
           </li> 
           <li> Convertible 
             <ol>
               <li> Mazda Miata </li>
               <li> Ford Mustang </li>
               <li> Lotus Elise </li>
            </ol>
           </li>
        </ol>
      </li>
     </ol>
   </body>
</html>
Exercise 3.12
<?xml version = "1.0" encoding = "utf-8" ?>
<!DOCTYPE html PUBLIC "-//w3c//DTD XHTML 1.0 Strict//EN"
   "http://www.w3.org/TR/xhtml1/DTD/xhtml1-strict.dtd">
<!-- e312.html
      A solution to Exercise 3.12
      -->
<html xmlns = "http://www.w3.org/1999/xhtml">
   <head> <title> Exercise 3.12 </title>
     <style type = "text/css">
      dt {font-family: Courier; font-size: 12pt;}
      dd {font-family: 'Times New Roman'; font-size: 14pt;
           font-style: italic;}
            www.vtucs.com
```
**</head> <body> <h3> Single-Engine Cessna Airplanes </h3> <dl> <dt> 152 </dt> <dd> Two-place trainer </dd> <dt> 172 </dt> <dd> Smaller four-place airplane </dd> <dt> 182 </dt> <dd> Larger four-place airplane </dd> <dt> 210 </dt> <dd> Six-place airplane - high performance </dd> </dl>**

 **</body>**

 **</style>**

**</html>**

## **Exercise 4.1**

```
<?xml version = "1.0" encoding = "utf-8"?>
<!DOCTYPE html PUBLIC "-//W3C//DTD XHTML 1.0 Strict//EN"
   "http://www.w3.org/TR/xhtml1/DTD/xhtml1-strict.dtd">
<!-- e4_1.html - A solution to Exercise 4.1
       -->
<html xmlns = "http://www.w3.org/1999/xhtml">
<head>
<title> Exercise 4.1 </title>
</head>
<body>
<script type = "text/javascript">
<!--
var number, square, cube;
document.write("Number, Square, Cube \langlebr />\langlebr />");
for (number = 5; number < 16; number++) {
     square = number * number;
     cube = number * square;
    document.write(number + ", " + square + ", " + square + ", " + cube + "Chr />");}
// -->
</script>
</body>
</html>
Exercise 4.2
<?xml version = "1.0" encoding = "utf-8"?>
<!DOCTYPE html PUBLIC "-//W3C//DTD XHTML 1.0 Strict//EN"
   "http://www.w3.org/TR/xhtml1/DTD/xhtml1-strict.dtd">
<!-- e4_2.html - A solution to Exercise 4.2
       -->
<html xmlns = "http://www.w3.org/1999/xhtml">
<head>
<title> Exercise 4.2 </title>
</head>
<body>
<script type = "text/javascript">
<!--
var first = 1, second = 1, next, count;
document.write("First 20 Fibonacci Numbers <br/> \langle {\rm br}/ {\rm \times br}/ {\rm \rangle} ;
document.write("1 - 1 <br/> 2 - 1 <br/>");
for \text{(count = 3; count <= 20; count++) } next = first + second;
    document.write(count + " - " + next + "<br/>");
    first = second;
    second = next; 
}
// -->
</script>
               = "http://www.w3.org/1999/xhtml"><br>
cise 4.1 </title><br>
= "text/javascript"><br>
square, cube;<br>
te("Number: square, cube chr/>chr/>");<br>
= 5; number: 46; number:<br>
mumber: 4 equare, cube chr/>chr/>");<br>
while requare;<br>
witte(numb
```
**</body> </html>**

## **Exercise 4.4**

```
<?xml version = "1.0" encoding = "utf-8"?>
<!DOCTYPE html PUBLIC "-//W3C//DTD XHTML 1.0 Strict//EN"
   "http://www.w3.org/TR/xhtml1/DTD/xhtml1-strict.dtd">
<!-- e4_4.html - A solution to Exercise 4.4
       -->
<html xmlns = "http://www.w3.org/1999/xhtml">
<head>
<title> Exercise 4.4 </title>
</head>
<body>
<script type = "text/javascript">
<!--
var first = 1, second = 1, next, count;
number = prompt("How many Fibonacci numbers do you want? (3-50)", "");
if (number >= 3 && number <= 50) {
    document.write("First " + number + " Fibonacci Numbers <br /><br />");
    document.write("1 - 1 <br/> 2 - 1 <br />");
       for \text{(count = 3; count <= number; count++)} next = first + second;
            document.write(count + " - " + next + "<br />");
            first = second;
            second = next; 
 }
    }
else
    document.write("Error - number not in the range 3-50");
// -->
</script>
</body>
</html>
               nl PUBLIC "-/W3C//DTD XHTML1.0 Strict//EN"<br>www.vty.org/TR/xhtml1.0TD/xhtml1-strict.dd"><br>nl - A solution to Exercise 4.4<br>ml - A solution to Exercise 4.4<br>ml - A solution to Exercise 4.4<br>with \frac{1}{2} "http://www.w3.org/199
```
## **Exercise 4.6**

```
<?xml version = "1.0" encoding = "utf-8"?>
<!DOCTYPE html PUBLIC "-//W3C//DTD XHTML 1.0 Strict//EN"
   "http://www.w3.org/TR/xhtml1/DTD/xhtml1-strict.dtd">
<!-- e4_6.html - A solution to Exercise 4.6
      -->
<html xmlns = "http://www.w3.org/1999/xhtml">
<head>
<title> Exercise 4.6 </title>
</head>
<body>
<script type = "text/javascript">
<!--
var first = 1, second = 1, next, count;
```
Prepared By: DIVYA K [1RN09IS016] Page 174

```
str = prompt("Please input your sentence", "");
var words = str.split(" ");
words = words.sort();
words_len = words.length;
for (count = 0; count < words_len; count++)
   document.write(words[count] + "<br/>");
// -->
</script>
</body>
</html>
```
## **Exercise 4.7**

```
<?xml version = "1.0" encoding = "utf-8"?>
<!DOCTYPE html PUBLIC "-//W3C//DTD XHTML 1.0 Strict//EN"
   "http://www.w3.org/TR/xhtml1/DTD/xhtml1-strict.dtd">
<!-- e4_7.html - A solution to Exercise 4.7
       -->
<html xmlns = "http://www.w3.org/1999/xhtml">
<head>
<title> Exercise 4.7 </title>
<script type = "text/javascript">
<!--
// A function to compare strings for reverse alphabetic order
function dec_order(a, b) {
   if (a > b) return -1;
    else if (a < b)
        return 1;
    else return 0;
}
// -->
</script>
</head>
<body>
<script type = "text/javascript">
<!--
var order, str, words, word_len, count;
// Get the input
str = prompt("Please input your sentence", "");
order = prompt("What order? (ascending or descending)", "");
// If the order is recognized, issue an error message
if (order != "descending" && order != "ascending")
   document.write("Error - order is incorrectly specified \langle br/\rangle");
// Otherwise, do the sort, depending on the requested order
for (count = 0; count < words len; count++)<br>
//society.<br>
//society.<br>
//society.<br>
//society.<br>
\sqrt{2\pi}<br>
//society.<br>
\sqrt{2\pi}<br>
//society.<br>
\sqrt{2\pi}<br>
//society.<br>
\sqrt{2\pi}<br>
\sqrt{2\pi}<br>
\sqrt{2\pi}<br>
\sqrt{2\pi}<br>
\sqrt{2\pi}<br>
\sqrt
```
Prepared By: DIVYA K [1RN09IS016] Page 175

```
Prepared By: DIVYA K [1RN09IS016] Page 176
    var words = str.split(" ");
    if (order == "ascending")
       words = words.sort();
    else 
       words = words.sort(dec_order);
// Write out the results
    words_len = words.length;
    for (count = 0; count < words_len; count++)
       document.write(words[count] + "<br/>");
}
// --> 
</script>
</body>
</html>
Exercise 4.9
<?xml version = "1.0" encoding = "utf-8"?>
<!DOCTYPE html PUBLIC "-//W3C//DTD XHTML 1.0 Strict//EN"
   "http://www.w3.org/TR/xhtml1/DTD/xhtml1-strict.dtd">
<!-- e4_9.html - A solution to Exercise 4.9
      -->
<html xmlns = "http://www.w3.org/1999/xhtml">
<head>
<title> Exercise 4.9 </title>
<script type = "text/javascript">
<!--
// Function e_names
// Parameter: an array of strings
// Returns: the number of given strings that end
// in either "ie" or "y"
function e_names(names) {
   var len, index, count = 0; len = names.length;
// Loop to use pattern matching to produce the count
   for (index = 0; index < len; index++) {
       position1 = names[index].search(/ie$/);
       position2 = names[index].search(/y$/);
       if (position1 + position2 > -2)
           count++;
    }
    return count;
}
// -->
</script>
</head>
<body>
<script type = "text/javascript">
<!--
// Function e_variation e_variation e_variation e_variation e_variation e_variation e_variation e_variation e_variation e_variation e_variation e_variation e_variation e_variation e_variation e_variation e_variation e_va
```

```
Prepared By: DIVYA K [1RN09IS016] Page 177
var new_names = new Array ("freddie", "bob", "mieke", "yahoo2", "georgey");
result = e_names(new_names);
document.write("The number of special names is: " + result + "<br/>");
// -->
</script>
</body>
</html>
Exercise 4.14
<?xml version = "1.0" encoding = "utf-8"?>
<!DOCTYPE html PUBLIC "-//W3C//DTD XHTML 1.0 Strict//EN"
   "http://www.w3.org/TR/xhtml1/DTD/xhtml1-strict.dtd">
<!-- e4_14.html - A solution to Exercise 4.14
      -->
<html xmlns = "http://www.w3.org/1999/xhtml">
<head>
<title> Exercise 4.14 </title>
<script type = "text/javascript">
<!--
var result;
// Function reverser
// Parameter: a number
// Returns: the number with its digits in reverse order
// Note: Math.floor must be used to get the integer part
// of the division operations
function reverser(num) {
    var digit, position = 0;
// If the number has just one digit, that's it
    if (num < 10)
       return num;
// Get the first digit
    result = num % 10;
    num = Math.floor(num / 10);
// Loop to produce the result for the rest
    do {
       digit = num % 10;
       result = 10 * result + digit;
       num = Math.floor(num / 10);
    } while (num >= 1);
    return result;
}
// -->
</script>
</head>
<body>
<script type = "text/javascript">
Exercise 4.14<br>
Chall version a "1.0" amonding a "utf-4"2><br>
(NordTME ) band version a "1.0" amonding a "utf-4"2><br>
(NordTME ) band version (NordTME) (PDF) METCH 1.0 State<br>
Clear and 1.8 and 1.14 and 1.14 and 1.14 and 1.14 an
```
**// Function reverser tester**

```
var num1 = 2468, num2 = 7;
result = reverser(num1);
document.write("The reverse of 2468 is: " + result + "<br />");
result = reverser(num2);
document.write("The reverse of 7 is: " + result + "<br />");
// -->
</script>
</body>
</html>
```
## **Exercise 5.1**

```
Prepared By: DIVYA K [1RN09IS016] Prepared By: DIVYA K [1RN09IS016]
<?xml version = "1.0" encoding = "utf-8"?>
<!DOCTYPE html PUBLIC "-//W3C//DTD XHTML 1.0 Strict//EN"
   "http://www.w3.org/TR/xhtml1/DTD/xhtml1-strict.dtd">
<!-- e51.hmtl
      A solution to Exercise 5.1 - events with radio buttons
      -->
<html xmlns = "http://www.w3.org/1999/xhtml">
   <head>
     <title> Exercise 5.1 </title>
     <script type = "text/javascript" src = "e51.js" >
     </script>
   </head>
   <body>
     <h4> Choose your favorite color </h4>
     <form>
       <label> <input type = "radio" name = "colorButton" 
                         value = "red"
                        onClick = "colorChoice('red')" /> 
          Red </label>
       <br />
       <label> <input type = "radio" name = "colorButton" 
                          value = "blue"
                         onClick = "colorChoice('blue')" /> 
          Blue </label>
       <br />
       <label> <input type = "radio" name = "colorButton" 
                         value = "green"
                        onClick = "colorChoice('green')" /> 
           Green </label>
       <br />
       <label> <input type = "radio" name = "colorButton" 
                         value = "yellow"
                        onClick = "colorChoice('yellow')" />
           Yellow </label>
       <br />
       <label> <input type = "radio" name = "colorButton" 
                        value = "orange"
                        onClick = "colorChoice('orange')" />
           Orange </label>
     </form>
   </body>
</html>
// e51.js - The JavaScript solution for Exercise 5.1
//
(Yestigs)<br>
Chemix<br>
Chemix<br>
Phonon - "1.0" encoding - "uff-8"?><br>
<b>Phonon XIII Produce and Alertaire and Alertaire and Alertaire and Alertaire and Alertaire and Alertaire and Alertaire and Alertaire and Alertaire an
```
**// about the chosen color function colorChoice (color) { switch (color) { case "red": alert("Your favorite color is red"); break; case "blue": alert("Your favorite color is blue"); break; case "green": alert("Your favorite color is green"); break; case "yellow": alert("Your favorite color is yellow"); break; case "orange": alert("Your favorite color is orange"); break; default: alert("Error in JavaScript function colorChoice"); break; }**

```
Exercise 5.2
```
**}**

```
<?xml version = "1.0" encoding = "utf-8"?>
<!DOCTYPE html PUBLIC "-//W3C//DTD XHTML 1.0 Strict//EN"
   "http://www.w3.org/TR/xhtml1/DTD/xhtml1-strict.dtd">
<!-- e5_2.hmtl
       A solution to Exercise 5.2 - events with radio buttons
       -->
<html xmlns = "http://www.w3.org/1999/xhtml">
   <head>
     <title> Exercise 5.2 </title>
     <script type = "text/javascript" src = "e521.js" >
     </script>
   </head>
   <body>
     <h4> Choose your favorite color </h4>
     <form id = "colorsForm">
        <p>
        <label> <input type = "radio" name = "colorButton" 
                          value = "red" /> Red
        </label>
        </p> <p>
        <label> <input type = "radio" name = "colorButton" 
                         value = "blue" /> Blue
        </label>
        </p><p>
        <label> <input type = "radio" name = "colorButton" 
                          value = "green" /> Green 
        </label>
        </p><p>
        <label> <input type = "radio" name = "colorButton" 
case blue":<br>
shownerity wave the solar is blue");<br>
shownerity (1899)<br>
shownerity exaction color is grean");<br>
shownerity exactly consider<br>
case corange":<br>
case corange":<br>
case corange":<br>
case corange":<br>
c
```

```
Prepared By: DIVYA K [1RN09IS016] Prepared By: DIVYA K [1RN09IS016]
       </label>
       </p><p>
       <label> <input type = "radio" name = "colorButton" 
                         value = "orange" /> Orange
       </label>
       </p>
     </form>
     <script type = "text/javascript" src = "e522.js" >
     </script>
   </body>
</html>
// e521.js - JavaScript for the solution to Exercise 5.2
//
// The event handler function to produce an alert message 
// about the chosen color
function colorChoice () {
     var color;
// Put the DOM address of the elements array in a local variable
     var radioElement = document.getElementById("colorsForm").elements;
// Determine which button was pressed
     for (var index = 0; index < radioElement.length; index++) {
          if (radioElement[index].checked) {
              color = radioElement[index].value;
              break;
 }
     }
// Produce an alert message about the chosen color
     switch (color) {
          case "red":
            alert("Your favorite color is red");
              break;
          case "blue": 
            alert("Your favorite color is blue");
              break; 
          case "green":
            alert("Your favorite color is green");
              break; 
          case "yellow":
            alert("Your favorite color is yellow");
              break; 
          case "orange":
            alert("Your favorite color is orange");
              break; 
          default:
              alert("Error in JavaScript function colorChoice");
              break;
     }
}
//scribs<br>
//hendx<br>
//hendx<br>
//hendx<br>
//hendx<br>
//hendx<br>
//hendx<br>
//hendx<br>
//with escribation to produce an alert message \frac{1}{2}<br>
<i>//hend escribation () (<br>
war color the chosen of the elements array in a
```
Prepared By: DIVYA K [1RN09IS016] Page 181 **// Exercise 5.2 var dom = document.getElementById("colorsForm"); dom.elements[0].onclick = colorChoice; dom.elements[1].onclick = colorChoice; dom.elements[2].onclick = colorChoice; dom.elements[3].onclick = colorChoice; dom.elements[4].onclick = colorChoice; Exercise 5.4 <?xml version = "1.0" encoding = "utf-8"?> <!DOCTYPE html PUBLIC "-//W3C//DTD XHTML 1.0 Strict//EN" "http://www.w3.org/TR/xhtml1/DTD/xhtml1-strict.dtd"> <!-- e54.html A solution to Exercise 5.4 --> <html xmlns = "http://www.w3.org/1999/xhtml"> <head> <title> Exercise 5.4 </title> <script type = "text/javascript" src = "e54.js" > </script> </head> <body> <h3> Order Form </h3> <form name = "orderForm" onSubmit = "finish()"> <p> <label> <input type = "text" name = "apples" size = "3" onChange = "appleHandler()" /> Apples </label> </p><p> <label> <input type = "text" name = "oranges" size = "3" onChange = "orangeHandler()" /> Oranges </label> </p><p> <label> <input type = "text" name = "bananas"**   $size = "3"$ **onChange = "bananaHandler()" /> Bananas </label> </p><p> <input type = "reset" name = "reset" /> <input type = "submit" name = "submit" /> </p> </form> </body> </html> // e54.js - The JavaScript file for the solution // to Exercise 5.4 var total = 0; Exercise 5.4**<br> **(Yaml version = "1.0" encoding = "utf-9")?**<br> **//Doc/FDE handler functions for the text boxes**<br>
(**Note than 2012)**<br> **(1.4 e)**<br> **//www.vi.org/789/Abshll-5trict.dtd**?<br> **/**<br> **clumber of the text boxess of the** 

```
function appleHandler() {
     var number = document.orderForm.apples.value;
     total = total + number * 0.59;
}
function orangeHandler() {
     var number = document.orderForm.oranges.value;
     total = total + number * 0.49;
}
function bananaHandler() {
     var number = document.orderForm.bananas.value;
    total = total + number * 0.39;}
// The event handler function to produce the total cost message
// when "submit" is clicked
function finish() {
     total = total * 1.05;
     alert("Thank you for your order \n" +
           "Your total cost is: $" + total + "\n");
```
### **Exercise 5.5**

**}**

```
<?xml version = "1.0" encoding = "utf-8"?>
<!DOCTYPE html PUBLIC "-//W3C//DTD XHTML 1.0 Strict//EN"
   "http://www.w3.org/TR/xhtml1/DTD/xhtml1-strict.dtd">
<!-- e55.html
       The XHTML part of a solution to Exercise 5.5 
       -->
<html xmlns = "http://www.w3.org/1999/xhtml">
   <head>
     <title> Exercise 5.5 </title>
     <script type = "text/javascript" src = "e551.js">
      </script>
   </head>
   <body>
     <h3> Order Form </h3>
     <form name = "" onSubmit = "finish()">
        <p>
        <label> <input type = "text" id = "apples" size = "3" />
          Apples
        </label>
        </p><p>
        <label> <input type = "text" id = "oranges" size = "3" />
          Oranges
        </label>
        </p><p>
        <label> <input type = "text" id = "bananas" size = "3" />
          Bananas
        </label>
        </p><p>
        <input type = "reset" name = "reset" />
        <input type = "submit" name = "submit" />
total = total + number * 0.49;<br>
function henamediandler () (<br>
war number = document.orderForm.bananas.value;<br>
vor number = document.orderForm.bananas.value;<br>
() total = total + number * 0.39;<br>
// When were hendler function
```
Prepared By: DIVYA K [1RN09IS016] Page 182

```
Prepared By: DIVYA K [1RN09IS016] Prepared By: DIVYA K [1RN09IS016]
     </form>
     <script type = "text/javascript" src = "e552.js">
     </script>
   </body>
</html>
// e551.js -- The JavaScript part of the solution
// to Exercise 5.5 
var total = 0;
// The event handler functions for the text boxes
function appleHandler() {
     var myApple = document.getElementById("apples");
     var number = myApple.value;
     if (number < 0 || number > 99) {
         alert("Error - the quantity you entered in not valid" +
               "\n [It is not in the range of 0 - 99] \n" +
                "Please enter a valid quantity");
         myApple.focus();
         myApple.select();
         return false;
     }
     else {
         total = total + number * 0.59;
         return true;
     }
}
function orangeHandler() {
     var myOrange = document.getElementById("oranges");
     var number = myOrange.value;
    if (number < 0 || number > 99) {
          alert("Error - the quantity you entered in not valid" +
                 "\n [It is not in the range of 0 - 99] \n" +
                 "Please enter a valid quantity");
         myOrange.focus();
         myOrange.select();
          return false;
     }
     else {
         total = total + number * 0.39; return true;
     }
}
function bananaHandler() {
     var myBanana = document.getElementById("bananas");
     var number = myBanana.value;
     if (number < 0 || number > 99) {
          alert("Error - the quantity you entered in not valid" +
                 "\n [It is not in the range of 0 - 99] \n" +
                 "Please enter a valid quantity");
          myBanana.focus();
         myBanana.select();
          return false;
     }
     else {
          total = total + number * 0.49;
return to the control of the control of the set boxes of the set boxes of the control of the set boxes of the set of the set of the set of the set of the set of the set of the set of the set of the set of the set of the s
```

```
 }
}
// The event handler function to produce the total cost message
// when "submit" is clicked
function finish() {
     total = total * 1.05;
     alert("Thank you for your order \n" +
           "Your total cost is: \frac{1}{7}" + total + "\n");
}
// e552.js - The JavaScript code to register the
// handlers
document.getElementById("apples").onchange = appleHandler;
document.getElementById("oranges").onchange = orangeHandler;
document.getElementById("bananas").onchange = bananaHandler;
Exercise 5.6
<?xml version = "1.0" encoding = "utf-8"?>
<!DOCTYPE html PUBLIC "-//W3C//DTD XHTML 1.0 Strict//EN"
   "http://www.w3.org/TR/xhtml1/DTD/xhtml1-strict.dtd">
<!-- e56.html
      A solution to Exercise 5.6 
      -->
<html xmlns = "http://www.w3.org/1999/xhtml">
   <head>
     <title> Exercise 5.6 </title>
     <script type = "text/javascript" src = "e561.js" >
     </script>
   </head>
   <body>
     <h3> Order Form </h3>
     <form name = "orderForm" onSubmit = "finish()">
        <p>
        <label> <input type = "text" id = "apples" 
                         size = "3" /> Apples
       </label>
        </p><p>
        <label> <input type = "text" id = "oranges" 
                         size = "3" /> Oranges
       </label>
        </p><p>
       <label> <input type = "text" id = "bananas" 
                        size = "3" /> Bananas
       </label>
        </p><p>
        <input type = "reset" name = "reset" />
        <input type = "submit" name = "submit" />
        </p>
     </form>
     <script type = "text/javascript" src = "e562.js" >
     </script>
   </body>
</html>
              hank you for your order \n" +<br>
our total cost is: {}^{y} + total + "\n");<br>
The JavaScript code to register the<br>
handlers<br>
ElementById ("eprice") onchange = appleHandler;<br>
ElementById ("changes") onchange = bananaikandler;
```

```
// e561.js - Event handlers for the solution to
// Exercise 5.6
var total = 0;
// The event handler functions for the text boxes
function appleHandler() {
      var dom = document.getElementById("apples");
      var number = dom.value;
      if (number < dom.min || number > dom.max) {
            alert("Error - the quantity you entered in not valid" +
                     "\n [It is not in the range of " + dom.min + 
                     " to " + dom.max + "] \n" +
                     "Please enter a valid quantity");
            dom.focus();
            dom.select();
            return false;
      }
      else {
            total = total + number * 0.59;
            return true;
      }
}
function orangeHandler() {
      var dom = document.getElementById("oranges");
      var number = dom.value;
      if (number < dom.min || number > dom.max) {
            alert("Error - the quantity you entered in not valid" +
                     "\n [It is not in the range of " + dom.min + 
                    " to " + dom.max + "] \n\begin{array}{ccc}\n\sqrt{1 + 1} & \sqrt{1 + 1} \\
\sqrt{1 + 1} & \sqrt{1 + 1} \\
\sqrt{1 + 1} & \sqrt{1 + 1} \\
\sqrt{1 + 1} & \sqrt{1 + 1} \\
\sqrt{1 + 1} & \sqrt{1 + 1} \\
\sqrt{1 + 1} & \sqrt{1 + 1} \\
\sqrt{1 + 1} & \sqrt{1 + 1} \\
\sqrt{1 + 1} & \sqrt{1 + 1} \\
\sqrt{1 + 1} & \sqrt{1 + 1} \\
\sqrt{1 + 1} & \sqrt{1 + 1} \\
\sqrt{1 + 1} "Please enter a valid quantity");
            dom.focus();
            dom.select();
            return false;
      }
      else {
           total = total + number * 0.39; return true;
      }
}
function bananaHandler() {
      var dom = document.getElementById("bananas");
      var number = dom.value;
      if (number < dom.min || number > dom.max) {
            alert("Error - the quantity you entered in not valid" +
                     "\n [It is not in the range of " + dom.min + 
                    ^{\prime\prime} to ^{\prime\prime} + dom.max + ^{\prime\prime} ) \n" +
                     "Please enter a valid quantity");
            dom.focus();
            dom.select();
            return false;
       }
       else {
           total = total + number * 0.49; return true;
       }
}
                  learning ()<br>
learning the community of ("apples");<br>
exclusive in the value of "to dominant" ("apples");<br>
exclusive in the ximulative you entered in not valid "to"<br>
("Express the community");<br>
"to it is not mank the ximulat
```

```
// The event handler function to produce the total cost message
// when "submit" is clicked
function finish() {
     total = total * 1.05;
     alert("Thank you for your order \n" +
            "Your total cost is: $" + total + "\n");
}
// e562.js - The body part of the JavaScript for the
// solution to Exercise 5.6
// Get DOM addresses of the text boxes
var appleDom = document.getElementById("apples");
var orangeDom = document.getElementById("oranges");
var bananaDom = document.getElementById("bananas");
// Set the onchange properties for the event handlers
appleDom.onchange = appleHandler;
orangeDom.onchange = orangeHandler;
bananaDom.onchange = bananaHandler;
// Add properties for minimum and maximum values for the text boxes
appleDom.max = 99;
appleDom.min = 0;
orangeDom.max = 99;
orangeDom.min = 0;
bananaDom.max = 99;
bananaDom.min = 0;
Exercise 6.1
<?xml version = "1.0" encoding = "utf-8"?>
<!DOCTYPE html PUBLIC "-//W3C//DTD XHTML 1.0 Strict//EN"
   "http://www.w3.org/TR/xhtml1/DTD/xhtml1-strict.dtd">
<!-- e6_1.html
      A solution to Exercise 6.1 
       -->
<html xmlns = "http://www.w3.org/1999/xhtml">
<head>
<title> Exercise 6.1 </title>
<style type = "text/css">
/* A style for the paragraph of text */
    .regtext {position: absolute; top: 100px; left: 100px;
               font-family: Times; font-size: 14pt; width: 330px} 
/* A style for the image */
    .img {background-image: url(c172.gif); position: absolute; 
           left: 190px; top: 180px; width: 100px}
</style>
              The body part of the JavaScript for the<br>solution to Exercise 5.6<br>eddresses of the text hoxes<br>= document.getElementById("spples");<br>= document.getElementById("spples");<br>= document.getElementById("changes");<br>= document.getEl
```
**</head> <body> <p class = "img">** <br/>br/>><br/>br/>><br/>br/>><br/>  **</p> <p class = "regtext"> I was born on July 4th, 1976, in Huckabee, Alaska. I have three brothers and a sister, all older than I. My sister, Mary, is 26 years old. She lives in Kalkan, Montana. My oldest brother, Ron, is 32 years old. He lives in Huckabee. My youngest brother, Max, is 28 years old. He lives in Pinkee, Wyoming. My middle brother, Fred, is 30 years old. He lives in Kinkyhollow, Nebraska. My parents, who are both still living, still live in Huckabee. </p> </body> </html> Exercise 6.2 <?xml version = "1.0" encoding = "utf-8"?> <!DOCTYPE html PUBLIC "-//W3C//DTD XHTML 1.0 Strict//EN" "http://www.w3.org/TR/xhtml1/DTD/xhtml1-strict.dtd"> <!-- e62.html The XHTML part of a solution to Exercise 6.2 --> <html xmlns = "http://www.w3.org/1999/xhtml"> <head> <title> Exercise 6.2 </title> <style type = "text/css"> /\* A style for the paragraph of text \*/ .regtext {position: absolute; top: 150px; left: 100px; font-family: Times; font-size: 14pt; width: 330px} /\* A style for the image \*/ .img {background-image: url(c172.gif); position: absolute; left: 100px; top: 150px; width: 100px} </style> <script type = "text/javascript" src = "e62.js" > </script> </head> <body> The Mackground Image Position Control Buttons (Apple 1976, in Buckground Image Position Control Buttons (Apple 1976)**<br> **and Liver Scheme Position Control Button Control Button Control Button Control Buttons (Apple 1976)**<br>

Prepared By: DIVYA K [1RN09IS016] Page 187

```
Prepared By: DIVYA K [1RN09IS016] Prepared By: DIVYA K [1RN09IS016]
      <p>
      <form name = "moveControl">
        <label> <input type = "radio" name = "choser" 
                           checked = "checked"
                          onclick = "moveIt('picture', 150, 100)" />
            Northwest
        </label>
        <p/><p>
        <label> <input type = "radio" name = "choser"
                           onclick = "moveIt('picture', 150, 300)" />
            Northeast
        </label>
        </p><p>
        <label> <input type = "radio" name = "choser"
                           onclick = "moveIt('picture', 300, 300)" /> 
            Southeast
        </label>
        <p/><p>
        <label> <input type = "radio" name = "choser"
                          onclick = "moveIt('picture', 300, 100)
            Southwest
        </label>
        </p>
      </form>
      <p class = "img" id = "picture">
       <br/>br/> <br/> <br/> <br/> <br/> <br/> <br/> <br/> <br/> <br/> <br/> <br/> <br/> <br/> <br/> <br/> <br/> <br/> <br/> <br/> <br/> <br/> <br/> <br/> <br/> <br/> <br/> <br/> <br/> <br/> <br/> <br/> <br/> <br/> <br/> <br/> <b
      </p>
      <p class = "regtext">
        I was born on July 4th, 
        1976, in Huckabee, Alaska.
        I have three brothers and
        a sister, all older than I.
        My sister, Mary, is 26 years old.
        She lives in Kalkan, Montana.
        My oldest brother, Ron, is 32
        years old. He lives in Huckabee.
        My youngest brother, Max, is 
        28 years old. He lives in Pinkee,
        Wyoming. My middle brother, Fred,
        is 30 years old. He lives in
        Kinkyhollow, Nebraska.
        My parents, who are both still 
        living, still live in Huckabee.
      </p>
   </body>
</html>
// e62.js - The JavaScript file for the solution to
// Exercise 6.2
/* A function to move an element */
    function moveIt(movee, newTop, newLeft) {
       dom = document.getElementById(movee).style; 
/* Change the top and left properties to perform the move */
cluses) <timest types = wratic "manne = "choose"<br>
(which is "more that in the second the second of the second of the second of the second of the second of the second of the second of the second of the second of the second
```

```
 dom.left = newLeft + "px";
    }
Exercise 6.3
<?xml version = "1.0" encoding = "utf-8"?>
<!DOCTYPE html PUBLIC "-//W3C//DTD XHTML 1.0 Strict//EN"
   "http://www.w3.org/TR/xhtml1/DTD/xhtml1-strict.dtd">
<!-- e63.html
      The XHTML part of a solution to Exercise 6.3
       -->
<html xmlns = "http://www.w3.org/1999/xhtml">
   <head>
     <title> Exercise 6.3 </title>
     <style type = "text/css">
/* A style for the paragraph of text */
     .regtext {position: absolute; top: 200px; left: 100px;
                font-family: Times; font-size: 14pt; width: 330px} 
     </style>
     <script type = "text/javascript" src = "e63.js" >
     </script>
   </head>
   <body>
     <h2> Background Image Visibility Control Buttons </h2>
     <form name = "visibilityControl">
       <p>
       <label> <input type = "checkbox" name = "choser"
                         onclick = "flipImage('northwest')" />
          Northwest
       </label>
        <p/><p>
       <label> <input type = "checkbox" name = "choser"
                         onclick = "flipImage('northeast')" />
          Northeast
       </label>
       </p><p>
       <label> <input type = "checkbox" name = "choser"
                         onclick = "flipImage('southeast')" /> 
          Southeast
       </label>
       </p><p>
       <label> <input type = "checkbox" name = "choser"
                        onclick = "flipImage('southwest')" />
          Southwest
       </label>
        </p>
     </form>
     <p id = "northwest" style = "background-image: url(c172.gif);
         visibility: hidden; position: absolute; 
decorree hand Punkter -/Web//Dem hereby the sizes of the sizes of the sizes of the sizes of the sizes of the sizes of the sizes of the sizes of the sizes of the sizes of the sizes of the sizes of the sizes of the sizes of
```

```
<br/> <br/> <br/> <br/> <br/> <br/> <br/> <br/> <br/> <br/> <br/> <br/> <br/> <br/> <br/> <br/> <br/> <br/> <br/> <br/> <br/> <br/> <br/> <br/> <br/> <br/> <br/> <br/> <br/> <br/> <br/> <br/> <br/> <br/> <br/> <br/> <br/> 
       </p>
       <p id = "northeast" style = "background-image: url(c172.gif); 
           visibility: hidden; position: absolute; 
           left: 300px; top: 200px; width: 100px">
           <br/><br/><br/><br/><br/>
       </p>
       <p id = "southeast" style = "background-image: url(c172.gif); 
           visibility: hidden; position: absolute; 
           left: 300px; top: 350px; width: 100px">
          <br/> <br/> <br/> <br/> <br/> <br/> <br/> <br/> <br/> <br/> <br/> <br/> <br/> <br/> <br/> <br/> <br/> <br/> <br/> <br/> <br/> <br/> <br/> <br/> <br/> <br/> <br/> <br/> <br/> <br/> <br/> <br/> <br/> <br/> <br/> <br/> <br/> 
       </p>
       <p id = "southwest" style = "background-image: url(c172.gif); 
           visibility: hidden; position: absolute; 
           left: 100px; top: 350px; width: 100px">
          <br/> <br/> <br/> <br/> <br/> <br/> <br/> <br/> <br/> <br/> <br/> <br/> <br/> <br/> <br/> <br/> <br/> <br/> <br/> <br/> <br/> <br/> <br/> <br/> <br/> <br/> <br/> <br/> <br/> <br/> <br/> <br/> <br/> <br/> <br/> <br/> <br/> 
       </p>
       <p class = "regtext">
           I was born on July 4th, 
           1976, in Huckabee, Alaska.
           I have three brothers and
           a sister, all older than I.
           My sister, Mary, is 26 years old.
           She lives in Kalkan, Montana.
           My oldest brother, Ron, is 32
           years old. He lives in Huckabee.
           My youngest brother, Max, is 
           28 years old. He lives in Pinkee,
           Wyoming. My middle brother, Fred,
           is 30 years old. He lives in
           Kinkyhollow, Nebraska.
           My parents, who are both still 
           living, still live in Huckabee.
       </p>
    </body>
</html>
// e63.js - The JavaScript part of a solution to
// Exercise 6.3
/* A function to change the visibility of an element */
     function flipImage(img) {
        dom = document.getElementById(img).style; 
/* Change the visibility property */
        if (dom.visibility == "visible" || dom.visibility == "show")
               dom.visibility = "hidden";
        else
              dom.visibility = "visible";
     }
                   "southeast" style = "background-image: url(c172.gif);<br>
liliy: hidden; position: absolute;<br>
300px; top: 350px; width: 100px"><br>
Chr/>Chr/>Chr/>Chr/>Chr/>Chr/>Chr/<br>
"southwest" style = "background-image: url(c172.gif);<br>
"sou
```
### **Exercise 6.5**

```
<?xml version = "1.0" encoding = "utf-8"?>
<!DOCTYPE html PUBLIC "-//W3C//DTD XHTML 1.0 Strict//EN"
   "http://www.w3.org/TR/xhtml1/DTD/xhtml1-strict.dtd">
<!-- e65.html
      A solution to Exercise 6.5
       -->
<html xmlns = "http://www.w3.org/1999/xhtml">
   <head>
     <title> Exercise 6.5 </title>
     <style type = "text/css" >
        .planes {position: absolute; top: 100; left: 0; z-index: 0;" />
     </style>
     <script type = "text/javascript" src = "e65.js" >
     </script>
   </head>
   <body>
     <p>
     <a href = "JAVASCRIPT:toTop('C172')">
     1 
     </a>
     </p><p>
     <a href = "JAVASCRIPT:toTop('cix')">
     2 
     </a>
     </p><p>
     <a href = "JAVASCRIPT:toTop('C182')">
     3
     </a>
     </p><p>
     <img class = "planes" id = "C172" src = "c172.gif" 
           alt = "(Picture of a C172)" />
 <img class = "planes" id = "cix" src = "cix.gif"
 alt = "(Picture of a Citation airplane)" />
     <img class = "planes" id = "C182" src = "c182.gif"
          alt = "(Picture of a C182)" / </p><p></p>
   </body>
</html>
// e65.js - The JavaScript part of a solution to
// Exercise 6.5
var top = "C172";
function toTop(newTop) {
// Get DOM addresses for the new top and the old top elements
   domTop = document.getElementById(top).style;
   domNew = document.getElementById(newTop).style;
// Set the zIndex properties of the two elements
   domTop.zIndex = "0";
   domNew.zIndex = "10";
   top = newTop;
}
              ion to Exercise 6.5<br>
Exacting 6.5<br>
Exacting Control (1999/xhtml<sup>19</sup>)<br>
For = "text/se" ><br>
For = "text/javacript" src = "e65.js" ><br>
"Type = "text/javacript" src = "e65.js" ><br>
"Type = "text/javacript" src = "e65.js" ><br>
= "JA
```
### **Exercise 7.1**

```
<?xml version = "1.0" encoding = "utf-8"?>
      <!-- cars.dtd - a document type definition for
                              the cars.xml document 
               A solution to Exercise 7.1
               -->
      <!ELEMENT car_catalog (car+)>
      <!ELEMENT car (make, model, year, color, engine, 
                          number_of_doors, transmission_type, accessories)>
      <!ELEMENT make (#PCDATA)>
      <!ELEMENT model (#PCDATA)>
      <!ELEMENT year (#PCDATA)>
      <!ELEMENT color (#PCDATA)>
      <!ELEMENT engine (number_of_cylinders, fuel_system)>
      <!ELEMENT number_of_doors (#PCDATA)>
      <!ELEMENT transmission_type (#PCDATA)>
      <!ELEMENT accessories (#PCDATA)>
      <!ATTLIST accessories radio CDATA #REQUIRED>
      <!ATTLIST accessories air_conditioning CDATA #REQUIRED>
       <!ATTLIST accessories power_windows CDATA #REQUIRED>
       <!ATTLIST accessories power_steering CDATA #REQUIRED>
       <!ATTLIST accessories power_brakes CDATA #REQUIRED> 
      <!ENTITY c "Chevrolet">
      <!ENTITY f "Ford">
      <!ENTITY d "Dodge">
      <!ENTITY h "Honda">
      <!ENTITY n "Nisson">
      <!ENTITY t "Toyota">
Exercise 7.2
<?xml version = "1.0" encoding = "utf-8"?>
<!-- cars.xml - A solution to Exercise 7.2
      -->
<!DOCTYPE car_catalog SYSTEM "cars.dtd">
<?xml-stylesheet type = "text/css" href = "cars.css"?>
          <car_catalog>
           <car>
              <year> 1997 </year>
              <make> &c; </make>
              <model> Impala </model>
              <color> Light blue </color>
              <engine>
                    <number_of_cylinders> 8 cylinder
                    </number_of_cylinders>
                    <fuel_system> multi-port fuel injected </fuel_system>
                 </engine>
                 <number_of_doors> 4 door </number_of_doors>
                 <transmission_type> 4 speed automatic
                 </transmission_type>
                 <accessories radio = "yes" air_conditioning = "yes"
                               power_windows = "yes" 
              =>><br>ENT car catalog (car+)><br>
ENT car (make, model, year, color, engine,<br>
ENT car (make, model, year, color, transmission_type, accessories)><br>
ENT model (#FCDAR1)><br>
ENT reposite (mCDAR1)><br>
ENT reposite (mCDAR1)><br>
ENT repo
```

```
 power_steering = "yes"
                         power_brakes = "yes" />
    </car>
    <car>
        <year> 1965 </year>
        <make> &f; </make>
        <model> Mustang </model>
        <color> White </color>
        <engine>
              <number_of_cylinders> 8 cylinder
             </number_of_cylinders>
             <fuel_system> 4BBL carburetor </fuel_system>
        </engine>
        <number_of_doors> 2 door </number_of_doors>
        <transmission_type> 3 speed manual </transmission_type>
        <accessories radio = "yes" air_conditioning = "no"
                       power_windows = "no" power_steering = "yes"
                        power_brakes = "yes" />
    </car>
    <car>
        <year> 1985 </year>
        <make> &t; </make>
        <model> Camry </model>
        <color> Blue </color>
        <engine>
              <number_of_cylinders> 4 cylinder
             </number_of_cylinders>
             <fuel_system> fuel injected </fuel_system>
        </engine>
          <number_of_doors> 4 door </number_of_doors>
          <transmission_type> 4 speed manual </transmission_type>
          <accessories radio = "yes" air_conditioning = "yes"
                          power_windows = "no" power_steering = "yes"
                         power_brakes = "yes" />
    </car>
</car_catalog>
       Xengine><br>
(xumber_of_cylinders> 8 cylinder<br>
(xumber_of_cylinders> 8 cylinder<br>
(xumber_of_doors> 2 door </number_of_doors><br>
(xumber_of_doors> 2 door </number_of_doors><br>
(xumber_of_doors> 2 door </number_of_doors><br>
(xumber_o
```

```
Exercise 7.4
```

```
<!-- cars.css - a style sheet for the cars.xml document 
      A solution to Exercise 8.4 
      -->
```

```
car {display: block; margin-top: 15px; color: blue;}
year, make, model {color: red; font-size: 16pt;}
color {display: block; margin-left: 20px; font-size: 12pt;}
engine {display: block; margin-left: 20px;}
   number_of_cylinders {font-size: 12pt;}
   fuel_system {font-size: 12pt;}
number_of_doors {display: block; margin-left: 20px; font-size: 12pt;}
transmission_type {display: block; margin-left: 20px; font-size: 12pt;}
```
### **Exercise 7.5**

```
<?xml version = "1.0" encoding = "utf-8"?>
<!-- xslcar.xsl 
      A solution to Exercise 7.5
      -->
```
Prepared By: DIVYA K [1RN09IS016]

**<xsl:stylesheet xmlns:xsl = "http://www.w3.org/TR/WD-xsl" xmlns = "http://www.w3.org/TR/REC-html40">**

```
 <xsl:template match = "/">
       <h2> Car Description </h2>
       <span style = "font-style: italic"> Year: </span>
       <xsl:value-of select = "car_catalog/car/year" /> <br />
       <span style = "font-style: italic"> Make: </span>
       <xsl:value-of select = "car_catalog/car/make" /> <br />
       <span style = "font-style: italic"> Model: </span>
       <xsl:value-of select = "car_catalog/car/model" /> <br />
       <span style = "font-style: italic"> Color: </span>
       <xsl:value-of select = "car_catalog/car/color" /> <br />
       <span style = "font-style: italic"> Cylinders: </span>
       <xsl:value-of select =
          "car catalog/car/engine/number of cylinders" /> <br />
       <span style = "font-style: italic"> Fuel system: </span>
       <xsl:value-of select = "car_catalog/car/engine/fuel_system" />
           <br />
       <span style = "font-style: italic"> Doors: </span>
       <xsl:value-of select = "car_catalog/car/number_of_doors" />
           <br /> 
  </xsl:template>
</xsl:stylesheet>
```
### **Exercise 7.6**

```
<?xml version = "1.0" encoding = "utf-8"?>
<!-- xslcars.xsl 
      A solution to Exercise 7.6
       -->
<xsl:stylesheet xmlns:xsl = "http://www.w3.org/TR/WD-xsl"
                   xmlns = "http://www.w3.org/TR/REC-html40">
    <xsl:template match = "/">
       <h2> Car Description </h2>
        <xsl:for-each select = "car_catalog/car">
           <span style = "font-style: italic"> Year: </span>
           <xsl:value-of select = "year" /> <br />
           <span style = "font-style: italic"> Make: </span>
           <xsl:value-of select = "make" /> <br />
           <span style = "font-style: italic"> Model: </span>
           <xsl:value-of select = "model" /> <br />
           <span style = "font-style: italic"> Color: </span>
           <xsl:value-of select = "color" /> <br />
           <span style = "font-style: italic"> Cylinders: </span>
           <xsl:value-of select = "engine/number_of_cylinders" />
             <br />
           <span style = "font-style: italic"> Fuel system: </span>
           <xsl:value-of select = "engine/fuel_system" /> <br />
           <span style = "font-style: italic"> Doors: </span>
           <xsl:value-of select = "number_of_doors" /> 
           <br /><br />
        </xsl:for-each> 
    </xsl:template>
</xsl:stylesheet>
                               ALL THE BEST...!!!
              sityle = "font-sityle" italics" Active" /> Crr /><br>sityle = "font-sityle" italics" Active" /> Cr /><br>sityle = "font-sityle" italics" Active" /> Cr /><br>compared realized //ar/model" /> Cr /><br>compared realized realized //ar/mod
```
Prepared By: DIVYA K [1RN09IS016] Page 194